# ДЕПАРТАМЕНТ СМОЛЕНСКОЙ ОБЛАСТИ ПО ОБРАЗОВАНИЮ И НАУКЕ

# **ПРИКАЗ**

« 28 » 02 2022 г.

 $N_{2}$  166-08

Об утверждении инструкций для лиц, привлекаемых к подготовке и проведению государственной аттестации по итоговой программам образовательным среднего общего образования в пунктах проведения экзаменов в Смоленской области в 2022 году

В соответствии с Федеральным законом от 29.12.2012 № 273-ФЗ «Об образовании в Российской Федерации», приказом Министерства просвещения Российской Федерации и Федеральной службы по надзору в сфере образования и науки от 07.11.2018 № 190/1512 «Об утверждении Порядка проведения государственной итоговой аттестации по образовательным программам среднего общего образования» и письмом Федеральной службы по надзору в сфере образования и науки от 31.01.2022 № 04-18 о методических документах, рекомендуемых при организации и проведении государственной итоговой аттестации по образовательным программам основного общего образования и среднего общего образования в 2022 году,

приказываю:

привлекаемых к подготовке Утвердить инструкции для лиц, 1. и проведению государственной итоговой аттестации по образовательным программам среднего общего образования (далее - ГИА) в пунктах проведения экзаменов (далее - ППЭ) в 2022 году в Смоленской области (Приложения №№ 1 - $31)$ :

- инструкцию для члена государственной экзаменационной комиссии (далее -ГЭК) при проведении единого государственного экзамена (далее - ЕГЭ) в ППЭ (Приложение № 1);

- инструкцию для руководителя ППЭ при проведении ЕГЭ (Приложение № 2);

- инструкцию для организатора в аудитории при проведении ЕГЭ в ППЭ (Приложение № 4);

- инструкцию для организатора вне аудитории при проведении ЕГЭ в ППЭ (Приложение № 5);

- инструкцию для работников по обеспечению охраны образовательных организаций при организации входа участников экзамена в ППЭ (Приложение № 6);

- инструкцию для медицинского работника, привлекаемого в дни проведения ГИА (Приложение № 7);

- инструкцию для участника экзамена, зачитываемую организатором в аудитории перед началом экзамена с использованием технологии печати полного комплекта ЭМ в аудиториях ППЭ (Приложение № 8);

- текст инструктажа для организаторов, проводимого в ППЭ перед началом экзамена (Приложение № 9);

- инструкцию для членов ГЭК при подготовке и проведении ЕГЭ по иностранным языкам (раздел «Говорение») (Приложение № 10);

- инструкцию для руководителя ППЭ при подготовке и проведении ЕГЭ по иностранным языкам (раздел «Говорение») (Приложение № 11);

- инструкцию для технического специалиста ППЭ при подготовке и проведении ЕГЭ по иностранным языкам (раздел «Говорение») (Приложение № 12);

- инструкцию для организатора в аудитории подготовки при подготовке и проведении ЕГЭ по иностранным языкам (раздел «Говорение») (Приложение № 13);

- инструкцию для организатора в аудитории проведения при подготовке и проведении ЕГЭ по иностранным языкам (раздел «Говорение») (Приложение № 14);

- инструкцию для организатора вне аудитории при подготовке и проведении ЕГЭ по иностранным языкам (раздел «Говорение») (Приложение № 15);

- инструкцию для участника экзамена по иностранному языку (письменная часть), зачитываемую организатором в аудитории перед началом экзамена (Приложение № 16);

- инструкцию для участника экзамена, зачитываемую организатором в аудитории подготовки перед началом выполнения экзаменационной работы по иностранному языку (раздел «Говорение») (Приложение № 17);

- инструкцию для участника экзамена, зачитываемую организатором в аудитории проведения перед началом выполнения экзаменационной работы каждой группы участников по иностранному языку (раздел «Говорение») (Приложение No 18);

- текст инструктажа для организаторов, проводимого в ППЭ перед началом экзамена по иностранному языку (раздел «Говорение») (Приложение № 19)

- инструкция для организатора в аудитории при проведении экзамена с материалов на бумажных носителях экзаменационных использованием (Приложение № 20);

- инструкцию для участника экзамена, зачитываемую организатором в аудитории перед началом экзамена с использованием экзаменационных материалов на бумажных носителях (Приложение № 21);

3

- инструкцию для руководителя ППЭ при проведении КЕГЭ (Приложение  $N_2$  23);

- инструкцию для технического специалиста ППЭ при проведении КЕГЭ (Приложение № 24);

- инструкцию для организатора в аудитории при проведении КЕГЭ в ППЭ (Приложение № 25);

- инструкцию для участника экзамена, зачитываемую организатором в аудитории перед началом КЕГЭ (Приложение № 26);

- текст инструктажа для организаторов, проводимого в ППЭ перед началом КЕГЭ (Приложение № 27);

- инструкцию для члена ГЭК при проведении государственного выпускного экзамена (далее - ГВЭ) в ППЭ (Приложение № 28);

- инструкцию для руководителя ППЭ при проведении ГВЭ (Приложение No 29):

- инструкцию для организатора в аудитории при проведении ГВЭ в ППЭ (Приложение № 30);

- инструкцию для участника ГВЭ, зачитываемую организатором в аудитории перед началом экзамена (Приложение № 31).

Контроль за исполнением настоящего приказа возложить на первого  $2.$ заместителя начальника Департамента Смоленской области по образованию и науке Н.В. Шелабину.

Начальник Департамента

(Jano<sup>)</sup>

Е.П. Талкина

Приложение № 1 к приказу Департамента Смоленской области по образованию и науке от «  $\longrightarrow$  2022 г. №

### **Введение**

Настоящие инструкции разработаны в соответствии с нормативными правовыми документами:

– Федеральным законом от 29.12.2012 № 273-ФЗ «Об образовании в Российской Федерации»;

– постановлением Правительства Российской Федерации от 31.08.2013 № 755 «О федеральной информационной системе обеспечения проведения государственной итоговой аттестации обучающихся, освоивших основные образовательные программы основного общего и среднего общего образования, и приема граждан в образовательные организации для получения среднего профессионального и высшего образования и региональных информационных системах обеспечения проведения государственной итоговой аттестации обучающихся, освоивших основные образовательные программы основного общего и среднего общего образования»<sup>1</sup>;

– постановлением Правительства Российской Федерации от 29.11.2021 № 2085 «О федеральной информационной системе обеспечения проведения государственной итоговой аттестации обучающихся, освоивших основные образовательные программы основного общего и среднего общего образования, и приема граждан в образовательные организации для получения среднего профессионального и высшего образования и региональных информационных системах обеспечения проведения государственной итоговой аттестации обучающихся, освоивших основные образовательные программы основного общего и среднего общего образования»<sup>2</sup>;

– приказом Министерства просвещения Российской Федерации и Федеральной службы по надзору в сфере образования и науке от 07.11.2018 № 190/1512 «Об утверждении Порядка проведения государственной итоговой аттестации по образовательным программам среднего общего образования»;

– приказом Федеральной службы по надзору в сфере образования и науки от 18.06.2018 № 831 «Об утверждении требований к составу и формату сведений, вносимых и передаваемых в процессе репликации в федеральную информационную систему обеспечения проведения государственной итоговой аттестации обучающихся, освоивших основные образовательные программы основного общего и среднего общего образования, и приема граждан в образовательные организации для получения среднего профессионального и высшего образования и региональные

 $\overline{a}$ 

<sup>1</sup> Действует до 1 марта 2022 года.

<sup>2</sup> Применяется с 1 марта 2022 года.

информационные системы обеспечения проведения государственной итоговой аттестации обучающихся, освоивших основные образовательные программы основного общего и среднего общего образования, а также к срокам внесения и передачи в процессе репликации сведений в указанные информационные системы»<sup>3</sup>;

– приказом Федеральной службы по надзору в сфере образования и науки от 11.06.2021 № 805 «Об установлении требований к составу и формату сведений, вносимых и передаваемых в процессе репликации в федеральную информационную систему обеспечения проведения государственной итоговой аттестации обучающихся, освоивших основные образовательные программы основного общего и среднего общего образования, и приема граждан в образовательные организации для получения среднего профессионального и высшего образования н региональные информационные системы обеспечения проведения государственной итоговой аттестации обучающихся, освоивших основные образовательные программы основного общего и среднего общего образования, а также к срокам внесения и передачи в процессе репликации сведений в указанные информационные системы» $^4;$ 

– письмом Федеральной службы по надзору в сфере образования и науки от 31.01.2022 № 04-18 о методических документах, рекомендуемых для использования при организации и проведении государственной итоговой аттестации по образовательным программам основного общего образования и среднего общего образования в 2022 году;

– приказом Департамента Смоленской области по образованию и науке от 23.11.2021 № 1014-ОД «Об определении оператора региональных информационных систем обеспечения проведения государственной итоговой аттестации обучающихся, освоивших основные образовательные программы основного общего и среднего общего образования, в Смоленской области».

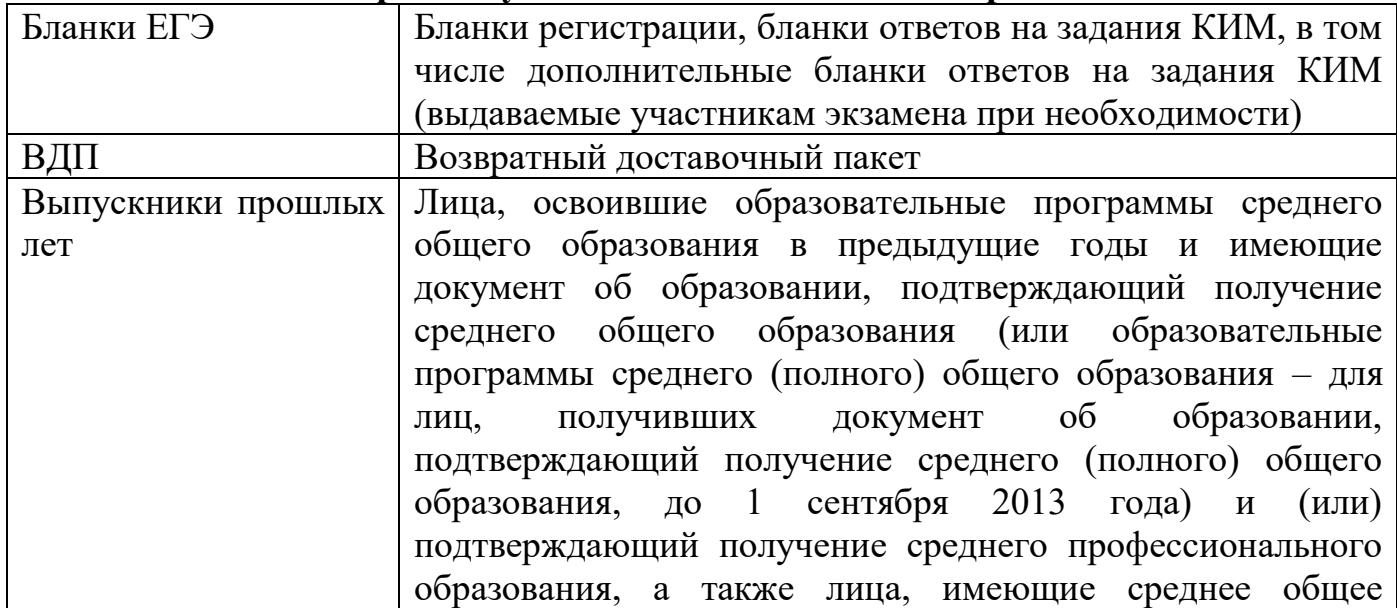

# **Перечень условных обозначений и сокращений**

 $\overline{a}$ <sup>3</sup> Действует до 1 марта 2022 года.

<sup>4</sup> Применяется с 1 марта 2022 года.

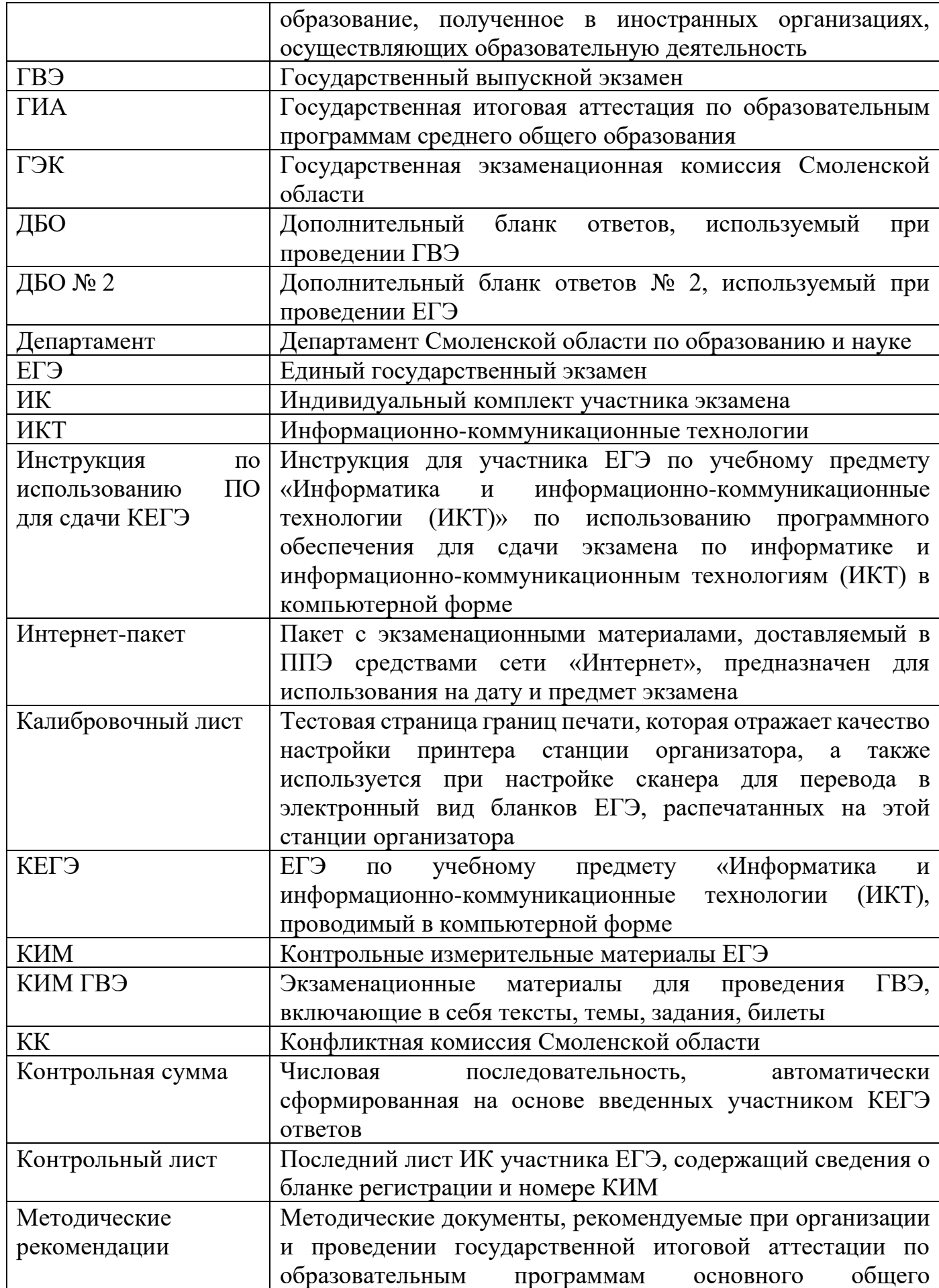

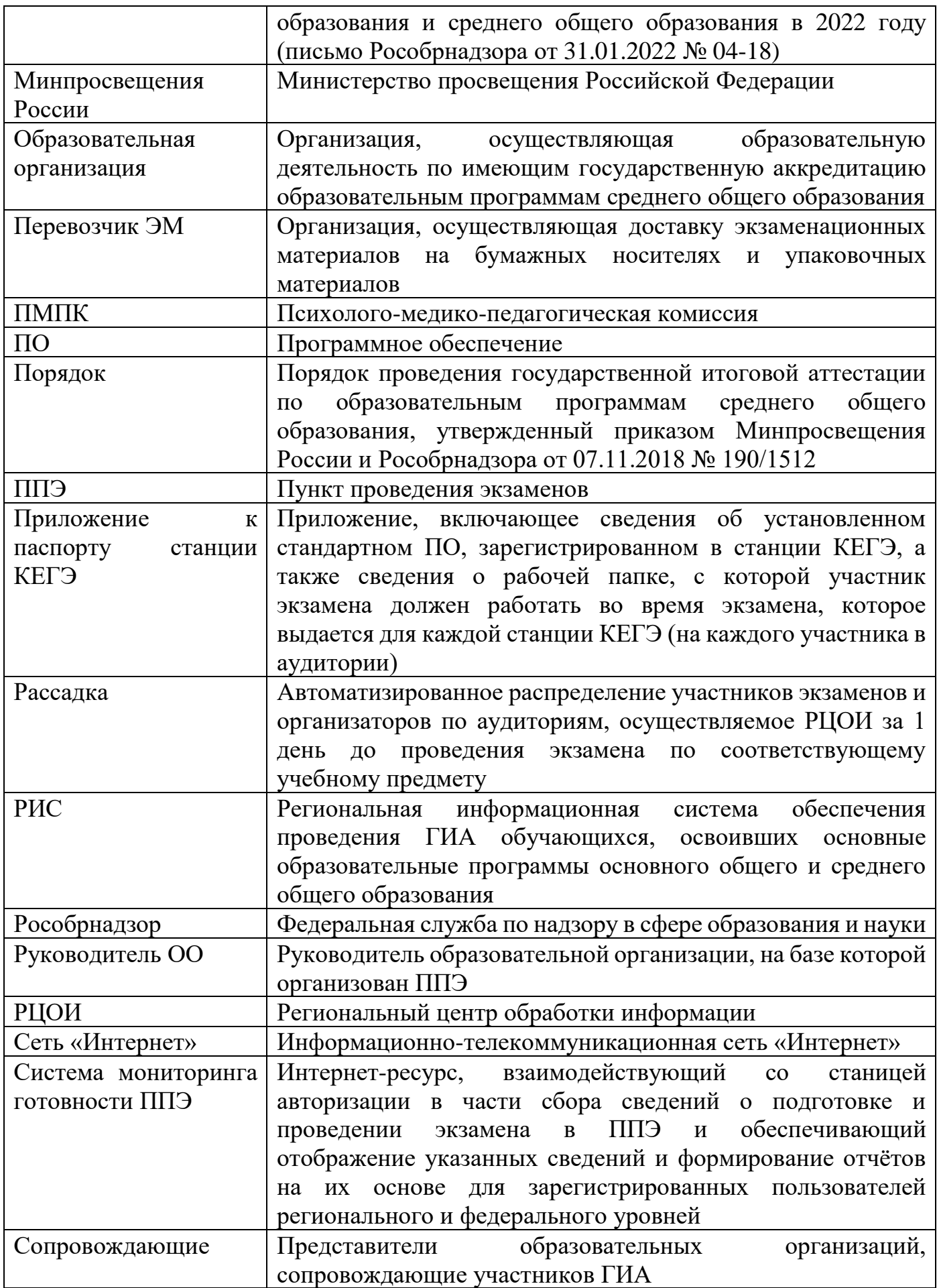

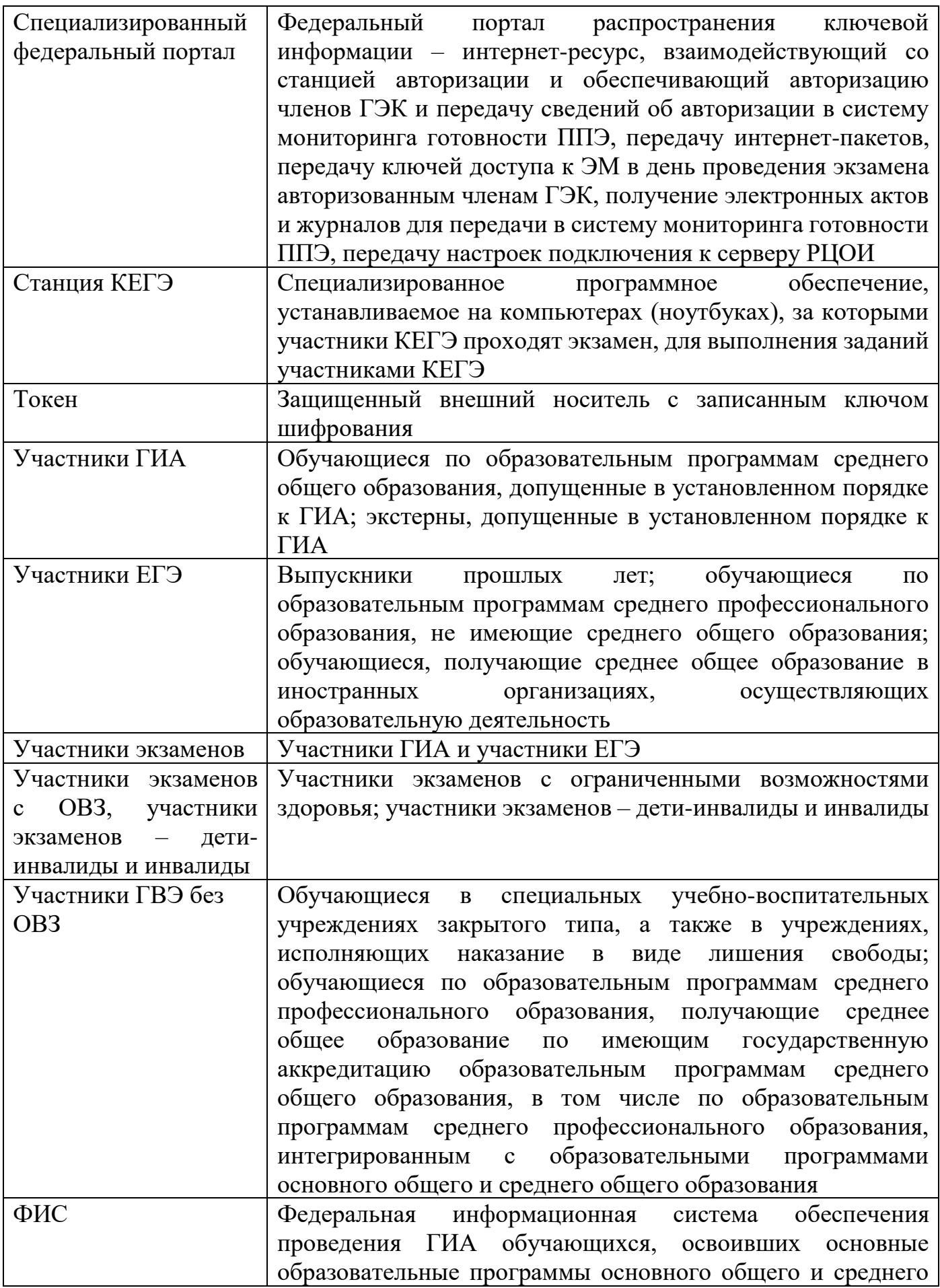

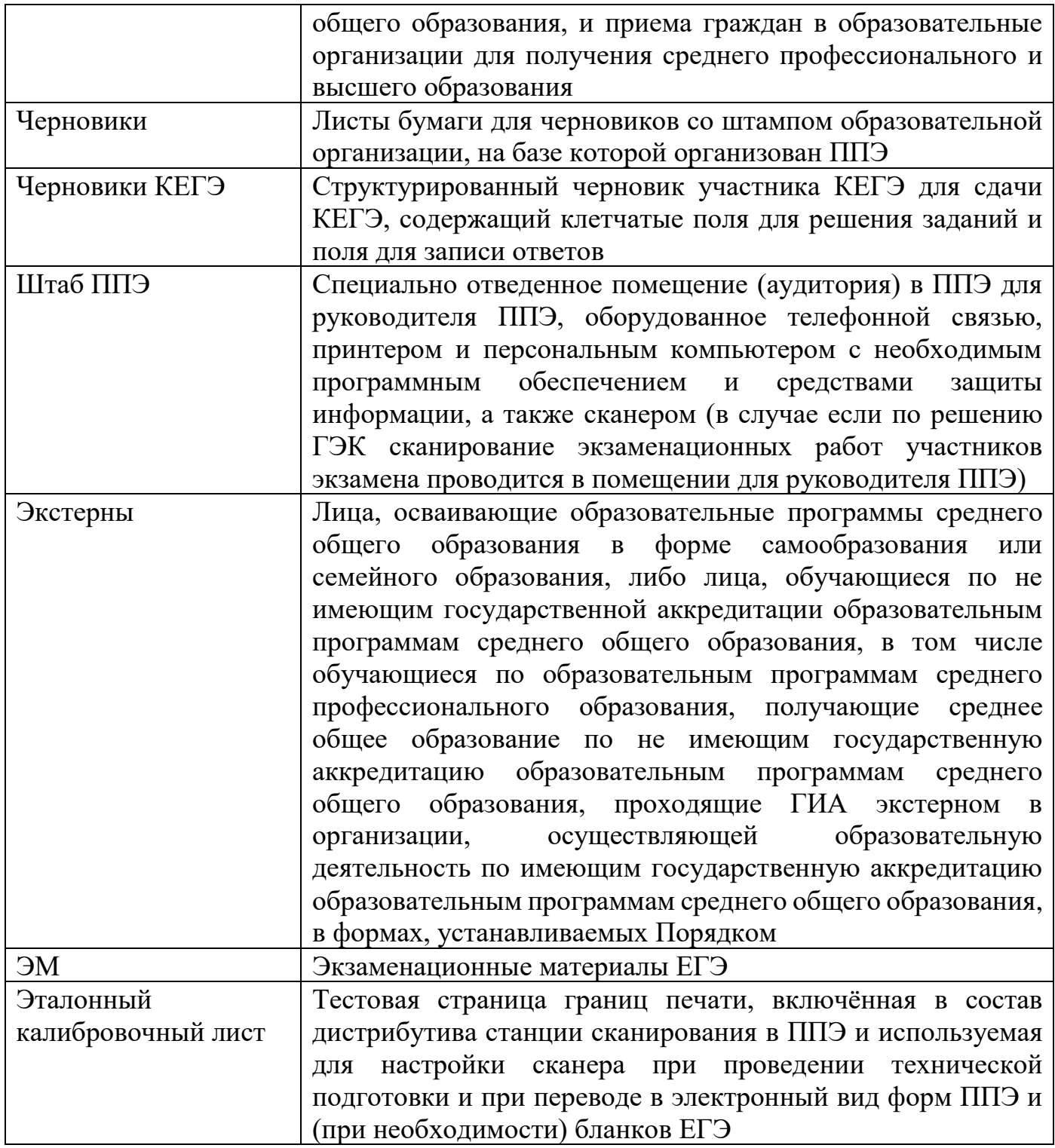

# **Инструкция для члена ГЭК при проведении ЕГЭ в ППЭ**

**Член ГЭК** обеспечивает соблюдение требований Порядка, в том числе:

– по решению председателя ГЭК не позднее чем за две недели до начала экзаменов проводит проверку готовности ППЭ, в том числе подтверждает настройки станции авторизации, обеспечивает доставку ЭМ в ППЭ в день экзамена, осуществляет контроль за проведением экзаменов в ППЭ;

– осуществляет взаимодействие с лицами, присутствующими в ППЭ, по обеспечению соблюдения требований Порядка;

– в случае выявления нарушений Порядка принимает решение об удалении с экзамена участников экзамена, а также иных лиц, находящихся в ППЭ, по согласованию с председателем ГЭК принимает решение об остановке экзамена в ППЭ или отдельных аудиториях ППЭ.

### **Член ГЭК несет ответственность за:**

– корректность выполненных настроек (код региона, код ППЭ, период проведения экзаменов) на основной и резервной станциях авторизации, на основных и резервных станциях организатора, основной и резервной станциях сканирования в ППЭ;

– целостность, полноту и сохранность ВДП и пакета для руководителя ППЭ при передаче их в ППЭ в день экзамена и доставке ЭМ и сопутствующих материалов из ППЭ в РЦОИ для последующей обработки;

– качество сканирования ЭМ;

– своевременность проведения проверки фактов о нарушении порядка в ППЭ в случае подачи участником экзамена апелляции о нарушении установленного порядка проведения ГИА и предоставление всех материалов для рассмотрения апелляции в КК в тот же день;

– соблюдение информационной безопасности на всех этапах проведения ЕГЭ;

– незамедлительное информирование председателя ГЭК о факте компрометации токена члена ГЭК.

На члена ГЭК возлагается обязанность по фиксированию всех случаев нарушения порядка проведения ГИА в ППЭ.

#### **На подготовительном этапе проведения ЕГЭ член ГЭК:**

– проходит подготовку по порядку исполнения своих обязанностей в период проведения ЕГЭ;

– знакомится с нормативными правовыми документами, Методическими рекомендациями;

– проводит проверку готовности ППЭ не позднее чем за две недели до начала экзаменов (по решению председателя ГЭК), в том числе с помощью токена члена ГЭК подтверждает соответствие настроек данным ППЭ на основной и резервной станциях авторизации, установленных в Штабе ППЭ, для обеспечения

последующего получения интернет-пакетов по сети «Интернет» (для подтверждения настроек достаточно наличия сведений о токене члена ГЭК на специализированном федеральном портале, назначение члена ГЭК на экзамены не требуется);

**– не ранее 2 рабочих дней, но не позднее 17:00** календарного дня, предшествующего дню экзамена, совместно с руководителем ППЭ и техническим специалистом проводит **контроль технической готовности ППЭ**, в том числе:

– на основной и резервной станциях авторизации:

– проверяет настройки станции: код региона (впечатывается в ДБО № 2), код ППЭ, номер компьютера – уникальный для ППЭ номер компьютера (ноутбука), период проведения экзаменов, признак резервной станции для резервной станции авторизации;

– проверяет тип основного и резервного каналов доступа в сеть «Интернет» (либо отсутствие резервного канала доступа в сеть «Интернет»);

– проверяет настройки системного времени;

– проверяет наличие соединения со специализированным федеральным порталом по основному и резервному каналам доступа в сеть «Интернет»;

– выполняет авторизацию на специализированном федеральном портале с использованием токена члена ГЭК: член ГЭК должен подключить токен к станции авторизации и ввести пароль доступа к нему;

– по результатам авторизации убеждается в наличии назначения на выбранную дату экзамена в указанный в настройках ППЭ;

**Важно!** Все члены ГЭК, назначенные на экзамен, должны пройти авторизацию в ППЭ, в который они назначены, не ранее 2 рабочих дней до дня проведения экзамена и не позднее 17:00 календарного дня, предшествующего дню экзамена.

– оценивает качество тестовой печати ДБО № 2 (за исключением проведения ЕГЭ по математике базового уровня) на тестовом бланке отсутствуют белые и темные полосы; черные квадраты (реперы) напечатаны целиком; штрихкоды и QR-код хорошо читаемы и четко пропечатаны;

– проверяет наличие соединения c сервером РЦОИ по основному и резервному каналам доступа в сеть «Интернет»;

– проверяет наличие подтверждения от РЦОИ по переданному при проведении технической подготовки тестовому пакету сканирования (статус тестового пакета сканирования принимает значение «подтвержден»). В случае изменения настроек печати или настроек сканирования при проведении контроля технической готовности по согласованию с РЦОИ и по усмотрению члена ГЭК может быть выполнена повторная передача обновленного тестового пакета сканирования в РЦОИ и получение подтверждения от РЦОИ;

– на основной станции авторизации:

– контролирует скачивание пакета с сертификатами специалистов РЦОИ для загрузки на основную и резервную станцию сканирования в ППЭ, основные и резервные станции организатора;

– на каждой станции организатора в каждой аудитории, назначенной на экзамен, и резервных станциях организатора:

– проверяет настройки станции: код региона, код ППЭ (впечатываются в бланки участников экзамена), номер компьютера – уникальный для ППЭ номер компьютера (ноутбука);

– проверяет настройки экзамена по соответствующему учебному предмету: номер аудитории (для резервных станций номер аудитории не указывается), признак резервной станции для резервной станции, период проведения экзаменов, учебный предмет и дату экзамена;

– проверяет настройки системного времени;

– проверяет наличие загруженного интернет-пакета;

– проверяет качество печати калибровочного листа, выполненной в его присутствии и напечатанного ранее тестового комплекта ЭМ: все напечатанные границы видны, на тестовых бланках и КИМ отсутствуют белые и темные полосы; черные квадраты (реперы), штрихкоды и QR-код, текст, рисунки и схемы хорошо читаемы и четко пропечатаны; знакоместа на бланках и защитные знаки, расположенные по всей поверхности листа КИМ, четко видны; по усмотрению члена ГЭК тестовый комплект ЭМ может быть напечатан повторно в его присутствии;

– контролирует выполнение калибровки сканера (с использованием напечатанного калибровочного листа) и ее передачу руководителю ППЭ;

– контролирует загрузку пакета с сертификатами специалистов РЦОИ;

– проверяет работоспособность средств криптозащиты с использованием токена члена ГЭК: подключает к станции организатора токен члена ГЭК и вводит пароль доступа к нему. Каждый член ГЭК должен осуществить контроль технической готовности хотя бы одной станции организатора;

– проверяет, что в аудитории ППЭ подготовлено достаточное количество бумаги для печати полных комплектов ЭМ;

– контролирует печать протокола технической готовности аудитории для печати полного комплекта ЭМ в аудитории ППЭ (форма ППЭ-01-01) и сохранение на флеш-накопитель для переноса данных между станциями ППЭ электронного акта технической готовности для последующей передачи в систему мониторинга готовности ППЭ.

**Важно!** Не рекомендуется перемещать станцию организатора с подключенным принтером и сканером или отключать принтер и сканер от компьютера (ноутбука) после завершения контроля технической готовности;

– на основной и резервной станциях сканирования в ППЭ, установленных в Штабе ППЭ:

– проверяет настройки станции: код региона, код ППЭ, номер компьютера – уникальный для ППЭ номер компьютера (ноутбука), признак резервной станции для резервной станции;

– проверяет настройки экзамена по каждому учебному предмету: период проведения экзаменов, учебный предмет и дату экзамена;

– проверяет настройки системного времени;

– контролирует выполнение тестового сканирования: для тестового сканирования используются комплекты бланков, распечатанные в рамках тестовой печати со всех станций организатора, включая резервные, при проведении технической подготовки аудиторий, и тестовые ДБО № 2, распечатанные со станции

авторизации (за исключением проведения ЕГЭ по математике базового уровня), а также (при наличии) напечатанные в присутствии члена ГЭК новые тестовые комплекты ЭМ. Один из комплектов ЭМ, распечатанных при тестовой печати в одной из аудиторий ППЭ, и тестовый ДБО №2 необходимо отсканировать повторно в присутствии члена ГЭК при проведении контроля технической готовности;

– оценивает качество сканирования тестовых бланков и форм ЕГЭ: все бланки и формы ППЭ успешно распознаны и не отмечены как некачественные; черные квадраты (реперы), штрихкоды и QR-код хорошо читаемы, знакоместа на бланках не слишком яркие;

– контролирует загрузку пакета с сертификатами специалистов РЦОИ;

– проверяет работоспособность средств криптозащиты с использованием токена члена ГЭК: подключает к станции сканирования в ППЭ токен члена ГЭК и вводит пароль доступа к нему;

– контролирует сохранение на флеш-накопитель протокола технической готовности Штаба ППЭ для сканирования бланков в ППЭ (форма ППЭ-01-02) и электронного акта технической готовности для последующей передачи в систему мониторинга готовности ППЭ;

– проверяет наличие дополнительного (резервного) оборудования:

– основной и резервный флеш-накопитель для переноса данных между станциями ППЭ;

– USB-модем для обеспечения резервного канала доступа в сеть «Интернет». USB-модем используется в случае возникновения проблем с доступом в сеть «Интернет» по основному стационарному каналу связи;

– резервные картриджи для принтеров;

– резервные лазерные принтеры и сканеры, дополнительно к настроенным резервным станциям организатора;

– резервные кабели для подключения принтеров и сканеров к компьютерам (ноутбукам).

# **По окончании контроля технической готовности аудиторий и Штаба ППЭ к экзамену:**

– подписывает протокол (протоколы) технической готовности аудиторий (форма ППЭ-01-01«Протокол технической готовности аудитории для печати полного комплекта ЭМ в аудитории ППЭ»), напечатанные тестовые комплекты ЭМ являются приложением к соответствующему протоколу;

– подписывает протокол (протоколы) технической готовности (ППЭ-01-02 «Протокол технической готовности штаба ППЭ для сканирования бланков в ППЭ»);

– контролирует передачу электронных актов технической готовности основной и резервной станции авторизации через соответствующие станции авторизации;

– контролирует передачу с помощью основной станции авторизации электронных актов технической готовности со всех основных и резервных станций организатора и станций сканирования в ППЭ;

– контролирует передачу с помощью основной станции авторизации статуса «Контроль технической готовности завершён» в систему мониторинга готовности ППЭ.

**Важно!** Статус «Контроль технической готовности завершён» может быть передан при условии наличия на специализированном федеральном портале сведений о рассадке, а также при наличии переданных электронных актов технической готовности станций организатора для каждой аудитории.

Обеспечивает распечатку ДБО № 2, в Штабе ППЭ в соответствии с разделом 2.2 Методических рекомендаций. Печать ДБО № 2 возможна после подтверждения настроек станции авторизации путем авторизации с использованием токена члена ГЭК.

# **На этапе проведения экзамена член ГЭК:**

– обеспечивает доставку материалов в ППЭ **не позднее 07:30** в день проведения экзамена:

– пакета руководителя ППЭ (при его доставке на бумажном носителе);

**–** ВДП для упаковки бланков ЕГЭ после проведения экзамена, КИМ, испорченных и (или) бракованных ЭМ (на ВДП напечатана форма ППЭ-11, обязательная к заполнению);

– других упаковочных материалов в соответствии со схемой упаковки ЭМ, утвержденной Департаментом.

В ППЭ должны быть выданы ВДП в количестве, равном числу аудиторий, умноженному на 3:

– ВДП для упаковки бланков ЕГЭ с ответами участников экзамена в аудитории;

– ВДП для упаковки использованных КИМ в аудитории;

– ВДП для упаковки испорченных и (или) бракованных комплектов ЭМ.

**Член ГЭК присутствует:**

 $\overline{a}$ 

– при проведении руководителем ППЭ инструктажа организаторов ППЭ, который проводится **не ранее 8:15**;

– при организации входа участников экзамена в ППЭ и осуществляет контроль за выполнением требования о запрете участникам экзаменов, организаторам, техническим специалистам, ассистентам, медицинским работникам иметь при себе средства связи, в том числе осуществляет контроль за организацией сдачи иных вещей в специально выделенном до входа в ППЭ месте для хранения личных вещей участников экзамена, организаторов, медицинских работников, технических специалистов и ассистентов<sup>5</sup>;

– при заполнении сопровождающим формы ППЭ-20 «Акт об идентификации личности участника ГИА» в случае отсутствия у участника ГИА документа, удостоверяющего личность;

– при составлении руководителем ППЭ акта о недопуске участника ЕГЭ в ППЭ в случае отсутствия у него документа, удостоверяющего личность. Указанный акт подписывается членом ГЭК, руководителем ППЭ и участником ЕГЭ. Акт составляется в двух экземплярах в свободной форме. Первый экземпляр оставляет член ГЭК для передачи председателю ГЭК, второй – участнику ЕГЭ. Повторно к участию в ЕГЭ по данному учебному предмету в резервные сроки указанный участник ЕГЭ может быть допущен только по решению председателя ГЭК.

<sup>5</sup> При входе в ППЭ устанавливаются стационарные металлоискатели и (или) организуется место проведения уполномоченными лицами работ с использованием переносных металлоискателей.

**В 9:30 в Штабе ППЭ** совместно с техническим специалистом скачивает ключ доступа к ЭМ с помощью основной станции авторизации с использованием токена члена ГЭК;

– вместе с техническим специалистом проходит по всем аудиториям, в которых будет выполняться печать ЭМ: после загрузки техническим специалистом на станцию организатора ключа доступа к ЭМ выполняет его активацию. После сообщения о завершении работы с токеном извлекает из компьютера токен члена ГЭК и направляется совместно с техническим специалистом в следующую аудиторию ППЭ.

Член ГЭК и технический специалист могут ходить по аудиториям раздельно: сначала технический специалист загружает ключ доступа к ЭМ, после чего член ГЭК самостоятельно, без участия технического специалиста, выполняет процедуру активации ключа доступа к ЭМ;

– при отсутствии доступа к специализированному федеральному порталу по основному и резервному каналам **в 09:35** обращается на горячую линию сопровождения ППЭ для оформления заявки на получение пароля доступа к ЭМ. Пароли доступа к ЭМ (от 1 до 5 паролей на каждую аудиторию в зависимости от количества участников) выдаются **не ранее 09:45**, если доступ к специализированному федеральному порталу восстановить не удалось;

Член ГЭК контролирует:

– передачу техническим специалистом в систему мониторинга готовности ППЭ с помощью основной станции авторизации статуса «Экзамены успешно начались» после завершения печати ЭМ и успешном начале экзамена во всех аудиториях ППЭ;

– соблюдение порядка проведения ГИА в ППЭ, в том числе не допускает наличие в ППЭ (аудиториях, коридорах, туалетных комнатах, медицинском кабинете и т.д.) у участников экзамена, организаторов ППЭ, медицинского работника, технических специалистов, ассистентов средств связи, электронно-вычислительной техники, фото-, аудио- и видеоаппаратуры, справочных материалов, письменных заметок и иных средств хранения и передачи информации;

– не допускает выноса письменных заметок и иных средств хранения и передачи информации, ЭМ на бумажном или электронном носителях из аудиторий и ППЭ, а также фотографирования ЭМ;

– оказывает содействие руководителю ППЭ в решении возникающих в процессе экзамена ситуаций, не регламентированных нормативными правовыми актами и настоящей Инструкцией;

– обеспечивает печать дополнительного комплекта ЭМ в аудитории ППЭ в случае опоздания участника экзамена, выявления брака или порчи распечатанного комплекта;

– обеспечивает печать дополнительного комплекта ЭМ в аудитории ППЭ сверх количества распределенных в аудиторию участников экзамена по согласованию с председателем ГЭК;

– совместно с техническим специалистом в Штабе ППЭ на станции авторизации запрашивает резервный ключ доступа к ЭМ, в случае недостатка доступных для печати комплектов ЭМ на задействованной станции организации или в случае использования резервной станции организатора, после загрузки резервного

ключа доступа к ЭМ на соответствующую станцию организатора активирует его токеном.

В случае необходимости, повторно получить ранее запрошенный ключ доступа на резервные ЭМ или резервную станцию организатора возможно путем скачивания основного ключа доступа к ЭМ.

**Важно!** В случае возникновения нештатной ситуации при использовании резервного ключа доступа к ЭМ на станциях организатора необходимо незамедлительно обратиться на горячую линию службы сопровождения ППЭ для выяснения причины. Не нужно делать попытки запросить резервный ключ повторно.

В случае принятия решения об удалении с экзамена участника экзамена совместно с руководителем ППЭ и ответственным организатором в аудитории заполняет форму ППЭ-21 «Акт об удалении участника экзамена» в Штабе ППЭ в зоне видимости камер видеонаблюдения;

– по приглашению организатора вне аудитории проходит в медицинский кабинет (в случае если участник экзамена по состоянию здоровья или другим объективным причинам не может завершить выполнение экзаменационной работы) для повторного информирования участника экзамена о его возможности досрочно завершить экзамен с повторным допуском к экзамену в резервные дни;

– в случае согласия участника экзамена досрочно завершить экзамен совместно с медицинским работником заполняет соответствующие поля формы ППЭ-22 «Акт о досрочном завершении экзамена по объективным причинам» в медицинском кабинете. Ответственный организатор и руководитель ППЭ ставят свою подпись в указанном акте. После заполнения формы ППЭ-22 в медицинском кабинете член ГЭК приносит данную форму в помещение для руководителя ППЭ (Штаб ППЭ) и на камеру зачитывает текст документа»;

– в случае заполнения форм ППЭ-21 «Акт об удалении участника экзамена» и (или) ППЭ-22 «Акт о досрочном завершении экзамена по объективным причинам» осуществляет контроль наличия соответствующих отметок, поставленных ответственным организатором в аудитории («Удален с экзамена в связи с нарушением порядка проведения ЕГЭ» и (или) «Не закончил экзамен по уважительной причине»), в бланках регистрации таких участников экзамена;

– принимает от участника экзамена апелляцию о нарушении установленного порядка проведения ГИА в двух экземплярах по форме ППЭ-02 «Апелляция о нарушении установленного порядка проведения ГИА» в Штабе ППЭ в зоне видимости камер видеонаблюдения (соответствующую информацию о поданной участником экзамена апелляции о нарушении порядка проведения ГИА также необходимо внести в формы 05-02 «Протокол проведения экзамена в аудитории»);

– организует проведение проверки изложенных в апелляции о нарушении Порядка сведений при участии организаторов, не задействованных в аудитории, в которой сдавал экзамен участник экзамена, технических специалистов, ассистентов, общественных наблюдателей (при наличии), сотрудников, осуществляющих охрану правопорядка, медицинских работников и заполняет форму ППЭ-03 «Протокол рассмотрения апелляции о нарушении установленного Порядка проведения ГИА» в Штабе ППЭ в зоне видимости камер видеонаблюдения;

– принимает решение об остановке экзамена в ППЭ или в отдельных аудиториях ППЭ по согласованию с председателем ГЭК в случае отсутствия средств видеонаблюдения, неисправного состояния или отключения указанных средств во время проведения экзамена, которое приравнивается к отсутствию видеозаписи экзамена, а также при форс-мажорных обстоятельствах с последующим составлением соответствующих актов в свободной форме;

– в случае нехватки ДБО № 2 в ППЭ осуществляет контроль их печати техническим специалистом в присутствии руководителя ППЭ.

*В случае неявки всех распределенных в ППЭ участников экзамена по согласованию с председателем ГЭК член ГЭК принимает решение о завершении экзамена в данном ППЭ с оформлением соответствующих форм ППЭ. Технический специалист завершает экзамены на всех станциях организатора во всех аудиториях ППЭ, а также на резервных станциях организатора, печатает протоколы использования станции организатора и сохраняет электронный журнал работы станции организатора на флеш-накопитель для переноса данных между станциями ППЭ. Протоколы использования станции организатора подписываются техническим специалистом, членом ГЭК и руководителем ППЭ и остаются на хранение в ППЭ. Электронные журналы работы станции организатора передаются в систему мониторинга готовности ППЭ. В случае отсутствия участников во всех аудиториях ППЭ технический специалист при участии руководителя ППЭ передает в систему мониторинга готовности ППЭ статус «Экзамен не состоялся».*

Члену ГЭК необходимо помнить, что экзамен проводится в спокойной и доброжелательной обстановке.

В день проведения экзамена члену ГЭК в ППЭ **запрещается**:

а) оказывать содействие участникам экзаменов, в том числе передавать им средства связи, электронно-вычислительную технику, фото-, аудио- и видеоаппаратуру, справочные материалы, письменные заметки и иные средства хранения и передачи информации;

б) пользоваться средствами связи вне Штаба ППЭ (пользование средствами связи допускается только в Штабе ППЭ в случае служебной необходимости).

# **По окончании выполнения экзаменационной работы член ГЭК:**

– в аудиториях после сканирования бланков участников экзамена организаторами:

– по приглашению технического специалиста проверяет, что экспортируемые данные не содержат особых ситуаций и сверяет данные о количестве отсканированных бланков, указанном на станции организатора, с количеством бланков, указанном в форме ППЭ-11;

– при корректности данных подключает к станции организатора токен члена ГЭК для выполнения техническим специалистом экспорта электронных образов бланков и форм ППЭ, сканируемых в аудитории. Пакет с электронными образами бланков и форм ППЭ зашифровывается для передачи в РЦОИ;

– в случае возникновения нештатной ситуации на станции организатора, которая не может быть решена штатными средствами станции организатора, принимает решение по согласованию с РЦОИ о сканировании бланков участников соответствующей аудитории и форм ППЭ, предназначенных для сканирования в аудитории, на станции сканирования в ППЭ, установленной в Штабе ППЭ.

**– осуществляет контроль в Штабе ППЭ за получением руководителем ППЭ от ответственных организаторов ЭМ за специально подготовленным столом, находящимся в зоне видимости камер видеонаблюдения, (форма ППЭ-14-02 «Ведомость учета экзаменационных материалов»). Все бланки сдаются в одном запечатанном ВДП с заполненным сопроводительным бланком.**

Также сдаются:

– запечатанный ВДП с КИМ;

– запечатанный ВДП с испорченными и (или) бракованными комплектами ЭМ;

– калибровочный лист с каждой использованной в аудитории станции организатора;

– формы ППЭ-05-01 «Список участников экзаменов в аудитории ППЭ» (2 экземпляра;

– формы ППЭ-05-02 «Протокол проведения экзамена в аудитории»;

– формы ППЭ-12-02 «Ведомость коррекции персональных данных участников экзамена в аудитории» (при наличии);

– формы ППЭ-12-03 «Ведомость использования дополнительных бланков ответов № 2»;

– формы ППЭ-12-04-МАШ «Ведомость учета времени отсутствия участников экзамена в аудитории»;

– формы ППЭ-15 «Протокол проведения процедуры сканирования бланков ГИА в аудитории ППЭ»;

– формы ППЭ-23 «Протокол печати полных комплектов ЭМ в аудитории ППЭ»;

– запечатанные конверты с использованными черновиками (на каждом конверте должна быть указана следующая информация: код региона, номер ППЭ (наименование и адрес) и номер аудитории, код учебного предмета, название учебного предмета, по которому проводится ЕГЭ, количество черновиков в конверте);

– неиспользованные ДБО № 2 (не упаковываются);

– неиспользованные черновики;

– служебные записки (при наличии).

Совместно с руководителем ППЭ контролирует передачу в систему мониторинга готовности ППЭ с помощью основной станции авторизации:

– статуса «Экзамены завершены» после получения информации о завершении экзамена во всех аудиториях;

– электронных журналов работы со всех станций организатора, включая резервные и замененные станции организатора, после завершения экзамена на всех станциях организатора.

**Для обеспечения сканирования форм ППЭ в штабе ППЭ член ГЭК:**

– по приглашению технического специалиста активирует загруженный на станцию сканирования в ППЭ ключ доступа к ЭМ посредством подключения к станции сканирования токена члена ГЭК и ввода пароля доступа к нему.

**Важно!** Активация станции сканирования в ППЭ должна быть выполнена непосредственно перед началом процесса сканирования форм ППЭ.

Совместно с руководителем ППЭ оформляет необходимые документы по результатам проведения ЕГЭ в ППЭ по следующим формам:

– форма ППЭ 13-01 «Протокол проведения ЕГЭ в ППЭ»;

– форма ППЭ 14-01 «Акт приемки-передачи экзаменационных материалов в ППЭ»;

– форма ППЭ-14-02 «Ведомость учета экзаменационных материалов»;

– проверяет, что экспортируемые данные не содержат особых ситуаций;

– присутствует при проверке соответствия переданных данных информации о рассадке и передаче пакетов в РЦОИ посредством станции авторизации. В случае возникновения нештатной ситуации, связанной с рассадкой, обеспечивает получение по телефону от РЦОИ кода, который позволит выполнить передачу пакетов;

– при корректности данных подключает к станции сканирования в ППЭ токен члена ГЭК для выполнения техническим специалистом экспорта электронных образов бланков и форм ППЭ. Пакет с электронными образами форм ППЭ зашифровывается для передачи в РЦОИ;

– присутствует совместно с руководителем ППЭ при передаче техническим специалистом статуса «Все пакеты сформированы и отправлены в РЦОИ» о завершении передачи ЭМ в РЦОИ и несёт ответственность за соответствие переданных данных информации о рассадке;

– совместно с руководителем ППЭ и техническим специалистом ожидает в Штабе ППЭ подтверждения от РЦОИ факта успешного получения и расшифровки переданных пакетов с электронными образами бланков и форм ППЭ (статус пакетов принимает значение «подтвержден»);

В случае если по запросу РЦОИ необходимо использовать новый пакет с сертификатами специалистов РЦОИ для экспорта электронных образов бланков и (или) форм ППЭ, совместно с техническим специалистом выполняет повторный экспорт на соответствующей станции организатора или станции сканирования в ППЭ.

В случае если по запросу РЦОИ необходимо повторно отсканировать бланки, отсканированные на станции организатора (несоответствие состава или качества сканирования), принимает решение по согласованию с РЦОИ о сканировании бланков соответствующей аудитории, и форм ППЭ, предназначенных для сканирования в аудитории, на станции сканирования в ППЭ в штабе ППЭ:

– присутствует при вскрытии руководителем ППЭ ВДП с бланками, полученными от ответственных организаторов соответствующей аудитории, пересчёте бланков и передаче ВДП техническому специалисту;

– по приглашению технического специалиста проверяет, что экспортируемые данные не содержат особых ситуаций и сверяет данные о количестве отсканированных бланков по соответствующей аудитории, указанные на станции сканирования в ППЭ, с количеством бланков из формы ППЭ-13-02МАШ «Сводная ведомость учета участников и использования экзаменационных материалов в ППЭ»;

– совместно с техническим специалистом проверяет качество сканирования ЭМ и несет ответственность за экспортируемые данные, в том числе за качество сканирования и соответствие передаваемых данных информации о рассадке;

– при корректности данных по всем аудиториям подключает к станции сканирования в ППЭ токен члена ГЭК для выполнения техническим специалистом экспорта электронных образов бланков и форм ППЭ. Пакет с электронными образами бланков и форм ППЭ зашифровывается для передачи в РЦОИ;

– присутствует при переупаковке бланков ЕГЭ руководителем ППЭ: бланки ЕГЭ помещаются в новый ВДП, на его сопроводительный бланк переносится информация с ВДП, в котором бланки ЕГЭ были доставлены в Штаб ППЭ, а также вкладывается калибровочный лист и первый ВДП;

– совместно с руководителем ППЭ и техническим специалистом после получения от РЦОИ подтверждения по всем пакетам с электронными образами бланков и форм ППЭ подписывает распечатанный протокол проведения процедуры сканирования в ППЭ;

– совместно с руководителем ППЭ контролирует передачу в систему мониторинга готовности ППЭ с помощью основной станции авторизации электронных журналов работы станций сканирования в ППЭ и статуса «Материалы переданы в РЦОИ;

– совместно с руководителем ППЭ еще раз пересчитывают все ВДП (бланки ЕГЭ в тех ВДП, которые были вскрыты в штабе для сканирования в связи с возникновением нештатной ситуации, в этом случае сверяют информацию на сопроводительных бланках ВДП, в которых бланки ЕГЭ были доставлены из аудиторий в Штаб ППЭ, и нового ВДП, проверяют, что в новые ВДП вложены калибровочные листы и ВДП, в которых бланки ЕГЭ были доставлены из аудиторий в Штаб ППЭ, и запечатывают ВДП с бланками ЕГЭ для хранения и транспортировки).

Член ГЭК упаковывает все материалы и помещает их на хранение в соответствии со схемой, утвержденной Департаментом.

При этом упаковываются:

– ВПД с бланками ответов участников экзамена и калибровочными листами из соответствующих аудиторий ППЭ, а также форм ППЭ;

– ВДП с испорченными и (или) бракованными ЭМ;

– ВДП с использованными КИМ (по числу аудиторий).

По завершении экзамена члены ГЭК составляют отчет члена ГЭК о проведении ЕГЭ в ППЭ (форма ППЭ-10), который в тот же день передается в ГЭК.

Приложение № 2 к приказу Департамента Смоленской области по образованию и науке

от « $\longrightarrow$  2022 г. №

### **Инструкция для руководителя ППЭ**

*Руководитель ППЭ должен заблаговременно пройти инструктаж по порядку и процедуре проведения ЕГЭ и ознакомиться с:*

– нормативными правовыми документами, регламентирующими проведение ГИА;

– инструкцией, определяющей порядок работы руководителя ППЭ, а также инструкциями, определяющими порядок работы лиц, привлекаемых к проведению ЕГЭ (организаторов в аудитории, организаторов вне аудитории и т.д.);

– правилами заполнения бланков ЕГЭ;

– правилами оформления ведомостей, протоколов и актов, заполняемых при проведении ЕГЭ в аудиториях, ППЭ.

### **Подготовка к проведению ЕГЭ**

Руководитель ППЭ **совместно с руководителем ОО** обязаны обеспечить готовность ППЭ к проведению ЕГЭ в соответствии с требованиями к ППЭ, изложенными в Методических рекомендациях, в том числе техническое оснащение и хранение основного и резервного флеш-накопителя для хранения резервных копий интернет-пакетов в сейфе штаба ППЭ с осуществлением мер информационной безопасности. Также необходимо подготовить не менее 1 флеш-накопителя для переноса данных между станциями в ППЭ (рекомендуемое количество – по числу технических специалистов ППЭ).

Руководитель ППЭ обязан контролировать своевременность включения станции авторизации для загрузки ЭМ для экзаменов, проводимых в данном ППЭ, и загрузку ЭМ. В случае выявления проблем с загрузкой ЭМ необходимо принимать меры для устранения этих проблем. Интернет-пакеты становятся доступны за 5 рабочих дней до даты экзамена – для основных дней экзаменационного периода, за 3 рабочих дня – для резервных дней экзаменационного периода и формируются на основе сведений о распределенных по ППЭ участниках и аудиторном фонде ППЭ.

В случае распределения в ППЭ участников экзамена с ОВЗ, детей-инвалидов и инвалидов готовятся аудитории, учитывающие состояние их здоровья, особенности психофизического развития и индивидуальные возможности.

При этом Департамент (по согласованию с ГЭК) направляет не позднее двух рабочих дней до проведения экзамена по соответствующему учебному предмету информацию о количестве таких участников экзамена, распределенных в ППЭ, и о необходимости организации проведения ЕГЭ в ППЭ, в том числе аудиториях ППЭ, в условиях, учитывающих состояние их здоровья, особенности психофизического развития.

**Не позднее чем за один календарный день до проведения экзамена** руководитель ППЭ и руководитель ОО обязаны обеспечить и проверить наличие:

– аудиторий, необходимых для проведения ЕГЭ, в том числе аудиторий, необходимых для проведения ЕГЭ для участников экзамена с ОВЗ, детей-инвалидов и инвалидов;

– рабочих мест (столы, стулья) для организаторов вне аудитории, сотрудников, осуществляющих охрану правопорядка, и (или) сотрудников органов внутренних дел (полиции);

– отдельного места для хранения личных вещей участников экзамена до входа в ППЭ $^6$ ;

– отдельного места для хранения личных вещей организаторов ППЭ, медицинского работника, технических специалистов, ассистентов для участников экзамена с ОВЗ, детей- инвалидов и инвалидов, которое расположено до входа в ППЭ;

– аппаратно-программного комплекса для печати ЭМ, расположенного в зоне видимости камер в каждой аудитории;

– специально выделенного места в каждой аудитории ППЭ (стола), находящегося в зоне видимости камер видеонаблюдения, для оформления соответствующих форм ППЭ, осуществления раскладки напечатанных ЭМ и последующей упаковки организаторами в аудитории ЭМ, собранных у участников экзамена;

– рабочих мест организаторов в аудитории и общественных наблюдателей;

– Штаба ППЭ, соответствующего установленным требованиям;

– помещения для медицинского работника;

 $\overline{a}$ 

– журнала учета участников экзамена, обратившихся к медицинскому работнику (приложение 10 Методических рекомендаций);

– помещения для сопровождающих, которое организуется до входа в ППЭ;

– помещения для представителей СМИ, которое организуется до входа в ППЭ;

– помещения, изолированного от аудиторий для проведения экзамена, для общественных наблюдателей;

– заметных обозначений номеров аудитории для проведения ЕГЭ и наименований помещений, используемых для проведения экзамена;

– заметных информационных плакатов о ведении видеонаблюдения в аудиториях и коридорах ППЭ;

– не более 25 рабочих мест для участников экзамена в аудиториях;

– обозначения каждого рабочего места участника экзамена в аудитории заметным номером;

– часов, находящихся в поле зрения участников экзамена, в каждой аудитории с проведением проверки их работоспособности.

**Не позднее чем за один календарный день до начала проведения экзамена** также необходимо:

– убрать (закрыть) в аудиториях стенды, плакаты и иные материалы со справочно-познавательной информацией по соответствующим учебным предметам;

<sup>6</sup> Вход в ППЭ обозначается стационарным металлоискателем. В случае использования переносных металлоискателей входом в ППЭ является место проведения уполномоченными лицами работ с использованием указанных металлоискателей. В случае организации крупного ППЭ рекомендуется оборудовать несколько входов в ППЭ с присутствием организаторов вне аудитории, сотрудников, осуществляющих охрану правопорядка, и (или) сотрудники органов внутренних дел (полиции) и с наличием необходимого количества стационарных и (или) переносных металлоискателей.

– предусмотреть место для проведения инструктажа работников ППЭ внутри ППЭ, например, это может быть одна из аудиторий, холл, Штаб ППЭ;

– подготовить черновики на каждого участника экзамена (минимальное количество – два листа), а также дополнительные черновики;

– подготовить достаточное количество бумаги для печати полного комплекта ЭМ в аудиториях;

– подготовить достаточное количество бумаги для печати ДБО № 2 в Штабе ППЭ;

– подготовить конверты для упаковки использованных черновиков (по одному конверту на аудиторию);

– подготовить в необходимом количестве инструкции для участников экзамена, зачитываемые организаторами в аудитории перед началом экзамена (одна инструкция на одну аудиторию);

– проверить пожарные выходы, наличие средств первичного пожаротушения;

– запереть и опечатать помещения, не использующиеся для проведения экзамена;

– провести проверку работоспособности средств видеонаблюдения в ППЭ совместно с техническим специалистом;

– подготовить упаковку для сбора и помещения на хранение материалов экзамена после его завершения, если это предусмотрено схемой, разработанной Департаментом.

– **не ранее чем за 5 календарных дней, но не позднее, чем в 17:00**  календарного дня, предшествующего дню экзамена**,** и до проведения контроля технической готовности, обеспечить проведение техническим специалистом технической подготовки ППЭ;

**– не ранее 2 рабочих дней и не позднее 17:00** календарного дня, предшествующего дню экзамена, совместно с членом ГЭК и техническим специалистом провести контроль технической готовности ППЭ (подробнее сроки подготовки и проведения экзамена в приложении 11 Методических рекомендаций), в том числе:

– обеспечить распечатку ДБО № 2 (за исключением проведения ЕГЭ по математике базового уровня) в Штабе ППЭ в соответствии с разделом 2.2. Методических рекомендаций;

– получить от технического специалиста калибровочные листы станций организатора для передачи организаторам в аудитории;

– проконтролировать передачу в систему мониторинга готовности ППЭ электронных актов технической готовности основной и резервной станций авторизации;

– проконтролировать передачу в систему мониторинга готовности ППЭ с помощью основной станции авторизации электронных актов технической готовности со всех основных и резервных станций организатора и станций сканирования в ППЭ;

– проконтролировать передачу в систему мониторинга готовности ППЭ с помощью основной станции авторизации статуса «Контроль технической готовности завершен».

**Важно!** Статус «Контроль технической готовности завершен» может быть передан при условии наличия на специализированном федеральном портале сведений рассадке, а также при наличии переданных электронных актов технической готовности станций организатора для каждой аудитории.

Заполнить форму ППЭ-01 «Акт готовности ППЭ» совместно с руководителем ОО (В случае проведения ЕГЭ не на базе образовательной организации поле «ФИО руководителя организации» заполняется вручную).

**Заблаговременно провести инструктаж под подпись** со всеми работниками ППЭ по порядку и процедуре проведения ЕГЭ и ознакомить:

– с нормативными правовыми документами, регламентирующими проведение ГИА;

– с инструкциями, определяющими порядок работы организаторов и других лиц, привлекаемых к проведению ЕГЭ в ППЭ;

– с правилами заполнения бланков ЕГЭ;

– с правилами оформления ведомостей, протоколов и актов, заполняемых при проведении ЕГЭ.

Руководитель ППЭ должен назначить одного из технических специалистов (в случае наличия в ППЭ нескольких технических специалистов) ответственным за включение видеонаблюдения в день проведения экзамена.

# **Проведение ЕГЭ в ППЭ**

Руководителю ППЭ необходимо помнить, что экзамен проводится в спокойной и доброжелательной обстановке.

В день проведения экзамена (в период с момента входа в ППЭ и до окончания экзамена) в ППЭ руководителю ППЭ **запрещается**:

а) пользоваться средствами связи за пределами Штаба ППЭ;

б) оказывать содействие участникам экзамена, в том числе передавать им средства связи, электронно-вычислительную технику, фото-, аудиовидеоаппаратуру, справочные материалы, письменные заметки и иные средства хранения и передачи информации.

В день проведения ЕГЭ руководитель ППЭ должен явиться в ППЭ **не позднее 07:30 по местному времени.**

Руководитель ППЭ несет персональную ответственность за соблюдение мер информационной безопасности и исполнение порядка проведения ГИА в ППЭ на всех этапах проведения ЕГЭ в ППЭ.

# **До начала экзамена руководитель ППЭ должен:**

**– Не позднее 7.30**, но до получения ЭМ от члена ГЭК обеспечить включение в Штабе ППЭ режима видеонаблюдения, записи, трансляции.

**– Не позднее 07:30** получить от членов ГЭК материалы:

– пакет руководителя ППЭ с формами ППЭ (в случае использования бумажного варианта руководителя ППЭ);

 $-$  ВДП;

– другими упаковочными материалами в соответствии со схемой упаковки ЭМ, утвержденной Департаментом.

В ППЭ должны быть выданы ВДП в количестве, равном числу аудиторий, умноженному на 3:

– ВДП для упаковки бланков ЕГЭ с ответами участников экзамена в аудитории (на каждом ВДП напечатан «Сопроводительный бланк к материалам ЕГЭ», обязательная к заполнению);

– ВДП для упаковки использованных КИМ в аудитории;

– ВДП для упаковки испорченных и (или) бракованных комплектов ЭМ.

Заполнить форму ППЭ-14-01 «Акт приемки-передачи экзаменационных материалов в ППЭ».

**– Не позднее 07:50** назначить ответственного за регистрацию лиц, привлекаемых к проведению ЕГЭ в ППЭ, в соответствии с формой ППЭ-07 «Список работников ППЭ и общественных наблюдателей» из числа организаторов вне аудитории;

– обеспечить контроль за регистрацией работников ППЭ в день экзамена (в случае неявки распределенных в данный ППЭ работников ППЭ, произвести замену работников ППЭ по форме ППЭ-19 «Контроль изменения состава работников в день экзамена»);

– проверить готовность аудиторий к проведению ЕГЭ;

– дать распоряжение техническим специалистам, отвечающим за организацию видеонаблюдения в ППЭ, о начале видеонаблюдения (в Штабе ППЭ до получения материалов для проведения экзамена, в аудиториях ППЭ не позднее 08:00), о сверке часов во всех аудиториях ППЭ, сверке времени на ПАК (при наличии).

**– Не ранее 8:15:** начать проведение инструктажа по процедуре проведения экзамена для работников ППЭ;

– выдать ответственному организатору вне аудитории формы ППЭ-06-01 «Список участников экзамена образовательной организации» и ППЭ-06-02 «Список участников экзамена в ППЭ по алфавиту» для размещения на информационном стенде при входе в ППЭ.

Назначить ответственного организатора в каждой аудитории и направить организаторов всех категорий на рабочие места в соответствии с формой ППЭ-07 «Список работников ППЭ и общественных наблюдателей».

Выдать ответственным организаторам в аудитории:

– форму ППЭ-05-01 «Список участников экзамена в аудитории ППЭ» (2 экземпляра);

– форму ППЭ-05-02 «Протокол проведения экзамена в аудитории»;

– форму ППЭ-12-02 «Ведомость коррекции персональных данных участников экзамена в аудитории»;

– форму ППЭ-12-03 «Ведомость использования дополнительных бланков ответов № 2»;

– форму ППЭ-12-04-МАШ «Ведомость учета времени отсутствия участников экзамена в аудитории»;

– форму ППЭ-16 «Расшифровка кодов образовательных организаций»;

– инструкцию для участников экзамена, зачитываемую организатором в аудитории перед началом экзамена (одна инструкция на аудиторию);

– таблички с номерами аудиторий;

– калибровочный лист станции организатора соответствующей аудитории;

– черновики (минимальное количество черновиков – два на одного участника экзамена);

– конверт для упаковки использованных черновиков (один конверт на аудиторию);

– 3 ВДП для упаковки ЭМ после проведения экзамена.

Руководитель ППЭ должен запланировать необходимое количество листов формы ППЭ-12-04-МАШ на аудиторию и продумать схему передачи в аудитории дополнительных листов формы ППЭ-12-04-МАШ (например, организовать выдачу по 2 листа указанной формы ППЭ либо выдавать дополнительный лист по запросу организаторов в аудитории при необходимости через организатора вне аудитории). Общее количество листов формы ППЭ-12-04-МАШ на ППЭ определяется в РЦОИ при формировании пакета руководителя ППЭ.

Передать медицинскому работнику инструкцию, определяющую порядок его работы во время проведения ЕГЭ в ППЭ, журнал учета участников экзамена, обратившихся к медицинскому работнику.

**– Не ранее 09:00** обеспечить допуск:

– участников экзамена согласно спискам распределения;

– сопровождающих (присутствуют в день экзамена в помещении, которое организуется до входа в ППЭ).

Если участник экзамена **опоздал на экзамен**, он допускается к сдаче ЕГЭ в установленном порядке, при этом время окончания экзамена не продлевается, о чем сообщается участнику экзамена. Рекомендуется составить акт в свободной форме. Указанный акт подписывает участник экзамена, руководитель ППЭ и член ГЭК.

В случае проведения ЕГЭ по иностранным языкам (письменная часть, раздел «Аудирование») допуск опоздавших участников в аудиторию после включения аудиозаписи не осуществляется (за исключением, если в аудитории нет других участников или если участники в аудитории завершили прослушивание аудиозаписи). Персональное аудирование для опоздавших участников не проводится (за исключением, если в аудитории нет других участников экзамена).

В случае **отсутствия по объективным причинам у участника ГИА документа, удостоверяющего личность**, он допускается в ППЭ после письменного подтверждения его личности сопровождающим (форма ППЭ-20 «Акт об идентификации личности участника ГИА»). Акт об идентификации личности участника ГИА передается участнику ГИА, который сдает его организатору на входе в аудиторию. По окончании экзамена организатор в аудитории сдает данную форму руководителю ППЭ вместе с остальными материалами.

В случае **отсутствия документа, удостоверяющего личность, у участника ЕГЭ** (выпускника прошлых лет) он не допускается в ППЭ. Руководитель ППЭ в присутствии члена ГЭК составляет акт о недопуске указанного участника ЕГЭ в ППЭ. Указанный акт подписывается членом ГЭК, руководителем ППЭ и участником ЕГЭ. Акт составляется в двух экземплярах в свободной форме. Первый экземпляр член ГЭК оставляет у себя для передачи председателю ГЭК, второй передает участнику ЕГЭ. Повторно к участию в ЕГЭ по данному учебному предмету в резервные сроки указанный участник ЕГЭ может быть допущены только по решению председателя ГЭК.

**При отсутствии участника экзамена в списках распределения в данный ППЭ** участник экзамена в ППЭ не допускается, член ГЭК фиксирует данный факт для дальнейшего принятия решения.

В случае **отказа участника экзамена от сдачи запрещенного средства** (средства связи, электронно-вычислительной техники, фото-, аудио- и видеоаппаратуры, справочных материалов, письменных заметок и иных средств хранения и передачи информации) составляет акт о недопуске указанного участника ЕГЭ в ППЭ. Указанный акт подписывают член ГЭК и участник экзамена, отказавшийся от сдачи запрещенного средства. Акт составляется в двух экземплярах в свободной форме. Первый экземпляр член ГЭК оставляет у себя для передачи председателю ГЭК, второй передает участнику экзамена.

**Не позднее 09:45** выдать в Штабе ППЭ ответственным организаторам в аудиториях ДБО № 2 по форме ППЭ-14-02 «Ведомость учета экзаменационных материалов».

До начала экзамена руководитель ППЭ должен выдать общественным наблюдателям форму ППЭ-18-МАШ «Акт общественного наблюдения за проведением экзамена в ППЭ» по мере их прибытия в ППЭ.

В случае выявления организатором в аудитории расхождения персональных данных участника экзамена в документе, удостоверяющем личность, и в форме ППЭ-05-02, и данное расхождение не является опечаткой (т.е. произошла смена фамилии, имени, документа, удостоверяющего личность), к форме ППЭ-12-02 необходимо приложить копии подтверждающих документов. При смене паспорта необходимо приложить копию страницы с данными ранее выданных паспортов. Для копирования подтверждающих документов можно направить участника экзамена в Штаб ППЭ (в сопровождении организатора вне аудитории) либо по желанию участника передать документы организатору вне аудитории для копирования их в Штабе ППЭ.

**Во время экзамена** руководитель ППЭ совместно с членами ГЭК должен осуществлять контроль за ходом проведения экзамена, проверять помещения ППЭ на предмет присутствия посторонних лиц, решать вопросы, не предусмотренные настоящей инструкцией, содействовать членам ГЭК в проведении проверки изложенных в поданной апелляции о нарушении установленного порядка проведения ГИА сведений и в оформлении формы заключения комиссии.

После получения информации от организаторов из аудиторий об успешном начале экзаменов во всех аудиториях ППЭ должен дать указание техническому специалисту передать в систему мониторинга готовности ППЭ статус «Экзамены успешно начались» с помощью основной станции авторизации.

При возникновении ситуации нехватки ДБО № 2 в ППЭ во время экзамена обеспечить печать необходимого количества в присутствии члена ГЭК.

### **Этап завершения ЕГЭ в ППЭ**

После завершения выполнения экзаменационной работы во всех аудиториях (все участники экзамена покинули аудитории) проконтролировать передачу техническим специалистом статуса «Экзамены завершены» о завершении экзамена в систему мониторинга готовности ППЭ с помощью основной станции авторизации.

После завершения сканирования в аудиториях руководитель ППЭ должен в Штабе ППЭ за специально подготовленным столом, находящимся в зоне видимости камер видеонаблюдения, в присутствии членов ГЭК:

– получить от всех ответственных организаторов в аудитории следующие материалы по форме ППЭ-14-02 «Ведомость учета экзаменационных материалов»:

– запечатанный ВДП с бланками регистрации, бланками ответов  $\mathcal{N}_2$  1, бланками ответов № 2 (лист 1 и лист 2), в том числе с ДБО № 2;

– калибровочный лист с каждой использованной в аудитории станции организатора;

– КИМ участников экзамена, запечатанные в ВДП;

– ВДП с испорченными и (или) бракованными комплектами ЭМ;

– запечатанный конверт с использованными черновиками;

– неиспользованные черновики;

– форму ППЭ-05-01 «Список участников экзамена в аудитории ППЭ» (2 экземпляра);

– форму ППЭ-05-02 «Протокол проведения экзамена в аудитории»;

– форму ППЭ-12-02 «Ведомость коррекции персональных данных участников экзамена в аудитории»;

– форму ППЭ-12-03 «Ведомость использования дополнительных бланков ответов № 2»;

– форму ППЭ-12-04-МАШ «Ведомость учета времени отсутствия участников экзамена в аудитории»;

– форму ППЭ-15 «Протокол проведения процедуры сканирования бланков ГИА в аудитории ППЭ»;

– Форму ППЭ-23 «Протокол печать полных комплектов ЭМ в аудитории ППЭ»; – неиспользованные ДБО № 2;

– служебные записки (при наличии).

*В случае неявки всех распределенных в ППЭ участников экзамена по согласованию с председателем ГЭК член ГЭК принимает решение о завершении экзамена в данном ППЭ с оформлением соответствующих форм ППЭ. Технический специалист завершает экзамены на всех станциях организатора во всех аудиториях ППЭ, а также на резервных станциях организатора, печатает протоколы использования станции организатора и сохраняет электронный журнал работы станции организатора на флеш-накопитель для переноса данных между станциями ППЭ. Протоколы использования станции организатора подписываются техническим специалистом, членом ГЭК и руководителем ППЭ и остаются на хранение в ППЭ. Электронные журналы работы станции организатора передаются в систему мониторинга готовности ППЭ с помощью основной станции авторизации. В случае отсутствия участников во всех аудиториях ППЭ технический специалист при участии руководителя ППЭ передает в систему мониторинга готовности ППЭ статус «Экзамен не состоялся».*

### **После завершения сканирования во всех аудиториях ППЭ:**

– проконтролировать передачу техническим специалистом электронных журналов работы станций организатора, включая резервные, в систему мониторинга готовности ППЭ с помощью основной станции авторизации;

– при получении от ответственного организатора ЭМ из аудитории заполнить форму ППЭ-13-02-МАШ («Сводная ведомость учёта участников и использования экзаменационных материалов в ППЭ») на основе данных Сопроводительного бланка к материалам ЕГЭ, не вскрывая ВДП с бланками;

– заполнить формы:

– ППЭ 13-01 «Протокол проведения ЕГЭ в ППЭ»;

– ППЭ 14-01 «Акт приемки-передачи экзаменационных материалов в ППЭ»;

– ППЭ-14-02 «Ведомость учета экзаменационных материалов»;

– принять у общественного (-ых) наблюдателя (-ей) (в случае присутствия его в ППЭ в день проведения экзамена) заполненную форму ППЭ-18-МАШ «Акт общественного наблюдения за проведением экзамена в ППЭ» (в случае неявки общественного наблюдателя в форме ППЭ-18-МАШ «Акт общественного наблюдения за проведением экзамена в ППЭ» поставить соответствующую отметку в разделе «Общественный наблюдатель не явился в ППЭ»);

– передать техническому специалисту заполненные формы ППЭ для сканирования на станции сканирования в ППЭ:

– ППЭ-07 «Список работников ППЭ и общественных наблюдателей»;

– ППЭ-14-01 «Акт приемки-передачи экзаменационных материалов в ППЭ»;

– ППЭ-13-02-МАШ «Сводная ведомость учета участников и использования экзаменационных материалов в ППЭ»;

– ППЭ-18-МАШ «Акт общественного наблюдения за проведением экзамена в ППЭ» (при наличии);

– ППЭ-19 «Контроль изменения состава работников в день экзамена» (при наличии);

– ППЭ-21 «Акт об удалении участника экзамена» (при наличии);

– ППЭ-22 «Акт о досрочном завершении экзамена по объективным причинам» (при наличии).

Также передаются для сканирования материалы апелляций о нарушении установленного порядка проведения ГИА (формы ППЭ-02 «Апелляция о нарушении установленного порядка проведения ГИА» и ППЭ-03 «Протокол рассмотрения апелляции о нарушении установленного порядка проведения ГИА» (при наличии).

Следующие формы ППЭ сканируются в аудиториях на станциях организатора:

– ППЭ-05-02 «Протокол проведения экзамена в аудитории»;

– ППЭ-12-02 «Ведомость коррекции персональных данных участников экзамена в аудитории» (при наличии);

– ППЭ-12-04-МАШ «Ведомость учета времени отсутствия участников экзамена в аудитории».

Технический специалист выполняет калибровку сканера на эталонном калибровочном листе (при необходимости), сканирует полученные формы ППЭ и возвращает их руководителю ППЭ.

После завершения передачи всех пакетов с электронными образами бланков и форм ППЭ (статус пакетов принимает значение «передан») проконтролировать передачу техническим специалистом статуса «Все пакеты сформированы и отправлены в РЦОИ» о завершении передачи ЭМ в РЦОИ.

Член ГЭК, руководитель ППЭ и технический специалист ожидают в Штабе ППЭ подтверждения от РЦОИ факта успешного получения и расшифровки переданных пакетов с электронными образами бланков и форм ППЭ (статус пакетов принимает значение «подтвержден»).

После получения от РЦОИ подтверждения по всем переданным пакетам:

– подписать напечатанный протокол проведения процедуры сканирования (подписывается техническим специалистом, руководителем ППЭ и членом ГЭК и остается на хранение в ППЭ);

– проконтролировать передачу электронных журналов работы основной и резервной станций сканирования в ППЭ и статуса «Материалы переданы в РЦОИ» на основной станции авторизации в систему мониторинга готовности ППЭ. Статус «Материалы переданы в РЦОИ» может быть передан, если в РЦОИ было передано подтверждение о завершении передачи ЭМ.

После сканирования всех материалов совместно с членом ГЭК еще раз пересчитать ВДП (бланки ЕГЭ в тех ВДП, которые были вскрыты для сканирования в Штабе ППЭ в связи с возникновением нештатной ситуации, в этом случае перенести информацию с сопроводительных бланков ВДП, в которых бланки ЕГЭ были доставлены из аудиторий в Штаб ППЭ, в новый ВДП, в новые ВДП вложить калибровочные листы и ВДП, в которых бланки ЕГЭ были доставлены из аудиторий в Штаб ППЭ, и запечатать ВДП с бланками ЕГЭ для хранения и транспортировки).

Передать материалы экзамена члену ГЭК по форме ППЭ-14-01 «Акт приемапередачи экзаменационных материалов в ППЭ».

**Присутствовать при упаковке членами ГЭК за специально подготовленным столом, находящимся в зоне видимости камер видеонаблюдения, материалов экзамена для последующей передачи на хранение в места, определенные Департаментом, в соответствии со схемой, утвержденной Департаментом.**

По окончании соответствующего экзамена в ППЭ неиспользованные ДБО № 2 оставляются в сейфе в Штабе ППЭ на хранение. Указанные ДБО № 2 должны быть использованы на следующем экзамене. По окончании проведения всех запланированных в ППЭ экзаменов неиспользованные ДБО № 2 направляются в РЦОИ вместе с другими неиспользованными ЭМ (упаковываются вместе с ВДП и формами ППЭ). Все материалы упаковываются в упаковку, определенную Департаментом, и помещаются на хранение в соответствии со схемой, утвержденной Департаментом.

Приложение № 3 к приказу Департамента Смоленской области по образованию и науке

от «  $\longrightarrow$  2022 г. №

### **Инструкция для технического специалиста ППЭ при проведении ЕГЭ**

**Не позднее чем за 2 недели** до начала экзаменационного периода до проведения проверки готовности ППЭ членом ГЭК технический специалист должен обеспечить настройку станции авторизации для подтверждения настроек членом ГЭК и начала процедуры доставки (скачивания) ЭМ по сети «Интернет»:

– получить из РЦОИ дистрибутив ПО станции авторизации;

– проверить соответствие технических характеристик компьютеров (ноутбуков) в Штабе ППЭ, предназначенных для установки ПО станции авторизации, предъявляемым требованиям (основного и резервного);

– установить полученное ПО станции авторизации на компьютеры (ноутбуки) в Штабе ППЭ (основной и резервной).

Основная станция авторизации должна быть установлена на отдельном компьютере (ноутбуке), резервная станция авторизации в случае необходимости может быть совмещена с другой резервной станцией ППЭ.

На основной и резервной станциях авторизации, установленных в штабе ППЭ:

– внести при первоначальной настройке и проверить настройки ППЭ: код региона, код ППЭ, уникальный в рамках ППЭ номер компьютера (в случае использования компьютера (ноутбука) для установки нескольких видов ПО номер компьютера должен совпадать), период проведения экзаменов, признак резервной станции для резервной станции;

– указать тип основного и резервного канала доступа в сеть «Интернет» (либо зафиксировать отсутствие резервного канала доступа в сеть «Интернет»);

– проверить наличие соединения со специализированным федеральным порталом по основному и резервному каналам доступа в сеть «Интернет»;

– в рамках проверки готовности ППЭ предложить члену ГЭК выполнить авторизацию с помощью токена члена ГЭК на основной и резервной станциях авторизации: по результатам авторизации убедиться, что настройки ППЭ станции авторизации подтверждены;

– обеспечить получение интернет-пакетов:

– на основной станции авторизации скачать все доступные файлы интернетпакетов, в случае длительного процесса скачивания оставить станцию авторизацию включенной до завершения скачивания интернет-пакетов;

– полученные интернет-пакеты на станции авторизации сохранить на основной и резервный флеш-накопители для хранения резервных копий интернет-пакетов (полученные интернет-пакеты также хранятся на станции авторизации в Штабе ППЭ);

– передать основной и резервный флеш-накопители руководителю ППЭ для хранения в сейфе Штаба ППЭ. Хранение осуществляется с использованием мер информационной безопасности.

**Важно!** Технический специалист должен запускать станцию авторизации для проверки наличия новых интернет-пакетов и обеспечивать их получение в соответствии с описанным выше порядком и графиком предоставления ЭМ.

Интернет-пакеты становятся доступны за 5 рабочих дней до даты экзамена – для основных дней экзаменационного периода, за 3 рабочих дня – для резервных дней экзаменационного периода и формируются на основе сведений о распределенных по ППЭ участниках и аудиторном фонде ППЭ.

После скачивания интернет-пакета (пакетов) на новую дату и предмет:

– получить от руководителя ППЭ основной и резервный флеш-накопители для хранения резервных копий интернет-пакетов;

– сохранить новые интернет-пакеты на основной и резервный флешнакопители для хранения резервных копий интернет-пакетов;

– передать основной и резервный флеш-накопители руководителю ППЭ для хранения в сейфе Штаба ППЭ.

Интернет-пакеты на каждую дату и предмет экзамена должны быть получены до начала технической подготовки к соответствующему экзамену.

**Не позднее чем за 5 календарных дней до начала периода** проведения экзаменов в ППЭ технический специалист должен провести **организационнотехнологические мероприятия по подготовке ППЭ**:

получить из РЦОИ дистрибутивы ПО:

– станция для печати (для установки ПО «Станция организатора»);

– станция сканирования в ППЭ (используется для сканирования форм ППЭ в штабе ППЭ, а также бланков ответов участников в случае возникновения нештатных ситуаций в работе станции организатора на этапе сканирования);

– проверить соответствие технических характеристик компьютеров (ноутбуков) в аудиториях и Штабе ППЭ, а также резервных компьютеров (ноутбуков) предъявляемым требованиям к техническому оснащению в ППЭ (раздел 2 Методических рекомендаций);

– присвоить всем компьютерам (ноутбукам) уникальный в рамках ППЭ номер компьютера на весь период проведения экзаменов;

– проверить соответствие технических характеристик лазерных принтеров и сканеров, включая резервные, предъявляемым требованиям к техническому оснащению в ППЭ (раздел 2 Методических рекомендаций);

– установить полученное программное обеспечение на все компьютеры (ноутбуки), предназначенные для использования при проведении экзаменов, включая резервные, при этом из дистрибутива станции для печати при указании региона будет автоматически развёрнута станция организатора;

– подключить необходимое оборудование: для станции организатора – локальный лазерный принтер и сканер, для станции сканирования в ППЭ – сканер, для станции авторизации – локальный лазерный принтер.

– основная станция сканирования в ППЭ должна быть установлена на отдельном компьютере (ноутбуке), не имеющем подключений к сети «Интернет» на период сканирования, резервная станция сканирования в ППЭ в случае необходимости может быть совмещена с другой резервной станцией ППЭ, в том числе с резервной станцией авторизации.

– выполнить предварительную настройку компьютеров (ноутбуков): внести код региона, код ППЭ, уникальный в рамках ППЭ номер компьютера (в случае использования компьютера (ноутбука) для установки нескольких видов ПО номер компьютера должен совпадать), код МСУ (только для станции организатора).

В случае использования нового дополнительного компьютера (ноутбука) или замены новым компьютером (ноутбуком) ранее использовавшегося, ему должен быть присвоен новый уникальный для ППЭ номер, не совпадающий с ранее использовавшимся.

**Перед каждым экзаменом** проводится **техническая подготовка ППЭ:**

– до проведения технической подготовки технический специалист должен получить из РЦОИ информацию о номерах аудиторий и учебных предметах, назначенных на предстоящий экзамен.

**– не ранее чем за 5 календарных дней, но не позднее, чем в 17:00**  календарного дня, предшествующего экзамену, и **до проведения контроля технической готовности** технический специалист должен завершить **техническую подготовку ППЭ к экзамену**, в соответствии с регламентными сроками осуществления этапов подготовки и проведения экзамена в ППЭ (раздел 11 Методических рекомендаций):

на основной и резервной станциях авторизации, установленных в Штабе ППЭ:

– проверить, при необходимости скорректировать, настройки: код региона (впечатывается в ДБО № 2), код ППЭ, номер компьютера – уникальный для ППЭ номер компьютера (ноутбука), период проведения экзаменов, признак резервной станции для резервной станции, тип основного и резервного канала доступа к сети «Интернет» (либо зафиксировать отсутствие резервного канала доступа к сети «Интернет»);

– проверить наличие соединения со специализированным федеральным порталом по основному и резервному каналу доступа в сеть «Интернет»;

– выбрать принтер на станции авторизации и выполнить тестовую печать ДБО № 2, убедиться в качестве печати: на тестовом бланке отсутствуют белые и темные полосы, черные квадраты (реперы) напечатаны целиком, штрихкоды и QR-код хорошо читаемы и четко пропечатаны;

– принять меры по настройке необходимого качества печати и, при необходимости, замене картриджа принтера;

– получить настройки сервера РЦОИ;

– проверить наличие соединения с сервером РЦОИ по основному и резервному каналу доступа в сеть «Интернет»;

на основной станции авторизации:

– сохранить файл (файлы) интернет-пакетов на дату экзамена и предмет на флеш-накопитель для переноса данных между рабочими станциями ППЭ.

В случае невозможности сохранения и повторного получения интернет-пакетов на основной станции авторизации запросить у руководителя ППЭ переданный на хранение основной флеш-накопитель для хранения резервных копий интернетпакетов, в случае неработоспособности основного флеш-накопителя для хранения резервных копий интернет-пакетов использовать резервный флеш-накопитель для хранения резервных копий интернет-пакетов.

на каждой станции организатора в каждой аудитории, назначенной на экзамен, и резервных станциях организатора:

– проверить, при необходимости скорректировать: код региона, код ППЭ (впечатываются в бланки участников экзамена), номер компьютера – уникальный для ППЭ номер компьютера (ноутбука);

– внести настройки экзамена по соответствующему учебному предмету: номер аудитории (для резервных станций номер аудитории не указывается), признак резервной станции для резервной станции, период проведения экзаменов, учебный предмет и дату экзамена;

– проверить настройки системного времени;

– загрузить файл интернет-пакета на флеш-накопитель для переноса данных между станциями ППЭ в соответствии с настройками даты и учебного предмета;

– оценить достаточность ресурса картриджа для проведения экзамена (в дальнейшем проводится в рамках контроля технической готовности);

– выполнить печать калибровочного листа и тестового комплекта ЭМ, убедиться в качестве печати: все напечатанные границы видны, на тестовых бланках и КИМ отсутствуют белые и темные полосы; черные квадраты (реперы), штрихкоды и QR-код, текст, рисунки и схемы хорошо читаемы и четко пропечатаны; знакоместа на бланках и защитные знаки, расположенные по всей поверхности листа КИМ, четко видны. Напечатанные тестовые комплекты ЭМ со всех станций организатора, включая резервные, предъявляются члену ГЭК при проведении контроля технической готовности;

– принять меры по настройке необходимого качества печати и, при необходимости, замене картриджа принтера;

– выполнить калибровку сканера с использованием напечатанного на станции организатора калибровочного листа;

– получить от руководителя ППЭ или руководителя ОО или уполномоченного им лица, достаточное количество бумаги для печати ЭМ в каждой аудитории ППЭ;

на основной и резервной станциях сканирования в ППЭ, установленных в Штабе ППЭ:

– проверить, при необходимости скорректировать: код региона, код ППЭ, номер компьютера – уникальный для ППЭ номер компьютера (ноутбука), признак резервной станции для резервной станции;

– ввести настройки экзамена: период проведения экзаменов, учебный предмет и дату экзамена;

– проверить настройки системного времени;

– выполнить калибровку сканера с использованием эталонного калибровочного листа (доступен в виде файла по ссылке в станции сканирования в ППЭ и должен быть распечатан до начала калибровки сканера);

– выполнить тестовое сканирование всех тестовых комплектов бланков, напечатанных на станциях организатора, включая резервные, и тестовых ДБО № 2, напечатанных на станции авторизации, включая резервную (за исключением проведения ЕГЭ по математике базового уровня), тестовых форм ППЭ-13-02-МАШ, ППЭ-12-04-МАШ, ППЭ-18-МАШ (доступны в виде файла по ссылке в станции сканирования в ППЭ);

– оценить качество сканирования: все бланки и формы успешно распознаны и не отмечены как некачественные, черные квадраты (реперы), штрихкоды и QR-код хорошо читаемы, знакоместа на бланках не слишком яркие;

– принять меры по настройке принтера на станции организатора, на которой напечатаны тестовые комплекты бланков недостаточного качества;

– сохранить тестовый пакет сканирования с отсканированными тестовыми бланками и формами ППЭ для передачи в РЦОИ.

на основной и резервной станции авторизации:

– выполнить передачу в РЦОИ тестового пакета сканирования основной и резервной станций сканирования в ППЭ соответственно;

– получить подтверждение от РЦОИ (статус пакетов принимает значение «подтвержден»).

# *Подготовить и проверить дополнительное (резервное) оборудование, необходимое для проведения экзамена:*

– основной и резервный флеш-накопитель для переноса данных между станциями ППЭ;

– USB-модем для обеспечения резервного канала доступа в сеть «Интернет». USB-модем используется в случае возникновения проблем с доступом в сеть «Интернет» по основному стационарному каналу связи;

– резервные картриджи для принтеров;

– резервные лазерные принтеры и сканеры, дополнительно к настроенным резервным станциям организатора;

– резервные кабели для подключения принтеров и сканеров к компьютерам (ноутбукам).

По окончании технической подготовки в аудиториях и Штабе ППЭ технический специалист должен передать статус «Техническая подготовка пройдена» в систему мониторинга готовности ППЭ с помощью основной станции авторизации.

**Не ранее чем за 2 рабочих дня, но не позднее 17:00** календарного дня, предшествующего экзамену, необходимо совместно с членами ГЭК и руководителем ППЭ провести **контроль технической готовности ППЭ** к проведению экзамена:

на основной и резервной станциях авторизации:

– проверить настройки станции авторизации: код региона (впечатывается в ДБО №2), код ППЭ, номер компьютера – уникальный для ППЭ номер компьютера (ноутбука), период проведения экзаменов, признак резервной станции для резервной станции авторизации;

– проверить, при необходимости уточнить: тип основного и резервного каналов доступа к сети «Интернет» (либо зафиксировать отсутствие резервного канала доступа к сети «Интернет»);

– проверить настройки системного времени;

– проверить наличие соединения со специализированным федеральным порталом по основному и резервному каналам доступа в сеть «Интернет»;

– предложить всем членам ГЭК, назначенным на экзамен, выполнить авторизацию с помощью токена члена ГЭК (авторизация проводится не ранее 2 рабочих дней и не позднее 17:00 календарного дня, предшествующего экзамену);

– по результатам авторизации убедиться, что все члены ГЭК имеют назначение на экзамен, а также настройки ППЭ станции авторизации подтверждены;

– выполнить и оценить качество тестовой печати ДБО № 2 (за исключением проведения ЕГЭ по математике базового уровня): на тестовом бланке отсутствуют белые и темные полосы; черные квадраты (реперы) напечатаны целиком, штрихкоды и QR-код хорошо читаемы и четко пропечатаны;

– проверить наличие соединения c сервером РЦОИ по основному и резервному каналу доступа в сеть «Интернет»;

– проверить наличие подтверждения от РЦОИ по переданному при проведении технической подготовки тестовому пакету сканирования (статус тестового пакета сканирования принимает значение «подтвержден»). В случае изменения настроек печати при проведении контроля технической готовности по согласованию с РЦОИ и по усмотрению члена ГЭК может быть выполнена повторная передача обновленного тестового пакета сканирования в РЦОИ и получение подтверждения от РЦОИ;

на основной станции авторизации:

– скачать пакет с сертификатами специалистов РЦОИ для загрузки на все станции организатора и все станции сканирования в ППЭ, включая основные и резервные;

на каждой станции организатора в каждой аудитории, назначенной на экзамен, и резервных станциях организатора:

– проверить настройки станции: код региона, код ППЭ (впечатываются в бланки участников), номер компьютера – уникальный для ППЭ номер компьютера (ноутбука);

– проверить настройки экзамена по соответствующему учебному предмету: номер аудитории (для резервных станций организатора номер аудитории не указывается), признак резервной станции для резервной станции организатора, период проведения экзаменов, учебный предмет и дату экзамена;

– проверить настройки системного времени;

– проверить наличие загруженного интернет-пакета;

– выполнить печать калибровочного листа в присутствии члена ГЭК;

– предоставить члену ГЭК напечатанный во время технической подготовки тестовый комплект ЭМ. Член ГЭК оценивает качество печати калибровочного листа и тестового комплекта ЭМ: все напечатанные границы видны, на тестовых бланках и КИМ отсутствуют белые и темные полосы; черные квадраты (реперы), штрихкоды и QR-код, текст, рисунки и схемы хорошо читаемы и четко пропечатаны; знакоместа на бланках и защитные знаки, расположенные по всей поверхности листа КИМ, четко видны, по усмотрению члена ГЭК тестовый комплект ЭМ может быть напечатан в его присутствии;

– выполнить калибровку сканера с использованием напечатанного на станции организатора калибровочного листа в присутствии члена ГЭК для демонстрации работоспособности сканера и его настройки;

**Важно!** Напечатанный калибровочный лист передается руководителю ППЭ для последующей передачи организаторам в аудитории.

– загрузить пакет с сертификатами специалистов РЦОИ;
– проверить работоспособность средств криптозащиты с использованием токена члена ГЭК: предложить члену ГЭК подключить к станции организатора токен члена ГЭК и ввести пароль доступа к нему. Каждый член ГЭК должен убедиться в работоспособности своего токена хотя бы одной станции организатора;

– напечатать протокол технической готовности аудитории для печати полного комплекта ЭМ в аудитории ППЭ (форма ППЭ-01-01);

– сохранить на флеш-накопитель для переноса данных между станциями ППЭ электронный акт технической готовности для последующей передачи в систему мониторинга готовности ППЭ;

– проверить наличие достаточного количества бумаги для печати полных комплектов ЭМ.

**Важно!** Не рекомендуется перемещать станцию организатора с подключенным принтером и сканером или отключать принтер и сканер от компьютера (ноутбука) после завершения контроля технической готовности.

На основной и резервной станциях сканирования в ППЭ, установленных в Штабе ППЭ:

– проверить настройки станции: код региона, код ППЭ, номер компьютера – уникальный для ППЭ номер компьютера (ноутбука), признак резервной станции для резервной станции;

– проверить настройки экзамена по каждому учебному предмету: период проведения экзаменов, учебный предмет и дату экзамена;

– проверить настройки системного времени;

– выполнить тестовое сканирование не менее одного из предоставленных тестовых комплектов ЭМ повторно, тестового ДБО № 2 (за исключением проведения ЕГЭ по математике базового уровня), распечатанного на станции авторизации в штабе ППЭ, а также (при наличии) напечатанных по решению члена ГЭК тестовых комплектов ЭМ;

– оценить качество сканирования бланков и форм ППЭ: все бланки и формы ППЭ успешно распознаны и не отмечены как некачественные; черные квадраты (реперы), штрихкоды и QR-код хорошо читаемы, знакоместа на бланках не слишком яркие;

– загрузить пакет с сертификатами специалистов РЦОИ;

– проверить работоспособность средств криптозащиты с использованием токена члена ГЭК: предложить члену ГЭК подключить к станции сканирования в ППЭ токен члена ГЭК и ввести пароль доступа к нему;

– сохранить на флеш-накопитель протокол технической готовности Штаба ППЭ для сканирования бланков в ППЭ (форма ППЭ-01-02) и электронный акт технической готовности для последующей передачи в систему мониторинга готовности ППЭ.

*Проверить наличие дополнительного (резервного) оборудования, необходимого для проведения экзамена:*

– основной и резервный флеш-накопитель для переноса данных между станциями ППЭ;

– USB-модем для обеспечения резервного канала доступа в сеть «Интернет». USB-модем используется в случае возникновения проблем с доступом в сеть «Интернет» по основному стационарному каналу связи;

– резервные картриджи для принтеров;

– резервные лазерные принтеры и сканеры, дополнительно к настроенным резервным станциям организатора;

– резервные кабели для подключения принтеров и сканеров к компьютеру (ноутбуку).

**По окончании контроля технической готовности** аудиторий и Штаба ППЭ к экзамену необходимо:

– подписать протокол (протоколы) технической готовности аудиторий (форма ППЭ-01-01 «Протокол технической готовности аудитории для печати полного комплекта ЭМ в аудитории ППЭ»), напечатанные тестовые комплекты ЭМ являются приложением к соответствующему протоколу;

– напечатать и подписать протокол (протоколы) технической готовности штаба ППЭ (форма ППЭ-01-02 «Протокол технической готовности штаба ППЭ для сканирования бланков в ППЭ»);

– передать электронные акты технической готовности основной и резервной станции авторизации через соответствующие станции авторизации;

– передать с помощью основной станции авторизации сформированные по окончании контроля технической готовности электронные акты технической готовности со всех основных и резервных станций организатора и станций сканирования в ППЭ;

– передать с помощью основной станции авторизации статус «Контроль технической готовности завершен» в систему мониторинга готовности ППЭ.

**Важно!** Статус «Контроль технической готовности завершен» может быть передан при условии наличия на специализированном федеральном портале сведений рассадке, а также при наличии переданных электронных актов технической готовности станций организатора для каждой аудитории.

**Важно!** После передачи статуса «Контроль технической готовности завершен» передача электронных актов технической готовности с любых основных станций запрещена. В случае необходимости передать новые акты необходимо сначала отменить статус «Контроль технической готовности завершен», далее передать акты и установить статус заново.

# **Для обеспечения печати ДБО № 2 технический специалист ППЭ обязан:**

– при проведении технической подготовки подключить локальный принтер к станции авторизации, выполнить печать тестового ДБО № 2, убедиться, что печать выполнена качественно: на тестовом бланке отсутствуют белые и темные полосы; черные квадраты (реперы) напечатаны целиком, штрихкоды и QR-код хорошо читаемы и четко пропечатаны;

– до начала печати проконтролировать правильность указанных в настройках станции авторизации кода региона и кода ППЭ;

– получить от руководителя ППЭ информацию о необходимом количестве ДБО № 2 для печати;

– оценить достаточность ресурса картриджа для печати заданного количества  $\mu$ БО № 2;

– запустить печать ДБО № 2 пакетами от 1 до 20 экземпляров. Печать ДБО № 2 возможна после подтверждения настроек станции авторизации путем авторизации с использованием токена члена ГЭК;

– по окончании печати каждого пакета с ДБО  $\mathbb{N}_2$  2 оценить качество напечатанных бланков: отсутствуют белые и темные полосы; черные квадраты (реперы) напечатаны целиком, штрихкоды и QR-код хорошо читаемы и четко пропечатаны.

Повторная печать ДБО № 2 с выделенным номером, в том числе по причине технического сбоя, не предусмотрена. Недостающее количество ДБО№ 2 следует указать при печати следующего пакета.

**Важно!** В случае если в напечатанном комплекте хотя бы один ДБО № 2 не качествен, весь напечатанный комплект ДБО № 2 должен быть забракован.

**Важно! Недопустимо копирование ДБО № 2,** а также использование ДБО № 2 по китайскому языку на стандартном экзамене.

**На этапе проведения экзамена технический специалист обязан:**

**– не позднее 7:30**, но **до получения руководителем ППЭ ЭМ от члена ГЭК** включить режим видеозаписи в штабе ППЭ;

**– не позднее 08:00** включить режим записи на камерах видеонаблюдения в аудиториях ППЭ;

**– не позднее 09:00** запустить станцию авторизации и проверить доступ к специализированному федеральному порталу;

**– не позднее 09:00** запустить станции организатора во всех аудиториях, включить подключенные к станциям организатора принтеры и сканеры, проверить печать на выбранный принтер средствами станции организатора;

**Важно!** В случае необходимости использования в день экзамена станции организатора, для которой не был направлен акт технической готовности, необходимо выполнить настройку данной станции как резервной и передать акт технической готовности до начала экзамена. Для расшифровки ЭМ на данной станции потребуется запрос резервного ключа доступа к ЭМ. В день проведения экзамена доступна регистрация (передача акта) только резервных станций организатора;

**– в 9:30** в Штабе ППЭ с помощью основной станции авторизации скачать ключ доступа к ЭМ при участии члена ГЭК, с использованием токена члена ГЭК;

– записать ключ доступа к ЭМ на флеш-накопитель для переноса данных между станциями ППЭ;

– загрузить ключ доступа к ЭМ на станции организатора во всех аудиториях, в которых будет выполняться печать ЭМ.

После загрузки ключа доступа к ЭМ член ГЭК выполняет его активацию: подключает к станции организатора токен члена ГЭК и вводит пароль доступа к нему. После сообщения о завершении работы с токеном извлекает из компьютера токен члена ГЭК и направляется совместно с техническим специалистом в следующую аудиторию ППЭ.

Технический специалист и член ГЭК могут ходить по аудиториям раздельно: сначала технический специалист загружает ключ доступа к ЭМ, после чего член ГЭК самостоятельно, без участия технического специалиста, выполняет процедуру активации ключа доступа к ЭМ.

При отсутствии доступа к специализированному федеральному порталу по основному и резервному каналу в 09:35 технический специалист информирует члена ГЭК о наличии нештатной ситуации, член ГЭК обращается на горячую линию сопровождения ППЭ для оформления заявки на получение пароля доступа к ЭМ. Технический специалист обязан продолжить работы по восстановлению доступа к специализированному федеральному порталу. Пароли доступа к ЭМ (от 1 до 5 паролей на каждую аудиторию в зависимости от количества участников) выдаются не ранее 09:45, если доступ к специализированному федеральному порталу восстановить не удалось.

После получения от руководителя ППЭ информации о завершении печати ЭМ и успешном начале экзаменов во всех аудиториях технический специалист передает **статус «Экзамены успешно начались»** в систему мониторинга готовности ППЭ с помощью основной станции авторизации.

#### **Действия в случае нештатной ситуации:**

В случае **недостатка доступных для печати комплектов ЭМ** организатор в аудитории информирует руководителя ППЭ и члена ГЭК (через организатора вне аудитории) о необходимости использования резервных ЭМ, включенных в состав интернет-пакета, загруженного для проведения экзамена. В этом случае необходимо:

– запросить в Штабе ППЭ с помощью основной станции авторизации при участии члена ГЭК, с использованием токена члена ГЭК, резервный ключ доступа к ЭМ для резервных ЭМ, в запросе указывается предмет, номер аудитории, уникальный номер компьютера, присвоенный основной станции организатора, установленной в этой аудитории, количество ИК, которое нужно напечатать;

– записать новый ключ доступа к ЭМ на флеш-накопитель для переноса данных между станциями ППЭ. Новый ключ доступа к ЭМ включает в себя сведения обо всех задействованных станциях организатора и ранее выданных резервных ключах доступа к ЭМ;

– загрузить новый ключ доступа к ЭМ на используемую в аудитории станцию организатора и активировать его токеном члена ГЭК.

В случае необходимости, повторно получить ранее запрошенный ключ доступа на резервные ЭМ возможно путем скачивания основного ключа доступа к ЭМ.

В случае **сбоя в работе станции организатора при печати ЭМ** член ГЭК или организатор приглашают технического специалиста для восстановления работоспособности оборудования и (или) системного ПО и (или) станции организатора. При необходимости станция организатора заменяется на резервную, в этом случае необходимо:

– запросить в Штабе ППЭ с помощью основной станции авторизации при участии члена ГЭК, с использованием токена члена ГЭК резервный ключ доступа к ЭМ для резервной станции организатора, в запросе указывается учебный предмет, номер аудитории, уникальный номер компьютера, присвоенный резервной станции

организатора, устанавливаемой в эту аудиторию, и количество ИК, оставшихся для печати;

– записать новый ключ доступа к ЭМ на флеш-накопитель для переноса данных между станциями ППЭ. Новый ключ доступа к ЭМ включает в себя сведения обо всех основных станциях организатора и ранее выданных резервных ключах доступа к ЭМ;

– загрузить новый ключ доступа к ЭМ на резервную станцию организатора, при этом автоматически заполняется номер аудитории, указанный при запросе на станции авторизации;

– активировать ключ доступа к ЭМ на резервной станции организатора с использованием токена члена ГЭК.

В случае необходимости повторно получить ранее запрошенный ключ доступа на резервную станцию организатора возможно путем скачивания основного ключа доступа к ЭМ.

**Важно!** В случае возникновения нештатной ситуации при использовании резервного ключа доступа к ЭМ на станциях организатора необходимо незамедлительно обратиться на горячую линию службы сопровождения ППЭ для выяснения причины. Не нужно делать попытки запросить резервный ключ повторно.

**В случае невозможности самостоятельного разрешения возникшей нештатной ситуации на станции организатора**, в том числе путем замены оборудования из числа резервного, технический специалист должен:

– записать информационное сообщение, код ошибки (если есть), название экрана и описание последнего действия, выполненного на станции организатора;

– обратиться по телефону горячей линии службы сопровождения ППЭ. При обращении необходимо сообщить: код и наименование субъекта, тип доставки, используемый в субъекте (Интернет-доставка), код ППЭ, контактный телефон и адрес электронной почты, перечисленную выше информацию о возникшей нештатной ситуации.

**После завершения выполнения экзаменационной работы** участниками экзамена во всех аудиториях ППЭ (все участники экзамена покинули аудитории) технический специалист при участии руководителя ППЭ передает статус «Экзамены завершены» в систему мониторинга готовности ППЭ с помощью основной станции авторизации и ожидает завершения процедуры сканирования ЭМ в аудиториях.

После получения информации от организаторов в аудитории о завершении сканирования бланков участников и форм ППЭ, сканируемых в аудитории, технический специалист совместно с членом ГЭК проходит по аудиториям для формирования пакетов с электронными образами бланков и форм ППЭ и завершения экзамена на станциях организатора:

– совместно с членом ГЭК и организаторами проверяет, что экспортируемые данные не содержат особых ситуаций и сверяет данные о количестве отсканированных бланков, указанном на станции организатора, с количеством бланков, указанном в форме ППЭ-11;

– если все данные по аудитории корректны, предлагает члену ГЭК подключить к станции организатора токен члена ГЭК и выполняет экспорт электронных образов бланков и форм ППЭ;

– сохраняет пакет с электронными образами бланков и форм ППЭ на флешнакопитель для переноса данных между станциями ППЭ;

– совместно с организаторами в аудитории, печатает и подписывает протокол печати ЭМ в аудитории (форма ППЭ-23 «Протокол печати полных комплектов ЭМ в аудитории ППЭ»), и протокол проведения процедуры сканирования бланков ГИА в аудитории ППЭ (форма ППЭ-15 «Протокол проведения процедуры сканирования бланков ГИА в аудитории ППЭ», сохраняет на флеш-накопитель для переноса данных между станциями ППЭ электронный журнал работы станции организатора.

Печать протоколов и сохранение электронного журнала работы станции организатора выполняется также на станциях организатора, замененных в ходе экзамена на резервные, и на резервных станциях организатора, не использованных на экзамене.

После сохранения на флеш-накопитель для переноса данных между станциями ППЭ электронных журналов работы станции организатора со всех станций организатора во всех аудиториях ППЭ, включая замененные и резервные, технический специалист при участии руководителя ППЭ передает электронные журналы работы станции организатора в систему мониторинга готовности ППЭ с помощью основной станции авторизации.

*В случае неявки всех распределенных в ППЭ участников экзамена по согласованию с председателем ГЭК член ГЭК принимает решение о завершении экзамена в данном ППЭ с оформлением соответствующих форм ППЭ. Технический специалист завершает экзамены на всех станциях организатора во всех аудиториях ППЭ, а также на резервных станциях организатора, печатает протоколы использования станции организатора и сохраняет электронный журнал работы станции организатора на флеш-накопитель для переноса данных между станциями ППЭ. Протоколы печати ЭМ подписываются техническим специалистом, членом ГЭК и руководителем ППЭ и остаются на хранение в ППЭ. Электронные журналы работы станции организатора передаются в систему мониторинга готовности ППЭ. В случае отсутствия участников во всех аудиториях ППЭ технический специалист при участии руководителя ППЭ передает в систему мониторинга статус «Экзамен не состоялся».*

После сохранения пакетов с электронными образами бланков участников и форм ППЭ со всех станций организатора и завершения экзамена на всех станциях организатора, включая резервные, технический специалист переходит в Штаб ППЭ для сканирования форм ППЭ.

Для начала сканирования на станции сканирования в ППЭ технический специалист должен загрузить ключ доступа к ЭМ, содержащий сведения о рассадке, который должен быть активирован токеном члена ГЭК.

**Важно!** Активация станции сканирования в ППЭ должна быть выполнена непосредственно перед началом процесса сканирования форм ППЭ.

**Важно!** Загрузка журналов работы станции организатора на станцию сканирования в ППЭ в случае сканирования форм ППЭ не выполняется.

После заполнения всех форм ППЭ технический специалист получает от руководителя ППЭ для сканирования следующие заполненные формы ППЭ:

ППЭ-07 «Список работников ППЭ и общественных наблюдателей»;

ППЭ-14-01 «Акт приемки-передачи экзаменационных материалов в ППЭ»;

ППЭ-13-02-МАШ «Сводная ведомость учета участников и использования экзаменационных материалов в ППЭ»;

ППЭ-18-МАШ «Акт общественного наблюдения за проведением экзамена в ППЭ» (при наличии);

ППЭ-19 «Контроль изменения состава работников в день экзамена» (при наличии);

ППЭ-21 «Акт об удалении участника экзамена» (при наличии);

ППЭ-22 «Акт о досрочном завершении экзамена по объективным причинам» (при наличии).

Также передаются для сканирования материалы апелляций о нарушении установленного порядка проведения ГИА (формы ППЭ-02 «Апелляция о нарушении установленного порядка проведения ГИА» и ППЭ-03 «Протокол рассмотрения апелляции о нарушении установленного порядка проведения ГИА» (при наличии).

Не сканируются в штабе ППЭ формы ППЭ, отсканированные в аудиториях ППЭ:

ППЭ-05-02 «Протокол проведения экзамена в аудитории»;

ППЭ-12-02 «Ведомость коррекции персональных данных участников экзамена в аудитории» (при наличии);

ППЭ-12-04-МАШ «Ведомость учета времени отсутствия участников экзамена в аудитории».

Технический специалист выполняет калибровку сканера с использованием эталонного калибровочного листа (при необходимости), сканирует полученные формы ППЭ и после сканирования возвращает их руководителю ППЭ.

Член ГЭК по приглашению технического специалиста проверяет, что экспортируемые данные не содержат особых ситуаций.

Член ГЭК несет ответственность за качество сканирования и соответствие передаваемых данных информации о рассадке.

Если все данные корректны, член ГЭК подключает к станции сканирования в ППЭ токен члена ГЭК и технический специалист выполняет экспорт электронных образов форм ППЭ, при этом пакет с электронными образами форм ППЭ зашифровывается для передачи в РЦОИ.

Технический специалист сохраняет на флеш-накопитель для переноса данных между станциями ППЭ пакет с электронными образами форм ППЭ и при участии руководителя ППЭ выполняет передачу на сервер РЦОИ с помощью основной станции авторизации всех пакетов с электронными образами бланков и форм ППЭ, сформированных на всех станциях организатора и станции сканирования в ППЭ, проверяя соответствие переданных данных информации о рассадке. В случае возникновения нештатной ситуации, связанной с рассадкой, необходимо по телефону получить от РЦОИ код, который позволит выполнить передачу пакетов.

После завершения передачи всех пакетов с электронными образами бланков и форм ППЭ в РЦОИ (статус пакетов принимает значение «передан») технический специалист при участии руководителя ППЭ и члена ГЭК передает в РЦОИ **статус «Все пакеты сформированы и отправлены в РЦОИ»** о завершении передачи ЭМ в РЦОИ, проверяя соответствие переданных данных информации о рассадке.

Член ГЭК, руководитель ППЭ и технический специалист ожидают в Штабе ППЭ подтверждения от РЦОИ факта успешного получения и расшифровки переданных пакетов с электронными образами бланков и форм ППЭ (статусы пакетов принимают значение «подтвержден»).

В случае если по запросу РЦОИ необходимо использовать новый пакет с сертификатами специалистов РЦОИ для экспорта бланков и (или) форм ППЭ:

– технический специалист загружает на основной станции авторизации актуальный пакет с сертификатами специалистов РЦОИ,

– для повторного экспорта пакета с электронными образами бланков и форм ППЭ, сформированного на станции организатора, технический специалист:

– совместно с членом ГЭК проходит в соответствующую аудиторию ППЭ и возвращает станцию организатора на этап экспорта пакета с электронными образами бланков и формам ППЭ;

– загружает актуальный пакет с сертификатами специалистов РЦОИ;

– совместно с членом ГЭК выполняет повторный экспорт пакета с электронными образами бланков и форм ППЭ для передачи в РЦОИ.

Для повторного экспорта пакета с электронными образами форм ППЭ, сформированного на станции сканирования в ППЭ, технический специалист:

– загружает актуальный пакет с сертификатами специалистов РЦОИ;

– совместно с членом ГЭК выполняет повторный экспорт пакета с электронными образами форм ППЭ для передачи в РЦОИ.

После получения от РЦОИ подтверждения по всем переданным пакетам с электронными образами бланков и форм ППЭ технический специалист:

– на основной станции сканирования в ППЭ сохраняет протокол проведения процедуры сканирования бланков ГИА в ППЭ (форма ППЭ-15) и электронный журнал работы станции сканирования в ППЭ. Протокол проведения процедуры сканирования распечатывается и подписывается техническим специалистом, руководителем ППЭ и членом ГЭК и остается на хранение в ППЭ;

– на резервной станции сканирования в ППЭ завершает экзамен и сохраняет протокол использования станции сканирования в ППЭ (форма ППЭ-15-01) и электронный журнал работы станции сканирования в ППЭ. Протокол использования станции сканирования в ППЭ распечатывается и подписывается техническим специалистом, руководителем ППЭ и членом ГЭК и остается на хранение в ППЭ;

– на основной станции авторизации выполняет передачу электронных журналов работы основной и резервной станции сканирования в ППЭ и **статуса «Материалы переданы в РЦОИ»** в систему мониторинга готовности ППЭ. Статус «Материалы переданы в РЦОИ» может быть передан, если в РЦОИ было передано подтверждение о завершении передачи ЭМ.

# **Действия в случае нештатной ситуации.**

В случае невозможности самостоятельного разрешения возникшей нештатной ситуации на станции сканирования в ППЭ, в том числе путем замены станции на резервную, технический специалист должен записать информационное сообщение, название окна и описание последнего действия, выполненного на станции

сканирования в ППЭ, и обратиться по телефону горячей линии службы сопровождения ППЭ. При обращении необходимо сообщить: код и наименование субъекта, тип доставки, используемый в субъекте (Интернет-доставка), код ППЭ, контактный телефон и адрес электронной почты, перечисленную выше информацию о возникшей нештатной ситуации.

В случае, если по запросу РЦОИ необходимо повторно отсканировать бланки, отсканированные на станции организатора (несоответствие состава или качества сканирования) по решению члена ГЭК и по согласованию с РЦОИ выполняется сканирование бланков соответствующей аудитории в штабе ППЭ на станции сканирования в ППЭ:

– на станцию сканирования в ППЭ должен быть загружен журнал (журналы) соответствующей станции организатора, на которой выполнялась печать ЭМ;

– руководитель ППЭ передаёт техническому специалисту для сканирования вскрытый ВДП из соответствующей аудитории, предварительно пересчитав бланки, и калибровочный лист этой аудитории;

– технический специалист выполняет калибровку сканера калибровочным листом данной аудитории;

– технический специалист в соответствии с информацией, указанной на полученном ВДП с бланками ЕГЭ (заполненная форма ППЭ-11 «Сопроводительный бланк к материалам ЕГЭ») создает новую аудиторию с указанным номером аудитории на станции сканирования в ППЭ, вводит количество бланков регистрации, ДБО № 2 (за исключением проведения ЕГЭ по математике базового уровня), сведения о количестве неявившихся, не закончивших экзамен участников;

– технический специалист извлекает бланки ЕГЭ из ВДП и выполняет сканирование бланков ЕГЭ с лицевой стороны в одностороннем режиме, проверяет качество отсканированных изображений, ориентацию и последовательность всех бланков, при этом:

– за бланком ответов № 2 лист 1 должен идти бланк ответов № 2 лист 2 (за исключением проведения ЕГЭ по математике базового уровня), далее ДБО № 2 (за исключением проведения ЕГЭ по математике базового уровня);

– при необходимости изменяет последовательность бланков, выполняет повторное сканирование.

В случае если в аудитории использовались и основная, и резервная(ые) станции организатора, необходимо получить калибровочные листы со всех использованных в этой аудитории станций, далее действовать в зависимости от ситуации:

1. Если на основной станции производилась печать, а затем удалось получить калибровочный лист – то провести калибровку сканера на нем, затем сканировать все бланки с аудитории, включая напечатанные на резервной станции (станциях) организатора;

1.1. если качество сканирования всех бланков удовлетворительное, то завершить сканирование аудитории;

1.2. если качество сканирования каких-то бланков неудовлетворительное, то, вероятно, это бланки с резервной станции. В этом случае провести калибровку сканера уже на листе резервной станции, удалить некачественные бланки и повторно их отсканировать;

2. Если на основной станции печать не производилась или не удалось получить с нее калибровочный лист, то провести калибровку сканера на калибровочном листе резервной станции и сканировать всю аудиторию;

3. Если калибровочные листы аудитории не удалось получить никаким способом либо калибровка сканера на калибровочном листе резервной станции не позволяет получить удовлетворительное качество сканирования, то калибровать сканер на эталонном калибровочном листе (для использования эталонного калибровочного листа необходимо получить код на горячей линии службы сопровождения ППЭ и ввести его в соответствующее поле на станции сканирования) и сканировать бланки при полученных настройках.

После завершения сканирования всех бланков из аудитории в случае отсутствия особых ситуаций технический специалист сверяет количество отсканированных бланков, указанное на станции сканирования в ППЭ, с информацией, указанной из ВДП (заполненная форма ППЭ-11 «Сопроводительный бланк к материалам ЕГЭ»), из которого были извлечены бланки. При необходимости, выполняется повторное или дополнительное сканирование.

В случае если по результатам повторного и дополнительного сканирования устранить особые ситуации не удалось, технический специалист переводит станцию в режим обработки нештатных ситуаций (необходимо получить код на горячей линии службы сопровождения ППЭ), который позволяет в ручном режиме присвоить тип бланка отсканированному изображению и разрешает экспорт при наличии нештатных ситуаций.

Технический специалист завершает сканирование бланков текущей аудитории на станции сканирования в ППЭ, помещает бланки в ВДП, из которого они были извлечены, и возвращает ВДП руководителю ППЭ.

Член ГЭК по приглашению технического специалиста проверяет, что экспортируемые данные не содержат особых ситуаций и сверяет данные о количестве отсканированных бланков по аудиториям, указанные на станции сканирования в ППЭ, с количеством бланков из формы ППЭ-13-02МАШ «Сводная ведомость учёта участников экзамена и использования экзаменационных материалов в ППЭ»». При необходимости аудитория может быть заново открыта для выполнения дополнительного или повторного сканирования.

Если все данные по всем аудиториям корректны, член ГЭК и технический специалист убедились в качестве сканирования, член ГЭК подключает к станции сканирования в ППЭ токен члена ГЭК и технический специалист выполняет экспорт электронных образов бланков и форм ППЭ. Пакет с электронными образами бланков и форм ППЭ зашифровывается для передачи в РЦОИ.

Технический специалист сохраняет на флеш-накопитель пакет с электронными образами бланков и форм ППЭ и передает его в РЦОИ с использованием основной станции авторизации.

Приложение № 4 к приказу Департамента Смоленской области по образованию и науке

от «  $\longrightarrow$   $2022 \text{ r. } \mathcal{N}$ 

#### **Инструкция для организатора в аудитории при проведении ЕГЭ в ППЭ**

#### **Подготовка к проведению ЕГЭ**

*Организатор в аудитории заблаговременно должен пройти инструктаж по порядку и процедуре проведения ЕГЭ и ознакомиться с:*

– нормативными правовыми документами, регламентирующими проведение ГИА;

– инструкциями, определяющими порядок работы организаторов в аудитории;

– правилами заполнения бланков ЕГЭ;

– правилами оформления ведомостей, протоколов и актов, заполняемых при проведении ЕГЭ в аудиториях;

– порядком работы с ПО «Станция организатора».

# **В день проведения ЕГЭ организатор в аудитории ППЭ должен:**

– явиться в ППЭ **в 08:00** и зарегистрироваться у ответственного организатора вне аудитории, уполномоченного руководителем ППЭ;

– оставить личные вещи в месте для хранения личных вещей организаторов ППЭ, которое расположено до входа в ППЭ;

– пройти инструктаж у руководителя ППЭ по процедуре проведения экзамена. Инструктаж проводится **не ранее 08:15**;

– получить у руководителя ППЭ информацию о распределении по аудиториям ППЭ и назначении ответственных организаторов в аудитории согласно форме ППЭ-07 «Список работников ППЭ и общественных наблюдателей».

Ответственный организатор распределяет роли организаторов на процедуру печати ЭМ: организатор, ответственный за печать ЭМ, и организатор, ответственный за проверку комплектности и качества распечатанных ЭМ; также определяется организатор, ответственный за сканирование в аудитории.

### **Получить у руководителя ППЭ:**

– форму ППЭ-05-01 «Список участников экзамена в аудитории ППЭ» (2 экземпляра);

– форму ППЭ-05-02 «Протокол проведения экзамена в аудитории»;

– форму ППЭ-12-02 «Ведомость коррекции персональных данных участников экзамена в аудитории»;

– форму ППЭ-12-03 «Ведомость использования дополнительных бланков ответов № 2»;

– форму ППЭ-12-04-МАШ «Ведомость учета времени отсутствия участников экзамена в аудитории»;

– форму ППЭ-16 «Расшифровка кодов образовательных организаций»;

– инструкцию для участника экзамена, зачитываемую организатором в аудитории перед началом экзамена;

– калибровочный лист станции организатора соответствующей аудитории;

– таблички с номерами аудиторий;

– черновики;

– конверт для упаковки использованных черновиков (один конверт на аудиторию);

– 3 ВДП для упаковки ЭМ после проведения ЭМ (для бланков ЕГЭ, для испорченных и (или) бракованных комплектов ЭМ, для использованных КИМ).

**Не позднее 08:45** пройти в свою аудиторию, проверить ее готовность к экзамену (в том числе готовность средств видеонаблюдения), проветрить аудиторию (при необходимости) и приступить к выполнению своих обязанностей.

Вывесить у входа в аудиторию один экземпляр формы ППЭ-05-01 «Список участников экзамена в аудитории ППЭ».

Раздать на рабочие места участников экзамена черновики на каждого участника экзамена (минимальное количество – два листа).

Оформить на доске образец регистрационных полей бланка регистрации участника экзамена (оформление на доске регистрационных полей бланка регистрации участника экзамена может быть произведено за день до проведения экзамена), а также подготовить необходимую информацию для заполнения бланков регистрации с использованием полученной у руководителя формы ППЭ-16 «Расшифровка кодов образовательных организаций».

#### **Проведение экзамена**

Организатору в аудитории необходимо помнить, что экзамен проводится в спокойной и доброжелательной обстановке.

В день проведения экзамена (в период с момента входа в ППЭ и до окончания экзамена) в ППЭ организатору в аудитории **запрещается:** 

а) иметь при себе средства связи, электронно-вычислительную технику, фото-, аудио- и видеоаппаратуру, справочные материалы, письменные заметки и иные средства хранения и передачи информации, художественную литературу и т.д.;

б) оказывать содействие участникам экзамена, в том числе передавать им средства связи, электронно-вычислительную технику, фото-, аудио- и видеоаппаратуру, справочные материалы, письменные заметки и иные средства хранения и передачи информации;

в) выносить из аудиторий и ППЭ экзаменационные материалы (ЭМ) на бумажном или электронном носителях, фотографировать ЭМ.

# **Вход участников экзамена в аудиторию**

Ответственный организатор при входе участников экзамена в аудиторию должен:

– сверить данные документа, удостоверяющего личность участника экзамена, с данными в форме ППЭ-05-02 «Протокол проведения экзамена в аудитории». В случае расхождения персональных данных участника ЕГЭ в документе, удостоверяющем личность, с данными в форме ППЭ-05-02 «Протокол проведения экзамена в аудитории» ответственный организатор заполняет форму ППЭ 12-02 «Ведомость коррекции персональных данных участников экзамена в аудитории»; если расхождение персональных данных не является опечаткой (т.е. произошла смена фамилии, имени, документа, удостоверяющего личность), к форме ППЭ-12-02 необходимо приложить копии подтверждающих документов. При смене паспорта

необходимо приложить копию страницы с данными ранее выданных паспортов. Для копирования подтверждающих документов можно направить участника экзамена в Штаб ППЭ (в сопровождении организатора вне аудитории) либо по желанию участника передать документы организатору вне аудитории для копирования их в Штабе ППЭ;

– сообщить участнику экзамена номер его места в аудитории.

Участники экзамена могут взять с собой в аудиторию только документ, удостоверяющий личность, гелевую, капиллярную ручку с чернилами черного цвета, при необходимости – лекарства и питание, а также средства обучения и воспитания (далее – дополнительные материалы, которые можно использовать на ЕГЭ по отдельным учебным предметам).

На ЕГЭ разрешается пользоваться следующими дополнительными материалами:

– по математике –линейка, не содержащая справочной информации (далее – линейка);

– по физике – линейка и непрограммируемый калькулятор;

– по химии – непрограммируемый калькулятор, Периодическая система химических элементов Д.И. Менделеева, таблица растворимости солей, кислот и оснований в воде, электрохимический ряд напряжений металлов;

– по географии – линейка, транспортир, непрограммируемый калькулятор;

– по литературе – орфографический словарь.

Непрограммируемые калькуляторы:

– обеспечивают выполнение арифметических вычислений (сложение, вычитание, умножение, деление, извлечение корня) и вычисление тригонометрических функций (sin, cos, tg, ctg, arcsin, arcos, arctg);

– не осуществляют функции средств связи, хранилища базы данных и не имеют доступ к сетям передачи данных (в том числе к сети «Интернет»).

# **Организатор в аудитории должен:**

– проследить, чтобы участник экзамена занял отведенное ему место строго в соответствии с формой ППЭ-05-01 «Список участников экзамена в аудитории ППЭ»;

– следить, чтобы участники экзамена не менялись местами;

– напомнить участникам экзамена о ведении видеонаблюдения в ППЭ и о запрете иметь при себе уведомление о регистрации на экзамен, средства связи, электронно-вычислительную технику, фото-, аудио- и видеоаппаратуру, справочные материалы, письменные заметки и иные средства хранения и передачи информации.

# **Выдача ЭМ**

**Не позднее 09:45** ответственный организатор в Штабе ППЭ принимает у руководителя ППЭ ДБО № 2.

# **До начала экзамена организатор в аудитории должен:**

– предупредить участников экзамена о ведении видеонаблюдения;

– провести инструктаж участников экзамена.

**Инструктаж** состоит из двух частей.

Первая часть инструктажа проводится с 09:50 и включает в себя информирование участников экзамена о порядке проведения экзамена, правилах оформления экзаменационной работы, продолжительности выполнения

экзаменационной работы по соответствующему учебному предмету (см. таблицу «Продолжительность выполнения экзаменационной работы»), порядке подачи апелляций о нарушении установленного Порядка и о несогласии с выставленными баллами, о случаях удаления с экзамена, о времени и месте ознакомления с результатами ЕГЭ, а также о том, что записи на КИМ, оборотных сторонах бланков, и черновиках не обрабатываются и не проверяются. По окончании проведения первой части инструктажа проинформировать участников экзамена о том, что ЭМ были доставлены по сети «Интернет» в зашифрованном виде и о процедуре печати полных комплектов ЭМ в аудитории.

**Не ранее 10:00** организатор в аудитории, ответственный за печать ЭМ, вводит в соответствующее поле интерфейса станции организатора количество ЭМ для печати, равное количеству участников экзамена, фактически присутствующих  $^7$  в данной аудитории, и запускает процедуру расшифровки ЭМ (процедура расшифровки может быть инициирована, если техническим специалистом и членом ГЭК ранее был загружен и активирован ключ доступа к ЭМ), выполняет печать ЭМ.

Организатор в аудитории, ответственный за печать ЭМ, выполняет печать полных комплектов ЭМ, загруженных ранее на станцию организатора. Ориентировочное время выполнения данной операции (для 15 участников экзамена) до 20 минут при скорости печати принтера не менее 25 страниц в минуту.

Организатор, ответственный за проверку ЭМ, проверяет качество печати контрольного листа, который распечатывается последним в комплекте ЭМ: отсутствие белых и темных полос, текст хорошо читаем и четко пропечатан, защитные знаки, расположенные по всей поверхности листа, четко видны; по окончании проверки сообщает результат организатору, ответственному за печать, для подтверждения качества печати в программном обеспечении. Качественный комплект размещается на столе для выдачи участникам, некачественный откладывается. После завершения печати всех комплектов ЭМ напечатанные полные комплекты раздаются участникам экзамена в аудитории в произвольном порядке (в каждом напечатанном комплекте участника экзамена находятся: черно-белый бланк регистрации, черно-белый бланк ответов № 1, черно-белые бланк ответов № 2 лист 1, бланк ответов № 2 лист 2 (при проведении ЕГЭ по математике базового уровня – только бланк регистрации и бланк ответов № 1), КИМ, контрольный лист с информацией о номере бланка регистрации, номере КИМ и инструкцией по проверке комплекта для участника).

В случае сбоя в работе станции организатора член ГЭК или организатор в аудитории приглашают технического специалиста ППЭ для восстановления работоспособности оборудования и (или) системного ПО и (или) станции организатора. При необходимости станция организатора заменяется на резервную.

**Важно!** После восстановления работоспособности принтера в следующем напечатанном комплекте необходимо проконтролировать номера бланков, сравнив с предыдущим комплектом. В случае обнаружения повторной печати

 $\overline{\phantom{a}}$ 

<sup>7</sup> В случае если участник экзамена явился в ППЭ, но был удален или не завершил экзамен по уважительной причине до начала печати ЭМ, комплект ЭМ на него все равно распечатывается для надлежащего оформления удаления или незавершения экзамена.

задублированный комплект должен быть забракован (откладываются оба экземпляра).

Далее начинается вторая часть инструктажа, при проведении которой организатору необходимо:

– дать указание участникам экзамена проверить комплектность (наличие всех бланков и КИМ, а также количество листов в КИМ) и качество напечатанного комплекта (отсутствие белых и темных полос, текст хорошо читаем и четко пропечатан, защитные знаки, расположенные по всей поверхности листа, четко видны), соответствие номеров бланка регистрации и номера КИМ на контрольном листе с соответствующими номерами на бланке регистрации и КИМ, кода региона и номера ППЭ в бланке регистрации и бланках ответов;

– дать указание участникам экзамена приступить к заполнению бланков регистрации (в том числе участник экзамена должен поставить свою подпись в соответствующем поле регистрационных полей бланков);

– проверить правильность заполнения регистрационных полей на всех бланках ЕГЭ у каждого участника экзамена и соответствие данных участника экзамена (ФИО, серии и номера документа, удостоверяющего личность) в бланке регистрации и документе, удостоверяющем личность. В случае обнаружения ошибочного заполнения регистрационных полей бланков организаторы дают указание участнику экзамена внести соответствующие исправления $^8 ;$ 

– после заполнения всеми участниками экзамена бланков регистрации и регистрационных полей бланков ответов № 1 и бланков ответов № 2 лист 1 и лист 2 (при проведении ЕГЭ по математике базового уровня – только бланков регистрации и регистрационных полей бланков ответов № 1) объявить начало, продолжительность и время окончания выполнения экзаменационной работы и зафиксировать их на доске (информационном стенде).

После объявления начала экзамена организатор в аудитории, ответственный за печать ЭМ, сообщает организатору вне аудитории информацию о завершении печати ЭМ и успешном начале экзамена.

В случае обнаружения участником экзамена брака или некомплектности ЭМ:

– организатор, ответственный за проверку качества ЭМ, изымает некачественный или некомплектный экземпляр ЭМ и приглашает члена ГЭК для выполнения дополнительной печати ЭМ;

– организатор, ответственный за печать ЭМ, средствами станции организатора бракует комплект, соответствующий номеру бланка регистрации изъятого некачественного или некомплектного экземпляра ЭМ, и переходит к дополнительной печати ЭМ нового полного комплекта ЭМ. Аналогичная замена производится в случае порчи ЭМ участником экзамена или опоздания участника.

Организатор, ответственный за печать ЭМ, приглашает члена ГЭК активировать процедуру дополнительной печати с помощью токена члена ГЭК.

# **Замена комплекта ЭМ производится полностью, включая КИМ.**

В случае недостатка доступных для печати ЭМ организатор информирует руководителя ППЭ и члена ГЭК (через организатора вне аудитории) о необходимости

 $\overline{\phantom{a}}$ 

<sup>8</sup> См. Правила заполнения бланков ГИА в форме ЕГЭ и ГВЭ в 2022 году.

использования резервных ЭМ, включенных в состав интернет-пакета, загруженного для проведения экзамена, в этом случае технический специалист совместно с членом ГЭК в Штабе ППЭ на станции авторизации запрашивают резервный ключ доступа для резервных ЭМ. Резервный ключ доступа к ЭМ загружается техническим специалистом на станцию организатора и активируется токеном члена ГЭК.

# **Начало выполнения экзаменационной работы**

Участники экзамена приступают к выполнению экзаменационной работы.

Во время экзамена в каждой аудитории присутствует не менее двух организаторов. В случае необходимости временно покинуть аудиторию следует произвести замену из числа организаторов вне аудитории.

# **Во время выполнения экзаменационной работы участниками экзамена организатор в аудитории должен:**

следить за порядком в аудитории и:

– не допускать разговоров участников экзамена между собой;

– не допускать обмена любыми материалами и предметами между участниками экзамена;

– не допускать наличия уведомления о регистрации на экзамены (при наличии необходимо изъять), средств связи, электронно-вычислительной техники, фото-, аудио- и видеоаппаратуры, справочных материалов, кроме разрешенных, которые содержатся в КИМ, письменных заметок и иных средств хранения и передачи информации;

– не допускать переписывания участниками экзамена заданий КИМ в черновики;

– не допускать произвольного выхода участника экзамена из аудитории и перемещения по ППЭ без сопровождения организатора вне аудитории;

– не допускать содействия участникам экзамена, в том числе в передаче им средств связи, электронно-вычислительной техники, фото-, аудио- и видеоаппаратуры, справочных материалов, письменных заметок и иных средств хранения и передачи информации;

– не допускать выноса из аудиторий черновиков, ЭМ на бумажном или электронном носителях, письменных принадлежностей, письменных заметок и иных средств хранения и передачи информации, фотографирования ЭМ участниками экзамена, а также организаторами или техническими специалистами;

– следить за состоянием участников экзамена и при ухудшении их самочувствия направлять участников экзамена в сопровождении организаторов вне аудиторий в медицинский кабинет. В этом случае следует напомнить участнику экзамена о возможности досрочно завершить экзамен и прийти на пересдачу;

В случае если участник экзамена предъявил претензию по содержанию задания своего КИМ, необходимо зафиксировать в свободной форме суть претензии в служебной записке и передать ее руководителю ППЭ (служебная записка должна содержать информацию об уникальном номере КИМ, задании и содержании замечания).

При выходе участника экзамена из аудитории необходимо проверить комплектность оставленных им на рабочем столе ЭМ и черновиков.

**Случаи удаления с экзамена**

При установлении факта наличия у участников экзамена средств связи и электронно-вычислительной техники, фото-, аудио- и видеоаппаратуры, справочных материалов, письменных заметок и иных средств хранения и передачи информации во время проведения ЕГЭ или иного нарушения ими установленного Порядка такие участники удаляются с экзамена.

В этом случае ответственный организатор в аудитории совместно с членом (членами) ГЭК, руководителем ППЭ должен:

– заполнить форму ППЭ-21 «Акт об удалении участника экзамена» в Штабе ППЭ в зоне видимости камер видеонаблюдения;

– в аудитории ППЭ внести соответствующую запись в форму ППЭ-05-02 «Протокол проведения экзамена в аудитории»;

– в аудитории поставить в бланке регистрации в поле «Удален с экзамена в связи с нарушением порядка проведения ЕГЭ» соответствующую отметку и поставить свою подпись в соответствующем поле.

Рекомендуется продемонстрировать на камеру видеонаблюдения средство связи и электронно-вычислительной техники, фото-, аудио- и видеоаппаратуры, справочные материалы, письменные заметки и иные средства хранения и передачи информации, обнаруженные у участника экзамена. На камеру проговорить, какой именно предмет обнаружен и его содержание (в случае обнаружения письменных заметок).

В случае если участник экзамена по состоянию здоровья или другим объективным причинам не может завершить выполнение экзаменационной работы, он может покинуть аудиторию. Ответственный организатор в аудитории должен пригласить организатора вне аудитории, который сопроводит такого участника экзамена к медицинскому работнику и пригласит члена (членов) ГЭК в медицинский кабинет. В случае согласия участника экзамена досрочно завершить экзамен заполняется форма ППЭ-22 «Акт о досрочном завершении экзамена по объективным причинам» в медицинском кабинете членом ГЭК и медицинским работником. Ответственный организатор в аудитории и руководитель ППЭ ставят свою подпись в указанном акте.

Ответственный организатор должен:

– в аудитории внести соответствующую запись в форму ППЭ-05-02 «Протокол проведения экзамена в аудитории»;

– в аудитории поставить соответствующую отметку в бланке регистрации участника экзамена в поле «Не закончил экзамен по уважительной причине» и поставить свою подпись в соответствующем поле.

**Выдача дополнительных бланков ответов (за исключением проведения ЕГЭ по математике базового уровня)**

В случае если участник экзамена полностью заполнил **односторонний** бланк ответов № 2 лист 1, **односторонний** бланк ответов № 2 лист 2, **организатор в аудитории должен**:

– убедиться, что **оба односторонних** листа бланка ответов № 2 лист 1, лист 2 полностью заполнены;

– выдать по просьбе участника экзамена **односторонний** ДБО № 2;

– в поле «Дополнительный бланк ответов № 2» бланка ответов № 2 лист 2 (ранее выданного ДБО № 2) внести цифровое значение штрихкода ДБО № 2 (расположенное под штрихкодом ДБО № 2), который выдается участнику экзамена для заполнения;

– в поле «Лист» при выдаче ДБО № 2 внести **порядковый номер листа работы** участника экзамена (при этом листами № 1 и № 2 являются основные бланки ответов № 2 лист 1 и лист 2 соответственно);

– зафиксировать количество выданных ДБО № 2 в форме ППЭ-05-02 «Протокол проведения экзамена в аудитории» и прописать номера выданных ДБО № 2 в форме ППЭ-12-03 «Ведомость использования дополнительных бланков ответов  $\mathbb{N}^{\circ}$  2».

# **ДБО № 2 копировать и выдавать копии категорически запрещено! При нехватке ДБО № 2 необходимо обратиться в Штаб ППЭ.**

**Работа с формой ППЭ-12-04-МАШ «Ведомость учета времени отсутствия участников экзамена в аудитории»**

Каждый выход участника экзамена из аудитории фиксируется организаторами в ведомости учета времени отсутствия участников экзамена в аудитории (форма ППЭ-12-04-МАШ). Если один и тот же участник экзамена выходит несколько раз, то каждый его выход фиксируется в ведомости в новой строке. При нехватке места на одном листе форме записи продолжаются на следующем листе (форма ППЭ-12-04- МАШ выдается в Штабе ППЭ по схеме, установленной руководителем ППЭ).

**Завершение выполнения экзаменационной работы участниками экзамена и организация сбора ЭМ**

Участники экзамена, досрочно завершившие выполнение экзаменационной работы, могут покинуть ППЭ. Организатору необходимо принять у них все ЭМ и получить их подпись в форме ППЭ-05-02.

**За 30 минут и за 5 минут до окончания** выполнения экзаменационной работы сообщить участникам экзамена о скором завершении выполнения экзаменационной работы и напомнить о необходимости перенести ответы из черновиков и КИМ в бланки ЕГЭ.

**За 15 минут до окончания** выполнения экзаменационной работы:

– пересчитать ИК в аудитории (испорченные и (или) имеющие полиграфические дефекты);

– неиспользованные черновики;

– отметить в форме ППЭ-05-02 «Протокол проведения экзамена в аудитории» факты неявки на экзамен участников экзамена, а также проверить отметки фактов (в случае если такие факты имели место) удаления с экзамена, незавершения выполнения экзаменационной работы, ошибок в документах.

**По окончании выполнения экзаменационной работы** участниками экзамена организатор должен:

– в центре видимости камер видеонаблюдения объявить, что выполнение экзаменационной работы окончено;

– попросить положить все ЭМ на край стола (включая КИМ и черновики);

Собрать у участников экзамена:

– бланки регистрации, бланки ответов № 1, бланки ответов № 2 лист 1 и лист 2, ДБО № 2 (при проведении ЕГЭ по математике базового уровня – только бланки регистрации и бланки ответов № 1);

– КИМ, включая контрольный лист;

– черновики;

 $\overline{a}$ 

– в случае если бланки ответов № 2, предназначенные для записи ответов на задания с развернутым ответом, и ДБО № 2 содержат незаполненные области (за исключением регистрационных полей), то необходимо погасить их следующим образом: «Z»<sup>9</sup>.

**Ответственный организатор в аудитории также должен проверить бланк ответов № 1 участника экзамена на наличие замены ошибочных ответов на задания с кратким ответом. В случае если участник экзамена осуществлял во время выполнения экзаменационной работы замену ошибочных ответов, организатору необходимо посчитать количество замен ошибочных ответов, в поле «Количество заполненных полей «Замена ошибочных ответов» поставить соответствующее цифровое значение, а также поставить подпись в специально отведенном месте.**

**В случае если участник экзамена не использовал поле «Замена ошибочных ответов на задания с кратким ответом», организатор в поле «Количество заполненных полей «Замена ошибочных ответов» ставит «Х» и подпись в специально отведенном месте.**

Заполнить форму ППЭ-05-02 «Протокол проведения экзамена в аудитории», получив подписи у участников экзамена.

После того, как последний участник экзамена покинул аудиторию, проинформировать руководителя ППЭ (через организатора вне аудитории) о завершении выполнения экзаменационной работы в аудитории.

Пересчитать все типы бланков ЕГЭ, заполнить форму ППЭ-11 «Сопроводительный бланк к материалам ЕГЭ».

#### **Перевод бланков участников в электронный вид**

Для обеспечения сканирования в аудитории бланков участников экзамена организатор, ответственный за сканирование:

– на станции организатора переходит на этап сканирования, подтверждая, что печать ЭМ не требуется и экзамен завершен;

– размещает на сканере комплект бланков участников экзамена и форм ППЭ, предназначенных для сканирования в аудитории:

<sup>9</sup> Как правило, данный знак «Z» свидетельствует о завершении выполнения заданий контрольных измерительных материалов, выполненных участником экзамена, которые оформляются на бланках ответов на задания с развернутыми ответами или на дополнительных бланках (при их использовании), а также свидетельствует о том, что данный участник экзамена свою экзаменационную работу завершил и более не будет возвращаться к оформлению своих ответов на соответствующих бланках (продолжению оформления ответов). Указанный знак проставляется на последнем листе соответствующего бланка ответов. Например, участник экзамена выполнил все задания с развернутым ответом (или посильные ему задания), оформил ответы на задания с развернутым ответом на бланке ответов № 2 (лист 1) и бланке ответов № 2 (лист 2), дополнительные бланки ответов не запрашивал и соответственно не использовал их, таким образом, знак «Z» ставится на бланке ответов № 2 (лист 2) в области указанного бланка, оставшейся незаполненной участником экзамена. Знак «Z» в данном случае на бланке ответов № 2 (лист 1) не ставится, даже если на бланке ответов № 2 (лист 1) имеется небольшая незаполненная область.

– форма ППЭ-05-02 «Протокол проведения экзамена в аудитории» (форму не нужно подписывать у руководителя ППЭ и члена ГЭК перед сканированием);

– форма ППЭ-12-02 «Ведомость коррекции персональных данных участников экзамена в аудитории» (при наличии);

– форма(ы) ППЭ-12-04-МАШ «Ведомость учета времени отсутствия участников экзамена в аудитории»;

– вносит сведения о количестве комплектов участников и выданных ДБО  $\mathbb{N}_2$  2, количестве неявившихся, не завершивших экзамен и удаленных с экзамена;

– запускает процедуру сканирования;

– в случае выявления особой ситуации в результате сканирования предпринимает рекомендованные действия по ее устранению или приглашает технического специалиста;

– по окончании сканирования приглашает в аудиторию (через организатора вне аудитории) технического специалиста и члена ГЭК для экспорта электронных образов бланков участников и форм ППЭ и завершения экзамена.

**Важно!** В случае необходимости повторной настройки станции организатора для калибровки сканера необходимо использовать калибровочный лист станции организатора, напечатанный на данной станции организатора, полученный от руководителя ППЭ.

После печати техническим специалистом протокола печати ЭМ в аудитории (форма ППЭ-23) и протокола проведения процедуры сканирования бланков ГИА в аудитории ППЭ (форма ППЭ-15) организаторы в аудитории подписывают их и передают в Штаб ППЭ вместе с остальными формами ППЭ.

**Оформление соответствующих форм, осуществление раскладки и последующей упаковки организаторами ЭМ, собранных у участников экзамена, осуществляется в специально выделенном в аудитории месте (столе), находящемся в зоне видимости камер видеонаблюдения.**

Обратить внимание, что в первый ВДП упаковываются **только бланки ЕГЭ** участников экзаменов.

#### **При этом запрещается:**

– использовать какие-либо иные пакеты (конверты и т.д.) вместо выданных ВДП;

– вкладывать вместе с бланками ЕГЭ какие-либо другие материалы;

– скреплять бланки ЕГЭ (скрепками, степлерами и т.п.);

– менять ориентацию бланков ЕГЭ в ВДП (верх-низ, лицевая-оборотная сторона).

Во второй ВДП упаковываются испорченные комплекты ЭМ.

В третий ВДП упаковать комплект распечатанных КИМ, обязательно приложив к ним контрольные листы, заполнить сопроводительный бланк к материалам ЕГЭ.

Все ВДП необходимо запечатать.

**Важно!** ВДП с бланками ответов участников экзамена не запаковывается до того, пока не будет произведен экспорт отсканированных материалов либо до принятия решения о сканировании в Штабе ППЭ в случае возникновения нештатной ситуации, которую невозможно решить средствами станции организатора.

Использованные и неиспользованные черновики, необходимо пересчитать. Использованные черновики необходимо упаковать в конверт и запечатать. На конверте необходимо указать: код региона, номер ППЭ (наименование и адрес) и номер аудитории, код учебного предмета, название учебного предмета, по которому проводится ЕГЭ, количество черновиков в конверте.

**По завершении сбора и упаковки ЭМ в аудитории** ответственный организатор в центре видимости камеры видеонаблюдения объявляет об окончании экзамена. После проведения сбора ЭМ и подписания протокола о проведении экзамена в аудитории (форма ППЭ-05-02 «Протокол проведения экзамена в аудитории») ответственный организатор на камеру видеонаблюдения громко объявляет все данные протокола, в том числе наименование предмета, количество участников экзамена в данной аудитории и количество ЭМ (использованных и неиспользованных), а также время подписания протокола. Ответственный организатор также должен продемонстрировать на камеру видеонаблюдения запечатанный ВДП с ЭМ участников экзамена.

ВДП с ЭМ, бумажный протокол печати ЭМ, конверт с черновиками, неиспользованные черновики, и ДБО № 2, прочие формы ППЭ, служебные записки, если есть, организатор передает руководителю ППЭ в Штабе ППЭ.

По завершении соответствующих процедур организаторы проходят в Штаб ППЭ с ЭМ и передают ЭМ руководителю ППЭ в присутствии члена ГЭК по форме ППЭ-14-02 «Ведомость учета экзаменационных материалов». Прием ЭМ должен проводиться за специально отведенным столом, находящимся в зоне видимости камер видеонаблюдения.

ЭМ, которые организаторы передают руководителю ППЭ:

– запечатанный ВДП с бланками регистрации, бланками ответов  $\mathcal{N}_2$  1, бланками ответов № 2 (лист 1 и лист 2), в том числе с ДБО № 2;

– запечатанный ВДП с КИМ участников экзамена;

– калибровочный лист с каждой станции организатора, использованной в аудитории;

– запечатанный ВДП с испорченными и бракованными комплектами ЭМ;

– запечатанный конверт с использованными черновиками;

– неиспользованные черновики;

– форму ППЭ-05-01 «Список участников экзамена в аудитории ППЭ» (2 экземпляра);

– форму ППЭ-05-02 «Протокол проведения экзамена в аудитории»;

– форму ППЭ-12-02 «Ведомость коррекции персональных данных участников экзамена в аудитории» (при наличии);

– форму ППЭ-12-03 «Ведомость использования дополнительных бланков ответов № 2»;

– форму ППЭ-12-04-МАШ «Ведомость учета времени отсутствия участников экзамена в аудитории»;

– форму ППЭ-15 «Протокол проведения процедуры сканирования бланков ГИА в аудитории ППЭ»;

– форму ППЭ-23 «Протокол печати полных комплектов ЭМ в аудитории ППЭ»; – неиспользованные ДБО № 2;

– служебные записки (при наличии).

Организаторы покидают ППЭ после передачи всех ЭМ руководителю ППЭ и с разрешения руководителя ППЭ.

Приложение № 5 к приказу Департамента Смоленской области по образованию и науке

от «  $\longrightarrow$  2022 г. №

### **Инструкция для организатора вне аудитории при проведении ЕГЭ в ППЭ**

### **Подготовка к проведению ЕГЭ**

*Организатор вне аудитории должен заблаговременно пройти инструктаж по порядку и процедуре проведения ЕГЭ и ознакомиться:*

– с нормативными правовыми документами, регламентирующими проведение ГИА;

– с инструкциями, определяющими порядок работы организаторов вне аудитории.

**В день проведения ЕГЭ организатор вне аудитории ППЭ должен:**

**– в 08:00** явиться в ППЭ и зарегистрироваться у ответственного организатора вне аудитории, уполномоченного руководителем ППЭ.

**– Ответственный организатор вне аудитории**, уполномоченный руководителем ППЭ на проведение регистрации лиц, привлекаемых к проведению ЕГЭ, должен явиться в ППЭ **не позднее 07:50** и получить у руководителя ППЭ форму ППЭ-07 «Список работников ППЭ и общественных наблюдателей».

**– Не позднее 08:00** на входе в ППЭ совместно с сотрудниками, осуществляющими охрану правопорядка, и (или) сотрудниками органов внутренних дел (полиции) проверить наличие документов, установить соответствие их личности представленным документам, а также проверить наличие указанных лиц в списке работников ППЭ;

– оставить личные вещи в месте для хранения личных вещей лиц, привлекаемых к проведению ЕГЭ, которое расположено до входа в ППЭ. Вход в ППЭ обозначается стационарным металлоискателем. В случае использования переносных металлоискателей входом в ППЭ является место проведения уполномоченными лицами работ с использованием указанных металлоискателей;

– пройти инструктаж у руководителя ППЭ по процедуре проведения экзамена. Инструктаж проводится **не ранее 08:15**;

– получить у руководителя ППЭ информацию о назначении организаторов вне аудитории и распределении на места дежурства.

#### **– Не позднее 08:45:**

– получить от руководителя ППЭ формы ППЭ-06-01 «Список участников экзамена образовательной организации» и ППЭ-06-02 «Список участников экзамена в ППЭ по алфавиту» для размещения на информационном стенде при входе в ППЭ;

– пройти на свое место дежурства и приступить к выполнению своих обязанностей.

#### **Проведение экзамена**

Организатору вне аудитории необходимо помнить, что экзамен проводится в спокойной и доброжелательной обстановке.

В день проведения экзамена (в период с момента входа в ППЭ и до окончания экзамена) в ППЭ запрещается:

а) иметь при себе средства связи, электронно-вычислительную технику, фото-, аудио- и видеоаппаратуру, справочные материалы, письменные заметки и иные средства хранения и передачи информации, художественную литературу и т.д.;

б) оказывать содействие участникам экзамена, в том числе передавать им средства связи, электронно-вычислительную технику, фото-, аудио- и видеоаппаратуру, справочные материалы, письменные заметки и иные средства хранения и передачи информации;

в) выносить из аудиторий и ППЭ экзаменационные материалы (ЭМ) на бумажном или электронном носителях, фотографировать ЭМ.

# **Организатор вне аудитории должен:**

*1. Обеспечить организацию входа участников экзамена в ППЭ.*

До входа в ППЭ (начиная с 09:00) организатор должен:

– указать участникам экзамена на необходимость оставить личные вещи (уведомление о регистрации на ЕГЭ, средства связи и иные запрещенные средства и материалы и др.) в специально выделенном до входа в ППЭ месте для личных вещей (указанное место для личных вещей участников экзамена организуется до установленной рамки стационарного металлоискателя или до места проведения уполномоченными лицами работ с использованием переносного металлоискателя).

При входе в ППЭ организатор вне аудитории должен:

– совместно с сотрудниками, осуществляющими охрану правопорядка, и (или) сотрудниками органов внутренних дел (полиции) проверить документы, удостоверяющие личность участников экзамена, и наличие их в списках распределения в данный ППЭ.

В случае отсутствия по объективным причинам у участника ГИА документа, удостоверяющего личность, он допускается в ППЭ после письменного подтверждения его личности сопровождающим (форма ППЭ-20 «Акт об идентификации личности участника ГИА»). Организатор допускает в аудиторию участника ГИА после предъявления им формы ППЭ-20. Организатор забирает у участника ГИА данную форму для дальнейшей передачи руководителю ППЭ.

В случае отсутствия по объективным причинам у участника ЕГЭ документа, удостоверяющего личность, он **не допускается в ППЭ**. В этом случае организатор вне аудитории приглашает руководителя ППЭ и члена ГЭК. Руководитель ППЭ в присутствии члена ГЭК составляет акт о недопуске такого участника в ППЭ. Указанный акт подписывается членом ГЭК, руководителем ППЭ и участником ЕГЭ. Акт составляется в двух экземплярах в свободной форме. Первый экземпляр член ГЭК оставляет себе для передачи председателю ГЭК, второй предоставляется участнику ЕГЭ. Повторно к участию в ЕГЭ по данному учебному предмету в резервные сроки указанный участник ЕГЭ может быть допущен только по решению председателя ГЭК.

При отсутствии участника экзамена в списках распределения в данный ППЭ, участник экзамена в ППЭ не допускается, в этом случае, необходимо пригласить члена ГЭК для фиксирования данного факта для дальнейшего принятия решения.

С помощью стационарных и (или) переносных металлоискателей проверить у участников экзамена наличие запрещенных средств. Проверка участников экзамена с помощью металлоискателей может быть осуществлена организаторами и (или) сотрудниками, осуществляющими охрану правопорядка, и (или) сотрудниками органов внутренних дел (полиции). По медицинским показаниям (при предоставлении подтверждающего документа) участник экзамена может быть освобожден от проверки с использованием металлоискателя. При появлении сигнала металлоискателя организатор вне аудитории **предлагает** участнику экзамена показать предмет, вызывающий сигнал. Если этим предметом является запрещенное средство, в том числе средство связи, организатор вне аудитории **предлагает** участнику экзамена сдать данное средство в место хранения личных вещей участников экзамена или сопровождающему.

**Важно!** Организатор вне аудитории не прикасается к участникам экзамена и его вещам, а просит добровольно показать предмет, вызывающий сигнал переносного металлоискателя, и сдать все запрещенные средства в место хранения личных вещей участников экзамена или сопровождающему.

В случае если участник экзамена отказывается сдавать запрещенное средство, организатор вне аудитории **повторно разъясняет** ему, что в соответствии с пунктом 65 Порядка в день проведения экзамена (в период с момента входа в ППЭ и до окончания экзамена) в ППЭ запрещается иметь при себе средства связи, электронновычислительную технику, фото-, аудио- и видеоаппаратуру, справочные материалы, письменные заметки и иные средства хранения и передачи информации. Таким образом, такой участник экзамена **не может быть допущен в ППЭ**.

В этом случае организатор вне аудитории приглашает руководителя ППЭ и члена ГЭК. Руководитель ППЭ в присутствии члена ГЭК составляет акт о недопуске участника экзамена, отказавшегося от сдачи запрещенного средства. Указанный акт подписывают член ГЭК, руководитель ППЭ и участник экзамена, отказавшийся от сдачи запрещенного средства. Акт составляется в двух экземплярах в свободной форме. Первый экземпляр оставляет член ГЭК для передачи председателю ГЭК, второй – участнику экзамена. Повторно к участию в ЕГЭ по данному учебному предмету в резервные сроки указанный участник экзамена может быть допущен только по решению председателя ГЭК.

# *2. На этапе проведения ЕГЭ организатор вне аудитории должен:*

– помогать участникам экзамена ориентироваться в помещениях ППЭ, указывать местонахождение нужной аудитории, а также осуществлять контроль за перемещением по ППЭ лиц, имеющих право присутствовать в ППЭ в день проведения экзамена;

– следить за соблюдением тишины и порядка в ППЭ;

– следить за соблюдением порядка проведения ЕГЭ в ППЭ и не допускать следующих нарушений порядка участниками экзамена, организаторами в аудитории (вне аудиторий), в том числе в коридорах, туалетных комнатах, медицинском пункте и т.д.:

– наличия в ППЭ у указанных лиц средств связи, электронно-вычислительной техники, фото-, аудио- и видеоаппаратуры, справочных материалов, письменных заметок и иных средств хранения и передачи информации;

– выноса из аудиторий и ППЭ ЭМ на бумажном или электронном носителях, фотографирования ЭМ;

– сопровождать участников экзамена при выходе из аудитории во время экзамена;

– передать руководителю ППЭ полученную от организатора в аудитории информацию о завершении печати ЭМ, об окончании экзамена в аудитории.

В случае сопровождения участника экзамена к медицинскому работнику пригласить члена (членов) ГЭК в медицинский кабинет.

В случае выявления нарушений порядка проведения ЕГЭ следует незамедлительно обратиться к члену ГЭК (руководителю ППЭ).

*3. На этапе завершения экзамена организатор вне аудитории должен:*

– передавать полученную от организаторов в аудитории информацию в Штаб ППЭ о завершении экзамена в аудитории, о завершении сканирования в аудитории и необходимости пригласить технического специалиста и члена ГЭК;

– выполнять все указания руководителя ППЭ и членов ГЭК, оказывать содействие в решении ситуаций, не предусмотренных настоящей инструкцией.

После завершения экзамена организаторы вне аудитории покидают ППЭ только по указанию руководителя ППЭ.

Приложение № 6 к приказу Департамента Смоленской области по образованию и науке

от «  $\longrightarrow$  2022 г. №

# **Инструкция для работников по обеспечению охраны образовательных организаций при организации входа участников экзамена в ППЭ**

Настоящая инструкция разработана в соответствии с приказом Минтруда России от 11.12.2015 № 1010н «Об утверждении профессионального стандарта «Работник по обеспечению охраны образовательных организаций» (зарегистрирован Минюстом России 31.12.2015, регистрационный № 40478) (далее – Приказ).

В соответствии с Приказом к трудовым функциям работников по обеспечению охраны образовательных организаций относятся:

– подготовка мероприятий по безопасному проведению ГИА;

– проверка технической готовности и использование технических средств обнаружения запрещенных к проносу предметов;

– участие в обеспечении пропускного режима в ходе ГИА.

# **В рамках обеспечения организации входа участников экзамена в ППЭ работник по обеспечению охраны образовательных организаций должен:**

# *До входа в ППЭ (начиная с 09:00):*

– указать участникам экзамена на необходимость оставить личные вещи (уведомление о регистрации на ЕГЭ, средства связи и иные запрещенные средства и материалы и др.) в специально выделенном до входа в ППЭ месте для хранения личных вещей (указанное место для личных вещей участников экзамена организуется до установленной рамки стационарного металлоискателя или до места проведения уполномоченными лицами работ с использованием переносного металлоискателя).

*При входе в ППЭ:*

– проверить документы, удостоверяющие личность участников экзамена, и наличие их в списках распределения в данный ППЭ.

В случае отсутствия по объективным причинам у участника ГИА документа, удостоверяющего личность, он допускается в ППЭ после письменного подтверждения его личности сопровождающим (форма ППЭ-20 «Акт об идентификации личности участника ГИА»).

В случае отсутствия по объективным причинам у участника ЕГЭ документа, удостоверяющего личность, он не допускается в ППЭ. В этом случае необходимо пригласить руководителя ППЭ и члена ГЭК.

При отсутствии участника экзамена в списках распределения в данный ППЭ, участник экзамена в ППЭ не допускается, в этом случае необходимо пригласить члена ГЭК для фиксирования данного факта для дальнейшего принятия решения;

– с помощью стационарных и (или) переносных металлоискателей проверить у участников экзамена наличие запрещенных средств. По медицинским показаниям (при предоставлении подтверждающего документа) участник экзамена может быть освобожден от проверки с использованием металлоискателя. При появлении сигнала металлоискателя **предложить** участнику экзамена показать предмет, вызывающий сигнал. Если этим предметом является запрещенное средство, в том числе средство связи, **предложить** участнику экзамена сдать данное средство в место хранения личных вещей участников экзамена или сопровождающему.

**Важно!** Работник по обеспечению охраны образовательных организаций не прикасается к участникам экзамена и его вещам, а просит добровольно показать предмет, вызывающий сигнал переносного металлоискателя, и сдать все запрещенные средства в место хранения личных вещей участников экзамена или сопровождающему;

– в случае если участник экзамена отказывается сдавать запрещенное средство, **повторно разъяснить** ему, что в соответствии с пунктом 65 Порядка в день проведения экзамена (в период с момента входа в ППЭ и до окончания экзамена) в ППЭ запрещается иметь при себе средства связи, электронно-вычислительную технику, фото-, аудио- и видеоаппаратуру, справочные материалы, письменные заметки и иные средства хранения и передачи информации. Таким образом, такой участник экзамена **не может быть допущен в ППЭ**.

Если участник экзамена отказывается сдавать запрещенное средство **после повторного разъяснения**:

– с помощью организаторов вне аудитории необходимо пригласить руководителя ППЭ и члена ГЭК;

– руководитель ППЭ в присутствии члена ГЭК составляет акт о недопуске участника экзамена, отказавшегося от сдачи запрещенного средства. Указанный акт подписывают член ГЭК, руководитель ППЭ и участник экзамена, отказавшийся от сдачи запрещенного средства. Акт составляется в двух экземплярах в свободной форме. Первый экземпляр член ГЭК оставляет у себя для передачи председателю ГЭК, второй передает участнику экзамена. Повторно к участию в ЕГЭ по данному учебному предмету в резервные сроки указанный участник экзамена может быть допущен только по решению председателя ГЭК.

**На этапе проведения и завершения ЕГЭ должен** контролировать организованный выход из ППЭ участников экзамена, завершивших экзамен.

Приложение № 7 к приказу Департамента Смоленской области по образованию и науке

от « $\longrightarrow$  2022 г. №

# **Инструкция для медицинского работника, привлекаемого в дни проведения ГИА**

#### **В день проведения ЕГЭ медицинский работник ППЭ должен:**

**– в 08:30** явиться в ППЭ и зарегистрироваться у ответственного организатора вне аудитории, уполномоченного руководителем ППЭ;

– оставить личные вещи в месте для хранения личных вещей лиц, привлекаемых к проведению экзамена, которое расположено до входа в ППЭ;

– получить от руководителя ОО указанную инструкцию и ознакомиться с ней, а также журнал учета участников экзамена, обратившихся к медицинскому работнику (далее – Журнал) (приложение 10 Методических рекондаций);

– пройти в отведенное для него помещение в ППЭ и приступить к выполнению своих обязанностей.

#### **Проведение экзамена**

В день проведения экзамена (в период с момента входа в ППЭ и до окончания экзамена) в ППЭ медицинскому работнику запрещается:

а) иметь при себе средства связи (в случае необходимости вызова бригады скорой помощи в Штабе ППЭ ест телефон), электронно-вычислительную технику, фото-, аудио- и видеоаппаратуру, справочные материалы, письменные заметки и иные средства хранения и передачи информации, художественную литературу и т.д.;

б) оказывать содействие участникам экзамена, в том числе передавать им средства связи (получать от них средства связи), электронно-вычислительную технику, фото-, аудио- и видеоаппаратуру, справочные материалы, письменные принадлежности, письменные заметки и иные средства хранения и передачи информации;

в) выносить из аудиторий и ППЭ экзаменационные материалы (ЭМ) на бумажном и электронном носителях, фотографировать ЭМ.

**Учёт участников экзамена, обратившихся в медицинский пункт, и составление акта о досрочном завершении экзамена по объективным причинам**

Медицинский работник должен вести Журнал. Все поля Журнала обязательны к заполнению. Участник экзамена, обратившийся за медицинской помощью, вправе отказаться от составления акта о досрочном завершении экзамена по объективным причинам и вернуться в аудиторию проведения экзамена для продолжения выполнения экзаменационной работы. Медицинскому работнику необходимо поставить «Х» в соответствующем поле Журнала.

В случае если участник экзамена **по своему желанию** хочет досрочно завершить экзамен, медицинский работник при помощи организаторов вне аудитории приглашает члена ГЭК в медицинский кабинет для составления акта о досрочном завершении экзамена по объективным причинам. Медицинскому работнику необходимо поставить «Х» в соответствующем поле Журнала. В форме ППЭ-22 «Акт

о досрочном завершении экзамена по объективным причинам», выданной членом ГЭК, заполнить информацию «Досрочно завершил экзамен по следующим причинам» и поставить свою подпись в соответствующем месте.

С помощью члена ГЭК проинформировать участника экзамена о том, что при досрочном завершении экзамена по объективным причинам участник экзамена повторно допускается к ГИА при наличии подтверждающих документов. Заполненная форма ППЭ-22 «Акт о досрочном завершении экзамена по объективным причинам» является документом, подтверждающим наличие уважительной причины для досрочного завершения экзамена.

Информирование участника о его возможности как продолжить выполнение экзаменационной работы, так и о возможности досрочного ее завершения проводится в доброжелательной обстановке, исключающей дальнейшее ухудшение состояния (в том числе и психологического) обратившегося за медицинской помощью участника экзамена.

Приложение № 8 к приказу Департамента Смоленской области по образованию и науке от « $\longrightarrow$  2022 г. №

### **Инструкция для участника экзамена, зачитываемая организатором в аудитории перед началом экзамена с использованием технологии печати полного комплекта ЭМ в аудиториях ППЭ**

Текст, который выделен **жирным шрифтом**, должен быть прочитан участникам экзамена слово в слово. Это делается для стандартизации процедуры проведения ЕГЭ. *Комментарии, отмеченные курсивом, не читаются участникам экзамена. Они даны в помощь организатору*. Инструктаж и экзамен проводятся в спокойной и доброжелательной обстановке.

*Подготовительные мероприятия:*

*Не позднее 8:45 организаторам в аудитории необходимо оформить на доске (информационном стенде) в аудитории образец регистрационных полей бланка регистрации участника экзамена, указав код региона, код ППЭ, номер аудитории, который следует писать, начиная с первой позиции, прописывая предшествующие нули, в случае если номер аудитории составляет менее 4-х знаков, код предмета и его название, дату проведения экзамена. Также рекомендуется подготовить на доске (информационном стенде) список кодов образовательных организаций в соответствии с формой ППЭ-16. Код региона, код ППЭ, код предмета и его название, дата проведения экзамена в бланке регистрации будут заполнены автоматически.*

*Код образовательной организации в бланке регистрации заполняется участниками экзамена в соответствии с информацией из формы ППЭ-16, предоставленной организаторами в аудитории. Самостоятельно участники экзамена заполняют класс, а также ФИО, данные паспорта, используя свои данные из документа, удостоверяющего личность.*

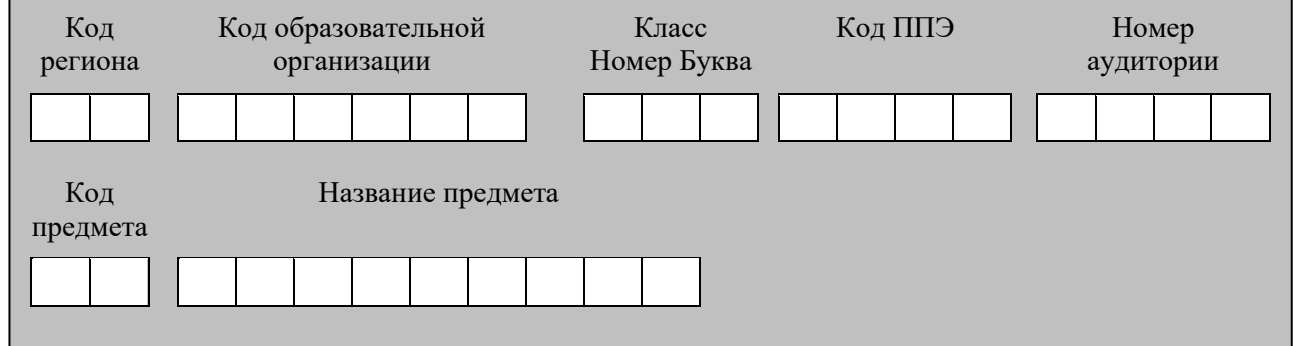

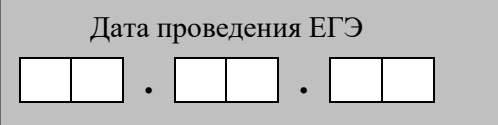

67

*Во время экзамена на рабочем столе участника экзамена, помимо экзаменационных материалов, могут находиться:*

*– гелевая, капиллярная ручка с чернилами черного цвета;*

*– документ, удостоверяющий личность;*

*– лекарства и питание (при необходимости);*

*– специальные технические средства (для лиц с ограниченными возможностями здоровья (ОВЗ), детей-инвалидов, инвалидов);*

*– дополнительные материалы, которые можно использовать на ЕГЭ по отдельным учебным предметам (по математике – линейка; по физике – линейка и непрограммируемый калькулятор; по химии – непрограммируемый калькулятор, Периодическая система химических элементов Д.И. Менделеева, таблица растворимости солей, кислот и оснований в воде, электрохимический ряд напряжений металлов; по географии – линейка, транспортир, непрограммируемый калькулятор; по литературе – орфографический словарь);*

*– черновики.*

*Инструкция состоит из двух частей, первая из которых зачитывается участникам после их рассадки в аудитории, а вторая – после получения ими экзаменационных материалов.*

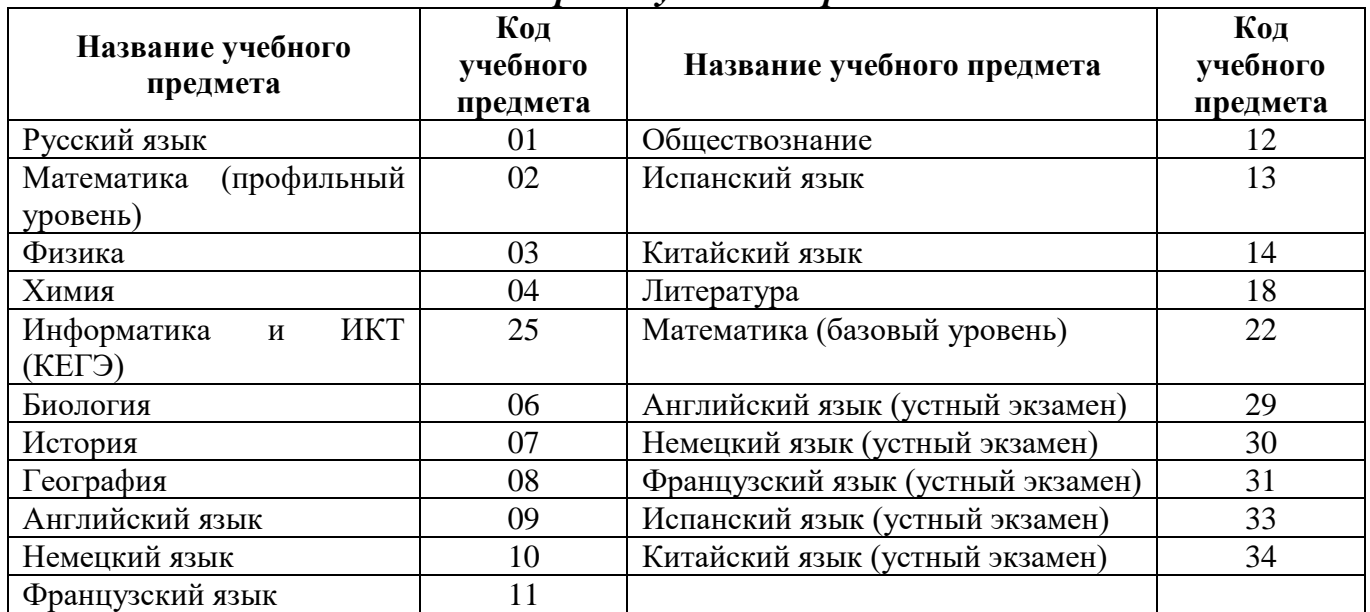

#### *Кодировка учебных предметов:*

#### **Продолжительность выполнения экзаменационной работы**

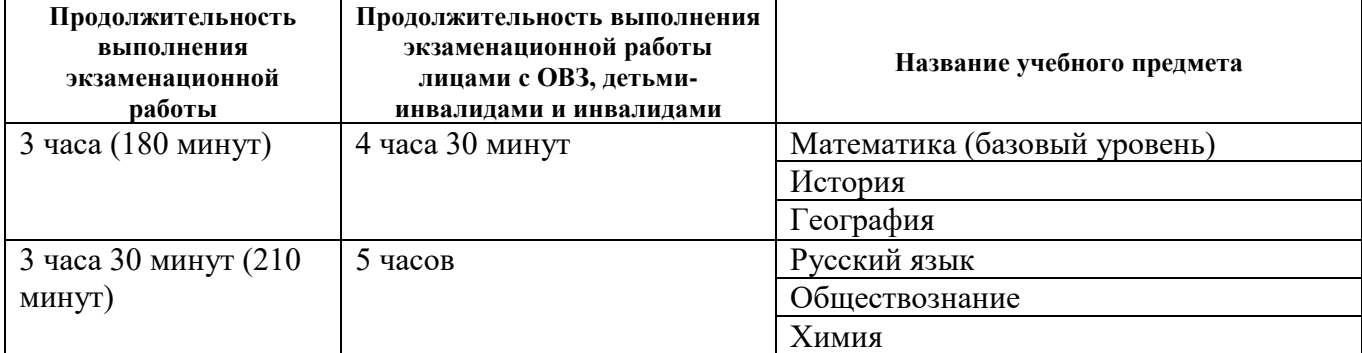

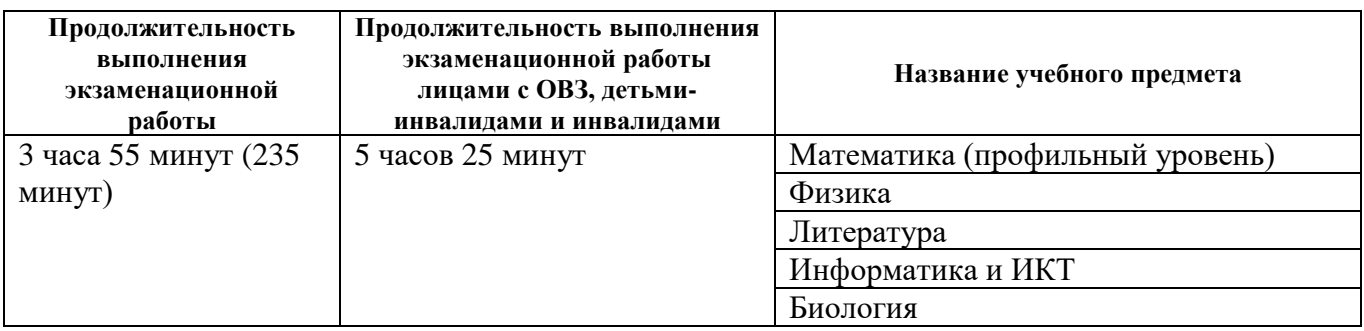

#### **Инструкция для участников экзамена**

*Первая часть инструктажа (начало проведения с 9:50):*

**Уважаемые участники экзамена! Сегодня вы сдаете экзамен по \_\_\_\_\_\_\_\_\_\_\_\_\_\_\_** (*назовите соответствующий учебный предмет)* **в форме ЕГЭ с использованием технологии печати полных комплектов экзаменационных материалов в аудиториях ППЭ.**

**ЕГЭ – лишь одно из жизненных испытаний, которое вам предстоит пройти. Будьте уверены: каждому, кто учился в школе, по силам сдать ЕГЭ. Все задания составлены на основе школьной программы, поэтому каждый из вас может успешно сдать экзамен.**

**Вместе с тем напоминаем, что в целях предупреждения нарушений порядка проведения ЕГЭ в аудиториях ППЭ ведется видеонаблюдение.**

**Во время проведения экзамена вы должны соблюдать Порядок.**

**В день проведения экзамена (в период с момента входа в ППЭ и до окончания экзамена) в ППЭ запрещается:**

**– иметь при себе средства связи, электронно-вычислительную технику, фото-, аудио- и видеоаппаратуру, справочные материалы, письменные заметки и иные средства хранения и передачи информации;**

**– иметь при себе уведомление о регистрации на экзамене (при наличии – необходимо сдать его нам);**

**– выносить из аудиторий и ППЭ черновики, экзаменационные материалы на бумажном и (или) электронном носителях;**

**– фотографировать экзаменационные материалы;**

**– пользоваться справочными материалами, кроме тех, которые указаны в тексте КИМ;**

**– переписывать задания из КИМ в черновики (при необходимости можно делать заметки в КИМ);**

**– перемещаться по ППЭ во время экзамена без сопровождения организатора.**

**Во время проведения экзамена запрещается:**

**– разговаривать, пересаживаться, обмениваться любыми материалами и предметами.**

**В случае нарушения порядка проведения ЕГЭ вы будете удалены с экзамена.**

**В случае нарушения порядка проведения экзамена работниками ППЭ или другими участниками экзамена вы имеете право подать апелляцию о**

**нарушении порядка проведения ЕГЭ. Апелляция о нарушении порядка проведения ЕГЭ подается в день проведения экзамена члену ГЭК до выхода из ППЭ.**

**Ознакомиться с результатами ЕГЭ вы сможете в школе или на портале checkege.rustest.ru в соответствии с графиком.**

**Плановая дата ознакомления с результатами: \_\_\_\_\_\_\_\_\_\_\_** *(назвать дату).* **После получения результатов ЕГЭ вы можете подать апелляцию о несогласии с выставленными баллами. Апелляция подается в течение двух рабочих дней после официального дня объявления результатов ЕГЭ.**

**Апелляцию вы можете подать в своей школе или в КК.**

**Апелляция по вопросам содержания и структуры заданий по учебным предметам, а также по вопросам, связанным с оцениванием результатов выполнения заданий экзаменационной работы с кратким ответом, с нарушением участником экзамена требований Порядка и неправильным заполнением бланков ЕГЭ, не рассматривается.**

**Обращаем внимание, что во время экзамена на вашем рабочем столе, помимо экзаменационных материалов, могут находиться только:**

**– гелевая, капиллярная ручка с чернилами черного цвета;**

**– документ, удостоверяющий личность;**

**– лекарства и питание (при необходимости);**

**– черновики;**

**– дополнительные материалы, которые можно использовать на ЕГЭ по отдельным учебным предметам (по математике - линейка; по физике – линейка и непрограммируемый калькулятор; по химии – непрограммируемый калькулятор; Периодическая система химических элементов Д.И. Менделеева, таблица растворимости солей, кислот и оснований в воде, электрохимический ряд напряжений металлов; по географии – линейка, транспортир, непрограммируемый калькулятор, по литературе – орфографический словарь);**

**– специальные технические средства (для участников с ограниченными возможностями здоровья (ОВЗ), детей-инвалидов, инвалидов).**

**По всем вопросам, связанным с проведением экзамена (за исключением вопросов по содержанию КИМ), вы можете обращаться к нам. В случае необходимости выхода из аудитории оставьте ваши экзаменационные материалы, а также документ, удостоверяющий личность, черновики, дополнительные материалы (при наличии) и письменные принадлежности на своем рабочем столе. На территории ППЭ вас будет сопровождать организатор.**

**В случае плохого самочувствия незамедлительно обращайтесь к нам. В ППЭ присутствует медицинский работник. Напоминаем, что при ухудшении состояния здоровья и другим объективным причинам вы можете досрочно завершить выполнение экзаменационной работы и прийти на пересдачу.**

*Организатор обращает внимание участников экзамена на станцию организатора.*

**Экзаменационные материалы поступили на станцию организатора в зашифрованном виде.**

**В вашем присутствии будет выполнена печать индивидуальных комплектов экзаменационных материалов. Печать начнется ровно в 10:00. После чего экзаменационные материалы будут выданы вам для сдачи экзамена.**

*Не ранее 10:00 организатор, ответственный за печать ЭМ, вводит количество ЭМ для печати и запускает процедуру расшифровки ЭМ (процедура расшифровки может быть инициирована, если техническим специалистом и членом ГЭК ранее был загружен и активирован ключ доступа к ЭМ).*

*Выполняется печать ЭМ и проверка качества печати контрольного листа полного комплекта (контрольный лист является последним в комплекте, первый – это бланк регистрации, никаких титульных листов не предусмотрено, качество печати каждого листа комплекта ЭМ не проверяется организатором): отсутствие белых и темных полос, текст хорошо читаем и четко пропечатан, защитные знаки, расположенные по всей поверхности листа, четко видны; результат проверки сообщается организатору, ответственному за печать ЭМ, для подтверждения качества печати на станции организатора. Качественный комплект размещается на столе для выдачи участникам, некачественный откладывается.*

*Далее начинается вторая часть инструктажа.*

**Вам выдаются напечатанные в аудитории ППЭ индивидуальные комплекты.**

*(Организаторы раздают участникам распечатанные комплекты ЭМ в произвольном порядке).*

**До начала работы с бланками ЕГЭ проверьте комплектацию выданных экзаменационных материалов. В индивидуальном комплекте находятся:**

**– бланк регистрации,**

**– бланк ответов № 1,**

**– односторонний бланк ответов № 2 лист 1** *(не читается при проведении ЕГЭ по математике базового уровня),*

**– односторонний бланк ответов № 2 лист 2** *(не читается при проведении ЕГЭ по математике базового уровня,***;**

**– КИМ;**

**– контрольный лист с информацией о номере бланка регистрации и номере КИМ**.

**Ознакомьтесь с информацией в средней части бланка регистрации по работе с индивидуальным комплектом и убедитесь в правильной комплектации.**

**Проверьте, совпадает ли цифровое значение штрих-кода на первом и последнем листе КИМ со штрихкодом на контрольном листе. Цифровое значение штрихкода КИМ находится в средней части контрольного листа с подписью КИМ.**

**Проверьте, совпадает ли цифровое значение штрих-кода на бланке регистрации со штрихкодом на контрольном листе. Номер бланка регистрации находится в средней части контрольного листа с подписью «БР».**

**Внимательно просмотрите текст КИМ, проверьте качество текста на полиграфические дефекты, пересчитайте листы КИМ и сравните с указанным числом листов в КИМ. Количество листов напечатано на каждой странице КИМ в правом верхнем углу после наклонной черты.**

**Внимательно просмотрите бланки, проверьте качество печати штрихкодов и QR-кода, черных квадратов (реперов) на полиграфические дефекты.**

*Сделать паузу для проверки участниками комплектации выданных ЭМ.*

*При обнаружении несовпадений штрих-кодов, наличия лишних (нехватки) бланков, дефектов печати необходимо заменить полностью индивидуальный комплект, выполнив дополнительную печать полного комплекта ЭМ.*

**Приступаем к заполнению бланка регистрации.**

**Записывайте буквы и цифры в соответствии с образцом на бланке. Каждая цифра, символ записывается в отдельную клетку**

**Поля «Код региона», «Код ППЭ», «Код предмета», «Название предмета» и «Дата проведения ЕГЭ» заполнены автоматически.**

**Заполните поля «Код образовательной организации» и «Номер аудитории» в соответствии с информацией на доске (информационном стенде).**

*Обратите внимание участников на доску (информационный стенд).*

**Заполните поле «Класс».** *Поле «Класс» не заполняется выпускниками прошлых лет, в случае распределения таких участников экзамена в ППЭ.*

**Поля «Служебная отметка» и «Резерв-1» и «Контрольная сумма» не заполняются.**

**Заполняем сведения об участнике экзамена, поля: фамилия, имя, отчество (при наличии), данные документа, удостоверяющего личность.**

*Сделать паузу для заполнения участниками бланков регистрации.*

**Поставьте вашу подпись в поле «Подпись участника ЕГЭ», расположенном в нижней части бланка регистрации.**

*(В случае если участник* экзамена *отказывается ставить личную подпись в бланке регистрации, организатор в аудитории ставит в бланке регистрации свою подпись).*

**Приступаем к заполнению регистрационных полей бланков ответов.**

**Код региона, код предмета и его название на бланке ответов №1 заполнены автоматически. Поставьте вашу подпись в поле «Подпись участника ЕГЭ», расположенном в верхней части бланка ответов № 1. Служебное поле «Резерв-4» не заполняйте.**

**Код региона, код предмета и его название, Лист № на бланке ответов № 2 заполнены автоматически. Также автоматически заполнено поле «Бланк ответов № 2 (лист 2)» на листе 1 бланка ответов № 2. Служебные поля «Резерв-5» и «Резерв-6» не заполняйте.**

*Организаторы проверяют правильность заполнения регистрационных полей на всех бланках ЕГЭ у каждого участника экзамена и соответствие данных участника экзамена (ФИО, серии и номера документа, удостоверяющего личность) в бланке регистрации и в документе, удостоверяющем личность. В случае обнаружения ошибочного заполнения регистрационных полей бланка организаторы в аудитории дают указание участнику внести соответствующие исправления.*

**Напоминаем основные правила по заполнению бланков ответов.**
**При выполнении заданий внимательно читайте инструкции к заданиям, указанные у вас в КИМ. Записывайте ответы в соответствии с этими инструкциями.**

**При выполнении заданий с кратким ответом ответ записывайте справа от номера задания в бланке ответов № 1.**

**Не разрешается использовать при записи ответа на задания с кратким ответом никаких иных символов, кроме символов кириллицы, латиницы, арабских цифр, запятой и знака «дефис» («минус»).**

**Вы можете заменить ошибочный ответ.**

**Для этого в соответствующее поле области замены ошибочных ответов на задания с кратким ответом следует внести номер задания, ответ на который следует исправить, а в строку клеточек записать новое значение верного ответа на указанное задание.**

**Обращаем ваше внимание, что на бланках ответов № 1 и № 2 запрещается делать какие-либо записи и пометки, не относящиеся к ответам на задания, в том числе содержащие информацию о личности участника экзамена. Вы можете делать пометки в черновиках и КИМ. Также обращаем ваше внимание на то, что ответы, записанные на черновиках и КИМ, не проверяются.**

*Данный абзац не читается при проведении ЕГЭ по математике базового уровня.* **В случае нехватки места в бланке ответов № 2 лист 1 и бланке ответов № 2 лист 2 Вы можете обратиться к нам за дополнительным бланком № 2. Оборотные стороны бланка ответов № 2 (листа 1 и листа 2) и дополнительных бланков ответов № 2 не заполняются и не проверяются. Апелляции по вопросам проверки записей на оборотной стороне указанных бланков рассматриваться также не будут.**

**Начало выполнения экзаменационной работы:** *(объявить время начала экзамена).*

**Окончание выполнения экзаменационной работы:** *(указать время).*

*Запишите на доске (информационном стенде) время начала и окончания выполнения экзаменационной работы.*

*Важно! Время, отведенное на инструктаж и заполнение регистрационных полей бланков ЕГЭ, в общее время выполнения экзаменационной работы не включается.*

**Не забывайте переносить ответы из черновика в бланк ответов.**

# **Инструктаж закончен. Вы можете приступать к выполнению заданий. Желаем удачи!**

*За 30 минут до окончания выполнения экзаменационной работы необходимо объявить:*

**До окончания выполнения экзаменационной работы осталось 30 минут.**

**Не забывайте переносить ответы из текста работы и черновика в бланки ответов.**

*За 5 минут до окончания выполнения экзаменационной работы необходимо объявить:*

**До окончания выполнения экзаменационной работы осталось 5 минут. Проверьте, все ли ответы вы перенесли из КИМ и черновиков в бланки ответов.** *По окончании выполнения экзаменационной работы (экзамена) объявить:*

**Выполнение экзаменационной работы окончено. Положите экзаменационные материалы на край стола. Мы пройдем и соберем ваши экзаменационные материалы.**

*Организаторы осуществляют сбор экзаменационных материалов с рабочих мест участников экзамена в организованном порядке.*

Приложение № 9 к приказу Департамента Смоленской области по образованию и науке

от « $\longrightarrow$  2022 г. №

### **Текст инструктажа для организаторов, проводимого в ППЭ перед началом экзамена**

*Инструктаж должен начинаться не ранее 8:15 и проводится на территории ППЭ (после прохода организаторов через рамку металлоискателя). Ниже приведен текст инструктажа. Текст, выделенный курсивом, не читается, он содержит справочную и/или уточняющую информацию для руководителя ППЭ.*

Здравствуйте, уважаемые коллеги!

Сегодня, « $\gg$  2022 года в ППЭ  $\mathcal{N}_2$  проводится экзамен по \_\_\_\_\_\_\_\_\_\_\_\_\_\_\_\_\_\_\_\_\_\_\_\_\_\_\_\_\_\_\_\_\_\_\_\_.

Экзамен проходит в форме ЕГЭ, в аудиториях № \_\_\_\_\_ произведена спецрассадка (аудиторий со спецрассадкой нет). Плановая дата ознакомления участников экзамена с результатами – \_\_\_\_\_\_\_\_\_\_\_\_\_\_ *(назвать дату)*.

Все категории сотрудников действуют в соответствии со своими инструкциями. Сейчас мы проговорим основные моменты подготовки и проведения экзамена.

*1. Подготовка аудиторий ППЭ.*

До начала экзамена в аудитории необходимо проверить следующее:

– номера аудиторий заметно обозначены и находятся в зоне видимости камер видеонаблюдения;

– номер каждого рабочего места участника экзамена заметно обозначен;

– в аудитории есть табличка, оповещающая о ведении видеонаблюдения в ППЭ;

– в аудитории есть часы, находящихся в поле зрения участников экзамена, которые показывают правильное время;

– наличие черновиков, их необходимо разложить на столы участников экзамена по 2 листа;

– компьютер (ноутбук) и принтер для печати ЭМ и сканер находится в зоне видимости камер видеонаблюдения;

– подготовлено достаточно бумаги для печати ЭМ;

– подготовлен калибровочный лист станции организатора;

– специально выделенное место в аудитории (стол) для раскладки и упаковки ЭМ участников экзамена находится в зоне видимости камер видеонаблюдения;

– все рабочие места участников расположены в зоне видимости камер видеонаблюдения.

Организатору вне аудитории необходимо проверить наличие на месте дежурства таблички, оповещающей о ведении видеонаблюдения в ППЭ.

*2. Требования к соблюдению порядка проведения экзамена в ППЭ.*

Напоминаю, что во время экзамена запрещается:

– участникам экзамена – иметь при себе средства связи, электронновычислительную технику, фото-, аудио- и видеоаппаратуру, справочные материалы, письменные заметки и иные средства хранения и передачи информации, а также

выносить из аудиторий и ППЭ ЭМ на бумажном или электронном носителях, фотографировать ЭМ;

– организаторам, медицинским работникам, ассистентам, оказывающим необходимую помощь участникам экзамена с ОВЗ, участникам экзамена – детям инвалидам и инвалидам, техническим специалистам – иметь при себе средства связи и выносить из аудиторий и ППЭ ЭМ на бумажном или электронном носителях, фотографировать ЭМ;

– всем находящимся лицам в ППЭ – оказывать содействие участникам экзамена, в том числе передавать им средства связи, электронно-вычислительную технику, фото-, аудио- и видеоаппаратуру, справочные материалы, письменные заметки и иные средства хранения и передачи информации.

Лица, допустившие нарушение указанных требований или иное нарушение порядка проведения экзамена, удаляются из ППЭ.

*3. Допуск участников в ППЭ.*

С 09:00 начинается допуск участников экзамена в ППЭ. Участники экзамена допускаются в ППЭ при наличии у них документов, удостоверяющих их личность, и при наличии их в списках распределения в ППЭ.

Нужно напомнить участникам экзамена о требованиях порядка проведения экзамена, в том числе:

– о запрете иметь при себе средства связи, электронно-вычислительную технику, фото, аудио и видеоаппаратуру;

– о необходимости оставить личные вещи в специально выделенном месте для хранения личных вещей до входа в ППЭ;

– о последствиях выявления у участников экзамена запрещенных средств.

Если участник экзамена отказывается сдать запрещенные средства, следует сообщить руководителю ППЭ.

Если у участника ГИА нет документа, удостоверяющего личность, он допускается в ППЭ после письменного подтверждения его личности сопровождающим (для этого оформляется форма ППЭ-20 «Акт об идентификации личности участника экзамена», которую можно взять у руководителя ППЭ).

Если участника ЕГЭ нет документа, удостоверяющего личность, он не допускается в ППЭ. В этом случае руководитель ППЭ в присутствии члена ГЭК составляет акт о недопуске такого участника в ППЭ.

При входе участников экзамена непосредственно в аудиторию ответственный организатор должен сверить данные документа, удостоверяющего личность участника экзамена, с данными в форме ППЭ-05-02 «Протокол проведения экзамена в аудитории». В случае расхождения персональных данных в форме ППЭ-05-02 ответственный организатор заполняет форму ППЭ-12-02 «Ведомость коррекции персональных данных участников экзамена в аудитории»; если расхождение персональных данных не является опечаткой (т.е. произошла смена фамилии, имени, документа, удостоверения личность), к форме ППЭ-12-02 необходимо приложить копии подтверждающих документов. При смене паспорта необходимо приложить копию страницы с данными ранее выданных паспортов. Для копирования подтверждающих документов можно направить участника экзамена в Штаб ППЭ (в сопровождении организатора вне аудитории) либо по желанию участника передать

документы организатору вне аудитории для копирования их в Штабе ППЭ.

Если участник экзамена опоздал на экзамен, он допускается к сдаче экзамена, при этом время окончания экзамена не продлевается, и об этом сообщается участнику экзамена. Повторный общий инструктаж для опоздавших участников экзамена не проводится.

*Читается при проведении письменной части экзамена по иностранным языкам*: в случае проведения ЕГЭ по иностранным языкам (письменная часть, раздел «Аудирование») допуск опоздавших участников в аудиторию после включения аудиозаписи не осуществляется (за исключением, если в аудитории нет других участников или если участники в аудитории завершили прослушивание аудиозаписи). Персональное аудирование для опоздавших участников не проводится (за исключением, если в аудитории нет других участников экзамена).

*4. Проведение экзамена.*

Непосредственно перед началом экзамена – не позднее, чем в 9:45 ответственный организатор должен в штабе ППЭ получить у руководителя ППЭ (под подпись) экзаменационные материалы, ДБО № 2, 3 ВДП для упаковки бланков ЕГЭ (все типы бланков ЕГЭ упаковываются в один ВДП), второй для упаковки испорченных или бракованных ЭМ, третий для упаковки использованных КИМ.

Второй организатор при этом остается в аудитории.

В 9:50 начать проведение первой части инструктажа для участников экзамена.

Текст инструктажа, зачитываемый участникам экзамена, будет выдан по окончании настоящего инструктажа. Его необходимо зачитать участникам экзамена слово в слово.

Ответственный организатор в аудитории распределяет роли организаторов в аудитории на процедуру печати ЭМ: организатор, ответственный за печать ЭМ, и организатор, ответственный за проверку комплектности и качества распечатанных ЭМ, а также определяет ответственного за сканирование в аудитории.

Не ранее 10:00 нужно начать печать полных комплектов ЭМ в соответствии с инструкцией организатора в аудитории.

После окончания печати нужно раздать участникам экзамена комплекты экзаменационных материалов в произвольном порядке и провести вторую часть инструктажа для участников экзамена.

При проведении инструктажа необходимо контролировать действия участников экзамена, в том числе пресекать невыполнение требований организаторов в процессе проверки комплектности выданных материалов и заполнения бланков, не допускать начала выполнения экзаменационной работы до объявления времени начала экзамена.

*Абзац читается при проведении письменной части экзамена по иностранным языкам:* до начала печати ЭМ необходимо выполнить загрузку и расшифровку задания по аудированию, для чего после указания фактического количества участников для печати, но до перехода на страницу печати ЭМ нужно нажать кнопку «Загрузить задание по аудированию». Далее убедиться, что всем участникам хорошо слышна аудиозапись. После объявления начала экзамена включить аудиозапись. Аудиозапись прослушивается участниками экзамена дважды (между первым и вторым воспроизведением текста – пауза, которая предусмотрена при записи).

Объявить время начала и окончания экзамена, зафиксировать их на доске (информационном стенде).

*Абзац НЕ читается при проведении ЕГЭ по математике базового уровня:*  по просьбе участника экзамена необходимо выдавать ДБО № 2 в соответствии с инструкцией организатора в аудитории. Для привязки нового бланка к комплекту бланков участника экзамена необходимо в поле «Дополнительный бланк ответов № 2» последнего бланка, имеющегося у участника, вписать номер нового бланка. Поле «Дополнительный бланк ответов № 2» у нового бланка должно оставаться пустым.

Если участник экзамена по состоянию здоровья или другим объективным причинам не может завершить выполнение экзаменационной работы, то он может досрочно завершить экзамен. Организатор в аудитории (с помощью организатора вне аудитории) должен сообщить о плохом самочувствии участника экзамена медицинскому работнику, члену ГЭК и руководителю ППЭ.

Если участник экзамена хочет подать апелляцию о нарушении порядка проведения экзамена, организатор в аудитории должен пригласить члена ГЭК.

Во время экзамена участники экзамена имеют право выходить из аудитории и перемещаться по ППЭ только в сопровождении организатора вне аудитории. Каждый выход участника экзамена из аудитории фиксируется организаторами в ведомости учета времени отсутствия участников экзаменов в аудитории (форма ППЭ-12-04- МАШ) в соответствии с инструкцией организатора в аудитории. При нехватке места на одном листе записи продолжаются на следующем листе *(следующие листы выдаются в Штабе ППЭ по схеме, установленной руководителем ППЭ – объяснить схему)*.

Участники экзамена, досрочно завершившие выполнение экзаменационной работы, могут сдать ее организаторам в аудитории и покинуть ППЭ, не дожидаясь окончания экзамена. Организатору необходимо принять у них все ЭМ.

*5. Завершение экзамена.*

– за 30 минут и за 5 минут до окончания экзамена необходимо сообщить участникам экзамена о скором завершении экзамена и необходимости переноса ответов из черновиков и КИМ в экзаменационную работу;

– по истечении установленного времени объявить участникам экзамена в центре видимости камер(-ы) видеонаблюдения об окончании времени выполнения заданий и попросить положить все экзаменационные материалы на край стола, собрать все работы, оформить протокол проведения экзамена в аудитории (ППЭ-05-02).

После завершения выполнения экзаменационной работы участниками экзамена (все участники покинули аудиторию) необходимо:

– проинформировать руководителя ППЭ через организатора вне аудитории о завершении выполнения экзаменационной работы в аудитории;

– выполнить сканирование бланков участников и форм ППЭ, предназначенных для сканирования в аудитории;

– по окончании сканирования пригласить технического специалиста и члена ГЭК для экспорта электронных образов бланков и форм ППЭ и печати протоколов работы станции организатора;

– подписать протокол печати полных комплектов ЭМ в аудитории ППЭ (форма ППЭ-23) и протокол проведения процедуры сканирования бланков ГИА в аудитории ППЭ (форма ППЭ-15);

– упаковать ЭМ в соответствии с инструкцией организатора в аудитории.

По завершении этих процедур организаторы в аудитории проходят в Штаб ППЭ с ЭМ и передают ЭМ руководителю ППЭ в соответствии с инструкцией организатора в аудитории.

*6. Направление работников ППЭ на рабочие места и выдача документов.*

По окончании инструктажа руководитель ППЭ должен объявить ответственных организаторов в аудитории (для сокращения времени проведения инструктажа руководитель ППЭ должен провести назначение ответственных организаторов заранее) и направить организаторов на рабочие места в соответствии с распределением (форма ППЭ-07 «Список работников ППЭ и общественных наблюдателей»), выдав им материалы:

– форму ППЭ-05-01 «Список участников экзамена в аудитории ППЭ» (2 экземпляра);

– форму ППЭ-05-02 «Протокол проведения экзамена в аудитории»;

– форму ППЭ-12-02 «Ведомость коррекции персональных данных участников экзамена в аудитории»;

– форму ППЭ-12-03 «Ведомость использования дополнительных бланков ответов № 2»;

– форму ППЭ-12-04-МАШ «Ведомость учета времени отсутствия участников экзамена в аудитории»;

– форму ППЭ-16 «Расшифровка кодов образовательных организаций»;

– инструкцию для участников экзамена, зачитываемую организатором в аудитории перед началом экзамена (одна инструкция на аудиторию);

– таблички с номерами аудиторий;

– калибровочный лист станции организатора соответствующей аудитории;

– черновики (минимальное количество черновиков – два листа на одного участника экзамена);

– конверт для упаковки использованных черновиков (один конверт на аудиторию).

Приложение № 10 к приказу Департамента Смоленской области по образованию и науке от «  $\longrightarrow$  2022 г. №

# **Инструкция для членов ГЭК при подготовке и проведении ЕГЭ по иностранным языками (раздел «Говорение»)**

### **На подготовительном этапе проведения ЕГЭ член ГЭК:**

– по решению председателя ГЭК не позднее чем за две недели до начала экзаменов проводит проверку готовности ППЭ, в том числе с помощью токена члена ГЭК подтверждает настройки данным ППЭ на основной и резервной станциях авторизации, установленных в Штабе ППЭ, для обеспечения последующего получения интернет-пакетов по сети Интернет (для подтверждения настроек достаточно наличия сведений о токене члена ГЭК на специализированном федеральном портале, назначение члена ГЭК на экзамены не требуется).

**Не ранее 2 рабочих дней и не позднее 17:00** календарного дня, предшествующего дню экзамена, совместно с руководителем ППЭ и техническим специалистом проводит контроль технической готовности ППЭ, в том числе:

– на основной и резервной станции авторизации:

– проверяет настройки станции: код региона, код ППЭ, номер компьютера – уникальный для ППЭ номер компьютера (ноутбука), период проведения экзаменов, признак резервной станции для резервной станции авторизации;

– проверяет тип основного и резервного каналов доступа в сеть «Интернет» (либо отсутствие резервного канала доступа в сеть «Интернет»);

– проверяет настройки системного времени;

– проверяет наличие соединения со специализированным федеральным порталом по основному и резервному каналу доступа в сеть «Интернет»;

– выполняет авторизацию на специализированном федеральном портале с использованием токена члена ГЭК: член ГЭК должен подключить токен к станции авторизации и ввести пароль доступа к нему;

– по результатам авторизации убеждается в наличии назначения на выбранную дату экзамена в указанный в настройках ППЭ;

**Важно!** Все члены ГЭК, назначенные на экзамен, должны пройти авторизацию в ППЭ, в который они назначены, не ранее 2 рабочих дней до дня проведения экзамена и **не позднее 17:00** календарного дня, предшествующего дню экзамена.

на основной станции авторизации:

– контролирует скачивание пакета с сертификатами специалистов РЦОИ для загрузки на основную и резервную станцию сканирования в ППЭ, основные и резервные станции записи ответов;

на каждой станции организатора в каждой аудитории подготовки, назначенной на экзамен, и резервных станциях организатора:

– проводит контроль технической готовности с использованием токена члена ГЭК в соответствии с общей инструкцией для члена ГЭК (приложение № 1), учитывая следующие отличия:

– тестовый комплект ЭМ по устному экзамену включает в себя только бланк регистрации;

– подключение и калибровка сканера с использованием напечатанного на станции организатора калибровочного листа **не выполняется,** калибровочный лист не используется;

– загрузка с сертификатами специалистов РЦОИ не выполняется;

– на основной и резервной станциях сканирования в ППЭ, установленных в Штабе ППЭ:

– проводит контроль технической готовности с использованием токена члена ГЭК в соответствии с общей инструкцией для члена ГЭК (приложение № 1), учитывая следующие отличия: тестовый комплект ЭМ по устному экзамену включает только бланк регистрации;

на каждой станции записи ответов в каждой аудитории проведения, назначенной на экзамен, и резервных станциях записи ответов проводит контроль технической готовности с использованием токена члена ГЭК:

– проверяет настройки станции: код региона, код ППЭ, номер компьютера – уникальный для ППЭ номер компьютера (ноутбука);

– проверяет настройки экзамена по соответствующему учебному предмету: номер аудитории (для резервных станций номер аудитории не указывается), признак резервной станции для резервной станции, период проведения экзаменов, учебный предмет и дату экзамена;

– проверяет настройки системного времени;

– проверяет наличие загруженного интернет-пакета;

– оценивает качество аудиозаписи тестового сообщения. Должно быть отчетливо слышно, звук говорящего должен иметь равномерный уровень громкости (посторонние разговоры в аудитории проведения не должны вызывать провалов уровня громкости аудиозаписи), звук не должен прерываться («кваканье», хрипы, щелчки и т.п.) и не должен быть искажен;

– проверяет качество отображения КИМ на экране: КИМ имеют четкое отображение и читаемость текста, корректную передачу цветов на фотографиях, отображаются на весь экран, за исключением кнопок навигации;

– контролирует загрузку пакета с сертификатами специалистов РЦОИ;

– проверяет работоспособность средств криптозащиты с использованием токена члена ГЭК: подключает к станции записи ответов токен члена ГЭК и вводит пароль доступа к нему;

– контролирует сохранение кода активации экзамена (кроме резервных станций записи) и его передачу руководителю ППЭ для предоставления организаторам в аудитории проведения (один код на каждый предмет для каждой аудитории проведения);

– контролирует сохранение на флеш-накопитель для переноса данных между станциями ППЭ паспорта станции записи ответов и электронного акта технической готовности станции записи ответов для последующей передачи в систему мониторинга готовности ППЭ;

**Важно!** Не рекомендуется перемещать станцию записи ответов с подключенной аудиогарнитурой после завершения контроля технической готовности.

проверяет наличие дополнительного (резервного) оборудования, необходимого для проведения экзамена:

– основной и резервный флеш-накопители для переноса данных между станциями ППЭ;

– основной и резервный флеш-накопители для сохранения устных ответов участников экзамена (если указанные флеш-накопители не предоставляются РЦОИ);

– USB-модем для обеспечения резервного канала доступа в сеть «Интернет». USB-модем используется в случае возникновения проблем с доступом в сеть «Интернет» по стационарному каналу связи;

– резервные аудиогарнитуры, включая одну дополнительную аудиогарнитуру на каждую аудиторию проведения для использования при инструктаже участников экзамена организаторами;

– принтер, который будет использоваться для печати сопроводительной документации к флеш-накопителям с аудиозаписями ответов участников экзамена, и проверить его работоспособность (может использоваться принтер, подключенный к станции авторизации для печати ДБО № 2);

– прочее дополнительное (резервное) оборудование необходимое для печати полного комплекта и сканирования бланков в соответствии с общей инструкцией для члена ГЭК.

По окончании контроля технической готовности аудиторий и Штаба ППЭ к экзамену необходимо:

– подписать паспорта станций записи ответов;

– заполнить и подписать форму ППЭ-01-01-У «Протокол технической готовности ППЭ к экзамену в устной форме»;

– подписать протокол (протоколы) технической готовности аудиторий подготовки (форма ППЭ-01-01 «Протокол технической готовности аудитории для печати полного комплекта ЭМ в аудитории ППЭ»), напечатанные тестовые комплекты ЭМ (тестовые бланки регистрации) являются приложением к соответствующему протоколу;

– напечатать и подписать протокол (протоколы) технической готовности Штаба ППЭ (форма ППЭ-01-02 «Протокол технической готовности штаба ППЭ для сканирования бланков в ППЭ»).

Подписанные паспорта и протоколы остаются на хранение в ППЭ;

– проконтролировать передачу электронных актов технической готовности основной и резервной станции авторизации через соответствующие станции авторизации;

– проконтролировать передачу с помощью основной станции авторизации в систему мониторинга готовности ППЭ электронных актов технической готовности со всех станций организатора аудиторий подготовки, включая резервные, со всех станций записи ответов всех аудиторий проведения, основной и резервной станции сканирования в ППЭ;

– проконтролировать передачу с помощью основной станции авторизации статуса «Контроль технической готовности завершен» в систему мониторинга готовности ППЭ.

**Важно!** Статус «Контроль технической готовности завершен» может быть передан при условии наличия на специализированном федеральном портале сведений о рассадке, а также при наличии переданных электронных актов технической готовности станций организатора для каждой аудитории подготовки и электронных актов технической готовности станций записи ответов для каждой аудитории проведения в соответствии с количеством назначенных мест в аудитории проведения.

#### **На этапе проведения экзамена член ГЭК:**

– обеспечивает доставку в ППЭ не позднее 07:30 в день проведения экзамена и передает материалы руководителю ППЭ в Штабе ППЭ по форме ППЭ-14-01-У «Акт приема-передачи экзаменационных материалов в ППЭ»:

– пакет руководителя ППЭ;

– ВДП для упаковки ЭМ после проведения экзамена;

– флеш-накопители для сохранения устных ответов участников экзаменов в случае их предоставления в РЦОИ;

– других упаковочных материалов в соответствии со схемой упаковки ЭМ, утвержденной Департаментом.

**В 9:30** в Штабе ППЭ совместно с техническим специалистом скачивает ключ доступа к ЭМ с помощью основной станции авторизации с использованием токена члена ГЭК;

– вместе с техническим специалистом проходит по всем аудиториям подготовки и проведения экзамена.

После загрузки техническим специалистом на станцию организатора или станцию записи ответов ключа доступа к ЭМ выполняет его активацию. После сообщения о завершении работы с токеном извлекает из компьютера токен члена ГЭК и направляется совместно с техническим специалистом в следующую аудиторию ППЭ.

Член ГЭК и технический специалист могут ходить по аудиториям раздельно: сначала технический специалист загружает ключ доступа к ЭМ, после чего член ГЭК самостоятельно, без участия технического специалиста, выполняет процедуру активации ключа доступа к ЭМ;

**Важно!** Кнопку «Прочитать КИМ» нажимать **не** нужно – это действие приравнивается к вскрытию КИМ, что запрещено до 10:00.

При отсутствии доступа к специализированному федеральному порталу по основному и резервному каналам в 09:35 обращается на горячую линию службы сопровождения ППЭ для оформления заявки на получение пароля доступа к ЭМ. Пароль доступа к ЭМ (от 1 до 5 на каждую аудиторию в зависимости от количества участников) выдается **не ранее 09:45**, если доступ к специализированному федеральному порталу восстановить не удалось;

– обеспечивает печать дополнительного комплекта ЭМ (бланка регистрации) в соответствии с общей инструкцией для члена ГЭК;

– совместно с техническим специалистом в Штабе ППЭ на станции авторизации запрашивает резервный ключ доступа к ЭМ в случае недостатка доступных для печати комплектов ЭМ на задействованной станции организатора или в случае использования резервной станции организатора в соответствии с общей инструкцией для члена ГЭК. Для использования резервной станции записи ответов дополнительный ключ доступа к ЭМ не запрашивается.

В случае необходимости повторно получить ранее запрошенный ключ доступа на резервные ЭМ или резервную станцию организатора возможно путем скачивания основного ключа доступа к ЭМ.

**Важно!** В случае возникновения нештатной ситуации при использовании резервного ключа доступа к ЭМ на станциях организатора необходимо незамедлительно обратиться на горячую линию службы сопровождения ППЭ для выяснения причины. Не нужно делать попытки запросить резервный ключ повторно.

– контролирует передачу техническим специалистом в систему мониторинга готовности ППЭ с помощью основной станции авторизации статуса «Экзамены успешны начались» после получения информации от руководителя ППЭ о завершении печати ЭМ во всех аудиториях подготовки, о расшифровке КИМ и успешном начале экзаменов во всех аудиториях проведения.

**В случае возникновения технических сбоев** в работе станции записи ответов необходимо выполнить следующие действия:

– пригласить в аудиторию технического специалиста для устранения возникших неисправностей;

– если неисправности устранены, то сдача экзамена продолжается на этой станции записи ответов;

– если неисправности не могут быть устранены, в аудитории должна быть установлена резервная станция записи ответов, на которой продолжается сдача экзамена;

– если неисправности не могут быть устранены и нет резервной станции записи ответов, то участники, которые должны были сдавать экзамен на вышедшей из строя рабочей станции, направляются для сдачи экзамена на имеющиеся станции записи ответов в этой аудитории в порядке общей очереди. В этом случае прикреплённому организатору вне аудитории (который сопровождает участников) необходимо сообщить о выходе из строя станции записи ответов и уменьшении количества участников в одной группе, собираемой из аудиторий подготовки для сдачи экзамена;

– если из строя вышла единственная станция записи ответов в аудитории и нет возможности её замены, то принимается решение, что участники экзамена не закончили экзамен по объективным причинам с оформлением соответствующего акта (форма ППЭ-22 «Акт о досрочном завершении экзамена по объективным причинам»). **Такие участники будут направлены на пересдачу экзамена в резервный день на основании решения председателя ГЭК**.

Направлять участников экзамена в другую аудиторию **категорически запрещено**.

Выполнение экзаменационной работы участником экзамена в случае выхода из строя станции записи ответов:

– если неисправность станции записи ответов возникла **до начала выполнения экзаменационной работы** (участник экзамена не перешёл к просмотру заданий КИМ), то такой участник экзамена с **тем же бланком регистрации** может

продолжить выполнение экзаменационной работы на этой же станции записи ответов (если неисправность устранена техническим специалистом), либо на другой станции записи ответов, в том числе установленной в данной аудитории резервной станции записи ответов (если неисправность не устранена) в этой же аудитории. В случае выполнения экзаменационной работы на другой станции записи ответов (кроме резервной станции записи ответов по причине ее отсутствия), участник экзамена должен вернуться в свою аудиторию подготовки и пройти в аудиторию проведения со следующей группой участников экзамена (общая очередь сдачи при этом сдвигается). В этом случае прикреплённому организатору вне аудитории (который сопровождает участников) необходимо сообщить о выходе из строя станции записи ответов и уменьшении количества участников в одной группе, собираемой из аудиторий подготовки для сдачи экзамена;

– если неисправность станции записи ответов возникла **после начала выполнения экзаменационной работы** (участник экзамена перешёл к просмотру заданий КИМ), то коллегиально с руководителем ППЭ и членом ГЭК принимается решение, что участник экзамена не закончил экзамен по объективным причинам с оформлением соответствующего акта (форма ППЭ-22 «Акт о досрочном завершении экзамена по объективным причинам») и **направляется на пересдачу экзамена в резервный день на основании решения председателя ГЭК**;

**В случае возникновения у участника экзамена претензий** к качеству записи его ответов (участник экзамена должен прослушать свои ответы на станции записи ответов после завершения экзамена, не выходя из аудитории проведения), необходимо пригласить в аудиторию технического специалиста для устранения возможных проблем, связанных с воспроизведением записи.

**Важно!** До разрешения этой ситуации следующая группа участников экзамена в аудиторию не приглашается.

Если проблемы воспроизведения устранить не удалось, и участник экзамена настаивает на неудовлетворительном качестве записи его устных ответов, то такой участник может подать апелляцию о нарушении Порядка.

В случае возникновения у участника претензий к качеству записи ответов (участник может прослушать свои ответы на станции записи после завершения выполнения экзаменационной работы) возможна подача апелляции о нарушении установленного Порядка.

*В случае неявки всех распределенных в ППЭ участников экзамена по согласованию с председателем ГЭК член ГЭК принимает решение о завершении экзамена в данном ППЭ с оформлением соответствующих форм ППЭ. Технический специалист завершает экзамены на всех станциях организатора во всех аудиториях подготовки, включая резервные станции организатора, на всех станциях записи ответов во всех аудиториях проведения, включая резервные, на всех станциях сканирования в ППЭ, включая резервные. На станциях организатора выполняется печать протоколов использования станции организатора и сохранение электронного журнала работы станции организатора на флеш-накопитель для переноса данных между станциями ППЭ, на станциях сканирования в ППЭ сохраняются протоколы использования станции сканирования в ППЭ и электронный журнал работы станции сканирования в ППЭ, на станциях записи ответов экзамен сохраняются* 

*электронные журналы работы станции записи ответов. Протоколы использования станции печати подписываются, протоколы использования станции сканирования в ППЭ печатаются и подписываются техническим специалистом, членом ГЭК и руководителем ППЭ и остаются на хранение в ППЭ, протоколы использования станций записи ответов не предусмотрены. Электронные журналы работы станций организатора, станций записи ответов и станций сканирования в ППЭ передаются в систему мониторинга готовности ППЭ с помощью основной станции авторизации. В случае отсутствия участников экзамена во всех аудиториях ППЭ технический специалист при участии руководителя ППЭ передает в систему мониторинга готовности ППЭ статус «Экзамен не состоялся».*

# **По окончании проведения экзамена член ГЭК:**

– совместно с руководителем ППЭ контролирует передачу в систему мониторинга готовности ППЭ с помощью основной станции авторизации статуса «Экзамены завершены» после получения информации о завершении экзамена во всех аудиториях.

По приглашению технического специалиста проходит к станции записи ответов, на которой будет производиться формирование (экспорт) пакета с аудиоответами участников экзамена:

– присутствует при подключении техническим специалистом к станции записи ответов флеш-накопителя с сохраненными аудиозаписями ответов участников экзамена и выполнении проверки сохраненных аудиозаписей ответов;

**Важно!** Для выполнения действия необходимо выбрать станцию записи ответов, имеющую два свободных USB-порта. В случае использования USBконцентратора рекомендуется токен подключать непосредственно в USB-порт компьютера, а флеш накопитель через USB-концентратор.

В случае отсутствия нештатных ситуаций в результате выполненной проверки подключает к станции записи ответов токен и вводит пароль к нему;

– дает указание техническому специалисту запустить формирование (экспорт) пакета (пакетов).

**Важно!** Токен члена ГЭК не следует извлекать до окончания процедуры формирования (экспорта) пакета (пакетов).

Пакет с аудиоответами участников экзамена формируется на основе всех сохраненных на флеш-накопитель аудиозаписей ответов участников экзамена по каждому предмету **отдельно**. Одновременно выполняется формирование и сохранение сопроводительного бланка к флеш-накопителю, включающего сведения о содержании сформированного пакета (пакетов).

Подписывает распечатанный сопроводительный бланк к флеш-накопителю для сохранения устных ответов участников экзамена. Указанный сопроводительный бланк может быть распечатан на любом компьютере (ноутбуке) с подключенным принтером.

**Важно!** Каждый пакет должен храниться и передаваться на том флеш-накопите, на котором он был создан. Недопустимо копировать или перемещать пакеты с аудиоответами участников экзамена с одного флеш-накопителя на другой. В случае наличия на флеш-накопите ранее сформированного пакета по тому же предмету и/или сопроводительного бланка они будут удалены.

В случае наличия в результате выполненной проверки сообщений о поврежденных файлах аудиозаписей ответов присутствует при устанении проблем техническим специалистом.

Совместно с руководителем ППЭ сверяет данные сопроводительного бланка (бланков) к флеш-накопителю (флеш-накопителям) для сохранения устных ответов участников экзамена с ведомостью сдачи экзамена в аудитории (аудиториях);

– совместно с руководителем ППЭ контролирует передачу техническим специалистом ППЭ с помощью основной станции авторизации в ППЭ:

– пакета (пакетов) с аудиоответами участников экзамена в РЦОИ (может быть передан вместе с пакетом (пакетами) с электронными образами бланков и форм ППЭ после завершения процедуры сканирования);

– электронных журналов всех основных и резервных станций организатора и станций записи ответов в систему мониторинга готовности ППЭ (передачу журналов станций записи ответов следует выполнять после подтверждения получения пакетов с аудиоответами участников экзамена).

**Для обеспечения сканирования бланков регистрации и форм ППЭ в штабе ППЭ** член ГЭК:

– присутствует при вскрытии руководителем ППЭ ВДП с бланками, полученными от ответственных организаторов, и при переупаковке бланков после сканирования в новый ВДП;

– по приглашению технического специалиста активирует загруженный на станцию сканирования в ППЭ ключ доступа к ЭМ посредством подключения к станции сканирования в ППЭ токена члена ГЭК и ввода пароля доступа к нему;

**Важно!** Активация станции сканирования в ППЭ должна быть выполнена непосредственно перед началом процесса сканирования поступающих ЭМ из аудиторий в Штаб ППЭ;

– совместно с руководителем ППЭ оформляет необходимые документы по результатам проведения ЕГЭ в ППЭ по следующим формам:

– ППЭ-13-01У «Протокол проведения ЕГЭ в ППЭ»;

– ППЭ-13-03-У «Сводная ведомость учета участников и использования экзаменационных материалов в ППЭ»;

– ППЭ-14-01-У «Акт приемки-передачи экзаменационных материалов в ППЭ»;

– ППЭ-14-02-У «Ведомость выдачи и возврата экзаменационных материалов по аудиториям ППЭ по иностранным языкам в устной форме».

– по приглашению технического специалиста проверяет, что экспортируемые данные не содержат особых ситуаций и сверяет данные о количестве отсканированных бланков по аудиториям, указанные на станции сканирования в ППЭ с количеством бланков из формы ППЭ-13-03-У «Сводная ведомость учета участников и использования экзаменационных материалов в ППЭ»;

– совместно с техническим специалистом проверяет качество сканирования ЭМ и несет ответственность за экспортируемые данные, в том числе за качество сканирования и соответствие передаваемых данных информации о рассадке;

– при корректности данных по всем аудиториям подключает к станции сканирования в ППЭ токен члена ГЭК для выполнения техническим специалистом

87

экспорта электронных образов бланков и форм ППЭ: пакет с электронными образами бланков и форм ППЭ зашифровывается для передачи в РЦОИ;

– присутствует совместно с руководителем ППЭ при передачи техническим специалистом статуса «Все пакеты сформированы и отправлены в РЦОИ» о завершении передачи ЭМ в РЦОИ (пакета (пакетов) с электронными образами бланков и форм ППЭ, пакета (пакетов) с аудиоответами участников экзамена);

– совместно с руководителем ППЭ и техническим специалистом ожидает в Штабе ППЭ подтверждения от РЦОИ факта успешного получения и расшифровки переданного пакета (пакетов) с электронными образами бланков и форм ППЭ, пакета (пакетов) с аудиоответами участников (статус пакетов принимает значение «подтвержден»);

– совместно с руководителем ППЭ и техническим специалистом после получения от РЦОИ подтверждения по всем пакетам подписывает распечатанный протокол проведения процедуры сканирования в ППЭ;

– совместно с руководителем ППЭ контролирует передачу в систему мониторинга готовности ППЭ с помощью основной станции авторизации электронных журналов работы станций сканирования в ППЭ и статуса «Материалы переданы в РЦОИ»;

– совместно с руководителем ППЭ еще раз пересчитывают все бланки регистрации, сверяют информацию на сопроводительных бланках ВДП, в которых бланки регистрации были доставлены из аудиторий в Штаб ППЭ, и нового ВДП, проверяют, что в новые ВДП вложены ВДП, в которых бланки регистрации были доставлены из аудиторий в Штаб ППЭ, и запечатывают ВДП с бланками регистрации для хранения и транспортировки.

После окончания экзамена член ГЭК упаковывает ЭМ в соответствии со схемой упаковки ЭМ, принятой Департаментом.

По завершении экзамена члены ГЭК составляют отчет о проведении ЕГЭ в ППЭ (форма ППЭ-10 «Отчет члена(ов) ГЭК о проведении экзамена в ППЭ»), который в тот же день передается в ГЭК.

Приложение № 11 к приказу Департамента Смоленской области по образованию и науке от «  $\longrightarrow$   $2022 \text{ r. } \mathcal{N}$ 

# **Инструкция для руководителя ППЭ при подготовке и проведении ЕГЭ по иностранным языкам (раздел «Говорение»)**

**На подготовительном этапе** руководитель ППЭ совместно с руководителем ОО, обязаны обеспечить готовность ППЭ к проведению ЕГЭ в соответствии с требованиями к ППЭ, изложенными в Методических рекомендациях, в том числе к техническому оснащению, а также хранение основного и резервного флешнакопителя для хранения резервных копий пакетов с ЭМ в сейфе штаба ППЭ с осуществлением мер информационной безопасности.

Также необходимо подготовить не менее 1 флеш-накопителя для переноса данных между станциями в ППЭ (рекомендуемое – по числу технических специалистов ППЭ).

Руководитель ППЭ обязан контролировать своевременность включения станции авторизации для загрузки ЭМ для экзаменов, проводимых в данном ППЭ, и загрузку ЭМ. В случае выявления проблем с загрузкой ЭМ необходимо принимать меры для устранения этих проблем. Интернет-пакеты становятся доступнытза 5 рабочих дней до даты экзамена – для основных дней экзаменационного периода, за 3 рабочих дня – для резервных дней экзаменационного периода и формируются на основе сведений о распределенных по ППЭ участниках и аудиторном фонде ППЭ.

**Не позднее чем за один календарный день до начала проведения экзамена**  также необходимо:

– подготовить бумагу для печати бланков регистрации в аудиториях подготовки;

– подготовить материалы, которые могут использовать участники экзамена в период ожидания своей очереди:

– научно-популярные журналы,

– любые книги,

– журналы,

– газеты и т.п.

Материалы должны быть на языке проводимого экзамена и взяты из школьной библиотеки.

Использование черновиков для участников экзамена с включенным разделом «Говорение» не предусмотрено.

**Не ранее, чем за 5 календарных дней и не позднее 17:00** календарного дня, предшествующего дня экзамена, и до проведения контроля технической готовности обеспечить проведение техническим специалистом технической подготовки ППЭ.

**Не ранее, чем за 2 рабочих дня и не позднее 17:00** календарного дня, предшествующего дню экзамена, совместно с членом ГЭК и техническим специалистом необходимо провести контроль технической готовности ППЭ, в том числе:

– получить от технического специалиста инструкции для участников экзамена по использованию ПО при прохождении раздела «Говорение» по иностранным языкам: одна инструкция на участника экзамена по иностранному языку для предоставления в аудиториях подготовки и одна инструкция на аудиторию проведения для каждого иностранного языка, сдаваемого в аудитории проведения экзамена;

– получить от технического специалиста коды активации станции записи ответов (кроме резервных станций записи) для передачи организаторам в аудитории подготовки (один код на каждый предмет для каждой аудитории проведения);

– проконтролировать передачу в систему мониторинга готовности ППЭ электронных актов технической готовности основной и резервной станций авторизации;

– проконтролировать передачу в систему мониторинга готовности ППЭ с помощью основной станций авторизации электронных актов технической готовности со всех основных и резервных станций записи ответов, станций организатора, станций сканирования в ППЭ;

– проконтролировать передачу в систему мониторинга готовности ППЭ с помощью основной станций авторизации статуса «Контроль технической готовности завершен».

**Важно!** Статус «Контроль технической готовности завершен» может быть передан при условии наличия на специализированном федеральном портале сведений о рассадке, а также при наличии переданных электронных актов технической готовности станций организатора для каждой аудитории подготовки и электронных актов технической готовности станций записи ответов для каждой аудитории проведения в соответствии с количеством назначенных мест в аудитории проведения.

Заполнить форму ППЭ-01-01-У «Протокол технической готовности ППЭ к экзамену в устной форме». Указанный протокол удостоверяется подписями технического специалиста, руководителя ППЭ и членов ГЭК.

### **До начала экзамена руководитель ППЭ должен:**

– **не позднее 07:30,** но до получения ЭМ от члена ГЭК обеспечить включение в Штабе ППЭ режима видеонаблюдения, записи, трансляции.

– **не позднее 07:30** получить от членов ГЭК материалы:

– пакет руководителя (акты, протоколы, формы апелляции, списки распределения участников ГИА и работников ППЭ, ведомости, отчеты и др.);

– флеш-накопители для сохранения устных ответов участников экзамена (если указанные флеш-накопители предоставляются в РЦОИ);

– ВДП для упаковки бланков регистрации после проведения экзамена (на каждом ВДП напечатан «Сопроводительный бланк к материалам ЕГЭ», обязательный к заполнению). На ППЭ должны быть выданы ВДП в количестве: число аудиторий подготовки + удвоенное число аудиторий проведения;

– упаковку в соответствии со схемой, определенной Департаментом.

**Не ранее 8:15** провести инструктаж с работниками ППЭ.

На этапе инструктажа организаторов прикрепить организаторов вне аудитории, которые будут сопровождать участников экзамена при переходе из аудиторий подготовки в аудитории проведения, к аудиториям проведения.

После проведения инструктажа выдать:

организаторам в аудитории проведения:

– форму ППЭ-05-03-У «Протокол проведения ЕГЭ в аудитории проведения»;

– форму ППЭ-12-02 «Ведомость коррекции персональных данных участников экзамена в аудитории»;

– ВДП для упаковки бланков регистрации после экзамена и испорченных (бракованных) бланков регистрации;

– коды активации экзамена (один код на каждый предмет для каждой аудитории проведения, код состоит из четырех цифр и генерируется средствами станции записи ответов);

– инструкции для участников экзамена по использованию ПО сдачи устного экзамена по иностранным языкам на каждом языке сдаваемого в аудитории проведения экзамена.

организаторам в аудитории подготовки:

– форму ППЭ-05-03-У «Протокол проведения ЕГЭ в аудитории проведения»;

– форму ППЭ-12-02 «Ведомость коррекции персональных данных участников экзамена в аудитории»;

– форму ППЭ-12-04-МАШ «Ведомость учета времени отсутствия участников экзамена в аудитории» (количество листов формы для выдачи в аудитории определяет руководитель ППЭ в соответствии с принятой им схемой);

– ВДП для упаковки бракованных и испорченных бланков регистрации.

организаторам вне аудитории – форму ППЭ-05-04 «Ведомость перемещения участников экзамена», а также сообщить номера аудиторий проведения, к которым они прикреплены.

За полчаса до экзамена выдать организаторам в аудитории подготовки:

– инструкции для участников экзамена по использованию ПО сдачи устного экзамена по иностранным языкам: одна инструкция на участника экзамена по иностранному языку сдаваемого экзамена;

– материалы, которые могут использовать участники экзамена в период ожидания своей очереди: научно-популярные журналы, любые книги, журналы, газеты и т.п.

Материалы должны быть на языке проводимого экзамена и взяты из школьной библиотеки.

Приносить участниками собственные материалы категорически запрещается.

В случае выявления организатором в аудитории расхождения персональных данных участника экзамена в документе, удостоверяющем личность, и в форме ППЭ-05-02, при том, что данное расхождение не является опечаткой (т.е. произошла смена фамилии, имени, документа, удостоверяющего личность), к форме ППЭ-12-02 необходимо приложить копии подтверждающих документов. При смене паспорта необходимо приложить копию страницы с данными ранее выданных паспортов. Для копирования подтверждающих документов можно направить участника экзамена в Штаб ППЭ (в сопровождении организатора вне аудитории) либо по желанию участникам передать документы организатору вне аудитории для копирования их в Штабе ППЭ.

После получения информации о завершении печати во всех аудиториях подготовки, расшифровки КИМ и успешном начале экзаменов во всех аудиториях проведения необходимо дать указание техническому специалисту передать статус «Экзамены успешно начались» в систему мониторинга готовности ППЭ с помощью основной станции авторизации.

**В случае возникновения технических сбоев** в работе станции записи ответов необходимо выполнить следующие действия:

– пригласить в аудиторию технического специалиста для устранения возникших неисправностей;

– если неисправности устранены, то сдача экзамена продолжается на этой станции записи ответов;

– если неисправности не могут быть устранены, в аудитории должна быть установлена резервная станция записи ответов, на которой продолжается сдача экзамена;

– если неисправности не могут быть устранены и нет резервной станции записи ответов, то участники, которые должны были сдавать экзамен на вышедшей из строя станции записи ответов, направляются для сдачи экзамена на имеющиеся станции записи ответов в этой аудитории в порядке общей очереди. В этом случае прикреплённому организатору вне аудитории (который сопровождает участников) необходимо сообщить о выходе из строя станции записи ответов и уменьшении количества участников в одной группе, собираемой из аудиторий подготовки для сдачи экзамена;

– если из строя вышла единственная станция записи ответов в аудитории и нет возможности её замены, то принимается решение, что участники экзамена не закончили экзамен по объективным причинам с оформлением соответствующего акта (форма ППЭ-22 «Акт о досрочном завершении экзамена по объективным причинам»). **Они будут направлены на пересдачу экзамена в резервный день в соответствии с решением председателя ГЭК**.

Направлять участников экзамена в другую аудиторию **категорически запрещено**.

Выполнение экзаменационной работы участником экзамена в случае выхода из строя станции записи ответов:

– если неисправность рабочей станции записи ответов возникла **до начала выполнения экзаменационной работы** (участник экзамена не перешёл к просмотру заданий КИМ), то такой участник экзамена с **тем же бланком регистрации** может продолжить выполнение экзаменационной работы на этой же станции записи ответов (если неисправность устранена техническим специалистом), либо на другой станции записи ответов, в том числе установленной в данной аудитории резервной станции записи ответов (если неисправность не устранена) в этой же аудитории. В случае выполнения экзаменационной работы на другой станции записи ответов (кроме резервной станции записи ответов по причине ее отсутствия), участник экзамена должен вернуться в свою аудиторию подготовки и пройти в аудиторию проведения со следующей группой участников экзамена (общая очередь сдачи при этом сдвигается). В этом случае прикреплённому организатору вне аудитории (который приводит участников) необходимо сообщить о выходе из строя станции записи

ответов и уменьшении количества участников в одной группе, собираемой из аудиторий подготовки для сдачи экзамена;

– если неисправность станции записи ответов возникла **после начала выполнения экзаменационной работы** (участник экзамена перешёл к просмотру заданий КИМ), то коллегиально с руководителем ППЭ и членом ГЭК принимается решение, что участник экзамена не закончил экзамен по объективным причинам с оформлением соответствующего акта (форма ППЭ-22 «Акт о досрочном завершении экзамена по объективным причинам») и **направляется на пересдачу экзамена в резервный день в соответствии с решением председателя ГЭК**;

**В случае возникновения у участника экзамена претензий** к качеству записи его ответов (участник экзамена должен прослушать свои ответы на станции записи ответов после завершения экзамена, не выходя из аудитории проведения), необходимо пригласить в аудиторию технического специалиста для устранения возможных проблем, связанных с воспроизведением записи, и члена ГЭК для разрешения сложившейся ситуации.

**Важно!** До разрешения этой ситуации следующая группа участников экзамена в аудиторию проведения не приглашается.

Если проблемы воспроизведения устранить не удалось, и участник экзамена настаивает на неудовлетворительном качестве записи его устных ответов, то такой участник может подать апелляцию о нарушении Порядка.

#### **Этап завершения экзамена в ППЭ**

После окончания выполнения экзаменационной работы во всех аудиториях (все участники экзамена покинули аудиторию) дать указание техническому специалисту передать статус «Экзамены завершены» о завершении экзамена в ППЭ в систему мониторинга готовности ППЭ с помощью основной станции авторизации.

В Штабе ППЭ с включенным видеонаблюдением в присутствии членов ГЭК:

– получить от всех ответственных организаторов в аудитории проведения следующие материалы:

– запечатанные ВДП с бланками регистрации;

– форму ППЭ-05-03-У «Протокол проведения ЕГЭ в аудитории проведения»;

– форму ППЭ-12-02 «Ведомость коррекции персональных данных участников экзамена в аудитории» (при наличии);

– служебные записки (при наличии).

От организаторов в аудитории подготовки:

– испорченные (бракованные) бланки регистрации, запечатанные в ВДП (при наличии);

– форму ППЭ-05-02-У «Протокол проведения ЕГЭ в аудитории подготовки»;

– форму ППЭ-12-02 «Ведомость коррекции персональных данных участников экзамена в аудитории» (при наличии);

– форму ППЭ-12-04-МАШ «Ведомость учета времени отсутствия участников экзамена в аудитории»

– форму ППЭ-23 «Протокол печати полных комплектов ЭМ в аудитории ППЭ»; – служебные записки (при наличии).

От организаторов вне аудитории: форму ППЭ-05-04-У «Ведомость перемещения участников экзамена».

Получить от технического специалиста:

– флеш-накопитель (флеш-накопители) для сохранения устных ответов участников экзамена;

– сопроводительный бланк (бланки) к флеш-накопителю (флеш-накопителям) для сохранения устных ответов участников экзамена.

Совместно с членами ГЭК сверить данные сопроводительного бланка к флешнакопителям с данными формы ППЭ-05-03-У «Протокол проведения ЕГЭ в аудитории проведения».

Проконтролировать передачу техническим специалистом ППЭ с помощью основной станции авторизации в ППЭ:

– пакета (пакетов) с аудиоответами участников экзамена в РЦОИ (может быть передан вместе с пакетом (пакетами) с электронными образами бланков и форм ППЭ после завершения процедуры сканирования);

– электронных журналов всех основных и резервных станций организатора и станций записи ответов в систему мониторинга готовности ППЭ (передачу журналов станций записи ответов следует выполнять после подтверждения получения пакетов с аудиоответами участников экзамена).

**Для сканирования бланков в ППЭ и передачи бланков в РЦОИ в электронном виде:**

– при получении от ответственного организатора ЭМ из аудитории вскрыть ВДП с бланками регистрации и после заполнения формы ППЭ-13-03У «Сводная ведомость учета участников и использования экзаменационных материалов в ППЭ» все бланки ЕГЭ из аудитории вложить обратно в ВДП и передать техническому специалисту для осуществления сканирования;

– после сканирования бланков техническим специалистом принять их обратно, упаковать в новый ВДП, вложив в него ВДП, в котором бланки ЕГЭ были доставлены в Штаб ППЭ из аудитории. Руководитель ППЭ переносит информацию с сопроводительного бланка (формы ППЭ-11) ВДП, в котором бланки ЕГЭ были доставлены в Штаб ППЭ из аудитории, на сопроводительный бланк нового ВДП. Новые ВДП запечатываются после получения из РЦОИ подтверждения факта успешного получения и расшифровки переданного пакета с электронными образами бланков и форм ППЭ.

Заполнить формы:

– ППЭ-14-01-У «Акт приемки-передачи экзаменационных материалов в ППЭ»;

– ППЭ-13-01У «Протокол проведения ЕГЭ в ППЭ»;

– ППЭ-14-02-У «Ведомость выдачи и возврата экзаменационных материалов по аудиториям ППЭ по иностранным языкам в устной форме»;

– принять у общественного(-ых) наблюдателя(-ей) (в случае присутствия его в ППЭ в день проведения экзамена) заполненную форму ППЭ-18-МАШ «Акт общественного наблюдения за проведением экзамена в ППЭ» (в случае неявки общественного наблюдателя в форме ППЭ-18-МАШ «Акт общественного наблюдения за проведением экзамена в ППЭ» поставить соответствующую отметку в разделе «Общественный наблюдатель не явился в ППЭ»);

– после завершения сканирования всех бланков передать техническому специалисту заполненные формы ППЭ:

– ППЭ-05-02-У «Протокол проведения ЕГЭ в аудитории подготовки»;

– ППЭ-05-03-У «Протокол проведения ЕГЭ в аудитории проведения»;

– ППЭ-05-04-У «Ведомость перемещения участников экзамена»

– ППЭ-07-У «Список работников ППЭ и общественных наблюдателей»;

– ППЭ-12-02 «Ведомость коррекции персональных данных участников экзамена в аудитории» (при наличии);

– ППЭ-12-04-МАШ «Ведомость учета времени отсутствия участников экзамена в аудитории»;

– ППЭ-13-03У «Сводная ведомость учета участников и использования экзаменационных материалов в ППЭ»;

– ППЭ-14-01-У «Акт приемки-передачи экзаменационных материалов в ППЭ»;

– ППЭ-18-МАШ «Акт общественного наблюдения за проведением экзамена в ППЭ» (при наличии);

– ППЭ-19 «Контроль изменения состава работников в день экзамена» (при наличии);

– ППЭ-21 «Акт об удалении участника экзамена» (при наличии);

– ППЭ-22 «Акт о досрочном завершении экзамена по объективным причинам» (при наличии);

– сопроводительный бланк (бланки) к флеш-накопителю для сохранения устных ответов участников.

Также передаются для сканирования материалы апелляций о нарушении установленного порядка проведения ГИА (формы ППЭ-02 «Апелляция о нарушении установленного порядка проведения ГИА» и ППЭ-03 «Протокол рассмотрения апелляции о нарушении установленного порядка проведения ГИА» (при наличии).

Технический специалист при необходимости выполняет калибровку сканера с использованием эталонного калибровочного листа, сканирует полученные формы ППЭ и возвращает руководителю ППЭ.

Технический специалист при участии члена ГЭК сохраняет на флешнакопитель для переноса данных между станциями ППЭ пакет с электронными образами бланков и форм ППЭ и выполняет передачу на сервер РЦОИ с помощью основной станции авторизации в штабе ППЭ:

– пакета (пакетов) с электронными образами бланков и форм ППЭ;

– пакета(пакетов) с аудиозаписями ответов участников экзамена, сохраненных на флеш-накопитель для сохранения устных ответов участников экзамена (также могут быть переданы после завершения сверки руководителем ППЭ и членом ГЭК данных сопроводительного бланка к флеш-накопителю с ведомостями сдачи экзамена в аудиториях, до завершения сканирования бланков регистрации участников экзамена).

После завершения передачи всех пакетов с электронными образами бланков и форм ППЭ, пакетов с аудиоответами участников экзамена в РЦОИ (статус пакетов принимает значение «передан») проконтролировать передачу техническим специалистом статуса «Все пакеты сформированы и отправлены в РЦОИ» о завершении передачи ЭМ в РЦОИ.

Член ГЭК, руководитель ППЭ и технический специалист ожидают в Штабе ППЭ подтверждения от РЦОИ факта успешного получения и расшифровки переданных пакета (пакетов) с электронными образами бланков и форм ППЭ и пакета (пакетов) с аудиоответами участников экзамена (статус пакетов принимает значение «подтвержден»).

После получения от РЦОИ подтверждения по всем переданным пакетам:

– подписать напечатанный протокол проведения процедуры сканирования: подписывается техническим специалистом, руководителем ППЭ и членом ГЭК и остается на хранение в ППЭ;

– проконтролировать передачу электронного журнала (журналов) работы станции сканирования и статуса «Материалы переданы в РЦОИ» на основной станции авторизации в систему мониторинга готовности ППЭ. Статус «Материалы переданы в РЦОИ» может быть передан, если в РЦОИ было передано подтверждение о завершении передачи ЭМ.

Совместно с членом ГЭК еще раз пересчитать бланки, сверить информацию на сопроводительных бланках ВДП, в которых бланки регистрации были доставлены из аудиторий в Штаб ППЭ, и нового ВДП, проверяют, что в новые ВДП вложены ВДП, в которых бланки регистрации были доставлены из аудиторий в Штаб ППЭ, и запечатать ВДП с бланками регистрации для хранения и транспортировки. Присутствовать при упаковке членами ГЭК материалов экзамена за специально подготовленным столом, находящимся в зоне видимости камер видеонаблюдения для последующей передачи на хранение в места, определенные Департаментом, в соответствии со схемой, утверждённой Департаментом.

Флеш-накопитель для сохранения устных ответов участников экзамена с аудиозаписями ответов участников экзамена, бумажные ЭМ после направления аудиозаписей и отсканированных изображений ЭМ хранятся в соответствии со схемой, определенной Департаментом.

Приложение № 12 к приказу Департамента Смоленской области по образованию и науке от «  $\longrightarrow$  2022 г. №

## **Инструкция для технического специалиста ППЭ при подготовке и проведении ЕГЭ по иностранным языкам (раздел «Говорение»)**

#### **Подготовительный этап проведения экзамена**

**Не позднее чем за 2 недели** до начала экзаменационного периода до проведения проверки готовности ППЭ членом ГЭК технический специалист должен обеспечить настройку станции авторизации для подтверждения настроек членом ГЭК и начала **процедуры доставки (скачивания) ЭМ по сети «Интернет»** (если указанная процедура не была выполнена в рамках подготовки ППЭ ранее):

– получить из РЦОИ дистрибутив ПО станции авторизации;

– проверить соответствие технических характеристик компьютеров (ноутбуков) в Штабе ППЭ, предназначенных для установки ПО станции авторизации, предъявляемым требованиям к техническому оснащению в ППЭ (раздел 2 Методических рекомендаций) (основного и резервного);

– установить полученное ПО станции авторизации на компьютеры (ноутбуки) в Штабе ППЭ (основной и резервный).

Основная станция авторизации должна быть установлена на отдельном компьютере (ноутбуке), резервная станция авторизации в случае необходимости может быть совмещена с другой резервной станцией ППЭ.

На основной и резервной станциях авторизации, установленных в Штабе ППЭ: – внести при первоначальной настройке и проверить настройки ППЭ: код региона, код ППЭ, уникальный в рамках ППЭ номер компьютера (в случае использования компьютера (ноутбука) для установки нескольких видов ПО номер компьютера должен совпадать), период проведения экзаменов, признак резервной станции для резервной станции;

– указать тип основного и резервного канала доступа к сети «Интернет» (либо зафиксировать отсутствие резервного канала доступа к сети «Интернет»);

– проверить наличие соединения со специализированным федеральным порталом по основному и резервному каналам доступа в сеть «Интернет»;

– в рамках проверки готовности ППЭ предложить члену ГЭК выполнить авторизацию с помощью токена члена ГЭК на основной и резервной станциях авторизации: по результатам авторизации убедиться, что настройки ППЭ станции авторизации подтверждены;

– обеспечить получение интернет-пакетов:

– на основной станции авторизации скачать все доступные файлы интернетпакетов, в случае длительного процесса скачивания оставить станцию авторизацию включенной до завершения скачивания интернет-пакетов;

– полученные интернет-пакеты на станции авторизации сохранить на основной и резервный флеш-накопители для хранения резервных копий интернет-пакетов (полученные интернет-пакеты также хранятся на станции авторизации в штабе ППЭ);

– передать основной и резервный флеш-накопители для хранения резервных копий интернет-пакетов с интернет-пакетами руководителю ППЭ на хранение в сейф штаба ППЭ. Хранение осуществляется с использованием мер информационной безопасности.

**Важно!** Технический специалист должен запускать станцию авторизации для проверки наличия новых интернет-пакетов и обеспечивать их получение в соответствии с описанным выше порядком и утвержденным графиком предоставления экзаменационных материалов.

Интернет-пакеты становятся доступны за 5 рабочих дней до даты экзамена – для основных дней экзаменационного периода, за 3 рабочих дня – для резервных дней экзаменационного периода и формируются на основе сведений о распределённых по ППЭ участниках и аудиторном фонде ППЭ.

После скачивания интернет-пакета (пакетов) на новую дату и предмет:

– получить от руководителя ОО, или руководителя ППЭ основной и резервный флеш-накопители для хранения резервных копий интернет-пакетов;

– сохранить новые интернет-пакеты на основной и резервный флешнакопители для хранения резервных копий интернет-пакетов;

– передать основной и резервный флеш-накопители для хранения резервных копий интернет-пакетов с интернет-пакетами руководителю ОО или руководителю ППЭ на хранение в сейф штаба ППЭ.

Интернет-пакеты на каждую дату и предмет экзамена должно быть получены до начала технической подготовки к соответствующему экзамену.

**Не позднее чем за 5 календарных дней до проведения первого экзамена по иностранным языкам «Говорение»** технический специалист должен:

– получить из РЦОИ следующие материалы:

– дистрибутивы ПО;

– станция записи ответов;

– станция для печати (для установки ПО «Станция организатора»);

– станция сканирования в ППЭ (используется для сканирования бланков регистрации и форм ППЭ в штабе ППЭ при проведении устного экзамена по иностранным языкам);

– инструкции для участников экзамена по использованию ПО сдачи устного экзамена по иностранным языкам;

– информацию о номерах аудиторий, количестве станций по каждому учебному предмету и типу рассадки (стандартная или специализированная (ОВЗ));

– форму ППЭ-01-01-У «Протокол технической готовности ППЭ к экзамену в устной форме»;

– проверить соответствие технического оснащения компьютеров (ноутбуков) в аудиториях проведения, подготовки и Штабе ППЭ, а также резервных компьютеров (ноутбуков) предъявляемым требованиям к техническому оснащению ППЭ;

– присвоить всем компьютерам (ноутбукам) уникальный в рамках ППЭ номер компьютера на весь период проведения экзаменов, если они не были присвоены ранее;

– проверить соответствие технических характеристик аудиогарнитур (наушников закрытого типа акустического оформления с микрофоном), лазерных принтеров и сканеров, включая резервные, предъявляемым требованиям;

– обеспечить рабочие места участников экзамена в аудиториях проведения аудиогарнитурами: наушниками (закрытого типа акустического оформления) с микрофоном, выполнить настройки аудиооборудования средствами операционной системы на компьютерах (ноутбуках), предназначенных для установки станций записи ответов;

– установить полученное ПО на всех компьютерах (ноутбуках), предназначенных для использования при проведении экзамена, включая резервные, при этом после установки дистрибутива станции для печати при указании региона будет автоматически развёрнута станция организатора;

– подключить необходимое оборудование: на станции записи ответов аудиогарнитуры, для станции организатора – локальные лазерные принтеры, для станции сканирования в ППЭ – сканер;

– основная станция сканирования в ППЭ должна быть установлена на отдельном компьютере (ноутбуке), не имеющем подключения к сети «Интернет» на период сканирования, резервная станция сканирования в ППЭ в случае необходимости может быть совмещена с другой резервной станцией ППЭ, в том числе с резервной станцией авторизации;

– выполнить предварительную настройку компьютеров (ноутбуков): внести код региона, код ППЭ, уникальный в рамках ППЭ номер компьютера (в случае использования компьютера (ноутбука) для установки нескольких видов ПО номер компьютера должен совпадать), код МСУ (только для станции организатора).

В случае использования нового дополнительного компьютера (ноутбука) или замены новым компьютером (ноутбуком) ранее использовавшегося, ему должен быть присвоен новый уникальный для ППЭ номер, не совпадающий с ранее использовавшимся.

# **Перед каждым экзаменом проводится техническая подготовка ППЭ.**

До проведения технической подготовки технический специалист должен получить из РЦОИ информацию о номерах аудиторий подготовки и проведения, количестве станций записи ответов и станций организатора по каждому учебному предмету и типу рассадки (стандартная или специализированная (ОВЗ)) для станции записи ответов;

**Не ранее чем за 5 календарных дней, но не позднее 17.00** календарного дня, предшествующего экзамену и **до проведения контроля технической готовности**, технический специалист должен завершить техническую подготовку ППЭ к экзамену, в соответствии с регламентными сроками осуществления этапов подготовки и проведения экзамена в ППЭ (раздел 11 Методических рекомендаций):

– на основной и резервной станциях авторизации, установленных в Штабе ППЭ:

– проверить, при необходимости скорректировать, настройки: код региона, код ППЭ, номер компьютера – уникальный для ППЭ номер компьютера (ноутбука), период проведения экзаменов, признак резервной станции для резервной станции;

– проверить наличие соединения со специализированным федеральным порталом по основному и резервному каналам доступа в сеть «Интернет»;

– получить настройки сервера РЦОИ;

– проверить наличие соединения с сервером РЦОИ по основному и резервному каналу доступа в сеть «Интернет»;

– на основной станции авторизации:

– сохранить файл (файлы) интернет-пакета (пакетов) на дату экзамена и предмет на флеш-накопитель для переноса данных между станциями ППЭ. На каждую дату экзамена и предмет доставляется единый интернет-пакет, предназначенный для загрузки на все станции записи ответов и все станции организатора;

– на каждой станции записи ответов в каждой аудитории проведения, назначенной на экзамен, и резервных станциях записи ответов:

– подключить аудиогарнитуру;

– проверить, при необходимости скорректировать: код региона, код ППЭ, номер компьютера – уникальный для ППЭ номер компьютера (ноутбука);

– внести настройки экзамена по соответствующему учебному предмету: номер аудитории проведения (для резервных станций номер аудитории не указывается), признак резервной станции для резервной станции, период проведения экзаменов, учебный предмет и дату экзамена;

– проверить настройки системного времени;

– загрузить файл интернет-пакета с флеш-накопителя для переноса данных между станциями ППЭ в соответствии с настройками даты и учебного предмета;

– выполнить тестовую аудиозапись и оценить её качество: тестовое сообщение должно быть отчетливо слышно, звук говорящего должен иметь равномерный уровень громкости (посторонние разговоры в аудитории проведения не должны вызывать провалов уровня громкости аудиозаписи), звук не должен прерываться («кваканье», хрипы, щелчки и т.п.) и не должен быть искажён;

– проверить качество отображения КИМ на экране: КИМ имеют четкое отображение и читаемость текста, корректную передачу цветов на фотографиях, отображаются на весь экран, за исключением кнопок навигации;

– на каждой станции организатора в каждой аудитории подготовки, назначенной на экзамен, и резервных станциях организатора провести техническую подготовку в соответствии с общей инструкцией для технического специалиста (Приложение № 3), в том числе загрузить файл интернет-пакета с флеш-накопителя для переноса данных между станциями ППЭ в соответствии с настройками даты и учебного предмета, учитывая следующие отличия:

– тестовый комплект ЭМ по устному экзамену включает только бланк регистрации;

– подключение и калибровка сканера с использованием напечатанного на станции организатора калибровочного листа **не выполняется**;

– на основной и резервной станциях сканирования в ППЭ, установленных в Штабе ППЭ выполнить техническую подготовку в соответствии с общей инструкцией для технического специалиста (Приложение № 3), учитывая следующие отличия: тестовый комплект ЭМ по устному экзамену включает только бланк

регистрации, тестовые формы для сканирования включают форму ППЭ-13-03-У «Сводная ведомость учёта участников экзамена и использования экзаменационных материалов в ППЭ»;

– на основной и резервной станциях авторизации выполнить передачу в РЦОИ тестового пакета сканирования в соответствии с общей инструкцией для технического специалиста (Приложение № 3).

**Подготовить и проверить дополнительное (резервное) оборудование, необходимое для проведения устного экзамена:**

– основной и резервный флеш-накопители для переноса данных между станциями ППЭ;

– основной и резервный флеш-накопители для сохранения устных ответов участников экзамена (если указанные флеш-накопители не предоставляются РЦОИ);

– USB-модем для обеспечения резервного канала доступа в сеть Интернет. USB-модем используется в случае возникновения проблем с доступом в сеть «Интернет» по стационарному каналу связи;

– резервные аудиогарнитуры, включая одну дополнительную аудиогарнитуру на каждую аудиторию проведения для использования при инструктаже участников экзамена организаторами;

– принтер, который будет использоваться для печати сопроводительной документации к флеш-накопителям для сохранения устных ответов участников экзамена, может использоваться принтер, подключаемый к станции авторизации для печати ДБО № 2;

– прочее дополнительное (резервное) оборудование необходимое для печати полного комплекта ЭМ и сканирования бланков в соответствии с общей инструкцией для технического специалиста (Приложение № 3).

По окончании технической подготовки в аудиториях и Штабе ППЭ технический специалист должен передать статус «Техническая подготовка завершена» в систему мониторинга готовности ППЭ с помощью основной станции авторизации в Штабе ППЭ.

**Не ранее чем за 2 рабочих дня, но не позднее 17.00** календарного дня, предшествующего экзамену, необходимо совместно с членом ГЭК и руководителем ППЭ провести **контроль технической готовности** ППЭ к проведению экзамена:

– получить от РЦОИ форму ППЭ-01-01-У «Протокол технической готовности ППЭ к экзамену в устной форме»;

– выполнить тиражирование инструкции для участников экзамена по использованию ПО при прохождении раздела «Говорения» по иностранным языкам: одна инструкция на участника экзамена по иностранному языку для предоставления в аудиториях подготовки и одна инструкция на аудиторию проведения для каждого иностранного языка, сдаваемого в аудитории проведения экзамена;

– передать руководителю ППЭ инструкции для участников экзамена для предоставления в аудиториях подготовки;

на основной и резервной станциях авторизации:

– проверить настройки станции: код региона, код ППЭ, номер компьютера – уникальный для ППЭ номер компьютера (ноутбука), период проведения экзаменов, признак резервной станции для резервной станции;

– проверить настройки системного времени;

– проверить наличие соединения со специализированным федеральным порталом по основному и резервному каналам доступа в сеть «Интернет»;

– предложить всем членам ГЭК, назначенным на экзамен, выполнить авторизацию с использованием токена члена ГЭК (авторизация проводится не ранее 2 рабочих дней и не позднее 17.00 календарного дня, предшествующего экзамену);

– по результатам авторизации убедиться, что все члены ГЭК имеют назначение на экзамен, а также настройки ППЭ станции авторизации подтверждены;

– на основной станции авторизации:

– скачать пакет с сертификатами специалистов РЦОИ для загрузки на все станции записи ответов и все станции сканирования в ППЭ, включая основные и резервные;

– на каждой станции организатора в каждой аудитории подготовки, назначенной на экзамен, и резервных станциях организатора провести контроль технической готовности в соответствии с общей инструкцией для технического специалиста (Приложение № 3), учитывая следующие отличия:

– тестовый комплект ЭМ по устному экзамену включает в себя только бланк регистрации;

– подключение и калибровка сканера с использованием напечатанного на станции организатора калибровочного листа не выполняется, калибровочный лист не используется;

– загрузка пакета с сертификатами специалистов РЦОИ не выполняется;

– на основной и резервной станциях сканирования в ППЭ, установленных в Штабе ППЭ провести контроль технической готовности в соответствии с общей инструкцией для технического специалиста (Приложение № 3), учитывая, что тестовый комплект ЭМ по устному экзамену включает только бланк регистрации;

– на каждой станции записи ответов в каждой аудитории проведения, назначенной на экзамен, и резервных станциях записи ответов:

– подключить аудиогарнитуру;

– проверить настройки станции: код региона, код ППЭ, номер компьютера – уникальный для ППЭ номер компьютера (ноутбука);

– проверить настройки экзамена по соответствующему учебному предмету: номер аудитории (для резервных станций номер аудитории не указывается), признак резервной станции для резервной станции, период проведения экзамена, учебный предмет и дату экзамена;

– проверить настройки системного времени;

– проверить наличие загруженного интернет-пакета;

– выполнить тестовую аудиозапись и оценить качество аудиозаписи: тестовое сообщение должно быть отчетливо слышно, звук говорящего должен иметь равномерный уровень громкости (посторонние разговоры в аудитории проведения не должны вызывать провалов уровня громкости аудиозаписи), звук не должен прерываться («кваканье», хрипы, щелчки и т.п.) и не должен быть искажен;

– провести контроль качества отображения КИМ на экране: КИМ имеют четкое отображение и читаемость текста, корректную передачу цветов на фотографиях, отображаются на весь экран, за исключением кнопок навигации;

– загрузить пакет с сертификатами специалистов РЦОИ;

– проверить работоспособность средств криптозащиты с использованием члена ГЭК: предложить члену ГЭК подключить к станции записи ответов токен члена ГЭК и ввести пароль доступа к нему;

– сохранить коды активации экзамена (кроме резервных станций записи) и передать руководителю ППЭ для предоставления организаторам в аудитории проведения (один код на каждый предмет для каждой аудитории проведения);

– заполнить и сохранить на флеш-накопитель для переноса данных между станциями ППЭ паспорт станции записи ответов, а также электронный акт технической готовности для последующей передачи в систему мониторинга готовности ППЭ.

**Важно!** Не рекомендуется перемещать станцию записи ответов с подключенной аудиогарнитурой после завершения контроля технической готовности.

**Проверить наличие дополнительного (резервного) оборудования, необходимого для проведения экзамена:**

– основной и резервный флеш-накопители для переноса данных между станциями ППЭ;

– основной и резервный флеш-накопители для сохранения устных ответов участников экзамена (если указанные флеш-накопители не предоставляются РЦОИ);

– USB-модем для обеспечения резервного канала доступа в сеть «Интернет». USB-модем используется в случае возникновения проблем с доступом в сеть «Интернет» по основному стационарному каналу связи;

– резервные аудиогарнитуры, включая одну дополнительную аудиогарнитуру на каждую аудиторию проведения для использования при инструктаже участников экзамена организаторами;

– принтер, который будет использоваться для печати сопроводительной документации к флеш-накопителям с аудиозаписями устных ответов участников экзамена, может использоваться принтер, подключаемый к станции авторизации для печати ДБО № 2 в случае применения технологии печати полного комплекта;

– прочее дополнительное (резервное) оборудование, необходимое для печати полного комплекта и сканирования бланков в соответствии с общей инструкцией для технического специалиста (Приложение № 3).

По окончании контроля технической готовности аудиторий и Штаба ППЭ к экзамену необходимо:

– напечатать и подписать паспорта станций записи ответов;

– заполнить и подписать форму ППЭ-01-01-У «Протокол технической готовности ППЭ к экзамену в устной форме»;

– подписать протокол (протоколы) технической готовности аудиторий подготовки (форма ППЭ-01-01), напечатанные тестовые комплекты ЭМ (тестовые бланки регистрации) являются приложением к соответствующему протоколу;

– напечатать и подписать протокол (протоколы) технической готовности Штаба ППЭ (ППЭ-01-02 «Протокол технической готовности штаба ППЭ для сканирования бланков в ППЭ»);

Подписанные паспорта и протоколы остаются на хранение в ППЭ.

– передать электронные акты технической готовности основной и резервной станций авторизации через соответствующие станции авторизации;

– передать с помощью основной станции авторизации сформированные по окончании контроля технического готовности электронные акты технической готовности со всех станций организатора аудиторий подготовки, включая резервные, со всех станций записи ответов всех аудиторий проведения, включая резервные, с основной и резервной станции сканирования в ППЭ;

– передать с помощью основной станции авторизации статус «Контроль технической готовности завершён» в систему мониторинга готовности ППЭ.

**Важно!** Статус «Контроль технической готовности завершен» может быть передан при условии наличия на специализированном федеральном портале сведений о рассадке, а также при наличии переданных электронных актов технической готовности станций организатора для каждой аудитории подготовки и электронных актов технической готовности станций записи ответов для каждой аудитории проведения в соответствии с количеством назначенных мест в аудитории проведения.

**На этапе проведения экзамена технический специалист обязан:**

– **не позднее 7:30, но** до получения руководителем ППЭ ЭМ от члена ГЭК, включить режим видеозаписи в штабе ППЭ;

– **не позднее 8:30** включить режим записи на камерах видеонаблюдения в аудиториях ППЭ;

– **не позднее 9:00** запустить станцию авторизации и проверить доступ к специализированному федеральному порталу;

– **не позднее 9:00** запустить станции организатора во всех аудиториях подготовки, включить подключенные к станциям организатора принтеры, проверить печать на выбранный принтер средствами станции организатора;

**Важно!** В случае необходимости использования в день экзамена станции организатора, для которой не был направлен акт технической готовности, необходимо выполнить настройку данной станции как резервной и передать акт технической готовности до начала экзамена. Для расшифровки ЭМ на данной станции потребуется запрос резервного ключа доступа к ЭМ. В день проведения экзамена доступна регистрация (передача акта) только резервных станций организатора.

– **не позднее 9:00** запустить станции записи ответов во всех аудиториях проведения;

– **в 9:30** в Штабе ППЭ с помощью основной станции авторизации скачать ключ доступа к ЭМ при участии члена ГЭК, с использованием токена члена ГЭК;

– записать ключ доступа к ЭМ на флеш-накопитель для переноса данных между станциями ППЭ;

– загрузить ключ доступа к ЭМ на все станции записи ответов во всех аудиториях проведения, а также на все станции организатора во всех аудиториях подготовки.

После загрузки ключа доступа к ЭМ член ГЭК выполняет его активацию: подключает к станции организатора или станции записи ответов токен члена ГЭК и вводит пароль доступа к нему. После сообщения о завершении работы с токеном извлекает из компьютера токен члена ГЭК и направляется совместно с техническим специалистом в следующую аудиторию ППЭ.

Технический специалист и член ГЭК могут ходить по аудиториям раздельно: сначала технический специалист загружает ключ доступа к ЭМ, после чего член ГЭК самостоятельно, без участия технического специалиста, выполняет процедуру активации ключа доступа к ЭМ.

**Важно!** Кнопку «Прочитать КИМ» нажимать **не нужно** – это действие приравнивается к вскрытию ЭМ, что запрещено до 10:00.

При отсутствии доступа к специализированному федеральному порталу по основному и резервному каналу в 09:35 технический специалист информирует члена ГЭК о наличии нештатной ситуации, член ГЭК обращается на горячую линию службы сопровождения ППЭ для оформления заявки на получение пароля доступа к ЭМ. Технический специалист обязан продолжить работы по восстановлению доступа к специализированному федеральному порталу. Пароль доступа к ЭМ (от 1 до 5 на каждую аудиторию в зависимости от количества участников) выдается не ранее 09:45, если доступ к специализированному федеральному порталу восстановить не удалось.

После получения информации от руководителя ППЭ о завершении печати ЭМ во всех аудиториях подготовки, расшифровке КИМ и успешном начале экзаменов во всех аудиториях проведения передать статус «Экзамены успешно начались» в систему мониторинга готовности ППЭ с помощью основной станции авторизации.

#### **Действия в случае нештатной ситуации:**

В случае недостатка доступных для печати комплектов ЭМ (бланков регистрации) организатор в аудитории информирует руководителя ППЭ и члена ГЭК (через организатора вне аудитории) о необходимости использования резервных ЭМ, включенных в состав интернет-пакета, загруженного для проведения экзамена. В этом случае необходимо:

– запросить в Штабе ППЭ с помощью основной станции авторизации при участии члена ГЭК, с использованием токена члена ГЭК, резервный ключ доступа к ЭМ для резервных ЭМ, в запросе указывается предмет, номер аудитории, уникальный номер компьютера, присвоенный задействованной станции организатора, установленной в этой аудитории, количество ИК, которое нужно напечатать;

– записать новый ключ доступа к ЭМ на флеш-накопитель для переноса данных между станциями ППЭ. Новый ключ доступа к ЭМ включает в себя сведения обо всех задействованных станциях организатора и ранее выданных резервных ключах доступа к ЭМ;

– загрузить новый ключ доступа к ЭМ на используемую в аудитории станцию организатора и активировать его токеном члена ГЭК.

В случае необходимости, повторно получить ранее запрошенный ключ доступа на резервные ЭМ возможно путем скачивания основного ключа доступа к ЭМ.

В случае сбоя в работе станции организатора при печати ЭМ член ГЭК или организатор приглашают технического специалиста для восстановления работоспособности оборудования и (или) системного ПО и (или) станции организатора. При необходимости станция организатора заменяется на резервную, в этом случае необходимо:

– запросить в Штабе ППЭ с помощью основной станции авторизации при участии члена ГЭК, с использованием токена члена ГЭК резервный ключ доступа к ЭМ для резервной станции организатора, в запросе указывается предмет, номер аудитории подготовки, уникальный номер компьютера, присвоенный резервной станции организатора, устанавливаемой в эту аудиторию, и количество ИК, оставшихся для печати;

– записать новый ключ доступа к ЭМ на флеш-накопитель для переноса данных между станциями ППЭ. Новый ключ доступа к ЭМ включает в себя сведения обо всех основных станциях организатора и ранее выданных резервных ключах доступа к ЭМ;

– загрузить новый ключ доступа к ЭМ на резервную станцию организатора, при этом автоматически заполняется номер аудитории, указанный при запросе на станции авторизации;

– предложить члену ГЭК активировать ключ доступа к ЭМ на резервной станции организатора с использованием токена члена ГЭК.

В случае необходимости, повторно получить ранее щапрошенный ключ доступа на резервную станцию организатора возможно путем скачивания основного ключа доступа к ЭМ.

**Важно!** В случае возникновения нештатной ситуации при использовании резервного ключа доступа к ЭМ на станциях организатора необходимо незамедлительно обратиться на горячую линию службы сопровождения ППЭ для выяснения причины. Не нужно делать попытки запросить резервный ключ повторно.

**В случае сбоя в работе станции записи ответов** член ГЭК или организатор приглашают технического специалиста для восстановления работоспособности оборудования и (или) системного ПО и (или) станции записи ответов. При необходимости станция записи ответов заменяется на резервную, в этом случае необходимо:

– загрузить любой (основной или резервный) ключ доступа к ЭМ на резервную станцию записи ответов, при этом технический специалист должен ввести номер аудитории проведения;

– активировать ключ доступа к ЭМ на резервной станции записи ответов с использованием токена член ГЭК.

**В случае возникновения у участника экзамена претензий к качеству записи его ответов** (участник экзамена должен прослушать свои ответы на станции записи ответов после завершения экзамена, не выходя из аудитории проведения) технический специалист должен устранить возможные проблемы, связанные с воспроизведением записи. Если проблемы воспроизведения устранить не удалось, и участник экзамена настаивает на неудовлетворительном качестве записи его устных ответов, в аудиторию необходимо пригласить члена ГЭК для разрешения ситуации, **не закрывая страницу прослушивания ответов** на станции записи ответов до разрешения ситуации (завершать выполнение экзаменационной работы участника экзамена нельзя).

В случае невозможности самостоятельного разрешения возникшей нештатной ситуации на станции организатора или станции записи ответов, в том числе путем замены на резервную, технический специалист должен:

– записать информационное сообщение, код ошибки (если есть), название экрана и описание последнего действия, выполненного на станции организатора или станции записи ответов;

– обратиться по телефону горячей линии службы сопровождения ППЭ. При обращении необходимо сообщить: код и наименование субъекта, тип доставки, используемый в субъекте (Интернет-доставка), код ППЭ, контактный телефон и адрес электронной почты, перечисленную выше информацию о возникшей нештатной ситуации.

**После завершения выполнения экзаменационной работы** участниками экзамена во всех аудиториях ППЭ (все участники экзамена покинули аудитории подготовки и проведения) технический специалист должен:

– по указанию руководителя ППЭ передать статус «Экзамены завершены» о завершении экзамена в ППЭ с помощью основной станции авторизации.

*В случае неявки всех распределенных в ППЭ участников экзамена по согласованию с председателем ГЭК член ГЭК принимает решение о завершении экзамена в данном ППЭ с оформлением соответствующих форм ППЭ. Технический специалист завершает экзамены на всех станциях организатора во всех аудиториях подготовки, включая резервные станции организатора, на всех станциях записи ответов во всех аудиториях проведения, включая резервные, на всех станциях сканирования в ППЭ, включая резервные. На станциях организатора выполняется печать протоколов использования станции организатора и сохранение электронного журнала работы станции организатора на флеш-накопитель для переноса данных между станциями ППЭ, на станциях сканирования в ППЭ сохраняются протоколы использования станции сканирования в ППЭ и электронный журнал работы станции сканирования в ППЭ, на станциях записи ответов сохраняется электронный журнал работы станции записи ответов. Протоколы использования станции организатора подписываются, протоколы использования станции сканирования в ППЭ печатаются и подписываются техническим специалистом, членом ГЭК и руководителем ППЭ и остаются на хранение в ППЭ, протоколы использования станций записи ответов не предусмотрены. Электронные журналы работы станций организатора, станций записи ответов и станций сканирования в ППЭ передаются в систему мониторинга готовности ППЭ с помощью основной станции авторизации. В случае отсутствия участников экзамена во всех аудиториях ППЭ технический специалист при участии руководителя ППЭ передает в систему мониторинга готовности ППЭ статус «Экзамен не состоялся».*

Данные, содержащие аудиозаписи ответов участников экзамена, переносятся на флеш-накопители для сохранения устных ответов участников экзамена для формирования пакетов с аудиоответами участников устного экзамена и передачи их в РЦОИ для дальнейшей обработки. Количество флеш-накопителей определяется в соответствии с выбранной схемой сохранения ответов участников экзамена:

1) сохранение аудиозаписей ответов с дальнейшим формированием пакета с аудиоответами участников экзамена для каждой аудитории по каждому предмету. В этом случае для каждой аудитории нужен свой флеш-накопитель;

2) сохранение всех аудиозаписей ответов и формирование единого пакета с аудиоответами участников экзамена всего ППЭ по каждому предмету, в этом случае нужен один флеш-накопитель, содержащий **все аудиоответы** участников экзамена, **чтобы** после сбора данных с ответами со всех станций записи ответов сформировать пакет по каждому предмету;

3) сохранение аудиозаписей ответов и формирование пакетов для нескольких аудиторий (при этом необходимо учитывать, что ответы из одной аудитории не должны быть сохранены на разных флеш-накопителях);

4) сохранение аудиозаписей ответов и формирование пакетов отдельно по каждому предмету. В этом случае для каждого предмета нужен свой флешнакопитель;

В каждой аудитории проведения:

– сверить данные в станции записи ответов о количестве записанных ответов с данными в ведомости проведения экзамена (форма ППЭ-05-03-У «Протокол проведения ЕГЭ в аудитории проведения»);

– выполнить сохранение аудиозаписей ответов участников экзамена на каждой станций записи ответов, включая замененные в процессе экзамена, если на них выполнялась аудиозапись участника, на флеш-накопитель для сохранения устных ответов участника экзамена, одновременно на флеш-накопитель сохраняется электронный журнал работы станции записи ответов для последующей передачи в систему мониторинга готовности ППЭ.

По окончании сохранения всех аудиозаписей ответов участников экзамена на флеш-накопитель для сохранения устных ответов пригласить члена ГЭК с токеном для формирования (экспорта) пакета (пакетов) с аудиоответами участников экзамена для передачи в РЦОИ (для каждого предмета формируется отдельный пакет);

– в присутствии члена ГЭК подключить к станции записи ответов флешнакопитель с сохраненными аудиозаписями ответов участников экзамена и выполнить проверку сохраненных аудиозаписей ответов;

**Важно!** Для выполнения действия необходимо выбрать станцию записи ответов, имеющую два свободных USB-порта. В случае использования USBконцентратора рекомендуется токен подключать непосредственно в USB-порт компьютера, а флеш-накопитель через USB-концентратор.

– в случае отсутствия нештатных ситуаций в результате выполненной проверки предложить члену ГЭК подключить к станции записи ответов токен и ввести пароль к нему;

– запустить по указанию члена ГЭК формирование (экспорт) пакета (пакетов).

**Важно!** Нельзя отключать токен члена ГЭК до окончания формирования (экспорта) пакета.

Пакет формируется на основе всех сохраненных на флеш-накопитель аудиозаписей ответов участников устного экзамена по каждому предмету **отдельно**. Одновременно выполняется формирование и сохранение сопроводительного бланка к флеш-накопителю, включающего сведения о содержании сформированного пакета (пакетов).

**Важно!** Каждый пакет (пакеты) должен храниться и передаваться на том флешнакопителе, на котором он (они) был(и) создан(ы). Недопустимо копировать или перемещать пакеты с аудиоответами участников экзамена с одного флеш-накопителя на другой (копировать несколько пакетов на один флеш-накопитель). В случае
наличия на флеш-накопителе ранее сформированного пакета по тому же предмету и/или сопроводительного бланка они будут удалены.

– распечатать и подписать сопроводительный бланк к флеш-накопителю для сохранения устных ответов участников экзамена. Указанный сопроводительный бланк может быть распечатан на любом компьютере (ноутбуке) с подключенным принтером.

В случае наличия в результате выполненной проверки сообщений о поврежденных файлах аудиозаписей ответов участников экзамена принять меры для повторного сохранения аудиозаписей ответов участников экзамена с соответствующих станций записи ответов.

В аудиториях подготовки действовать в соответствии с общей инструкцией технического специалиста (Приложение № 3), пропустив этап сканирования бланков в аудитории – сканирование бланков регистрации производится в Штабе ППЭ на станции сканирования в ППЭ).

После сохранения аудиозаписей ответов участников экзамена во всех аудиториях проведения (одновременно сохраняются электронные журналы работы станций записи ответов) и завершения формирования пакетов с аудиоответами участников на каждом флеш-накопителе для сохранения устных ответов участников, сохранения на флеш-накопитель для переноса данных между станциями ППЭ электронных журналов работы со всех резервных (незадействованных) станций записи ответов и электронных журналов станций организатора во всех аудиториях подготовки, включая замененные и резервные, технический специалист прибывает в Штаб ППЭ, в котором должен:

– передать руководителю ППЭ флеш-накопитель (флеш-накопители) для сохранения устных ответов участников экзамена и напечатанный сопроводительный бланк (бланки) к флеш-накопителю (флеш-накопителям) для сохранения устных ответов участников экзамена;

– после завершения сверки руководителем ППЭ и членом ГЭК данных сопроводительного бланка (бланков) к флеш-накопителю (флеш-накопителям) для сохранения устных ответов участников экзамена с ведомостями сдачи экзамена в аудиториях проведения получить флеш-накопитель (флеш-накопители) для сохранения устных ответов участников экзамена;

– по указанию руководителя ППЭ и при участии члена ГЭК передать с помощью основной станции авторизации в ППЭ:

– пакет (пакеты) (последовательно для каждого флеш-накопителя) с аудиоответами участников экзамена в РЦОИ (могут быть переданы вместе с пакетом (пакетами) c электронными образами бланков и форм ППЭ после завершения процедуры сканирования);

– электронные журналы всех основных и резервных станций организатора и станций записи ответов в систему мониторинга готовности ППЭ (передачу журналов станций станция записи ответов следует выполнять после подтверждения от РЦОИ получения пакетов с аудиоответами участников устного экзамена).

В случае необходимости повторной передачи аудиозаписей ответов участников из ППЭ в РЦОИ для отдельной станции (станций) по согласованию с РЦОИ выбирается один из вариантов действий:

– выгрузка аудиозаписей ответов участников экзамена с соответствующей станции (станций) на **отдельный чистый** флеш-накопитель с последующим формированием пакета (пакетов) для передачи в РЦОИ. В этом случае в состав пакета (пакетов) попадут только аудиозаписи ответов участников с запрошенных станций;

– выгрузка аудиозаписей ответов участников экзамена с соответствующей станции (станций) на **тот же** флеш-накопитель с последующим формированием пакета (пакетов) для передачи в РЦОИ. В этом случае в состав пакета (пакетов) попадут все сохраненные аудиозаписи ответов, включая **обновленные ответы**  запрошенных станций и **ранее переданные** ответы остальных станций.

**Для перевода бланков регистрации участников экзамена в электронный вид в ППЭ** по мере поступления ЭМ из аудиторий проведения после заполнения формы ППЭ-13-03-У «Сводная ведомость учета участников и использования экзаменационных материалов в ППЭ» руководитель ППЭ передаёт техническому специалисту для сканирования вскрытый ВДП из аудитории проведения, предварительно пересчитав бланки (калибровочный лист аудитории не предусмотрен).

Для начала сканирования на станции сканирования в ППЭ технический специалист должен загрузить ключ доступа к ЭМ, содержащий сведения о распределении участников по аудиториям подготовки и проведения, ключ доступа к ЭМ должен быть активирован токеном члена ГЭК.

**Важно!** Активация станции сканирования в ППЭ должна быть выполнена непосредственно перед началом процесса сканирования ЭМ, поступающих из аудиторий в Штаб ППЭ.

Сканирование может быть начато по мере появления материалов. Загрузка электронных журналов работы станций организатора, на которых выполнялась печать в аудиториях подготовки, не предусмотрена.

Технический специалист в соответствии с информацией, указанной на полученном ВДП с бланками ЕГЭ (заполненная форма ППЭ-11), указывает номер аудитории проведения на станции сканирования в ППЭ, а также вводит количество бланков регистрации, сведения о количестве не явившихся и не закончивших экзамен участников.

Технический специалист выполняет калибровку сканера с использованием эталонного калибровочного листа (при необходимости), извлекает бланки из ВДП и выполняет сканирование бланков с лицевой стороны в одностороннем режиме, проверяет качество отсканированных изображений и ориентацию, при необходимости выполняет повторное сканирование.

После завершения сканирования всех бланков из аудитории проведения в случае отсутствия особых ситуаций технический специалист сверяет количество отсканированных бланков, указанное на станции сканирования в ППЭ, с информацией, указанной на ВДП (заполненная форма ППЭ-11), из которого были извлечены бланки. При необходимости выполняется повторное или дополнительное сканирование.

В случае если по результатам повторного и дополнительного сканирования устранить особые ситуации не удалось, технический специалист переводит станцию в режим обработки нештатных ситуаций, который позволяет в ручном режиме

присвоить тип бланка отсканированному изображению и разрешает экспорт при наличии нештатных ситуаций.

Технический специалист завершает сканирование бланков текущей аудитории на станции сканирования в ППЭ, помещает бланки в ВДП, из которого они были извлечены и возвращает ВДП руководителю ППЭ.

Далее по аналогичной процедуре технический специалист выполняет сканирование бланков из всех аудиторий проведения.

После завершения сканирования всех бланков регистрации из всех аудиторий проведения, технический специалист получает от руководителя ППЭ заполненные формы ППЭ:

– ППЭ-05-02-У «Протокол проведения ЕГЭ в аудитории подготовки»;

– ППЭ-05-03-У «Протокол проведения ЕГЭ в аудитории проведения»;

– ППЭ-05-04-У «Ведомость перемещения участников экзамена»;

– ППЭ-07-У «Список работников ППЭ и общественных наблюдателей»;

– ППЭ-12-02 «Ведомость коррекции персональных данных участников экзамена в аудитории» (при наличии);

– ППЭ-12-04-МАШ «Ведомость учета времени отсутствия участников экзамена в аудитории»;

– ППЭ-13-03У «Сводная ведомость учета участников и использования экзаменационных материалов в ППЭ»;

– ППЭ-14-01-У «Акт приемки-передачи экзаменационных материалов в ППЭ»;

– ППЭ-18-МАШ «Акт общественного наблюдения за проведением экзамена в ППЭ» (при наличии);

– ППЭ-19 «Контроль изменения состава работников в день экзамена» (при наличии);

– ППЭ-21 «Акт об удалении участника экзамена» (при наличии);

– ППЭ-22 «Акт о досрочном завершении экзамена по объективным причинам» (при наличии);

– сопроводительный бланк (бланки) к флеш-накопителю для сохранения устных ответов участников экзамена.

Также передаются для сканирования материалы апелляций о нарушении установленного порядка проведения ГИА (формы ППЭ-02 «Апелляция о нарушении установленного порядка проведения ГИА» и ППЭ-03 «Протокол рассмотрения апелляции о нарушении установленного порядка проведения ГИА» (при наличии).

Технический специалист при необходимости выполняет калибровку сканера с использованием эталонного калибровочного листа, сканирует полученные формы ППЭ и после сканирования возвращает их руководителю ППЭ.

Член ГЭК по приглашению технического специалиста проверяет, что экспортируемые данные не содержат особых ситуаций и сверяет данные о количестве отсканированных бланков по аудиториям, указанные на станции сканирования в ППЭ с количеством бланков из формы ППЭ-13-03У «Сводная ведомость учета участников и использования экзаменационных материалов в ППЭ».

Член ГЭК несет ответственность за качество сканирования и соответствие передаваемых данных информации о рассадке.

При необходимости любая аудитория может быть заново открыта для выполнения дополнительного или повторного сканирования.

Если все данные по всем аудиториям корректны, член ГЭК подключает к станции сканирования в ППЭ токен члена ГЭК и технический специалист выполняет экспорт электронных образов бланков и форм ППЭ: пакет с электронными образами бланков и форм ППЭ зашифровывается для передачи в РЦОИ.

Технический специалист сохраняет на флеш-накопитель для переноса данных между станциями ППЭ пакет с электронными образами бланков и форм ППЭ и выполняет передачу на сервер РЦОИ с помощью основной станции авторизации в штабе ППЭ:

– пакета (пакетов) с электронными образами бланков и форм ППЭ;

– пакета (пакетов) с аудиоответами участников экзамена, сохраненных на флеш-накопитель для сохранения устных ответов участников экзамена. Пакеты с аудиоответами участников экзамена также могут быть переданы после завершения сверки руководителем ППЭ и членом ГЭК данных сопроводительного бланка к флешнакопителю с ведомостями сдачи экзамена в аудиториях, до завершения сканирования бланков регистрации участников экзамена.

После завершения передачи всех пакетов с электронными образами бланков и форм ППЭ, пакетов с аудиоответами участников в РЦОИ (статус пакетов принимает значение «передан») технический специалист при участии руководителя ППЭ и члена ГЭК передает в РЦОИ статус «Все пакеты сформированы и отправлены в РЦОИ» о завершении передачи ЭМ в РЦОИ, проверяя соответствие переданных данных информации о рассадке.

Член ГЭК, руководитель ППЭ и технический специалист ожидают в Штабе ППЭ подтверждения от РЦОИ факта успешного получения и расшифровки переданных пакета (пакетов) с электронными образами бланков и форм ППЭ и пакета (пакетов) с аудиозаписями ответов участников (статус пакетов принимает значение «подтвержден»).

В случае если по запросу РЦОИ необходимо использовать новый пакет с сертификатами специалистов РЦОИ для экспорта бланков и форм ППЭ или для формирования пакета с аудиоответами участников экзамена:

– технический специалист загружает на основной станции авторизации актуальный пакет с сертификатами специалистов РЦОИ,

– для повторного экспорта пакета с электронными образами бланков и форм ППЭ, сформированного на станции сканирования в ППЭ, технический специалист:

– загружает актуальный пакет с сертификатами специалистов РЦОИ;

– совместно с членом ГЭК выполняет повторный экспорт пакета с электронными образами бланков и форм ППЭ для передачи в РЦОИ.

– для повторного экспорта пакета с аудиоответами участников экзамена, сформированного на основе данных флеш-накопителя на станции записи ответов, технический специалист:

– совместно с членом ГЭК проходит в аудиторию ППЭ и возвращает станцию записи ответов на этап экспорта пакета с аудиоответами участников экзамена (для формирования (экспорта) пакета может быть задействована любая станция записи ответов, на которой было выполнено сохранение аудиозаписей ответов участников,

повторное сохранение аудиозаписей ответов участников на этой станции без запроса из РЦОИ не требуется);

– загружает актуальный пакет с сертификатами специалистов РЦОИ;

– подключает флеш-накопитель с сохраненными аудиозаписями ответов участников экзамена к станции записи ответов;

– совместно с членом ГЭК выполняет повторную проверку флеш-накопителя с аудиозаписями ответов участников экзамена и повторный экспорт пакета с аудиоответами участников экзамена для передачи в РЦОИ, ранее сформированный пакет (пакеты) и сопроводительный бланк к флеш-накопителю при этом удаляются.

После получения от РЦОИ подтверждения по всем переданным пакетам ППЭ технический специалист:

– на основной станции сканирования в ППЭ сохраняет протокол проведения процедуры сканирования бланков в ППЭ (форма ППЭ-15) и электронный журнал работы станции сканирования в ППЭ. Протокол проведения процедуры сканирования распечатывается и подписывается техническим специалистом, руководителем ППЭ и членом ГЭК и остается на хранение в ППЭ;

– на резервной станции сканирования в ППЭ завершает экзамен и сохраняет протокол использования станции сканирования в ППЭ (форма ППЭ-15-01) и электронный журнал работы станции сканирования в ППЭ. Протокол использования станции сканирования в ППЭ распечатывается и подписывается техническим специалистом, руководителем ППЭ и членом ГЭК и остается на хранение в ППЭ;

– на основной станции авторизации выполняет передачу электронных журналов работы основной и резервной станций сканирования в ППЭ и статуса «Материалы переданы в РЦОИ» в систему мониторинга готовности ППЭ. Статус «Материалы переданы в РЦОИ» может быть передан, если в РЦОИ было передано подтверждение о завершении передачи ЭМ.

Член ГЭК совместно с руководителем ППЭ ещё раз пересчитывают все бланки, упаковывают в тот же ВДП, в котором они были доставлены из аудитории.

Флеш-накопитель для сохранения устных ответов участников экзамена с аудиозаписями ответов участников экзамена, бумажные ЭМ ЕГЭ после направления аудиозаписей и отсканированных изображений ЭМ хранятся в ППЭ.

# **Действия в случае нештатной ситуации.**

В случае невозможности самостоятельного разрешения возникшей нештатной ситуации на станции сканирования в ППЭ, в том числе путем замены на резервную, технический специалист должен записать информационное сообщение, название экрана и описание последнего действия, выполненного на станции сканирования в ППЭ, и обратиться по телефону горячей линии службы сопровождения ППЭ. При обращении необходимо сообщить: код и наименование субъекта, тип доставки, используемый в субъекте (интернет-доставка), код ППЭ, контактный телефон и адрес электронной почты, перечисленную выше информацию о возникшей нештатной ситуации.

Приложение № 13 к приказу Департамента Смоленской области по образованию и науке

от « $\longrightarrow$  2022 г. №

### **Инструкция для организаторов в аудитории подготовки при подготовке и проведении ЕГЭ по иностранным языкам (раздел «Говорение»)**

Организаторы в аудитории подготовки на этапе подготовки к участию в проведении ЕГЭ по иностранным языкам (раздел «Говорение») руководствуются общей инструкцией для организаторов в аудитории (Приложение № 4).

На этапе проведения экзамена организаторы в аудитории подготовки обязаны: получить от руководителя ППЭ **после инструктажа**:

– ППЭ-05-01 «Список участников экзамена в аудитории ППЭ»;

– ППЭ-05-02-У «Протокол проведения ЕГЭ в аудитории подготовки;

– ППЭ-12-02 «Ведомость коррекции персональных данных участников экзамена в аудитории»;

– ППЭ-12-04-МАШ «Ведомость учета времени отсутствия участников экзамена в аудитории»;

– ВДП для упаковки испорченных и бракованных бланков регистрации;

– инструкции для участников экзамена по использованию программного обеспечения сдачи устного экзамена по иностранным языкам: одна инструкция на участника экзамена по иностранному языку сдаваемого экзамена (раздать участникам экзамена);

– материалы, которые участники экзамена могут использовать в период ожидания своей очереди (раздать участникам экзамена):

– научно-популярные журналы;

– любые книги;

– журналы;

– газеты и т.п.

Материалы должны быть на языке проводимого экзамена.

Приносить участниками собственные материалы категорически запрещается.

При организации входа участников действовать в соответствии с общей инструкцией для организаторов в аудитории (Приложение № 4).

Инструктаж состоит из двух частей. Первая часть инструктажа проводится с 9:50 и включает в себя информирование участников экзамена о порядке проведения экзамена, правилах оформления экзаменационной работы, продолжительности выполнения экзаменационной работы, порядке подачи апелляций о нарушении установленного Порядка и о несогласии с выставленными баллами, о случаях удаления с экзамена, о времени и месте ознакомления с результатами ЕГЭ. По окончании первой части инструктажа проводится информирование о процедуре печати ЭМ (бланков регистрации), доставленных по сети «Интернет», в аудитории.

Не ранее 10:00 организатор в аудитории подготовки, ответственный за печать ЭМ, вводит количество ЭМ для печати, равное количеству участников экзамена, фактически присутствующих (в случае если участник экзамена явился в ППЭ, но был удален или не завершил по уважительной причине до начала печати ЭМ, комплект ЭМ на него все равно распечатывается для надлежащего оформления удаления или незавершения экзамена) в данной аудитории, и запускает процедуру расшифровки ЭМ (процедура расшифровки может быть инициирована, если техническим специалистом и членом ГЭК ранее был загружен и активирован ключ доступа к ЭМ), выполняет печать бланков регистрации.

Организатор, ответственный за проверку качества ЭМ, проверяет качество печати бланка регистрации: отсутствие белых и темных полос, текст хорошо читаем и четко пропечатан, черные квадраты (реперы), штрихкоды, QR-код и знакоместа на бланках четко видны; по окончании проверки сообщает результат организатору, ответственному за печать, для подтверждения качества печати в программном обеспечении. Напечатанные бланки регистрации раздаются участникам экзамена в аудитории в произвольном порядке.

Далее начинается вторая часть инструктажа, при проведении которой организатору необходимо:

– дать указание участникам экзамена проверить качество напечатанного бланка регистрации (отсутствие белых и темных полос, текст хорошо читаем и четко пропечатан);

– дать указание участникам экзамена приступить к заполнению бланков регистрации (участник экзамена в том числе должен поставить свою подпись в соответствующем поле регистрационных полей бланков);

– проверить правильность заполнения регистрационных полей и соответствие данных участника экзамена (ФИО, серии и номера документа, удостоверяющего личность) в бланке регистрации и документе, удостоверяющем личность. В случае обнаружения ошибочного заполнения регистрационных полей бланков организаторы дают указание участнику экзамена внести соответствующие исправления;

В случае обнаружения участником экзамена брака или некомплектности бланка регистрации, а также в случае опоздания участника экзамена выполняется печать дополнительного бланка регистрации в соответствии с общей процедурой.

В случае недостатка доступных для печати ЭМ организатор информирует руководителя ППЭ и члена ГЭК (через организатора вне аудитории) о необходимости использования резервных ЭМ, включенных в состав интернет-пакета, загруженного для проведения экзамена, в этом случае технический специалист совместно с членом ГЭК в Штабе ППЭ на станции авторизации запрашивают резервный ключ доступа к ЭМ для резервных ЭМ, а затем загружают и активируют токеном члена ГЭК резервный ключ доступа к ЭМ на задействованную станцию организатора.

В случае сбоя в работе станции организатора член ГЭК или организатор приглашают технического специалиста для восстановления работоспособности оборудования и (или) системного ПО и (или) станции организатора. При необходимости станция организатора заменяется на резервную, в этом случае технический специалист совместно с членом ГЭК в Штабе ППЭ на станции авторизации запрашивают резервный ключ доступа к ЭМ для резервной станции организатора, а затем загружают и активируют токеном члена ГЭК резервный ключ доступа к ЭМ, при этом номер аудитории заполняется автоматически.

**Важно!** После восстановления работоспособности принтера номер следующего

напечатанного бланка регистрации необходимо сравнить с номером предыдущего бланка регистрации. В случае обнаружения повторной печати задублированный бланк регистрации должен быть забракован (и отложены оба экземпляра).

*Началом экзамена в аудитории подготовки считается момент завершения инструктажа и заполнения бланков, окончанием экзамена считается момент, когда аудиторию покинул последний участник.*

Сообщить организатору вне аудитории об окончании заполнения бланков регистрации участниками экзамена.

Во время экзамена организатор фиксирует все выходы участников экзамена из аудитории, кроме выхода для перехода из аудитории подготовки в аудиторию проведения, в ведомости ППЭ-12-04-МАШ «Ведомость учета времени отсутствия участников экзамена в аудитории».

По окончании экзамена организаторы в аудитории подготовки должны:

– собрать все бланки регистрации, имеющие полиграфические дефекты или испорченные участниками экзамена и запечатать в ВДП, заполнив напечатанный на ВДП сопроводительный бланк к материалам ЕГЭ;

– подписать напечатанный техническим специалистом протокол печати ЭМ в аудитории (форма ППЭ-23 «Протокол печати полных комплектов ЭМ в аудитории ППЭ»);

– заполнить выданные в аудиторию проведения формы ППЭ;

– передать собранные материалы руководителю ППЭ.

– покинуть ППЭ с разрешения руководителя ППЭ.

Приложение № 14 к приказу Департамента Смоленской области по образованию и науке

от «  $\longrightarrow$   $2022 \text{ r. } \mathcal{N}$ 

### **Инструкция для организаторов в аудитории проведения при подготовке и проведении ЕГЭ по иностранным языкам (раздел «Говорение»)**

Организаторы в аудитории проведения при подготовке к участию в проведении ЕГЭ по иностранным языкам (раздел «Говорение») руководствуются инструкцией для организаторов в аудитории (Приложение № 4).

На этапе проведения экзамена организаторы в аудитории проведения обязаны: – после инструктажа получить от руководителя ППЭ формы:

– ППЭ-05-01 «Список участников экзамена в аудитории ППЭ»;

– ППЭ-05-03-У «Протокол проведения ЕГЭ в аудитории проведения»;

– ППЭ-12-02 «Ведомость коррекции персональных данных участников экзамена в аудитории»;

– код активации экзамена, который будет использоваться для инициализации сдачи экзамена на станции записи ответов;

– инструкцию для участников экзамена по использованию станции записи ответов по каждому языку, сдаваемому в аудитории проведения;

– ВДП для упаковки бланков регистрации после проведения экзамена.

– не ранее 10:00 запустить процедуру расшифровки КИМ на каждой станции записи ответов нажатием кнопки «Прочитать КИМ» (процедура расшифровки может быть инициирована, если техническим специалистом и членом ГЭК ранее был загружен и активирован ключ доступа к ЭМ);

– по окончании расшифровки убедиться, что станция записи ответов перешла на страницу ввода номера бланка регистрации;

– после завершения расшифровки КИМ на каждой станции записи ответов в аудитории сообщить организатору вне аудитории информацию об успешной расшифровке КИМ и возможности начала экзамена в аудитории;

– после входа в аудиторию группы участников экзамена каждой очереди распределить участников по рабочим местам в аудитории, распределение выполняется произвольным образом с учётом предмета: иностранный язык, который сдаёт участник ЕГЭ, должен совпадать с указанным на станции записи ответов (в общем случае в одной аудитории на разных станциях могут сдаваться разные предметы);

– для каждой новой группы участников экзамена провести краткий инструктаж по процедуре сдачи экзамена, в том числе дать указание заполнить номер аудитории в бланке регистрации;

*Началом экзамена в аудитории проведения считается момент завершения краткого инструктажа первой группы участников экзамена, окончанием экзамена считается момент, когда аудиторию покинул последний участник экзамена.*

Сверить персональные данные участника экзамена, указанные бланке регистрации, с предъявленным документом, удостоверяющим личность;

– сверить номер бланка регистрации, введенный участником экзамена в ПО, и на бумажном бланке регистрации;

– проверить внесение бланк регистрации номера аудитории проведения;

– инициировать начало выполнения экзаменационной работы (ввести код активации экзамена, предварительно выданный руководителем ППЭ). После проведения указанных процедур начинается процесс выполнения экзаменационной работы участником экзамена;

– проводить контроль выполнения экзаменационной работы участниками экзамена;

– завершить на станции записи ответов выполнение экзаменационной работы участником (инициировать сдачу экзамена следующим участником экзамена);

– предложить прослушать записи своих устных ответов участникам экзамена, сделав об этом отметку в форме ППЭ-05-03-У;

– собрать у участников каждой группы бланки регистрации;

– заполнить соответствующие строки формы ППЭ-05-03-У и получить подпись у участников экзамена;

– после завершения выполнения экзаменационной работы группой участников экзамена на всех станциях записи ответов в аудитории сообщить об этом организатору вне аудитории, ожидающему у данной аудитории.

В случае возникновения технических сбоев в работе станции записи ответов необходимо выполнить следующие действия:

– пригласить в аудиторию технического специалиста для устранения возникших неисправностей;

– если неисправности устранены, то прохождение экзамена продолжается на этой станции записи ответов;

– если неисправности не могут быть устранены, в аудитории должна быть установлена резервная станция записи ответов, на которой продолжается прохождение экзамена, резервный ключ доступа к ЭМ в этом случае не требуется, для активации экзамена используется код активации для основных станций записи ответов текущей аудитории;

– если неисправности не могут быть устранены и нет резервной станции записи ответов, то участники, которые должны были сдавать экзамен на вышедшей из строя станции записи ответов, направляются для сдачи экзамена на имеющиеся станции записи ответов в этой аудитории в порядке общей очереди. В этом случае прикреплённому организатору вне аудитории (который приводит участников) необходимо сообщить о выходе из строя станции записи ответов и уменьшении количества участников в одной группе, собираемой из аудиторий подготовки для сдачи экзамена;

– если из строя вышла единственная станция записи ответов в аудитории и нет возможности её замены, то принимается решение, что участники экзамена не закончили экзамен по объективным причинам с оформлением соответствующего акта (форма ППЭ-22). **Такие участники будут направлены на пересдачу экзамена в резервный день по решению председателя ГЭК**.

Направлять участников экзамена в другую аудиторию **категорически запрещено**.

Выполнение экзаменационной работы участником экзамена в случае выхода из строя станции записи ответов:

– если неисправность станции записи ответов возникла **до начала выполнения экзаменационной работы**: участник экзамена не перешёл к просмотру заданий КИМ, то такой участник экзамена с **тем же бланком регистрации** может продолжить выполнение экзаменационной работы на этой же станции записи ответов (если неисправность устранена), либо на другой станции записи ответов (если неисправность не устранена) в этой же аудитории. В случае выполнения экзаменационной работы на другой станции записи ответов, участник экзамена должен вернуться в свою аудиторию подготовки и пройти в аудиторию проведения со следующей группой участников экзамена (общая очередь сдачи при этом сдвигается);

– если неисправность станции записи ответов возникла **после начала выполнения экзаменационной работы**: участник экзамена перешёл к просмотру заданий КИМ, то принимается решение, что участник экзамена не закончил экзамен по объективным причинам с оформлением соответствующего акта (форма ППЭ-22). **Такой участник будет направлен на пересдачу экзамена в резервный день по решению председателя ГЭК**.

В случае возникновения у участника претензий к качеству записи его ответов (участник экзамена может прослушать свои ответы на станции записи ответов после завершения экзамена), необходимо пригласить в аудиторию технического специалиста для устранения возможных проблем, связанных с воспроизведением записи.

Если проблемы воспроизведения устранить не удалось, и участник экзамена настаивает на неудовлетворительном качестве записи его устных ответов, в аудиторию необходимо пригласить члена ГЭК для разрешения ситуации, в этом случае возможно оформление апелляции о нарушении Порядка. При этом необходимо проследить, чтобы на станции записи ответов оставалась открытой страница прослушивания ответов, до разрешения ситуации завершать выполнение экзаменационной работы участника экзамена нельзя. До разрешения этой ситуации следующая группа участников экзамена в аудиторию **не приглашается**.

По окончании выполнения экзаменационной работы участниками экзамена организаторы в аудитории проведения должны:

– вызвать технического специалиста для завершения экзамена и экспорта аудиозаписей ответов участников экзамена;

– провести контроль действий технического специалиста по экспорту аудиозаписей ответов участников экзамена и электронных журналов работы станции записи на флеш-накопитель для сохранения устных ответов участников экзамена;

– запечатать бланки регистрации участников экзамена в ВДП и заполнить напечатанный на ВДП сопроводительный бланк к материалам ЕГЭ;

– заполнить выданные в аудиторию проведения формы ППЭ;

– передать руководителю ППЭ собранные материалы, в том числе запечатанные бланки регистрации участников экзамена;

– покинуть ППЭ с разрешения руководителя ППЭ.

Приложение № 15 к приказу Департамента Смоленской области по образованию и науке

от «  $\longrightarrow$   $2022 \text{ r. } \mathcal{N}$ 

### **Инструкция для организаторов вне аудитории при подготовке и проведении ЕГЭ по иностранным языкам (раздел «Говорение»)**

Организаторы вне аудитории при подготовке к участию в проведении ЕГЭ по иностранным языкам (раздел «Говорение») руководствуются инструкцией для организаторов вне аудитории при проведении ЕГЭ в ППЭ (Приложение № 5).

После проведения инструктажа необходимо получить от руководителя форму ППЭ-05-04-У «Ведомость перемещения участников экзамена», и информацию о номере аудитории проведения, к которой он прикреплен

**На этапе проведения экзамена** организаторы вне аудитории обязаны:

– по просьбе организатора в аудитории проведения сообщить руководителю ППЭ информацию о завершении расшифровки КИМ в аудитории;

– по просьбе организатора в аудитории подготовки сообщить руководителю ППЭ информацию о завершении печати бланков регистрации;

– обеспечить переход участников экзамена из аудиторий подготовки в аудитории проведения согласно «Ведомости перемещения участников экзамена» (форма ППЭ 05-04-У);

– перед сопровождением первой группы участников экзамена в аудитории проведения ожидать окончания заполнения бланков регистрации устного экзамена участниками у аудитории подготовки;

– пройти по всем аудиториям подготовки и набрать группу участников экзамена;

– сопроводить группу участников экзамена первой очереди в аудитории проведения;

– после перевода участников экзамена в аудиторию ожидать у аудитории проведения;

– по просьбе организатора в аудитории проведения пройти по аудиториям подготовки и сформировать группу участников экзамена для следующей очереди и сопроводить ее до аудитории проведения.

**Действия организатора вне аудитории в случае неявки участников экзамена.**

Организатор вне аудитории, имея при себе ведомость перемещения участников экзамена, обходит аудитории подготовки и набирает необходимую группу для «своей» аудитории проведения.

В каждой группе должно быть количество участников экзамена, равное количеству рабочих мест в аудитории проведения, оно указано в поле «Количество рабочих мест в аудитории проведения» ведомости перемещения. В случае неявки участников экзамена, организатор должен добрать необходимое количество явившихся участников экзамена следующих по порядку в ведомости ППЭ 05-04-У «Ведомость перемещения участников экзамена». Т.е. необходимо соблюдать

правило: всегда приводить в аудиторию проведения количество участников экзамена, равное количеству рабочих мест (за исключением, может быть, последней «партии»).

Например, организатору вне аудитории необходимо набрать группу первой очереди из 4 человек. Он приходит в аудиторию подготовки и называет фамилии из списка ППЭ 05-04-У «Ведомость перемещения участников экзамена» с первой плановой очередью сдачи. Для присутствующих участников экзамена, в графе «Фактический по явке» организатор ставит единицу, для отсутствующих – ставится любая отметка в графе «Не явился». Допустим, не явилось два участника экзамена, в этом случае организатор должен включить в текущую группу еще двоих участников экзамена, следующих по порядку в ведомости ППЭ 05-04-У «Ведомость перемещения участников экзамена» и проставить для них фактический номер очереди, равный единице (возможно, при этом придется перейти в следующую аудиторию подготовки согласно ППЭ 05-04-У «Ведомости перемещения участников экзамена»).

Далее, при наборе группы участников экзамена второй очереди, уже можно не ориентироваться на плановый номер очереди (она уже сбита), а просто набирать 4 человек, следующих по порядку в форме 05-04-У за участниками экзамена, для которых заполнена графа «Фактический по явке» или «Не явился».

**Действия организатора вне аудитории в случае выхода из строя рабочей станции в аудитории проведения.**

О том, что в аудитории вышла из строя станция записи, должен сообщить организатор в аудитории проведения.

В этом случае работа с очередью сдачи экзамена аналогична ситуации неявки участников экзамена за тем исключением, что очередь сбивается не из-за неявки, а из-за сокращения размера группы участников экзамена, которые должны быть приведены в аудиторию проведения.

Приложение № 16 к приказу Департамента Смоленской области по образованию и науке

от « $\longrightarrow$  2022 г. №

### **Инструкция для участника экзамена по иностранному языку (письменная часть), зачитываемая организатором в аудитории перед началом экзамена**

Текст, который выделен жирным шрифтом, должен быть прочитан участникам экзамена слово в слово. Это делается для стандартизации процедуры проведения ЕГЭ. *Комментарии, отмеченные курсивом, не читаются участникам. Они даны в помощь организатору*. Инструктаж и экзамен проводятся в спокойной и доброжелательной обстановке.

*Подготовительные мероприятия:*

*Не позднее 8:45 организаторам в аудитории необходимо оформить на доске (информационном стенде) в аудитории образец регистрационных полей бланка регистрации участника экзамена, указав код региона, код ППЭ, номер аудитории, который следует писать, начиная с первой позиции, прописывая предшествующие нули, в случае если номер аудитории составляет менее 4-х знаков, код предмета и его название, дату проведения экзамена. Также рекомендуется подготовить на доске (информационном стенде) список кодов образовательных организаций в соответствии с формой ППЭ-16 «Расшифровка кодов образовательных организаций ППЭ». Код региона, код ППЭ, код предмета и его название, даты проведения экзамена в бланке регистрации будут заполнены автоматически.*

*Код образовательной организации в бланке регистрации заполняется участниками экзамена в соответствии с информацией из формы ППЭ-16, предоставленной организаторами в аудитории. Самостоятельно участники экзамена заполняют класс, а также ФИО, данные паспорта, используя свои данные из документа, удостоверяющего личность.*

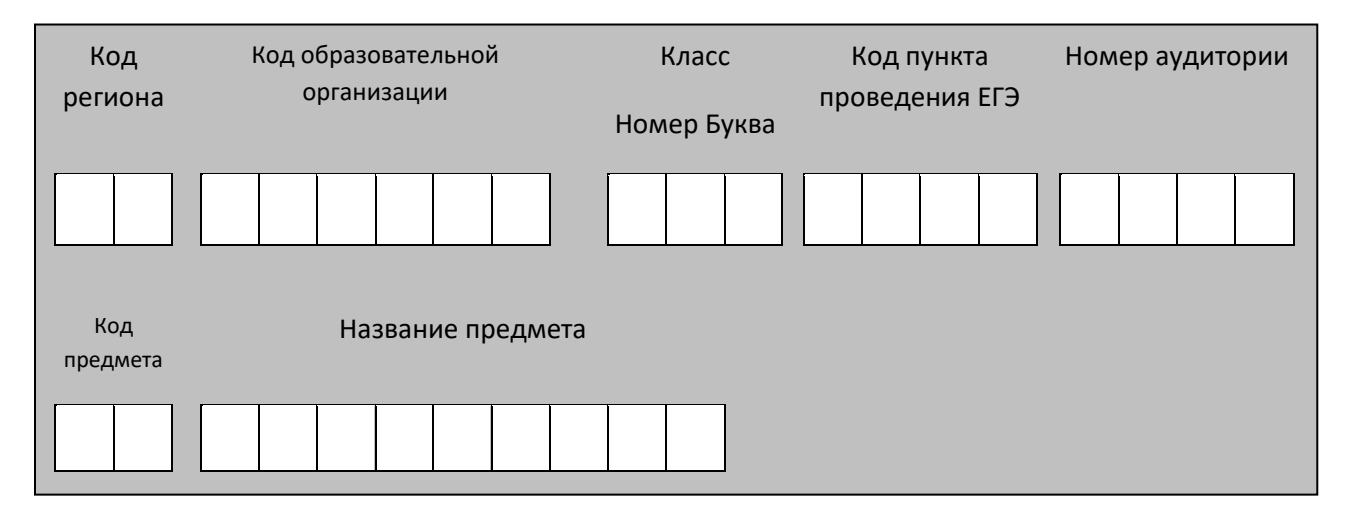

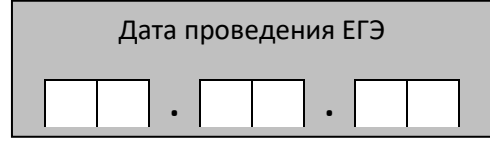

*Во время экзамена на рабочем столе участника экзамена, помимо экзаменационных материалов, могут находиться:*

*– гелевая, капиллярная ручка с чернилами черного цвета;*

*– документ, удостоверяющий личность;*

*– лекарства и питание (при необходимости);*

*– специальные технические средства (для лиц с ограниченными возможностями здоровья (ОВЗ), детей-инвалидов, инвалидов);*

*– черновики.*

*Инструкция состоит из двух частей, первая из которых зачитывается участникам после их рассадки в аудитории, а вторая – после получения ими экзаменационных материалов.*

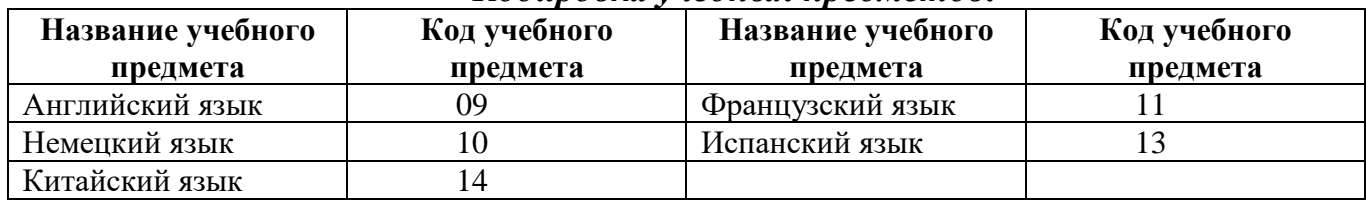

#### *Кодировка учебных предметов:*

### **Продолжительность выполнения экзаменационной работы**

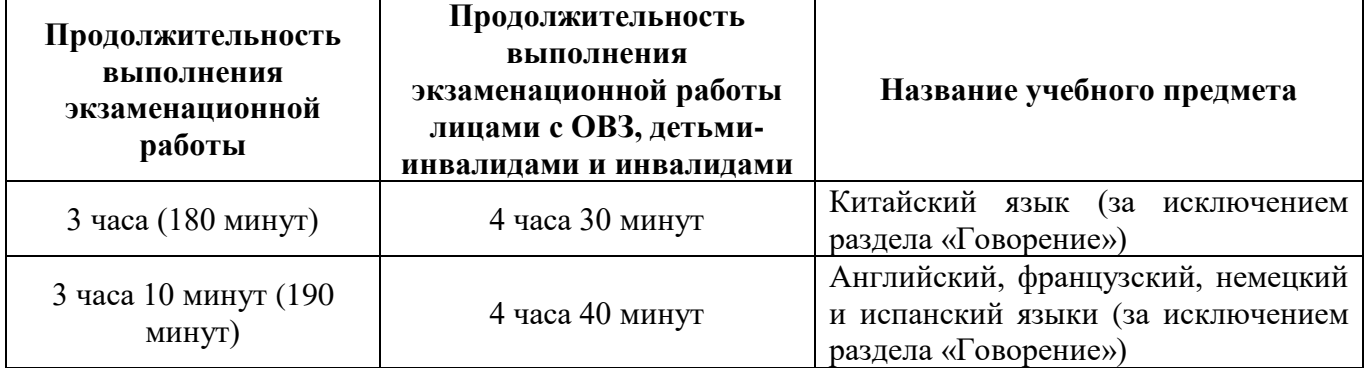

### **Инструкция для участников экзамена**

*Первая часть инструктажа (начало проведения с 9:50):*

**Уважаемые участники экзамена! Сегодня вы сдаете экзамен по \_\_\_\_\_\_\_\_\_\_\_\_\_\_\_** (*назовите соответствующий учебный предмет)* **в форме ЕГЭ с использованием технологии печати полных комплектов экзаменационных материалов в аудиториях ППЭ.** 

**ЕГЭ – лишь одно из жизненных испытаний, которое вам предстоит пройти. Будьте уверены: каждому, кто учился в школе, по силам сдать ЕГЭ. Все задания составлены на основе школьной программы. Поэтому каждый из вас может успешно сдать экзамен.**

**Вместе с тем напоминаем, что в целях предупреждения нарушений порядка проведения ГИА в аудиториях ППЭ ведется видеонаблюдение.**

**Во время проведения экзамена вы должны соблюдать Порядок.** 

**В день проведения экзамена в ППЭ запрещается:** 

**– иметь при себе средства связи, электронно-вычислительную технику, фото-, аудио- и видеоаппаратуру, справочные материалы, письменные заметки и иные средства хранения и передачи информации;**

**– иметь при себе уведомление о регистрации на экзамене (при наличии – необходимо сдать его нам);**

**– выносить из аудиторий и черновики, экзаменационные материалы на бумажном и (или) электронном носителях;**

**– фотографировать экзаменационные материалы;**

**– пользоваться справочными материалами, кроме тех, которые указаны в тексте КИМ;**

**– переписывать задания из КИМ в черновики (при необходимости можно делать заметки в КИМ);**

**– перемещаться по ППЭ во время экзамена без сопровождения организатора.**

**Во время проведения экзамена запрещается:**

**– разговаривать, пересаживаться, обмениваться любыми материалами и предметами.**

**В случае нарушения порядка проведения экзамена вы будете удалены с экзамена.** 

**В случае нарушения порядка проведения ГИА работниками ППЭ или другими участниками экзамена вы имеете право подать апелляцию о нарушении порядка проведения ЕГЭ. Апелляция о нарушении порядка проведения ГИА подается в день проведения экзамена члену ГЭК до выхода из ППЭ.**

**Ознакомиться с результатами ЕГЭ вы сможете в школе или на портале checkege.rustest.ru в соответствии с графиком.**

Плановая дата ознакомления с результатами: *(назвать дату).*

**После получения результатов ЕГЭ вы можете подать апелляцию о несогласии с выставленными баллами. Апелляция подается в течение двух рабочих дней, следующих за официальным днем объявления результатов экзамена по соответствующему учебному предмету.**

**Апелляцию вы можете подать в своей школе или КК.**

**Апелляция по вопросам содержания и структуры заданий по учебным предметам, а также по вопросам, связанным с оцениванием результатов выполнения заданий экзаменационной работы с кратким ответом, с нарушением участником экзамена требований Порядка и неправильным заполнением бланков ЕГЭ, не рассматривается.** 

**Обращаем ваше внимание, что во время экзамена на вашем рабочем столе, помимо экзаменационных материалов, могут находиться только:**

**– гелевая, капиллярная ручка с чернилами черного цвета;**

**– документ, удостоверяющий личность;**

**– лекарства и питание (при необходимости);**

**– черновики;**

**– специальные технические средства (для участников с ограниченными возможностями здоровья (ОВЗ), детей-инвалидов, инвалидов).**

**По всем вопросам, связанным с проведением экзамена (за исключением вопросов по содержанию КИМ), вы можете обращаться к нам. В случае** 

**необходимости выхода из аудитории оставьте ваши экзаменационные материалы, а также документ, удостоверяющий личность, черновики, дополнительные материалы (при наличии) и письменные принадлежности на своем рабочем столе. На территории ППЭ вас будет сопровождать организатор.** 

**В случае плохого самочувствия незамедлительно обращайтесь к нам. В ППЭ присутствует медицинский работник. Напоминаем, что при ухудшении состояния здоровья и другим объективным причинам вы можете досрочно завершить выполнение экзаменационной работы и прийти на пересдачу.** 

*Организатор обращает внимание участников экзамена на станцию организатора.*

**Экзаменационные материалы поступили на станцию организатора в зашифрованном виде. В вашем присутствии ровно в 10:00 будет выполнена печать индивидуальных комплектов экзаменационных материалов. После чего экзаменационные материалы будут выданы вам для сдачи экзамена.**

*Не ранее 10:00 организатор, ответственный за печать ЭМ, вводит количество ЭМ для печати, загружает задание по аудированию и запускает процедуру расшифровки ЭМ (процедура расшифровки может быть инициирована, если техническим специалистом и членом ГЭК ранее был загружен и активирован ключ доступа к ЭМ).*

*Выполняется печать ЭМ и проверка качества печати контрольного листа полного комплекта ЭМ (контрольный лист является последним в комплекте, первый – это бланк регистрации, никаких титульных листов не предусмотрено, качество печати каждого листа комплекта ЭМ не проверяется организатором): отсутствие белых и темных полос, текст хорошо читаем и четко пропечатан, защитные знаки, расположенные по всей поверхности листа, четко видны; результат проверки сообщается организатору, ответственному за печать ЭМ, для подтверждения качества печати в станции организатора. Качественный комплект ЭМ размещается на столе для выдачи участникам, некачественный откладывается.*

*Далее начинается вторая часть инструктажа.*

**Вам выдаются напечатанные в аудитории ППЭ индивидуальные комплекты.**

*(Организатор раздает участникам распечатанные комплекты ЭМ в произвольном порядке).*

**До начала работы с бланками ЕГЭ проверьте комплектацию выданных экзаменационных материалов. В индивидуальном комплекте:** 

**– бланк регистрации,** 

**– бланк ответов № 1,** 

**– односторонний бланк ответов № 2 лист 1***,*

**– односторонний бланк ответов № 2 лист 2***;*

**– КИМ;**

**– контрольный лист с информацией о номере бланка регистрации и номере КИМ**.

**Ознакомьтесь с информацией в средней части бланка регистрации по работе с индивидуальным комплектом и убедитесь в правильной комплектации.**

**Проверьте, совпадает ли цифровое значение штрихкода на первом и последнем листе КИМ со штрихкодом на контрольном листе. Цифровое значение штрихкода КИМ находится в средней части контрольного листа с подписью КИМ.**

**Проверьте, совпадает ли цифровое значение штрихкода на бланке регистрации со штрихкодом на контрольном листе. Номер бланка регистрации находится в средней части контрольного листа с подписью БР.**

**Внимательно просмотрите текст КИМ, проверьте качество текста на полиграфические дефекты, пересчитайте листы КИМ и сравните с указанным числом листов в КИМ. Количество листов напечатано на каждой странице КИМ в правом верхнем углу после наклонной черты.**

**Внимательно просмотрите бланки, проверьте качество печати штрихкодов и QR-кода, черных квадратов (реперов) на полиграфические дефекты.**

*Сделать паузу для проверки участниками комплектации выданных ЭМ.*

*При обнаружении несовпадений штрихкодов, наличия лишних (нехватки) бланков, дефектов печати необходимо заменить полностью индивидуальный комплект, выполнив дополнительную печать полного комплекта ЭМ.*

**Приступаем к заполнению бланка регистрации.**

**Записывайте буквы и цифры в соответствии с образцом на бланке. Каждая цифра, символ записывается в отдельную клетку, начиная с первой клетки.**

**Поля «Код региона», «Код ППЭ», «Код предмета», «Название предмета» и «Дата проведения ЕГЭ» заполнены автоматически.**

**Заполните поля «Код образовательной организации» и «Номер аудитории» в соответствии с информацией на доске (информационном стенде).** 

*Обратите внимание участников на доску (информационный стенд).*

**Заполните поле «Класс».**

**Поля «Служебная отметка» и «Резерв-1» и «Контрольная сумма» не заполняются.**

**Заполняем сведения об участнике экзамена, поля: фамилия, имя, отчество (при наличии), данные документа, удостоверяющего личность.** 

*Сделать паузу для заполнения участниками бланков регистрации.*

**Поставьте вашу подпись в поле «Подпись участника экзамена», расположенном в нижней части бланка регистрации.**

*(В случае если участник экзамена отказывается ставить личную подпись в бланке регистрации, организатор в аудитории ставит в бланке регистрации свою подпись).*

**Приступаем к заполнению регистрационных полей бланков ответов.**

**Код региона, код предмета и его название на бланке ответов №1 заполнены автоматически. Поставьте вашу подпись в поле «Подпись участника ЕГЭ», расположенном в верхней части бланка ответов № 1. Служебное поле «Резерв-4» не заполняйте.**

**Код региона, код предмета и его название, поле «Лист» на бланке ответов № 2 заполнены автоматически. Также автоматически заполнено поле «Бланк** 

# **ответов № 2 (лист 2)» на листе 1 бланка ответов № 2. Служебное поле «Резерв-5» и «Резерв-6» не заполняйте.**

*Организаторы в аудитории проверяют правильность заполнения регистрационных полей на всех бланках ЕГЭ у каждого участника экзамена и соответствие данных участника экзамена (ФИО, серии и номера документа, удостоверяющего личность) в бланке регистрации и в документе, удостоверяющем личность. В случае обнаружения ошибочного заполнения регистрационных полей бланка организаторы в аудитории дают указание участнику внести соответствующие исправления.*

**Напоминаем основные правила по заполнению бланков ответов.**

**При выполнении заданий внимательно читайте инструкции к заданиям, указанные у вас в КИМ. Записывайте ответы в соответствии с этими инструкциями.**

**При выполнении заданий с кратким ответом ответ записывайте справа от номера задания в бланке ответов № 1, начиная с первой клетки.**

**Не разрешается использовать при записи ответа на задания с кратким ответом никаких иных символов, кроме символов кириллицы, латиницы, арабских цифр, запятой и знака «дефис» («минус»).**

**Вы можете заменить ошибочный ответ.**

**Для этого в соответствующее поле области замены ошибочных ответов на задания с кратким ответом следует внести номер задания, ответ на который следует исправить, а в строку клеточек записать новое значение верного ответа на указанное задание.** 

**Обращаем ваше внимание, что на бланках ответов № 1 и № 2 запрещается делать какие-либо записи и пометки, не относящиеся к ответам на задания, в том числе содержащие информацию о личности участника ЕГЭ. Вы можете делать пометки на листах бумаги для черновиков и КИМ. Также обращаем ваше внимание на то, что ответы, записанные на листах бумаги для черновиков и КИМ, не проверяются.** 

**В случае нехватки места в бланке ответов № 2 лист 1 и бланке ответов № 2 лист 2 Вы можете обратиться к нам за дополнительным бланком № 2. Оборотные стороны бланка ответов № 2 и дополнительных бланков ответов № 2 не заполняются и не проверяются. Апелляции по вопросам проверки записей на оборотной стороне рассматриваться также не будут.**

**Письменная часть экзаменационной работы по иностранному языку начинается с раздела «Аудирование».** 

**Раздел «Аудирование» включает 9 заданий. Продолжительность аудиозаписи (со всеми предусмотренными в записи паузами между заданиями и повторениями)- 30 минут.** 

**Во время прослушивания текстов Вы имеете право делать записи в листах бумаги для черновиков.**

**Теперь прослушаем фрагмент записи, для того чтобы проверить всем ли в аудитории хорошо слышно.** 

*Организатор включает аудиофайл, звучит текст на русском языке (инструктаж).*

*После слов диктора: «Задание 1», организатор выключает запись и задает вопрос:* **Всем хорошо слышно?** *Организатор регулирует громкость по мере необходимости, повторно включая запись. После этого он переключает аудиозапись на начало и обращается к участникам:*

**Если у Вас есть вопросы к организаторам, пожалуйста, задайте.**

**Начало выполнения экзаменационной работы:** *(объявить время начала экзамена).*

**Окончание выполнения экзаменационной работы:** *(указать время).*

*Запишите на доске (информационном стенде) время начала и окончания выполнения экзаменационной работы.* **Время, отведённое на инструктаж и заполнение регистрационных полей бланков ЕГЭ, в общее время выполнения экзаменационной работы не включается.**

*Прослушивается аудиозапись.*

После слов «*Время, отведенное на инструктаж и заполнение регистрационных частей бланков ЕГЭ, в общее время выполнения экзаменационной работы не включается*» в*ключается аудиозапись. Все паузы и повторы уже предусмотрены на записи. Останавливать и воспроизводить аудиозапись повторно ЗАПРЕЩЕНО!*

**Теперь вы можете приступать к выполнению других разделов экзамена.**

**Не забывайте переносить ответы из листов бумаги для черновиков и КИМ в бланки ответов.**

**Желаем удачи!**

*За 30 минут до окончания выполнения экзаменационной работы необходимо объявить:*

**До окончания выполнения экзаменационной работы осталось 30 минут.** 

### **Не забывайте переносить ответы из КИМ и черновиков в бланки ответов.**

*За 5 минут до окончания выполнения экзаменационной работы необходимо объявить:*

**До окончания выполнения экзаменационной работы осталось 5 минут. Проверьте, все ли ответы вы перенесли из КИМ и черновиков в бланки ответов.**

*По окончании выполнения экзаменационной работы (экзамена) объявить:*

**Выполнение экзаменационной работы окончено. Положите экзаменационные материалы на край стола. Мы пройдем и соберем ваши экзаменационные материалы.**

*Организаторы осуществляют сбор экзаменационных материалов с рабочих мест участников ЕГЭ в организованном порядке.*

Приложение № 17 к приказу Департамента Смоленской области по образованию и науке

от «  $\longrightarrow$  2022 г. №

### **Инструкция для участника экзамена, зачитываемая организатором в аудитории подготовки перед началом выполнения экзаменационной работы по иностранному языку (раздел «Говорение»)**

Текст, который выделен **жирным шрифтом**, должен быть прочитан участникам экзамена слово в слово. Это делается для стандартизации процедуры проведения ЕГЭ. *Комментарии, отмеченные курсивом, не читаются участникам.* Они даны в помощь организатору. Инструктаж и экзамен проводятся в спокойной и доброжелательной обстановке.

*Подготовительные мероприятия:*

*Не позднее 8:45 организаторам в аудитории оформить на доске (информационном стенде) в аудитории образец регистрационных полей бланка регистрации участника экзамена, указав код региона, код ППЭ. Код региона, код ППЭ, код предмета и его название, дата проведения ЕГЭ в бланке регистрации заполнены автоматически.*

*Код образовательной организации в бланке регистрации заполняется участниками экзамена в соответствии с информацией из формы ППЭ-16, предоставленной организаторами в аудитории. Самостоятельно участники экзамена заполняют класс, а также ФИО, данные паспорта, используя свои данные из документа, удостоверяющего личность.*

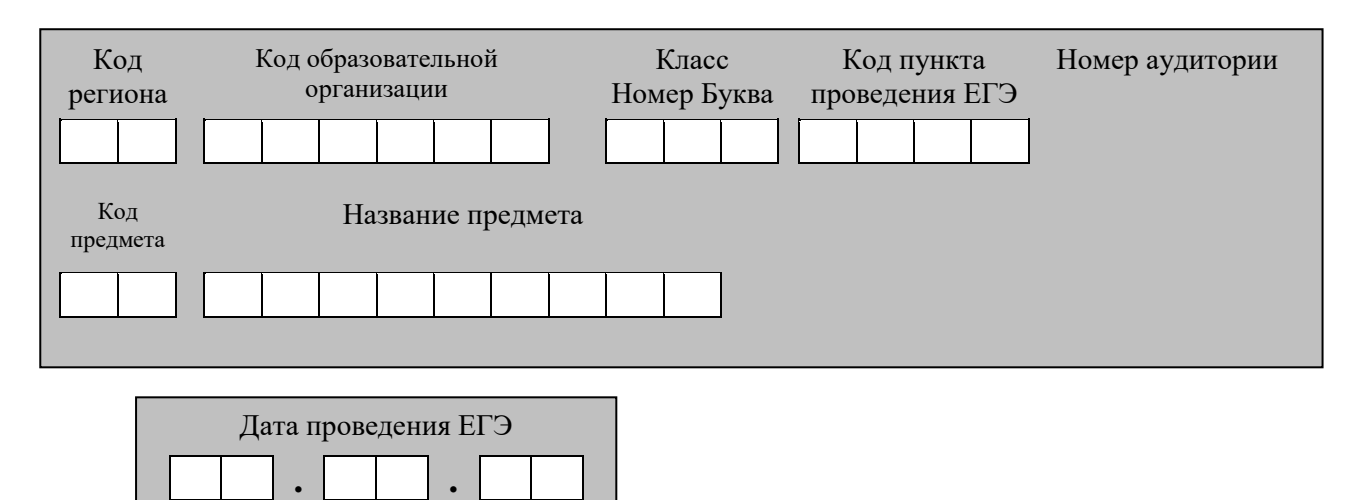

*Во время экзамена на рабочем столе участника* экзамена*, помимо экзаменационных материалов, могут находиться:*

*– гелевая, капиллярная ручка с чернилами черного цвета;*

*– документ, удостоверяющий личность;*

*– лекарства и питание (при необходимости);*

*– специальные технические средства (для участников* экзамена *с ограниченными возможностями здоровья (ОВЗ), детей-инвалидов, инвалидов);*

*– инструкции для участников* экзамена *по использованию программного обеспечения сдачи устного экзамена по иностранным языкам: одна инструкция на участника* экзамена *на языке сдаваемого экзамена участников;*

*– материалы, которые могут использовать участники* экзамена *в период ожидания своей очереди: научно-популярные журналы, любые книги, журналы, газеты и т.п.*

*Материалы должны быть на языке проводимого экзамена и взяты из школьной библиотеки.*

*Приносить участниками собственные материалы категорически запрещается.*

*Черновики использовать запрещено!*

*Инструкция состоит из двух частей, первая из которых зачитывается участникам после их рассадки в аудитории, а вторая – после получения ими экзаменационных материалов.*

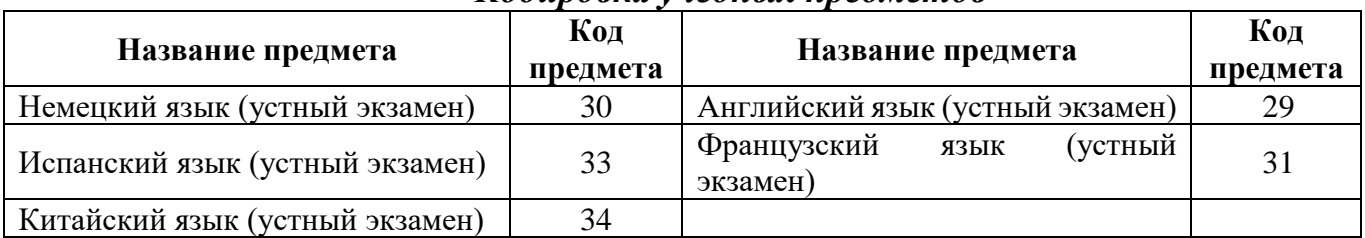

### *Кодировка учебных предметов*

*Продолжительность выполнения экзаменационной работы*

| Продолжительность<br>выполнения<br>экзаменационной<br>работы | Продолжительность<br>выполнения экзаменационной<br>работы лицами с ОВЗ, детьми-<br>инвалидами и инвалидами | Название учебного предмета                                                              |
|--------------------------------------------------------------|----------------------------------------------------------------------------------------------------|-----------------------------------------------------------------------------------------|
| 17 минут                                                     | 47 минут                                                                                                   | Английский,<br>французский,<br>испанский<br>немецкий и<br>ЯЗЫКИ<br>(раздел «Говорение») |
| 14 минут                                                     | 44 минуты                                                                                                  | Китайский<br>(раздел<br>ЯЗЫК<br>$\langle$ ( $\Gamma$ OBOD CHIME $\rangle$ )             |

### **Инструкция для участников экзамена**

*Первая часть инструктажа (проводится с 9:50).*

**Уважаемые участники экзамена! Сегодня вы выполняете задания раздела «Говорение» экзаменационной работы по** *(назовите соответствующий предмет)* **в форме ЕГЭ.**

**ЕГЭ - лишь одно из жизненных испытаний, которое вам предстоит пройти. Будьте уверены: каждому, кто учился в школе, по силам сдать ЕГЭ. Все задания составлены на основе школьной программы. Поэтому каждый из вас может успешно сдать экзамен.**

**Вместе с тем, напоминаем, что в целях предупреждения нарушений порядка проведения ЕГЭ в аудиториях ППЭ ведется видеонаблюдение.**

**Во время экзамена вы должны соблюдать Порядок.**

**В день проведения экзамена (в период с момента входа в ППЭ и до окончания экзамена) запрещается:**

**– иметь при себе средства связи, электронно-вычислительную технику, фото-, аудио- и видеоаппаратуру, справочные материалы, письменные заметки и иные средства хранения и передачи информации;**

**– иметь при себе уведомление о регистрации на экзамене (при наличии – необходимо сдать его нам);**

**– фотографировать экзаменационные материалы;**

**– иметь при себе черновики и пользоваться ими;**

**– перемещаться по ППЭ во время экзамена без сопровождения организатора.**

**Во время проведения экзамена запрещается:**

**– делать какие-либо письменные заметки, кроме заполнения бланка регистрации;**

**– пересаживаться, обмениваться любыми материалами и предметами.**

**В случае нарушения порядка проведения ЕГЭ вы будете удалены с экзамена.**

**В случае нарушения порядка проведения ЕГЭ работниками ППЭ или другими участниками экзамена вы имеете право подать апелляцию о нарушении порядка проведения ЕГЭ. Апелляция о нарушении порядка проведения ЕГЭ подается в день проведения экзамена члену ГЭК до выхода из ППЭ.**

**Ознакомиться с результатами ЕГЭ вы сможете в школе или на портале checkege.rustest.ru в соответствии с графиком.**

Плановая дата ознакомления с результатами: *(назвать дату).*

**После получения результатов ЕГЭ вы можете подать апелляцию о несогласии с выставленными баллами. Апелляция подается в течение двух рабочих дней, следующих за официальным днем объявления результатов экзамена по соответствующему учебному предмету.**

**Апелляцию вы можете подать в своей школе или КК.**

**Апелляция по вопросам содержания и структуры заданий по учебным предметам, а также по вопросам, связанным с нарушением участником экзамена требований порядка и неправильным оформлением заполнением бланков ЕГЭ, не рассматривается.**

**Обращаем ваше внимание, что во время экзамена на вашем рабочем столе, помимо экзаменационных материалов, могут находиться только:**

**– гелевая, капиллярная ручка с чернилами черного цвета;**

**– документ, удостоверяющий личность;**

**– лекарства и питание (при необходимости);**

**– специальные технические средства (для участников экзамена с ограниченными возможностями здоровья (ОВЗ), детей-инвалидов, инвалидов).**

*Организатор обращает внимание участников экзамена на станцию организатора.*

**Экзаменационные материалы в аудиторию поступили на станцию организатора в зашифрованном виде.**

**В вашем присутствии ровно в 10:00 будет выполнена печать экзаменационных материалов (бланков регистрации). После чего экзаменационные материалы будут выданы вам для сдачи экзамена.**

*(Организатор запускает процедуру печати ЭМ в соответствии с общей инструкцией организатора в аудитории, после чего раздаёт распечатанные ЭМ в произвольном порядке).*

*Вторая часть инструктажа (начало проведения не ранее 10.00).*

**Проверьте качество печати своего бланка регистрации. В случае если вы обнаружили некачественную печать, обратитесь к нам.**

*Сделать паузу для проверки участниками качества печати бланка регистрации.*

*При обнаружении типографских дефектов заменить бланк регистрации.*

**Приступаем к заполнению бланка регистрации.**

**Записывайте буквы и цифры в соответствии с образцом на бланке. Каждая цифра, символ записывается в отдельную клетку, начиная с первой клетки.**

**Поля «Код региона», «Код ППЭ», «Код предмета», «Название предмета» и «Дата проведения ЕГЭ» заполнены автоматически.** 

**Заполните поля «Код образовательной организации» в соответствии с информацией на доске (информационном стенде).** 

*Обратите внимание участников на доску.*

**Заполните поле «Класс». Поля «Служебная отметка», «Резерв-1» и «Контрольная сумма» не заполняются.**

*Организатор обращает внимание участников на следующий момент:*

**Обратите внимание, сейчас номер аудитории не заполняется. Номер аудитории вы должны будете заполнить в аудитории проведения экзамена перед началом выполнения экзаменационной работы после того, как организатор проведёт краткий инструктаж о процедуре выполнения экзаменационной работы.**

**Заполните сведения об участнике экзамена: фамилия, имя, отчество (при наличии), данные документа, удостоверяющего личность.** 

*Сделать паузу для заполнения участниками бланков регистрации.*

**Поставьте вашу подпись строго внутри окошка «Подпись участника ЕГЭ», расположенном в нижней части бланка регистрации.**

*(В случае если участник* экзамена *отказывается ставить личную подпись в бланке регистрации, организатор в аудитории ставит в бланке регистрации свою подпись).*

*Организаторы в аудитории проверяют правильность заполнения регистрационных полей на бланках регистрации у каждого участника и, соответствие данных участника (ФИО, серии и номера документа, удостоверяющего личность) в бланке регистрации и документе, удостоверяющем личность. В случае обнаружения ошибочного заполнения регистрационных полей бланка организаторы в аудитории дают указание участнику внести соответствующие исправления.*

*После проверки бланков регистрации у всех участников:*

**Выполнение экзаменационной работы будет проходить на компьютере в специально оборудованных аудиториях проведения. Для выполнения экзаменационной работы вас будут приглашать в аудитории проведения в соответствии со случайно определённой очерёдностью. До аудитории проведения вас будет сопровождать организатор.**

**В процессе выполнения экзаменационной работы вы будете самостоятельно работать за компьютером. Задания КИМ будут отображаться на мониторе, ответы на задания необходимо произносить в микрофон.**

**Выполнение экзаменационной работы включает пять основных этапов:**

**1. Регистрация: вам необходимо ввести в программу проведения экзамена номер бланка регистрации.**

**2. Запись номера КИМ: вам необходимо произнести в микрофон номер присвоенного КИМ, показанного на экране компьютера.**

**3. Ознакомление с инструкцией по выполнению заданий.**

**4. Подготовка и ответ на задания.**

**5. Прослушивание записанных ответов.**

**При выполнение задания № 3 будет отключена фоновая мелодия. Так как данное задание включает в себя прослушивание вопросов интервьюера.**

*Обратите внимание участников на следующий момент:*

**В аудиторию проведения вы должны взять с собой:**

**– заполненный бланк регистрации (номер аудитории не заполнен),**

**– документ, удостоверяющий личность,**

**– гелевую, капиллярную ручку с чернилами черного цвета, которой вы заполняли бланк регистрации.**

**У вас на столах находятся краткие инструкции по работе с программным обеспечением при выполнении экзаменационной работы. Рекомендуется ознакомиться с ними перед тем, как перейти в аудиторию проведения.**

*(В случае наличия материалов, изучением которых участники экзамена могут заняться в процессе ожидания очереди, сообщите об этом участникам экзамена)*

**Кроме этого, у вас на столах находятся литературные материалы на иностранном языке, которыми вы можете пользоваться в период ожидания своей очереди научно-популярные журналы, любые книги, журналы, газеты и т.п.**

**По всем вопросам, связанным с проведением экзамена (за исключением вопросов по содержанию КИМ), вы можете обращаться к нам или организаторам в аудитории проведения экзамена. В случае необходимости выхода из аудитории оставьте ваши экзаменационные материалы на своем рабочем столе. На территории пункта вас будет сопровождать организатор.**

**В случае плохого самочувствия незамедлительно обращайтесь к нам. В ППЭ присутствует медицинский работник. Напоминаем, что при ухудшении состояния здоровья и другим объективным причинам вы можете досрочно завершить экзамен и прийти на пересдачу.**

**Инструктаж закончен. Желаем удачи!**

Приложение № 18 к приказу Департамента Смоленской области по образованию и науке от «  $\longrightarrow$   $2022 \text{ r. } \mathcal{N}$ 

### **Инструкция для участника экзамена, зачитываемая организатором в аудитории проведения перед началом выполнения экзаменационной работы каждой группы участников по иностранному языку (раздел «Говорение»)**

Текст, который выделен **жирным шрифтом**, должен быть прочитан участникам экзамена слово в слово. Это делается для стандартизации процедуры проведения ЕГЭ. *Комментарии, отмеченные курсивом, не читаются участникам. Они даны в помощь организатору*. Инструктаж и экзамен проводятся в спокойной и доброжелательной обстановке.

*Организатор в аудитории на доске указывает номер аудитории, номер следует писать, начиная с первой позиции:*

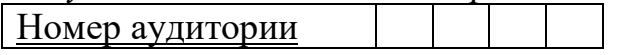

**Инструкция для участников экзамена**

**Уважаемые участники экзамена, напоминаем Вам основные правила выполнения раздела «Говорение» экзаменационной работы по иностранным языкам.**

**Выполнение экзаменационной работы осуществляется за компьютером.**

**Общая продолжительность выполнения экзаменационной работы составляет 17 минут (14 минут для выполнения работы по китайскому языку). Отсчет времени начинается с начала отображения на экране КИМ.**

**При выполнении задания № 3 будет отключена фоновая мелодия, так как данное задание включает в себя прослушивание вопросов интервьюера.**

**После завершения выполнения экзаменационной работы вы можете прослушать свои ответы.**

**При себе вы должны иметь:**

**– заполненный бланк регистрации (номер аудитории не заполнен),**

**– документ, удостоверяющий личность,**

**– гелевая, капиллярная ручка с чернилами черного цвета, которой вы заполняли бланк регистрации в аудитории подготовки.**

**Заполните номер аудитории на бланке регистрации ручкой, которой вы заполняли бланк в аудитории подготовки.**

**Номер аудитории указан на доске.**

*Сделать паузу для заполнения участниками номера аудитории.*

**Перед началом выполнения экзаменационной работы наденьте гарнитуру (наушники с микрофоном), находящуюся на вашем рабочем месте.**

**Убедитесь, что наушники удобно надеты и плотно прилегают к ушам, микрофон отрегулирован и находится непосредственно перед губами.**

134

**При необходимости отрегулируйте гарнитуру по размеру оголовья и положению микрофона.**

*Наденьте имеющуюся резервную гарнитуру и продемонстрируйте участникам* экзамена, *как регулировать размер оголовья, как правильно должна быть надета гарнитура и расположен микрофон.*

**По окончании выполнения экзаменационной работы внимательно прослушайте записанные ответы, в случае если качество записанных ответов неудовлетворительное, обратитесь к нам. Напоминаем, что технические проблемы могут быть устранены техническим специалистом. В случае невозможности устранения технических проблем вы будете направлены на пересдачу в резервные дни.**

**По всем вопросам, связанным с проведением экзамена (за исключением вопросов по содержанию КИМ), вы можете обращаться к нам.**

**В случае плохого самочувствия незамедлительно обращайтесь к нам. В ППЭ присутствует медицинский работник. Напоминаем, что при ухудшении состояния здоровья вы можете досрочно завершить экзамен и прийти на пересдачу.**

**Инструктаж закончен. Перед началом выполнения экзаменационной работы, пожалуйста, успокойтесь, сосредоточьтесь, внимательно прочитайте инструкцию к заданиям КИМ и сами задания.**

**Можете приступать к работе на станции записи. Желаем удачи!**

Приложение № 19 к приказу Департамента Смоленской области по образованию и науке

от « $\longrightarrow$  2022 г. №

# **Текст инструктажа для организаторов, проводимого в ППЭ перед началом экзамена по иностранному языку (раздел «Говорение»)**

*Инструктаж должен начинаться не ранее 8:15 и проводится на территории ППЭ (после прохода организаторов через рамку металлоискателя). Ниже приведен текст инструктажа. Текст, выделенный курсивом, не читается, он содержит справочную и/или уточняющую информацию для руководителя ППЭ.*

Здравствуйте, уважаемые коллеги!

Сегодня, « $\_\_\_\_$   $\_\_\_\_\_\_\_\_$  2022 года в ППЭ № \_\_\_\_\_ проводится экзамен по \_\_\_\_\_\_\_\_\_\_\_\_\_\_. *(назвать дату, номер ППЭ и наименование учебного предмета)*

Экзамен проходит в форме ЕГЭ в устной форме с использованием программного комплекса для записи устных ответов участников экзамена, при этом в ППЭ подготовлены аудитории 2 типов:

– аудитории подготовки, в которых участники экзамена ожидают своей очереди для сдачи экзамена в аудитории проведения;

– аудитории проведения, в которых проходит экзамен.

В аудиториях № \_\_\_\_\_\_\_\_ произведена спецрассадка (аудиторий со спецрассадкой нет) *(озвучить нужную информацию)*.

Плановая дата ознакомления участников экзамена с результатами – \_\_\_\_\_\_\_\_\_\_\_\_\_\_ *(назвать дату)*.

Все категории сотрудников действуют в соответствии со своими инструкциями. Сейчас мы проговорим основные моменты подготовки и проведения экзамена.

*1. Подготовка аудиторий ППЭ.*

До начала экзамена в аудитории необходимо проверить следующее:

– номера аудиторий заметно обозначены и находятся в зоне видимости камер видеонаблюдения;

– номер каждого рабочего места участника экзамена заметно обозначен;

– в аудитории есть табличка, оповещающая о ведении видеонаблюдения в ППЭ;

– в аудитории есть часы, находящихся в поле зрения участников экзамена, и что они показывают правильное время;

– подготовлено достаточно бумаги для печати ЭМ;

– специально выделенное место в аудитории (стол) для раскладки и упаковки бланков регистрации участников экзамена находится в зоне видимости камер видеонаблюдения;

– все рабочие места участников расположены в зоне видимости камер видеонаблюдения.

В аудиториях проведения установлены компьютеры (ноутбуки) с подключенными к ним аудиогарнитурами (станции записи ответов), количество которых соответствует автоматизированному распределению участников аудиторию («рассадке») при условии, что на одной станции записи ответов могут

сдавать экзамен не более 4 участников экзамена. Станции записи ответов должны находиться в зоне видимости камер видеонаблюдения.

Организатору вне аудитории необходимо проверить наличие в местах дежурства таблички, оповещающих о ведении видеонаблюдения в ППЭ.

*2. Требования к соблюдению порядка проведения экзамена в ППЭ.*

Напоминаю, что во время экзамена запрещается:

– участникам экзамена – иметь при себе средства связи, электронновычислительную технику, фото-, аудио- и видеоаппаратуру, справочные материалы, письменные заметки и иные средства хранения и передачи информации, а также выносить из аудиторий и ППЭ ЭМ на бумажном или электронном носителях, фотографировать ЭМ;

– техническим специалистам, организаторам, медицинским работникам, ассистентам, оказывающим необходимую помощь участникам экзамена с ОВЗ, участникам экзамена – детям инвалидам и инвалидам, – иметь при себе средства связи и выносить из аудиторий и ППЭ ЭМ на бумажном или электронном носителях, фотографировать ЭМ;

– всем находящимся лицам в ППЭ – оказывать содействие участникам экзамена, в том числе передавать им средства связи, электронно-вычислительную технику, фото-, аудио- и видеоаппаратуру, справочные материалы, письменные заметки и иные средства хранения и передачи информации.

Лица, допустившие нарушение указанных требований или иное нарушение порядка проведения экзамена, удаляются из ППЭ.

*3. Допуск участников в ППЭ.*

С 09:00 часов начинается допуск участников экзамена в ППЭ. Участники экзамена допускаются в ППЭ при наличии у них документов, удостоверяющих их личность, и при наличии их в списках распределения в ППЭ.

При входе участника экзамена в ППЭ ему нужно напомнить о требованиях порядка проведения экзамена, в том числе:

– о запрете иметь при себе средства связи, электронно-вычислительную технику, фото, аудио и видеоаппаратуру;

– о необходимости оставить личные вещи в специально выделенном месте для хранения личных вещей до входа в ППЭ;

– о последствиях выявления у участников экзамена запрещенных средств.

Если участник экзамена отказывается сдать запрещенные средства, следует сообщить об этом руководителю ППЭ.

Если у участника ГИА нет документа, удостоверяющего личность, он допускается в ППЭ после письменного подтверждения его личности сопровождающим (для этого оформляется форма ППЭ-20 «Акт об идентификации личности участника экзамена», которую можно взять у руководителя ППЭ).

Если у участника ЕГЭ (выпускника прошлых лет) нет документа, удостоверяющего личность, он не допускается в ППЭ. В этом случае необходимо пригласить руководителя ППЭ и (или) члена ГЭК составляет акт о недопуске такого участника в ППЭ.

Если участник экзамена опоздал на экзамен, он допускается к сдаче экзамена. Повторный общий инструктаж для опоздавших участников экзамена не проводится

Для него организаторами в аудитории подготовки распечатывается дополнительно бланк регистрации и оказывается помощь по заполнению регистрационных полей бланков.

*4. Проведение экзамена.*

Организаторы **в аудитории подготовки** должны **в 9:50** начать проведение первой части инструктажа для участников экзамена.

Текст инструктажа, зачитываемый участникам экзамена, будет выдан по окончании настоящего инструктажа. Его необходимо зачитать участникам экзамена слово в слово.

Ответственный организатор в аудитории подготовки распределяет роли организаторов в аудитории на процедуру печати бланков регистрации: организатор, ответственный за печать бланков регистрации, и организатор, ответственный за проверку качества распечатанных бланков регистрации устных ответов.

**Не ранее 10:00** ответственный организатор в аудитории подготовки должен:

– начать печать бланков регистрации устного экзамена в соответствии с инструкцией организатора в аудитории подготовки;

– после окончания печати нужно раздать участникам экзамена бланки регистрации устного экзамена в произвольном порядке и провести (зачитать) вторую часть инструктажа для участников экзамена, во время которой заполняются поля бланка регистрации (кроме поля «Номер аудитории»).

**Важно!** При проведении инструктажа необходимо контролировать действия участников экзамена, в том числе пресекать невыполнение требований организаторов в процессе проверки качества выданных материалов и их заполнения.

Организаторы **в аудитории проведения** должны не ранее 10:00 запустить процедуру расшифровки КИМ**:**

– после того как организаторами в аудиториях обеспечены действия, предусмотренные технологией проведения экзамена перед его началом, необходимо сообщить организаторам вне аудитории о возможности начать экзамен.

После входа в аудиторию проведения группы участников экзамена каждой очереди и распределения их произвольным образом по рабочим местам организатор в аудитории проведения должен:

– провести краткий инструктаж по процедуре сдачи экзамена для каждой новой группы участников экзамена, во время которого в бланке регистрации заполняется номер аудитории проведения;

– объявить время начала экзамена, зафиксировать его на доске (информационном стенде). Начало экзамена в аудитории проведения считается с момента завершения инструктажа первой группы участников.

Организаторы **вне аудитории** должны обеспечить переход участников экзамена из аудиторий подготовки в аудитории проведения в соответствии с формой ППЭ-05-04-У «Ведомость перемещения участников экзамена», действовать в соответствии с инструкцией для организатора вне аудитории.

Если участник экзамена по состоянию здоровья или другим объективным причинам не может завершить выполнение экзаменационной работы, то он может досрочно покинуть аудиторию. Организатор в аудитории (с помощью организатора

вне аудитории) должен сообщить о плохом самочувствии участника экзамена медицинскому работнику, члену ГЭК и руководителю ППЭ.

Если участник экзамена хочет подать апелляцию о нарушении порядка проведения экзамена, организатор в аудитории должен пригласить члена ГЭК.

Во время экзамена участники экзамена имеют право выходить из аудитории подготовки и перемещаться по ППЭ только в сопровождении организатора вне аудитории. Каждый выход участника экзамена из аудитории (кроме перехода в аудиторию проведения) фиксируется организаторами в ведомости учёта времени отсутствия участников экзамена в аудитории (форма ППЭ-12-04-МАШ) в соответствии с инструкцией организатора в аудитории подготовки. При нехватке места на одном листе ведомости записи продолжаются на следующем листе *(следующие листы выдаются в Штабе ППЭ по схеме, установленной руководителем ППЭ – объяснить схему*).

Участники экзамена, завершившие выполнение экзаменационной работы, должны покидать аудиторию проведения только группой, в составе которой они вошли в аудиторию проведения, а не поочередно.

Организатору в аудитории проведения необходимо в обязательном порядке предложить участнику экзамена прослушать запись своего устного ответа и принять от него бланк регистрации устного экзамена.

*5. Завершение экзамена.*

По истечении установленного времени организаторы в аудиториях подготовки и проведения должны объявить в центре видимости камер видеонаблюдения об окончании экзамена, время окончания экзамена в аудитории зафиксировать на доске (информационном стенде). Окончанием экзамена в аудиториях подготовки и проведения считается момент, когда аудитории покинул последний участник экзамена.

После завершения выполнения экзаменационной работы участниками экзамена технический специалист:

– во всех аудиториях проведения выполняет экспорт аудиозаписей ответов участников экзамена на станциях записи ответов со всех рабочих мест участника, включая замененные в процессе экзамена, если на них выполнялась аудиозапись участника экзамена После сохранения аудиозаписей ответов со всех станций записи ответов при участии члена ГЭК создаёт зашифрованный пакет с ответами обучающихся и экспортирует его на флеш-накопитель для дальнейшей передачи в РЦОИ;

– во всех аудиториях подготовки совместно с организаторами в аудитории печатает и подписывает протокол печати полных комплектов ЭМ в аудитории ППЭ (форма ППЭ-23).

По завершении этих процедур организаторы в аудитории проходят в Штаб ППЭ с ЭМ и передают ЭМ руководителю ППЭ в соответствии с инструкцией организатора в аудитории.

*6. Направление работников ППЭ на рабочие места и выдача документов.*

*После проведения (зачитывания) инструктажа руководитель ППЭ должен объявить ответственных организаторов в аудитории (для сокращения времени* 

*проведения инструктажа руководитель должен провести назначение ответственных организаторов в аудитории заранее), выдав им материалы:* 

*После проведения инструктажа выдать:* 

*– организаторам в аудитории проведения:* 

*– форму ППЭ-05-03-У «Протокол проведения ЕГЭ в аудитории проведения»;* 

*– форму ППЭ-12-02 «Ведомость коррекции персональных данных участников экзамена в аудитории»;* 

*– ВДП для упаковки бланков регистрации после экзамена;* 

*– коды активации экзамена (код состоит из четырех цифр и генерируется средствами станции записи ответов)* 

*– инструкции для участников экзамена по использованию ПО сдачи устного экзамена по иностранным языкам на каждом иностранном языке сдаваемого в аудитории проведения экзамена.* 

*– организаторам в аудитории подготовки:* 

*– форму ППЭ-05-03-У «Протокол проведения ЕГЭ в аудитории проведения»;*

*– форму ППЭ-12-02 «Ведомость коррекции персональных данных участников экзамена в аудитории»;* 

*– форму ППЭ-12-04-МАШ «Ведомость учета времени отсутствия участников экзамена в аудитории» (количество листов формы для выдачи в аудитории определяет руководитель ППЭ в соответствии с принятой им схемой);* 

*– ВДП для упаковки бракованных и испорченных бланков регистрации;* 

*– организаторам вне аудитории – форму ППЭ-05-04 «Ведомость перемещения участников экзамена», а также сообщить номера аудиторий проведения, к которым они прикреплены.* 

*В конце инструктажа руководитель ППЭ должен направить организаторов ППЭ на рабочие места в соответствии с распределением (форма ППЭ-07 «Список работников ППЭ и общественных наблюдателей»).*

Приложение № 20 к приказу Департамента Смоленской области по образованию и науке

от «  $\longrightarrow$   $2022 \text{ r. } \mathbb{N}$ 

# **Инструкция для организатора в аудитории при проведении экзамена с использованием экзаменационных материалов на бумажных носителях**

Организатор ППЭ действует в соответствии с инструкцией организатора (Приложение № 4) за исключением положений, относящихся к технологии печати полного комплекта ЭМ в ППЭ. Вместо указанных положений он осуществляет действия, связанные с выдачей ИК на бумажном носителе, описанные ниже.

Не позднее 09:45 по местному времени ответственный организатор в Штабе ППЭ принимает у руководителя ППЭ ЭМ:

– доставочный(-ые) спецпакет(-ы) с ИК участников экзамена;

– ДБО № 2;

– ВДП для упаковки всех типов бланков ЕГЭ после проведения экзамена (на ВДП напечатан «Сопроводительный бланк к материалам ЕГЭ», обязательный к заполнению).

Организатор ППЭ проводит инструктаж, состоящий из двух частей. Первая часть инструктажа проводится **с 9:50** и включает в себя информирование участников экзамена о порядке проведения экзамена, правилах оформления экзаменационной работы, продолжительности выполнения экзаменационной работы по соответствующему учебному предмету, порядке подачи апелляций о нарушении установленного Порядка проведения ГИА и о несогласии с выставленными баллами, о случаях удаления с экзамена, о времени и месте ознакомления с результатами ЕГЭ, а также о том, что записи на контрольных измерительных материалах (КИМ) и черновиках не обрабатываются и не проверяются.

По окончании проведения первой части инструктажа необходимо продемонстрировать участникам экзамена целостность упаковки доставочного(- ых) спецпакета (-ов) с ИК.

Вторая часть инструктажа начинается **не ранее 10:00** и включает в себя выполнение следующих действий. Организатору необходимо:

– вскрыть доставочный (-ый) спецпакет (-ы) с ИК;

– зафиксировать дату и время вскрытия в форме ППЭ-05-02 «Протокол проведения экзамена в аудитории»;

– раздать всем участникам экзамена ИК в произвольном порядке (в каждом ИК участника экзамена находятся: КИМ, бланк регистрации, бланк ответов № 1, бланк ответов № 2 лист 1 и бланк ответов № 2 лист 2;

– дать указание участникам экзамена вскрыть конверт с ИК и проверить его содержимое (в случае обнаружения участником экзамена в ИК лишних или недостающих бланков ЕГЭ или КИМ, несоответствия цифровых значений штрихкодов на бланке регистрации и на листах КИМ со значениями на контрольном листе, а также наличия в них полиграфических дефектов полностью заменить ИК на новый. Факт замены фиксируется в форме ППЭ-05-02 «Протокол проведения экзамена в аудитории». Замена может производиться из неиспользованных ИК участников экзамена в аудиториях или из резервного доставочного спецпакета в присутствии члена ГЭК в Штабе ППЭ. Для замены ИК из резервного доставочного пакета обратиться к руководителю ППЭ (члену ГЭК) и получить ИК из резервного доставочного спецпакета (рекомендуется использовать помощь организатора вне аудитории);

– дать указание участникам экзамена приступить к заполнению бланков регистрации (участник экзамена должен поставить свою подпись в соответствующем поле), регистрационных полей бланков ответов № 1 и бланков ответов № 2 (в случае если участник экзамена отказывается ставить личную подпись в бланке регистрации, организатор в аудитории ставит в бланке регистрации свою подпись;

– проверить правильность заполнения регистрационных полей на всех бланках ЕГЭ у каждого участника экзамена и соответствие данных участника экзамена (ФИО, серии и номера документа, удостоверяющего личность) в бланке регистрации и документе, удостоверяющем личность. В случае обнаружения ошибочного заполнения регистрационных полей организаторы дают указание участнику экзамена внести соответствующие исправления;

– после заполнения всеми участниками экзамена бланков регистрации и регистрационных полей бланков ответов № 1 и бланков ответов № 2 объявить начало, продолжительность и время окончания выполнения экзаменационной работы и зафиксировать их на доске (информационном стенде).

В продолжительность выполнения экзаменационной работы не включается время, выделенное на подготовительные мероприятия (инструктаж участников экзамена, выдачу им ЭМ, заполнение регистрационных полей бланков ЕГЭ, настройку необходимых технических средств, используемых при проведении экзаменов).

По окончании выполнения экзаменационной работы участниками экзамена организатор должен:

– в центре видимости камер видеонаблюдения объявить, что выполнение экзаменационной работы окончено;

– попросить положить все ЭМ на край стола (включая КИМ и  черновики);

–попросить участника экзамена вложить КИМ в конверт от ИК.

Собрать у участников экзамена:

– бланки регистрации, бланки ответов № 1, бланки ответов № 2, ДБО № 2 (в случае если такие бланки выдавались участникам ЕГЭ);

– КИМ, вложенный в конверт от ИК;

– черновики (в случае проведения ЕГЭ по иностранным языкам (раздел «Говорение») черновики не используются);

– в случае если бланки ответов № 2, предназначенные для записи ответов на задания с развернутым ответом, и ДБО № 2 (если такие выдавались по просьбе участника экзамена) содержат незаполненные области (за исключением регистрационных полей), то необходимо погасить их следующим образом: «Z».

*Как правило, данный знак «Z» свидетельствует о завершении выполнения заданий контрольных измерительных материалов, выполненных участником экзамена, которые оформляются на бланках ответов на задания с развернутыми* 

*ответами или на дополнительных бланках (при их использовании), а также свидетельствует о том, что данный участник экзамена свою экзаменационную работу завершил и более не будет возвращаться к оформлению своих ответов на соответствующих бланках (продолжению оформления ответов). Указанный знак проставляется на последнем листе соответствующего бланка ответов. Например, участник экзамена выполнил все задания с развернутым ответом (или посильные ему задания), оформил ответы на задания с развернутым ответом на бланке ответов № 2 (лист 1) и бланке ответов № 2 (лист 2), дополнительные бланки ответов не запрашивал и соответственно не использовал их, таким образом, знак «Z» ставится на бланке ответов № 2 (лист 2) в области указанного бланка, оставшейся незаполненной участником экзамена. Знак «Z» в данном случае на бланке ответов № 2 (лист 1) не ставится, даже если на бланке ответов № 2 (лист 1) имеется небольшая незаполненная область.*

Ответственный организатор в аудитории также должен проверить бланк ответов № 1 участника экзамена на наличие замены ошибочных ответов на задания с кратким ответом. В случае если участник экзамена осуществлял во время выполнения экзаменационной работы замену ошибочных ответов, организатору необходимо посчитать количество замен ошибочных ответов, в поле «Количество заполненных полей «Замена ошибочных ответов» поставить соответствующее цифровое значение, а также поставить подпись в специально отведенном месте.

В случае если участник экзамена не использовал поле «Замена ошибочных ответов на задания с кратким ответом» организатор в поле «Количество заполненных полей «Замена ошибочных ответов» ставит «X» и подпись в специально отведенном месте.

Заполнить форму ППЭ-05-02 «Протокол проведения экзамена в аудитории».

После проведения сбора ЭМ и подписания протокола о проведении экзамена в аудитории (Форма ППЭ-05-02) ответственный организатор демонстрирует в сторону одной из камер видеонаблюдения каждую страницу протокола проведения экзамена в аудитории.

### **Упаковка ЭМ в ВДП**

**Оформление соответствующих форм ППЭ, осуществление раскладки и последующей упаковки организаторами ЭМ, собранных у участников экзамена, осуществляется в специально выделенном в аудитории месте (столе), находящемся в зоне видимости камер видеонаблюдения.**

Обратить внимание, что в ВДП упаковываются все бланки ЕГЭ участника экзамена.

Пересчитать все типы бланков ЕГЭ и запечатать их в ВДП. Заполнить «Сопроводительный бланк к материалам ЕГЭ».

# **При этом запрещается:**

– использовать какие-либо иные пакеты (конверты и т.д.) вместо выданных ВДП;

– вкладывать вместе с бланками ЕГЭ какие-либо другие материалы;

– скреплять бланки ЕГЭ (скрепками, степлерами и т.п.);

– менять ориентацию бланков ЕГЭ в ВДП (верх-низ, лицевая-оборотная сторона).

Использованные и неиспользованные черновики необходимо пересчитать. Использованные черновики необходимо упаковать в конверт и запечатать. На конверте необходимо указать: код региона, номер ППЭ (наименование и адрес) и номер аудитории, код учебного предмета, название учебного предмета, по которому проводится ЕГЭ, количество черновиков в конверте.

**По завершении сбора и упаковки ЭМ в аудитории** ответственный организатор в центре видимости камеры видеонаблюдения объявляет об окончании экзамена. После проведения сбора ЭМ и подписания протокола о проведении экзамена в аудитории (форма ППЭ-05-02) ответственный организатор на камеру видеонаблюдения громко объявляет все данные протокола, в том числе наименование предмета, количество участников экзамена в данной аудитории и количество ЭМ (использованных и неиспользованных), а также время подписания протокола. Ответственный организатор также должен продемонстрировать на камеру видеонаблюдения запечатанные ВДП с ЭМ участников экзамена.

По завершении соответствующих процедур пройти в Штаб ППЭ с ЭМ. В Штабе ППЭ за специально подготовленным столом, находящимся в зоне видимости камер видеонаблюдения, передать ЭМ руководителю ППЭ по форме ППЭ-14-02 «Ведомость учета экзаменационных материалов».

ЭМ, которые организаторы передают руководителю ППЭ:

– запечатанный ВДП с бланками регистрации, бланками ответов № 1, бланками ответов № 2 лист 1 и лист 2, в том числе с ДБО № 2;

– КИМ участников экзамена, вложенные в конверты от ИК (при упаковке на хранение КИМ должны быть упакованы с учётом требований информационной безопасности);

– запечатанный конверт с использованными черновиками;

– неиспользованные черновики;

– форму ППЭ-05-02 «Протокол проведения экзамена в аудитории»;

– форму ППЭ-12-02 «Ведомость коррекции персональных данных участников экзамена в аудитории»;

– форму ППЭ-12-04-МАШ «Ведомость учета времени отсутствия участников экзамена в аудитории»;

– форму ППЭ-12-03 «Ведомость использования дополнительных бланков ответов № 2»;

– неиспользованные ИК участников экзамена;

– неиспользованные ДБО № 2;

– испорченные и (или) имеющие полиграфические дефекты ИК;

– служебные записки (при наличии).

Организаторы покидают ППЭ после передачи всех ЭМ руководителю ППЭ и с разрешения руководителя ППЭ.
Приложение № 21 к приказу Департамента Смоленской области по образованию и науке

от «  $\longrightarrow$  2022 г. №

#### **Инструкция для участника экзамена, зачитываемая организатором в аудитории перед началом экзамена с использованием экзаменационных материалов на бумажных носителях**

Текст, который выделен **жирным шрифтом**, должен быть прочитан участникам экзамена слово в слово. Это делается для стандартизации процедуры проведения ЕГЭ. *Комментарии, отмеченные курсивом, не читаются участникам. Они даны в помощь организатору*. Инструктаж и экзамен проводятся в спокойной и доброжелательной обстановке.

*Подготовительные мероприятия:*

*Не позднее 8:45 организаторам в аудитории необходимо оформить на доске (информационном стенде) в аудитории образец регистрационных полей бланка регистрации участника экзамена, указав код региона, код ППЭ, код предмета, номер аудитории, который следует писать, начиная с первой позиции, прописывая предшествующие нули, в случае если номер аудитории составляет менее 4-х знаков, код предмета и его название, дату проведения экзамена. Также рекомендуется подготовить на доске (информационном стенде) список кодов образовательных организаций в соответствии с формой ППЭ-16 «Расшифровка кодов образовательных организаций ППЭ».*

*Заполнить поля: «Регион», «Код ППЭ», «Номер аудитории», «Код предмета», «Название предмета», «Дата проведения ЕГЭ». Код образовательной организации в бланке регистрации заполняется участниками экзамена в соответствии с информацией из формы ППЭ-16, предоставленной организаторами в аудитории. Самостоятельно участники экзамена заполняют класс, ФИО, свои данные из документа, удостоверяющего личность. Поля «Регион», «Код предмета», «Код ППЭ», «Номер аудитории» следует заполнять, начиная с первой позиции, прописывая предшествующие нули в случае, если номер аудитории составляет менее 4-х знаков.*

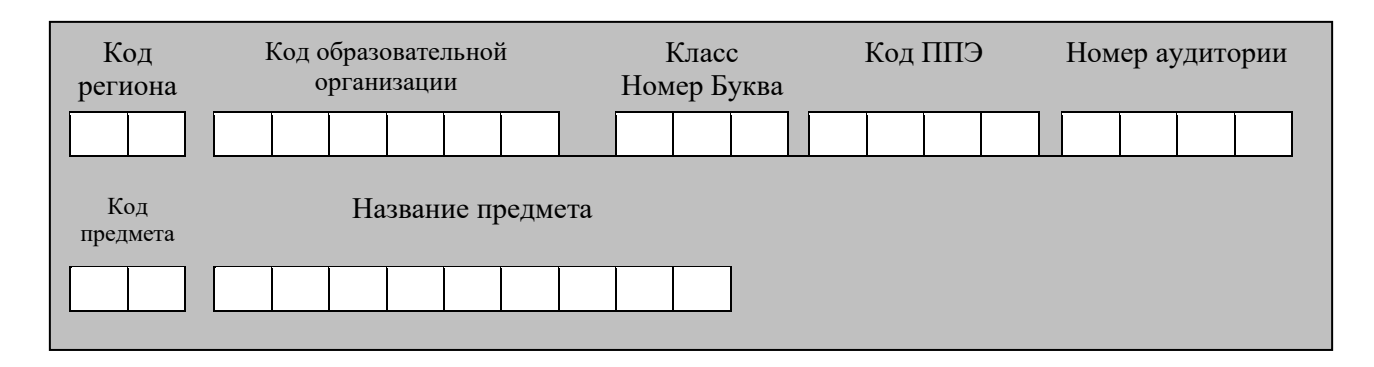

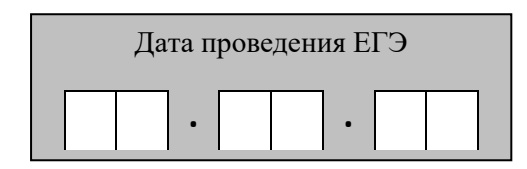

*Во время экзамена на рабочем столе участника экзамена, помимо ЭМ, могут*

*находиться:* 

*– гелевая, капиллярная ручка с чернилами черного цвета;* 

*– документ, удостоверяющий личность;* 

*– лекарства и питание (при необходимости);*

*– специальные технические средства (для участников экзамена с ОВЗ, детейинвалидов, инвалидов);*

*– черновики;*

*– дополнительные материалы, которые можно использовать на ЕГЭ по отдельным учебным предметам (по математике – линейка; по физике – линейка и непрограммируемый калькулятор; по химии – непрограммируемый калькулятор, Периодическая система химических элементов Д.И. Менделеева, таблица растворимости солей, кислот и оснований в воде, электрохимический ряд напряжений металлов; по географии – линейка, транспортир, непрограммируемый калькулятор; по литературе – орфографический словарь);*

*Инструкция состоит из двух частей, первая из которых зачитывается участником после их рассадки в аудитории, а вторая – после получения ими экзаменационных материалов.*

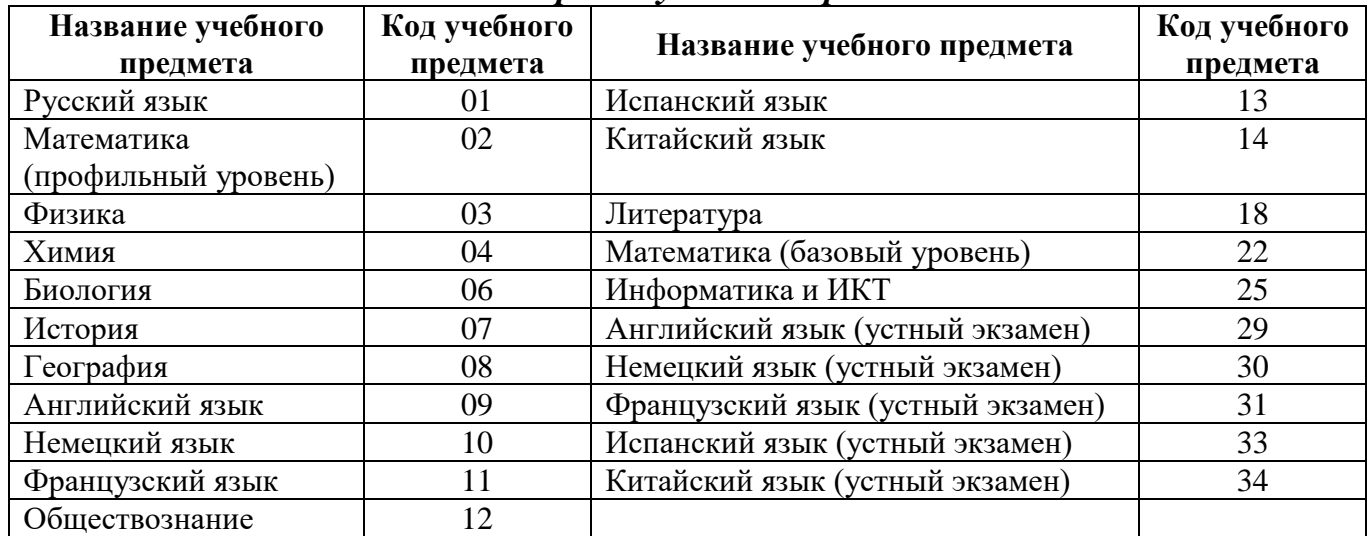

#### *Кодировка учебных предметов:*

#### **Продолжительность выполнения экзаменационной работы**

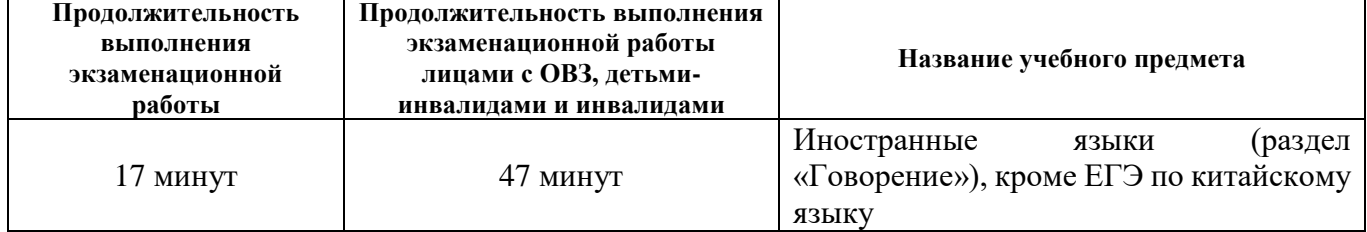

146

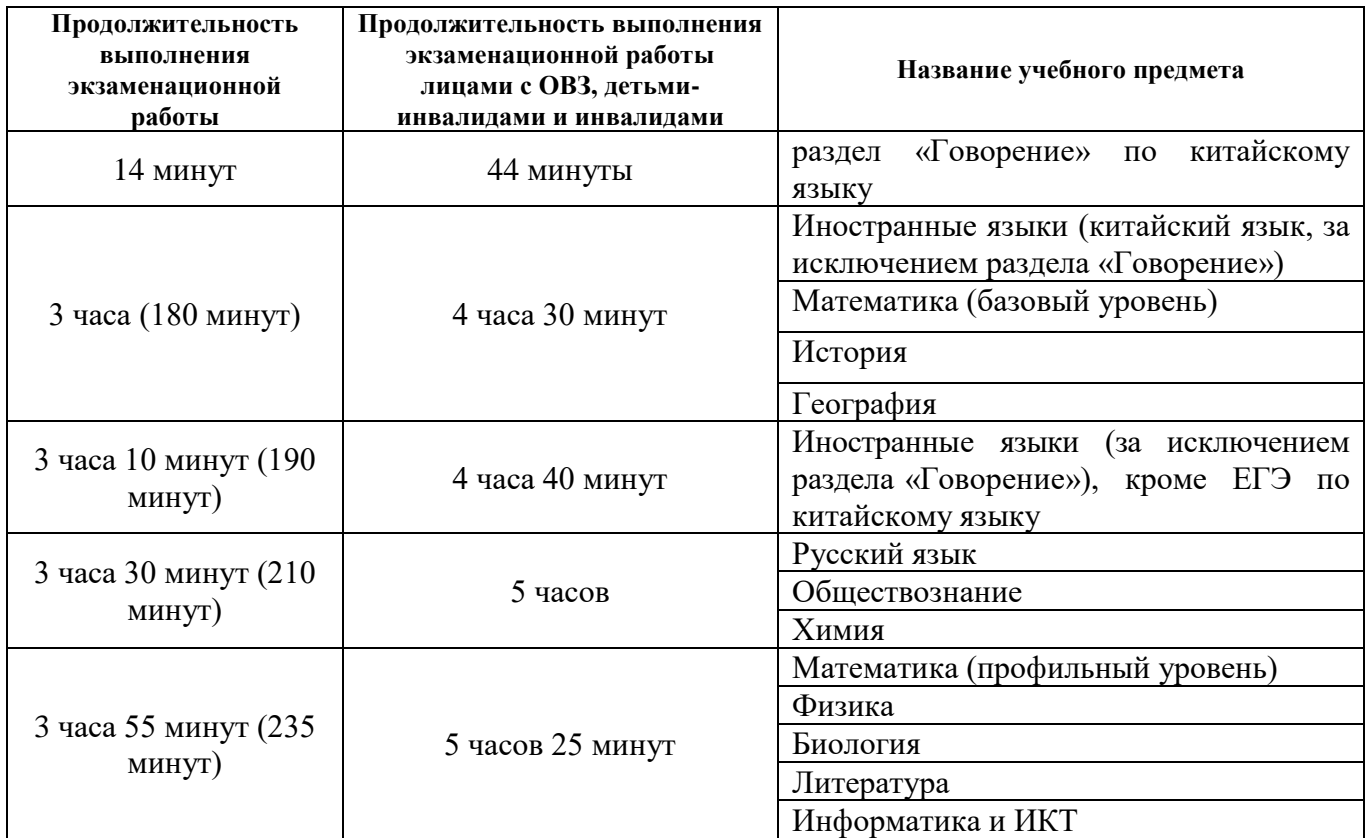

#### **Инструкция для участников экзамена**

*Первая часть инструктажа (начало проведения с 9:50):*

**Уважаемые участники экзамена! Сегодня вы сдаете экзамен по** \_\_\_\_\_\_\_\_\_\_\_\_\_\_\_ *(назовите соответствующий учебный предмет)* **в форме ЕГЭ**.

**ЕГЭ – лишь одно из жизненных испытаний, которое вам предстоит пройти. Будьте уверены: каждому, кто учился в школе, по силам сдать ЕГЭ. Все задания составлены на основе школьной программы. Поэтому каждый из вас может успешно сдать экзамен.**

**Вместе с тем напоминаем, что в целях предупреждения нарушений порядка проведения ЕГЭ в аудиториях ППЭ ведется видеонаблюдение.**

**Во время проведения экзамена вам необходимо соблюдать порядок проведения ГИА.**

**В день проведения экзамена в ППЭ запрещается:**

**– иметь при себе средства связи, электронно-вычислительную технику, фото-, аудио- и видеоаппаратуру, справочные материалы, письменные заметки и иные средства хранения и передачи информации;**

**– иметь при себе уведомление о регистрации на экзамен (при наличии – необходимо сдать его нам);**

**– выносить из аудиторий и ППЭ черновики, экзаменационные материалы на бумажном или электронном носителях,**

**– фотографировать экзаменационные материалы;**

**– пользоваться справочными материалами, кроме тех, которые указаны в тексте контрольных измерительных материалов (КИМ);**

**–переписывать задания из КИМ в черновики (можно делать заметки в КИМ);**

**– перемещаться по ППЭ во время экзамена без сопровождения организатора.**

**Во время проведения экзамена запрещается: разговаривать, пересаживаться, обмениваться любыми материалами и предметами.**

**В случае нарушения порядка проведения ГИА вы будете удалены с экзамена.**

**В случае нарушения порядка проведения ГИА работниками ППЭ или другими участниками экзамена вы имеете право подать апелляцию о нарушении порядка проведения ГИА. Апелляция о нарушении порядка проведения ГИА подается в день проведения экзамена члену ГЭК до выхода из ППЭ.**

**Ознакомиться с результатами ЕГЭ вы сможете в школе или на портале checkege.rustest.ru в соответствии с графиком.**

**Плановая дата ознакомления с результатами: \_\_\_\_\_\_\_\_\_\_\_** *(назвать дату).*

**После получения результатов ЕГЭ вы можете подать апелляцию о несогласии с выставленными баллами. Апелляция подается в течение двух рабочих дней после официального дня объявления результатов ЕГЭ.**

**Апелляцию вы можете подать в своей школе или в КК.**

**Апелляция по вопросам содержания и структуры заданий по учебным предметам, а также по вопросам, связанным с нарушением участником ЕГЭ требований порядка и неправильным заполнением бланков ЕГЭ и ГВЭ, не рассматривается.** 

**Обращаем ваше внимание, что во время экзамена на вашем рабочем столе, помимо экзаменационных материалов, могут находиться только:** 

**– гелевая, капиллярная ручка с чернилами черного цвета;** 

**– документ, удостоверяющий личность;**

**– черновики** *(в случае проведения ЕГЭ по иностранным языкам (раздел «Говорение») черновики не выдаются);*

**– лекарства и питание (при необходимости);**

**– дополнительные материалы, которые можно использовать на ЕГЭ по отдельным учебным предметам (по математике - линейка; пофизике – линейка и непрограммируемый калькулятор; по химии – непрограммируемый калькулятор, Периодическая система химических элементов Д.И. Менделеева, таблица растворимости солей, кислот и оснований в воде, электрохимический ряд напряжений металлов; по географии – линейка, транспортир, непрограммируемый калькулятор, по литературе - орфографический словарь);**

**– специальные технические средства (для участников с ограниченными возможностями здоровья (ОВЗ), детей-инвалидов, инвалидов).**

**По всем вопросам, связанным с проведением экзамена (за исключением вопросов по содержанию КИМ), вы можете обращаться к нам. В случае необходимости выхода из аудитории оставьте ваши экзаменационные материалы, а также документ, удостоверяющий личность, черновики, дополнительные материалы (при наличии) и письменные принадлежности** **на своем рабочем столе. На территории ППЭ вас будет сопровождать организатор.**

**В случае плохого самочувствия незамедлительно обращайтесь к нам. В ППЭ присутствует медицинский работник. Напоминаем, что при ухудшении состояния здоровья и другим объективным причинам вы можете досрочно завершить выполнение экзаменационной работы и прийти на пересдачу.**

*Организатор обращает внимание участников экзамена на доставочный (-ые) спецпакет (-ы) с ЭМ.*

**Экзаменационные материалы в аудиторию поступили в доставочном спецпакете. Упаковка спецпакета не нарушена.**

*Вторая часть инструктажа (начало проведения не ранее 10:00).*

*Продемонстрировать спецпакет и вскрыть его не ранее 10:00, используя ножницы.*

**В спецпакете находятся индивидуальные комплекты с экзаменационными материалами, которые сейчас будут вам выданы.**

*(Организатор раздает участникам ИК в произвольном порядке).*

**Проверьте целостность своего индивидуального комплекта. Осторожно вскройте пакет, отрывая клапан (справа налево) по линии перфорации.**

*(Организатор показывает место перфорации на конверте).*

**До начала работы с бланками ЕГЭ проверьте комплектацию выданных экзаменационных материалов. В индивидуальном комплекте находятся:** 

**– контрольный лист;**

**– бланк регистрации, бланк ответов № 1,**

**– бланк ответов № 2 лист 1** *(не читается при проведении ЕГЭ по математике базового уровня);*

**– бланк ответов № 2 лист 2***(не читается при проведении ЕГЭ по математике базового уровня);*

**– КИМ.**

**Ознакомьтесь с информацией в средней части бланка регистрации по работе с индивидуальным комплектом и убедитесь в правильной комплектации вашего конверта.**

**Проверьте, совпадает ли цифровое значение штрихкода на листе КИМ со штрихкодом на контрольном листе индивидуального комплекта. Цифровое значение штрихкода КИМ находится в средней части контрольного листа с подписью «КИМ».**

**Проверьте, совпадает ли цифровое значение штрихкода на бланке регистрации со штрихкодом на контрольном листе индивидуального комплекта. Номер бланка регистрации находится в средней части контрольного листа с подписью «БР».**

**Внимательно просмотрите текст КИМ, проверьте наличие полиграфических дефектов, пересчитайте листы КИМ и сравните с указанным числом листов в КИМ. Количество листов напечатано на каждой странице КИМ в правом верхнем углу после наклонной черты.**

**Внимательно просмотрите бланки, проверьте качество печати штрихкодов и QR-кода, черных квадратов (реперов) на полиграфические дефекты.**

*При обнаружении несовпадений штрихкодов, наличия лишних (нехватки) бланков, типографских дефектов заменить полностью индивидуальный комплект на новый.*

*Сделать паузу для проверки участниками комплектации ИК.*

**Приступаем к заполнению бланка регистрации.**

**Записывайте буквы и цифры в соответствии с образцом на бланке регистрации. Каждая цифра, символ записывается в отдельную клетку.**

**Заполните регистрационные поля в соответствии с информацией на доске (информационном стенде).**

*Обратите внимание участников на доску (информационный стенд).*

**Заполните поля: «Код региона», «Код ППЭ», «Номер аудитории», проверьте заполнение полей «Код предмета», «Название предмета», «Дата проведения ЕГЭ». При заполнении поля «Код образовательной организации» обратитесь к нам, поле «Класс» заполняйте самостоятельно. Поля «Служебная отметка», «Резерв-1» и «Контрольная сумма» не заполняются.**

**Заполните сведения об участнике экзамена: фамилия, имя, отчество (при наличии), данные документа, удостоверяющего личность.**

*Сделать паузу для заполнения участниками бланков регистрации.*

**Поставьте вашу подпись в поле «Подпись участника ЕГЭ», расположенном в нижней части бланка регистрации.**

*В случае если участник экзамена отказывается ставить личную подпись в бланке регистрации, организатор в аудитории ставит в бланке регистрации свою подпись.*

**Приступаем к заполнению регистрационных полей бланков ответов.**

**Регистрационные поля в бланке ответов № 1 и бланке ответов № 2 лист 1 и бланке ответов № 2 лист 2 заполняются в соответствии с информацией на доске. Поставьте вашу подпись в поле «Подпись участника ЕГЭ», расположенном в верхней части бланка ответов № 1.**

**Служебные поля «Резерв-4», «Резерв-5» и «Резерв 6»не заполняйте.**

*Организаторы проверяют правильность заполнения регистрационных полей на всех бланках ЕГЭ у каждого участника экзамена и соответствие данных участника экзамена* (*ФИО, серии и номера документа, удостоверяющего личность) в бланке регистрации и в документе, удостоверяющем личность. В случае обнаружения ошибочного заполнения регистрационных полей бланка организаторы в аудитории дают указание участнику внести соответствующие исправления.*

**Напоминаем основные правила по заполнению бланков ответов.**

**При выполнении заданий внимательно читайте инструкции к заданиям, указанные у вас в КИМ. Записывайте ответы в соответствии с этими инструкциями.**

**При выполнении заданий с кратким ответом ответ необходимо записывать справа от номера задания в бланке ответов № 1.**

**Не разрешается использовать при записи ответа на задания с кратким ответом никаких иных символов, кроме символов кириллицы, латиницы, арабских цифр, запятой и знака «дефис» («минус»).**

**Вы можете заменить ошибочный ответ.**

**Для этого в поле «Замена ошибочных ответов на задания с кратким ответом» следует внести номер задания, ответ на который следует исправить, а в строку записать новое значение верного ответа на указанное задание.**

**Обращаем ваше внимание, что на бланках ответов № 1 и № 2 запрещается делать какие-либо записи и пометки, не относящиеся к ответам на задания, в том числе содержащие информацию о личности участника экзамена. Вы можете делать пометки в черновиках и КИМ. Также обращаем ваше внимание на то, что ответы, записанные в черновиках и КИМ, не проверяются.**

*Данный абзац не читается при проведении ЕГЭ по математике базового уровня:* **В случае нехватки места на бланке ответов № 2 лист 1 и бланке ответов № 2 лист 2 Вы можете обратиться к нам за дополнительным бланком ответов № 2. Оборотные стороны бланка ответов № 2 (листа 1 и листа 2) и дополнительных бланков ответов № 2 не заполняются и не проверяются. Апелляции по вопросам проверки записей на оборотной стороне указанных бланков рассматриваться также не будут.**

**Начало выполнения экзаменационной работы:** *(объявить время начала)*

**Окончание выполнения экзаменационной работы:** *(указать время)*

*Запишите на доске время начала и окончания выполнения экзаменационной работы.*

*Важно! Время, отведенное на инструктаж и заполнение регистрационных полей бланков ЕГЭ, в общее время выполнения экзаменационной работы не включается.*

**Не забывайте переносить ответы из черновика в бланк ответов. Инструктаж закончен. Вы можете приступать к выполнению заданий.** 

**Желаем удачи!**

*За 30 минут до окончания выполнения экзаменационной работ необходимо объявить:*

**До окончания выполнения экзаменационной работы осталось 30 минут.**

**Не забывайте переносить ответы из текста работы и черновика в бланки ответов.**

*За 5минут до окончания выполнения экзаменационной работы необходимо объявить:*

**До окончания выполнения экзаменационной работы осталось 5 минут.**

**Проверьте, все ли ответы вы перенесли из КИМ и черновиков в бланки ответов.**

*По окончании выполнения экзаменационной работы объявить:*

**Выполнение экзаменационной работы окончено. Положите экзаменационные материалы на край стола. Мы пройдем и соберем ваши экзаменационные материалы.**

*Организаторы осуществляют сбор экзаменационных материалов с рабочих мест участников экзамена в организованном порядке.*

Приложение № 22 к приказу Департамента Смоленской области по образованию и науке от «  $\longrightarrow$  2022 г. №

#### **Инструкция для члена ГЭК при проведении ЕГЭ по КЕГЭ в ППЭ**

#### **На подготовительном этапе проведения КЕГЭ член ГЭК:**

– проводит проверку готовности ППЭ не позднее чем за две недели до начала экзаменов (по решению председателя ГЭК), в том числе с помощью токена члена ГЭК подтверждает соответствие настроек данному ППЭ на основной и резервной станциях авторизации, установленных в Штабе ППЭ, для обеспечения последующего получения интернет-пакетов по сети «Интернет» (для подтверждения настроек достаточно наличия сведений о токене члена ГЭК на специализированном федеральном портале, назначение члена ГЭК на экзамены не требуется);

**– не ранее 2 рабочих дней до дня проведения экзамена и не позднее 17:00**  календарного дня, предшествующего дню экзамена**,** совместно с руководителем ППЭ и техническим специалистом ППЭ проводит контроль технической готовности ППЭ, в том числе:

– контролирует тиражирование и передачу руководителю ППЭ инструкции по использованию ПО для сдачи КЕГЭ и черновика КЕГЭ по одному комплекту на каждого участника;

– на основной и резервной станциях авторизации:

– проверяет настройки станции: код региона, код ППЭ, номер компьютера – уникальный для ППЭ номер компьютера (ноутбука), период проведения экзаменов, признак резервной станции для резервной станции;

– проверяет тип основного и резервного каналов доступа в сеть «Интернет» (либо отсутствие резервного канала доступа в сеть «Интернет»);

– проверяет настройки системного времени;

– проверяет наличие соединения со специализированным федеральным порталом по основному и резервному каналам доступа в сеть «Интернет»;

– выполняет авторизацию на специализированном федеральном портале с помощью токена члена ГЭК: член ГЭК должен подключить токен к станции авторизации и ввести пароль доступа к нему;

– по результатам авторизации убедиться в наличии назначения на выбранную дату экзамена в указанный в настройках ППЭ.

**Важно!** Все члены ГЭК, назначенные на экзамен, должны пройти авторизацию в ППЭ, в который они назначены, не ранее 2 рабочих дней до дня проведения экзамена и не позднее 17:00 календарного дня, предшествующего дню экзамена;

– проверяет наличие соединения c сервером РЦОИ по основному и резервному каналам доступа в сеть «Интернет»;

– проверяет наличие подтверждения от РЦОИ по переданному при проведении технической подготовки тестовому пакету сканирования (статус тестового пакета сканирования принимает значение «подтвержден»). В случае изменения настроек

печати или настроек сканирования при проведении контроля технической готовности по согласованию с РЦОИ и по усмотрению члена ГЭК может быть выполнена повторная передача обновленного тестового пакета сканирования в РЦОИ и получение подтверждения от РЦОИ;

– на основной станции авторизации:

– контролирует скачивание пакета с сертификатами специалистов РЦОИ для загрузки на все станции КЕГЭ, станции организатора и станции сканирования в ППЭ;

на каждой станции организатора в каждой аудитории, назначенной на экзамен, и резервных станциях организатора:

– проверяет настройки станции: код региона, код ППЭ (впечатываются в бланки регистрации участников экзамена), номер компьютера – уникальный для ППЭ номер компьютера (ноутбука);

– проверяет настройки экзамена: номер аудитории (для резервных станций номер аудитории не указывается), признак резервной станции для резервной станции, период проведения экзаменов, учебный предмет и дату экзамена;

– проверяет настройки системного времени;

– проверяет наличие загруженного интернет-пакета;

– проверяет качество печати калибровочного листа (тестовой печати границ), выполненной в его присутствии, и напечатанного во время технической подготовки тестового бланка регистрации: все напечатанные границы видны, на тестовых бланках регистрации и калибровочном листе отсутствуют белые и темные полосы; черные квадраты (реперы), штрихкоды и QR-код, текст хорошо читаемы и четко пропечатаны. По усмотрению члена ГЭК тестовый бланк регистрации может быть напечатан в его присутствии;

– контролирует выполнение калибровки сканера с использованием напечатанного калибровочного листа (тестовой страницы границ печати) и его передачу руководителю ППЭ;

– контролирует загрузку пакета с сертификатами специалистов РЦОИ;

– проверяет работоспособность средств криптозащиты с использованием токена члена ГЭК: подключает к станции организатора токен члена ГЭК и вводит пароль доступа к нему. Каждый член ГЭК должен убедиться в работоспособности своего токена хотя бы на одной станции организатора;

– проверяет, что в аудитории ППЭ подготовлено достаточное количество бумаги для печати бланков регистрации;

– контролирует печать протокола технической готовности аудитории для печати (форма ППЭ-01-01); контролирует сохранение на флеш-накопитель для переноса данных между станциями ППЭ электронного акта технической готовности для последующей передачи в систему мониторинга готовности ППЭ.

**Важно!** Не рекомендуется перемещать станцию организатора с подключенным принтером и сканером или отключать принтер и сканер от компьютера (ноутбука) после завершения контроля технической готовности;

– на каждой станции КЕГЭ в каждой аудитории, назначенной на экзамен, и резервных станциях КЕГЭ:

– проверяет настройки станции: код региона, код ППЭ, номер компьютера – уникальный для ППЭ номер компьютера (ноутбука);

– проверяет настройки экзамена: номер аудитории (для резервных станций номер аудитории не указывается), признак резервной станции для резервной станции, период проведения экзаменов, учебный предмет и дату экзамена;

– проверяет настройки системного времени;

– проверяет наличие загруженного интернет-пакета;

– проверяет наличие заданного пути к корневой папке для создания рабочей папки экзамена;

– проверяет наличие рабочей папки экзамена по указанному адресу;

– проверяет корректность функционирования станции КЕГЭ в части работы с КИМ:

– текст типовых экзаменационных заданий КЕГЭ четкий и хорошо читаемый, элементы управления (кнопки, таблица для ввода ответа) не мешают отображению текста типовых экзаменационных заданий КЕГЭ;

– доступна возможность ввода и сохранения ответа на стандартное задание и на задание с ответом в табличном виде;

– доступна возможность сохранения прилагаемых файлов к заданиям, сохраненные файлы содержатся в рабочей папке;

– кнопки вызова инструкции в ПО и сворачивания станции работоспособны;

– проверяет наличие стандартного ПО, предоставляемого участнику экзамена во время экзамена (текстовые редакторы, редакторы электронных таблиц, среды программирования на языках: Школьный алгоритмический язык, С#, C++, Pascal, Java, Python) в соответствии с перечнем, полученным из РЦОИ, и его работоспособность одновременно со станцией КЕГЭ;

– проверяет, что на станции КЕГЭ зарегистрировано установленное на компьютере стандартное ПО, и что список зарегистрированных на станции КЕГЭ программ в точности совпадает с тем ПО, которое установлено на проверяемом компьютере;

– в случае отсутствия зарегистрированной среды программирования для одного или нескольких языков программирования из числа включенных в спецификацию КИМ принимает решение о возможности завершения контроля технической готовности, если отсутствие среды программирования для соответствующего языка разработки согласовано Департаментом;

– контролирует загрузку пакета с сертификатами специалистов РЦОИ;

– проверяет работоспособность средств криптозащиты с использованием токена члена ГЭК: член ГЭК подключает к станции КЕГЭ токен члена ГЭК и вводит пароль доступа к нему;

– контролирует сохранение кода активации экзамена и его передачу руководителю ППЭ (код активации экзамена одинаковый для всех станций КЕГЭ в одной аудитории);

– контролирует сохранение на флеш-накопитель для переноса данных между станциями ППЭ паспорта станции КЕГЭ, а также электронного акта технической готовности для передачи в систему мониторинга готовности ППЭ. Сведения об установленном стандартном ПО, зарегистрированном в станции КЕГЭ, сохраняются в электронном акте технической готовности станции КЕГЭ, а также включаются в приложение к паспорту станции КЕГЭ;

**– контролирует, что в рабочей папке экзамена, а также в Корзине удалены все файлы, сохраненные и (или) созданные в ходе технической подготовки или во время предыдущих экзаменов.**

– на основной и резервной станциях сканирования в ППЭ, установленных в Штабе ППЭ:

– проверяет настройки станции: код региона, код ППЭ, номер компьютерауникальный для ППЭ номер компьютера (ноутбука), признак резервной станции для резервной станции;

– проверяет настройки экзамена: период проведения экзаменов, учебный предмет и дату экзамена;

– проверяет настройки системного времени;

– контролирует выполнение тестового сканирования не менее одного из предоставленных тестовых бланков регистрации повторно, а также (при наличии) напечатанных по решению члена ГЭК тестовых бланков регистрации;

– оценивает качество сканирования бланков регистрации: все бланки регистрации успешно распознаны и не отмечены как некачественные; черные квадраты (реперы), штрихкоды и QR-код, текст хорошо читаемы, знакоместа на бланках не слишком яркие;

– контролирует загрузку пакета с сертификатами специалистов РЦОИ;

– проверяет работоспособность средств криптозащиты с использованием токена члена ГЭК: подключает к станции сканирования в ППЭ токен члена ГЭК и вводит пароль доступа к нему;

– контролирует сохранение на флеш-накопитель протокола технической готовности Штаба ППЭ для сканирования бланков в ППЭ (форма ППЭ-01-02) и электронного акта технической готовности для последующей передачи в систему мониторинга готовности ППЭ.

**Проверяет наличие дополнительного (резервного) оборудования, необходимого для проведения экзамена:**

– принтер, который будет использоваться для печати сопроводительной документации к флеш-накопителям с ответами участников КЕГЭ (может быть использован принтер, подключённый к станции авторизации для печати ДБО № 2 либо принтер, подключённый к любой станции организатора);

– основные и резервные флеш-накопители для сохранения ответов участников КЕГЭ;

– основной и резервный флеш-накопители для переноса данных между станциями ППЭ;

– USB-модем для обеспечения резервного канала доступа в сеть «Интернет». USB-модем используется в случае возникновения проблем с доступом в сеть «Интернет» по основному стационарному каналу связи;

– резервные картриджи для принтеров;

– резервные лазерные принтеры и сканеры, дополнительно к настроенным резервным станциям организатора;

– резервные кабели для подключения принтеров и сканеров к компьютерам (ноутбукам).

По окончании контроля технической готовности аудиторий и Штаба ППЭ к

экзамену необходимо:

– подписать паспорта станций КЕГЭ;

– проконтролировать передачу приложений к паспорту станции КЕГЭ руководителю ППЭ для дальнейшей выдачи организаторам в аудитории;

– подписать протокол (протоколы) технической готовности аудиторий, напечатанный тестовый бланк регистрации является приложением к соответствующему протоколу (форма ППЭ-01-01);

– подписать протокол (протоколы) технической готовности Штаба ППЭ (форма ППЭ- 01-02);

– заполнить и подписать форму ППЭ-01-01-К «Протокол технической готовности ППЭ к экзамену в компьютерной форме»;

– подписанные паспорта и протоколы остаются на хранение в ППЭ;

– проконтролировать передачу в систему мониторинга готовности ППЭ электронных актов технической готовности основной и резервной станций авторизации через соответствующие станции авторизации;

– проконтролировать передачу с помощью основной станции авторизации ППЭ в систему мониторинга готовности ППЭ:

– сформированных электронных актов технической готовности со всех основных и резервных станций КЕГЭ, станций организатора, станции сканирования в ППЭ;

– статуса «Контроль технической готовности завершён».

**Важно!** Статус «Контроль технической готовности завершен» может быть передан при условии наличия на специализированном федеральном портале сведений о рассадке, а также при наличии переданных электронных актов технической готовности всех основных станций организатора и всех основных станций КЕГЭ в соответствии с количеством назначенных участников для каждой аудитории.

**На этапе проведения экзамена член ГЭК:**

– не позднее 07:30 в день проведения экзамена обеспечивает доставку материалов и передает в ППЭ по форме ППЭ-14-01-К «Акт приема-передачи экзаменационных материалов в ППЭ»:

– ВДП для упаковки бланков регистрации после проведения экзамена (на ВДП напечатана форма ППЭ-11, обязательная к заполнению);

– другие упаковочные материалы в соответствии со схемой упаковки ЭМ, утверждённой Департаментом;

– пакет руководителя ППЭ (при его доставке на бумажном носителе).

В ППЭ должны быть выданы ВДП в количестве, равном числу аудиторий, умноженному на 2:

– ВДП для упаковки бланков регистрации в аудитории;

– ВДП для упаковки испорченных и бракованных бланков регистрации в аудитории.

Член ГЭК присутствует:

– при проведении руководителем ППЭ инструктажа организаторов ППЭ, который проводится не ранее 8:15;

– при организации входа участников экзамена в ППЭ и осуществляет контроль за выполнением требования о запрете участникам экзаменов, организаторам, техническим специалистам, ассистентам, медицинским работникам иметь при себе средства связи, в том числе осуществляет контроль за организацией сдачи иных вещей в специально выделенном до входа в ППЭ месте для хранения личных вещей участников экзамена, организаторов, медицинских работников, технических специалистов и ассистентов;

– при заполнении сопровождающим формы ППЭ-20 «Акт об идентификации личности участника ГИА» в случае отсутствия у участника ГИА документа, удостоверяющего личность;

– при составлении руководителем ППЭ акта о недопуске участника ЕГЭ в ППЭ в случае отсутствия у него документа, удостоверяющего личность. Указанный акт подписывается членом ГЭК, руководителем ППЭ и участником ЕГЭ. Акт составляется в двух экземплярах в свободной форме. Первый экземпляр оставляет член ГЭК для передачи председателю ГЭК, второй – участнику ЕГЭ.

В 09:30 в Штабе ППЭ совместно с техническим специалистом ППЭ скачивает ключ доступа к ЭМ с использованием токена члена ГЭК на основной станции авторизации в Штабе ППЭ;

– при отсутствии доступа к специализированному федеральному порталу по основному и резервному каналам в 09:35 обращается на горячую линию сопровождения ППЭ для оформления заявки на получение пароля доступа к ЭМ. Пароли доступа к ЭМ (от 1 до 5 паролей на каждую аудиторию в зависимости от количества участников) выдаются не ранее 09:45, если доступ к специализированному федеральному порталу восстановить не удалось;

– вместе с техническим специалистом ППЭ проходит по всем аудиториям и после загрузки техническим специалистом ППЭ на станцию организатора или станцию (станции) КЕГЭ ключа доступа к ЭМ выполняет его активацию;

**Важно!** Кнопку «Прочитать КИМ» нажимать **не** нужно – это действие приравнивается к вскрытию ЭМ, что запрещено до 10:00.

– контролирует соблюдение порядка проведения ГИА в ППЭ, в том числе не допускает наличия в ППЭ (аудиториях, коридорах, туалетных комнатах, медицинском кабинете и т.д.) у участников экзамена, организаторов, медицинского работника, технических специалистов, ассистентов средств связи, электронновычислительной техники, фото-, аудио- и видеоаппаратуры, справочных материалов, письменных заметок и иных средств хранения и передачи информации;

– не допускает выноса письменных заметок и иных средств хранения и передачи информации, ЭМ в бумажном (для бланка регистрации) и электронном виде из аудиторий и ППЭ, а также фотографирования ЭМ;

– оказывает содействие руководителю ППЭ в решении возникающих в процессе экзамена ситуаций, не регламентированных нормативными правовыми актами и настоящей инструкцией;

– обеспечивает печать дополнительного комплекта ЭМ (т.е. бланка регистрации) в аудитории ППЭ в случае опоздания участника экзамена, выявления брака или порчи распечатанного комплекта;

– обеспечивает печать дополнительного комплекта ЭМ (т.е. бланка регистрации) в аудитории ППЭ сверх количества распределенных в аудиторию участников экзамена по согласованию с председателем ГЭК;

– совместно с техническим специалистом в Штабе ППЭ на станции авторизации запрашивает резервный ключ доступа к ЭМ, в случае недостатка доступных для печати комплектов ЭМ (бланков регистрации) на основной станции организатора или в случае использования резервной станции организатора или резервной станции КЕГЭ, после загрузки резервного ключа доступа к ЭМ на соответствующую станцию организатора активирует его токеном;

В случае необходимости, повторно получить ранее запрошенный ключ доступа на резервные ЭМ или резервную станцию организатора возможно путем скачивания основного ключа доступа к ЭМ**.**

**Важно!** В случае возникновения нештатной ситуации при использовании резервного ключа доступа к ЭМ на станциях организатора необходимо незамедлительно обратиться на горячую линию сопровождения ППЭ для выяснения причины. Не нужно делать попытки запросить резервный ключ повторно.

– обеспечивает активацию ключа доступа к ЭМ в случае восстановления работоспособности станции КЕГЭ/станции организатора или в случае использования резервных станций;

– в случае восстановления работоспособности станции КЕГЭ совместно с организатором в аудитории проверяет, что на странице активации экзамена номер бланка регистрации, отображаемый на экране компьютера, соответствует номеру в бумажном бланке регистрации, и предлагает участнику экзамена ввести код активации и нажать кнопку «Продолжить экзамен» (по желанию участник КЕГЭ может завершить выполнение экзаменационной работы досрочно по объективным причинам с возможностью повторного прохождения экзамена в резервные сроки соответствующего периода проведения экзаменов (участнику будет предоставлен новый КИМ КЕГЭ);

– в случае использования резервной станции КЕГЭ контролирует, что участник экзамена продолжает выполнение работы с тем же бланком регистрации, и совместно с организатором в аудитории информирует участника экзамена о необходимости повторного ввода ответов на задания, которые были выполнены на вышедшей из строя станции, а также о том, что **время экзамена не продлевается**; сохранение ответов с вышедшей из строя станции не выполняется;

– в случае принятия решения об удалении с экзамена участника экзамена совместно с руководителем ППЭ и ответственным организатором в аудитории заполняет форму ППЭ-21 «Акт об удалении участника экзамена» в Штабе ППЭ в зоне видимости камер видеонаблюдения;

– по приглашению организатора вне аудитории проходит в медицинский кабинет (в случае если участник экзамена по состоянию здоровья не может завершить выполнение экзаменационной работы) для повторного информирования участника экзамена о его возможности досрочно завершить экзамен с повторным допуском к экзамену в резервные дни;

– в случае согласия участника экзамена досрочно завершить экзамен по причине ухудшения состояния здоровья совместно с медицинским работником заполняет соответствующие поля формы ППЭ-22 «Акт о досрочном завершении экзамена по объективным причинам» в медицинском кабинете. Ответственный организатор и руководитель ППЭ ставят свою подпись в указанном акте. После

заполнения формы ППЭ-22 в медицинском кабинете член ГЭК приносит данную форму в помещение для руководителя ППЭ (Штаб ППЭ) и на камеру зачитывает текст документа»;

– в случае заполнения форм ППЭ-21 и (или) ППЭ-22 осуществляет контроль наличия соответствующих отметок, поставленных ответственным организатором в аудитории («Удален с экзамена в связи с нарушением порядка проведения ЕГЭ» и (или) «Не закончил экзамен по уважительной причине»), в бланках регистрации таких участников экзамена;

– принимает от участника экзамена апелляцию о нарушении установленного порядка проведения ГИА в двух экземплярах по форме ППЭ-02 «Апелляция о нарушении установленного порядка проведения ГИА» в Штабе ППЭ в зоне видимости камер видеонаблюдения (соответствующую информацию о поданной участником экзамена апелляции о нарушении порядка проведения ГИА также необходимо внести в формы ППЭ-05-02-К «Протокол проведения экзамена в аудитории»);

– организует проведение проверки изложенных в апелляции о нарушении Порядка сведений при участии организаторов, не задействованных в аудитории, в которой сдавал экзамен участник экзамена, технических специалистов, ассистентов, общественных наблюдателей (при наличии), сотрудников, осуществляющих охрану правопорядка, медицинских работников и заполняет форму ППЭ-03 «Протокол рассмотрения апелляции о нарушении установленного порядка проведения ГИА» в Штабе ППЭ в зоне видимости камер видеонаблюдения;

– принимает решение об остановке экзамена в ППЭ или в отдельных аудиториях ППЭ по согласованию с председателем ГЭК в случае отсутствия средств видеонаблюдения, неисправного состояния или отключения указанных средств во время проведения экзамена, которое приравнивается к отсутствию видеозаписи экзамена, а также при форс- мажорных обстоятельствах с последующим составлением соответствующих актов в свободной форме.

*В случае неявки всех распределенных в ППЭ участников экзамена по согласованию с председателем ГЭК член ГЭК принимает решение о завершении экзамена в данном ППЭ с оформлением соответствующих форм ППЭ. Технический специалист завершает экзамены на всех станциях организатора и станциях КЕГЭ во всех аудиториях ППЭ, включая резервные станции организатора и станции КЕГЭ. На станциях организатора выполняется печать протоколов использования станции организатора и сохранение электронного журнала работы станции организатора на флеш-накопитель для переноса данных между станциями ППЭ, на станциях КЕГЭ сохраняется электронный журнал работы станции КЕГЭ. Протоколы использования станции организатора подписываются техническим специалистом, членом ГЭК и руководителем ППЭ и остаются на хранение в ППЭ. Электронные журналы работы станции организатора, станции КЕГЭ передаются в систему мониторинга готовности ППЭ. В случае отсутствия участников* экзамена *во всех аудиториях ППЭ технический специалист при участии руководителя ППЭ передает в систему мониторинга готовности ППЭ статус «Экзамен не состоялся».*

и доброжелательной обстановке.

В день проведения экзамена члену ГЭК в ППЭ **запрещается:**

а) оказывать содействие участникам экзаменов, в том числе передавать им средства связи, электронно-вычислительную технику, фото-, аудио- и видеоаппаратуру, справочные материалы, письменные заметки и иные средства хранения и передачи информации;

б) пользоваться средствами связи вне Штаба ППЭ (использование средств связи допускается только в Штабе ППЭ в связи со служебной необходимости).

# **По окончании проведения экзамена член ГЭК:**

– контролирует вместе с руководителем ППЭ передачу статуса «Экзамены завершены» в систему мониторинга готовности ППЭ;

– в аудиториях ППЭ после сканирования бланков участников организаторами:

– по приглашению технического специалиста проверяет, что экспортируемые данные не содержат особых ситуаций и сверяет данные о количестве отсканированных бланков регистрации, указанном на станции организатора, с количеством бланков регистрации, указанном в форме ППЭ-11;

– при корректности данных подключает к станции организатора токен члена ГЭК для выполнения техническим специалистом экспорта электронных образов бланков регистрации и форм ППЭ, сканируемых в аудитории. Пакет с электронными образами бланков регистрации и форм ППЭ зашифровывается для передачи в РЦОИ;

– в случае возникновения нештатной ситуации на станции организатора, которая не может быть решена штатными средствами станции организатора, принимает решение по согласованию с РЦОИ о сканировании бланков регистрации участников соответствующей аудитории и форм ППЭ, предназначенных для сканирования в аудитории, в Штабе ППЭ на станции сканирования в ППЭ;

– осуществляет контроль за получением ЭМ руководителем ППЭ от ответственных организаторов в Штабе ППЭ за специально подготовленным столом, находящимся в зоне видимости камер видеонаблюдения, по форме ППЭ-14-02-К «Ведомость учета экзаменационных материалов». Все бланки регистрации сдаются в одном запечатанном ВДП с заполненным сопроводительным бланком.

Также сдаются:

– запечатанный ВДП с испорченными (бракованными) бланками регистрации; калибровочный лист с каждой использованной в аудитории станции организатора; формы:

– ППЭ-05-02-К «Протокол проведения экзамена в аудитории»;

– ППЭ-12-02 «Ведомость коррекции персональных данных участников экзамена в аудитории» (при наличии),

– ППЭ-12-04-МАШ «Ведомость учета времени отсутствия участников экзамена в аудитории»;

– запечатанные конверты с черновиками, включая черновики КЕГЭ (на каждом конверте должна быть указана следующая информация: код региона, номер ППЭ (наименование и адрес) и номер аудитории, код учебного предмета, название учебного предмета, по которому проводится ЕГЭ, количество черновиков в конверте);

– неиспользованные черновики;

– инструкции по использованию ПО для сдачи КЕГЭ;

– приложения к паспорту станции КЕГЭ;

– служебные записки (при наличии).

По приглашению технического специалиста проходит к станции КЕГЭ, на которой будет производиться формирование (экспорт) пакета с ответами участников КЕГЭ:

– присутствует при подключении техническим специалистом к станции КЕГЭ флеш-накопителя с сохраненными ответами участников КЕГЭ и выполнении проверки сохраненных ответов;

**Важно!** Для выполнения действия необходимо выбрать станцию КЕГЭ, имеющую два свободных USB-порта. В случае использования USB-концентратора рекомендуется токен подключать непосредственно в USB-порт компьютера, а флешнакопитель через USB-концентратор.

В случае отсутствия нештатных ситуаций в результате выполненной проверки подключает к станции КЕГЭ токен и вводит пароль к нему;

– даёт указание техническому специалисту запустить формирование (экспорт) пакета.

**Важно!** Токен члена ГЭК не следует извлекать до окончания процедуры формирования (экспорта) пакета.

Пакет с ответами участников КЕГЭ формируется на основе всех сохраненных на флеш-накопитель ответов участников экзамена. Одновременно выполняется формирование и сохранение сопроводительного бланка к флеш-накопителю, включающего сведения о содержании сформированного пакета.

Подписывает распечатанный сопроводительный бланк к флеш-накопителю для сохранения ответов участников КЕГЭ. Указанный сопроводительный бланк может быть распечатан на любом компьютере (ноутбуке) с подключенным принтером.

**Важно!** Каждый пакет должен храниться и передаваться на том флешнакопителе, на котором он был создан. Недопустимо копировать или перемещать пакеты с ответами участников экзамена с одного флеш-накопителя на другой (копировать несколько пакетов на один флеш-накопитель). В случае наличия на флеш-накопителе ранее сформированного пакета и/или сопроводительного бланка они будут удалены.

В случае наличия в результате выполненной проверки сообщений о поврежденных файлах ответов присутствует при устранении проблем техническим специалистом.

Совместно с руководителем ППЭ сверяет данные сопроводительного бланка (бланков) к флеш-накопителю (флеш-накопителям) для сохранения ответов участников экзамена с ведомостью сдачи экзамена в аудитории (аудиториях);

– совместно с руководителем ППЭ контролирует передачу техническим специалистом ППЭ с помощью основной станции авторизации в ППЭ в Штабе ППЭ:

– пакета (пакетов для каждой аудитории проведения) с ответами участников КЕГЭ в РЦОИ (может быть передан вместе с пакетом электронных образов бланков и форм ППЭ после завершения процедуры сканирования);

– электронных журналов всех основных и резервных станций организатора и станций КЕГЭ в систему мониторинга готовности ППЭ (передачу журналов станций

КЕГЭ следует выполнять после подтверждения получения пакетов с ответами участников КЕГЭ).

**Для обеспечения сканирования форм ППЭ в Штабе ППЭ** член ГЭК по приглашению технического специалиста ППЭ активирует загруженный на станцию сканирования в ППЭ ключ доступа к ЭМ: подключает к станции сканирования в ППЭ токен члена ГЭК и вводит пароль доступа к нему;

**Важно!** Активация станции сканирования в ППЭ должна быть выполнена непосредственно перед началом процесса сканирования ЭМ, поступающих из аудиторий в Штаб ППЭ.

– совместно с руководителем ППЭ оформляет необходимые документы по результатам проведения экзамена в ППЭ по следующим формам:

– форма ППЭ 13-01-К «Протокол проведения ЕГЭ в ППЭ»;

– форма ППЭ 13-03-К «Сводная ведомость учёта участников экзамена и использования экзаменационных материалов в ППЭ;

– форма ППЭ 14-01-К «Акт приема-передачи экзаменационных материалов в ППЭ»;

– форма ППЭ-14-02-К «Ведомость учета экзаменационных материалов»;

– форма ППЭ-14-04 «Ведомость материалов доставочного пакета по экзамену»;

– по приглашению технического специалиста ППЭ проверяет, что экспортируемые данные не содержат особых ситуаций и сверяет данные о количестве отсканированных бланков регистрации по аудиториям, указанные на станции сканирования в ППЭ, с количеством бланков регистрации из формы ППЭ-13-03-К «Сводная ведомость учёта участников и использования экзаменационных материалов в ППЭ»;

– совместно с техническим специалистом ППЭ несёт ответственность за экспортируемые данные, в том числе за качество сканирования бланков регистрации и форм ППЭ;

– при корректности данных подключает к станции сканирования в ППЭ токен члена ГЭК и вводит пароль доступа к нему для выполнения техническим специалистом ППЭ экспорта электронных образов бланков регистрации и форм ППЭ: пакет с электронными образами бланков регистрации и форм ППЭ зашифровывается для передачи в РЦОИ;

– совместно с руководителем ППЭ контролирует передачу в РЦОИ техническим специалистом ППЭ с помощью основной станции авторизации в ППЭ в Штабе ППЭ:

– пакетов с электронными образами бланков регистрации и форм ППЭ;

– пакета (пакетов) с ответами участников КЕГЭ (если не был передан ранее, пакет (пакеты) с ответами участников КЕГЭ могут быть переданы после завершения сверки руководителем ППЭ и членом ГЭК данных сопроводительного бланка к флешнакопителю с ведомостями сдачи экзамена в аудиториях до завершения сканирования бланков регистрации);

– статуса «Все пакеты сформированы и отправлены в РЦОИ» о завершения передачи ЭМ в РЦОИ (пакета (пакетов) с электронными образами бланков и форм ППЭ, пакета (пакетов) с ответами участников КЕГЭ) (после того, как статус всех пакетов принимает значение «передан») и несёт ответственность за соответствие

переданных данных информации о рассадке;

– совместно с руководителем ППЭ и техническим специалистом ППЭ:

– ожидает в Штабе ППЭ подтверждения от РЦОИ факта успешного получения и расшифровки переданного пакетов с электронными образами бланков регистрации и форм ППЭ, получения пакета (пакетов) с ответами участников КЕГЭ (статус всех пакетов принимает значение «подтвержден»).

В случае если по запросу РЦОИ необходимо использовать новый пакет с сертификатами специалистов РЦОИ для экспорта бланков и (или) форм ППЭ и (или) ответов участников КЕГЭ, совместно с техническим специалистом выполняет повторных экспорт на соответствующей станции организатора, станции сканирования в ППЭ или станции КЕГЭ.

В случае если по запросу РЦОИ необходимо повторно отсканировать бланки, отсканированные на станции организатора (несоответствие состава или качества сканирования), принимает решение по согласованию с РЦОИ о сканировании бланков соответствующей аудитории, и форм ППЭ, предназначенных для сканирования в аудитории, на станции сканирования в ППЭ в штабе ППЭ:

– присутствует при вскрытии руководителем ППЭ ВДП с бланками, полученными от ответственных организаторов соответствующей аудитории, пересчёте бланков и передаче ВДП техническому специалисту;

– по приглашению технического специалиста проверяет, что экспортируемые данные не содержат особых ситуаций и сверяет данные о количестве отсканированных бланков по соответствующей аудитории, указанные на станции сканирования в ППЭ, с количеством бланков из формы ППЭ-13-03-К «Сводная ведомость учёта участников и использования экзаменационных материалов в ППЭ»;

– совместно с техническим специалистом проверяет качество сканирования ЭМ и несёт ответственность за экспортируемые данные, в том числе за качество сканирования и соответствие передаваемых данных информации о рассадке;

– при корректности данных по всем аудиториям подключает к станции сканирования в ППЭ токен члена ГЭК для выполнения техническим специалистом экспорта электронных образов бланков регистрации и форм ППЭ. Пакет с электронными образами бланков регистрации и форм ППЭ зашифровывается для передачи в РЦОИ;

– присутствует при переупаковке бланков регистрации руководителем ППЭ: бланки регистрации помещаются в новый ВДП, на его сопроводительный бланк переносится информация с ВДП, в котором бланки регистрации были доставлены в Штаб ППЭ, а также вкладывается калибровочный лист и первый ВДП.

– после получения от РЦОИ подтверждения по всем пакетам подписывает распечатанный протокол проведения процедуры сканирования в ППЭ;

– совместно с руководителем ППЭ контролирует передачу техническим специалистом ППЭ в систему мониторинга готовности ППЭ с помощью основной станции авторизации электронных журналов основной и резервной станций сканирования в ППЭ и статуса «Материалы переданы в РЦОИ»;

– совместно с руководителем ППЭ ещё раз пересчитывают все бланки регистрации, сверяют информацию на сопроводительных бланках ВДП, в которых бланки регистрации были доставлены из аудиторий в Штаб ППЭ, и нового ВДП,

проверяют, что в новые ВДП вложены калибровочные листы и ВДП, в которых бланки регистрации были доставлены из аудиторий в Штаб ППЭ, и запечатывают ВДП с бланками регистрации для хранения и транспортировки.

После окончания экзамена член ГЭК упаковывает за специально подготовленным столом, находящимся в зоне видимости камер видеонаблюдения, материалы экзамена. Все упакованные материалы помещаются на хранение в соответствии со схемой, утверждённой Департаментом.

По завершении экзамена члены ГЭК составляют отчет о проведении экзамена в ППЭ (форма ППЭ-10).

Приложение № 23 к приказу Департамента Смоленской области по образованию и науке от « $\longrightarrow$  2022 г. №

**Инструкция для руководителя ППЭ при проведении КЕГЭ**

#### **Подготовка к проведению ЕГЭ**

Руководитель ППЭ совместно с руководителем ОО обязаны обеспечить готовность ППЭ к проведению КЕГЭ в соответствии с требованиями к ППЭ, изложенными в Методических рекомендациях, в том числе в части технического оснащения ППЭ и хранения основного и резервного флеш-накопителя для хранения резервных копий интернет-пакетов в сейфе Штаба ППЭ с осуществлением мер информационной безопасности. Также необходимо подготовить не менее 1 флешнакопителя для переноса данных между станциями в ППЭ (рекомендуемое количество – по числу технических специалистов ППЭ).

Руководитель ППЭ обязан контролировать своевременность включения станции авторизации для загрузки ЭМ для экзаменов, проводимых в данном ППЭ, и загрузку ЭМ. В случае выявления проблем с загрузкой ЭМ необходимо принимать меры для устранения этих проблем. Интернет-пакеты становятся доступны за 5 рабочих дней до даты экзамена – для основных дней экзаменационного периода, за 3 рабочих дня – для резервных дней экзаменационного периода и формируются на основе сведений о распределённых по ППЭ участниках и аудиторном фонде ППЭ.

**Не позднее чем за 2 недели до КЕГЭ** руководитель ППЭ совместно с руководителем ОО должен обеспечить техническому специалисту возможность:

– получить из РЦОИ перечень стандартного ПО, предоставляемого обучающемуся во время экзамена, определенный Департаментом, и дистрибутивы этого ПО (текстовые редакторы, редакторы электронных таблиц, среды программирования на языках: Школьный алгоритмический язык, С#, C++, Pascal, Java, Python);

– проверить соответствие технических характеристик компьютеров (ноутбуков), на которые будет установлены станция КЕГЭ, предъявляемым требованиям для установки станции КЕГЭ, а также минимальным требованиям, обеспечивающим стабильную работу версий стандартного ПО, предоставляемого участнику КЕГЭ, включенных в перечень, определенный Департаментом);

– установить (начать установку) на компьютеры (ноутбуки), предназначенные для использования в качестве станций КЕГЭ, стандартное ПО, предоставляемое участнику экзамена во время экзамена (текстовые редакторы, редакторы электронных таблиц, среды программирования на языках: Школьный алгоритмический язык, С#, C++, Pascal, Java, Python) в соответствии с перечнем, полученным из РЦОИ.

В случае распределения в ППЭ участников экзамена с ОВЗ, детейинвалидов и инвалидов необходимо подготовить аудитории, учитывающие состояние здоровья, особенности психофизического развития и индивидуальные возможности таких участников.

При этом Департамент (по согласованию с ГЭК) направляет **не позднее двух** 

**рабочих дней до проведения КЕГЭ** информацию о количестве таких участников экзамена в ППЭ и о необходимости организации проведения ЕГЭ в ППЭ, в том числе в аудиториях ППЭ, в условиях, учитывающих состояние их здоровья, особенности психофизического развития.

**Не позднее чем за один календарный день до проведения экзамена**  руководитель ППЭ и руководитель ОО обязаны обеспечить и проверить наличие:

– аудиторий, необходимых для проведения КЕГЭ, в том числе аудиторий, необходимых для проведения КЕГЭ для участников экзамена с ОВЗ, участников экзамена – детей-инвалидов и инвалидов;

– рабочих мест (столы, стулья) для организаторов вне аудитории, сотрудников, осуществляющих охрану правопорядка, и (или) сотрудников органов внутренних дел (полиции);

– отдельного места для хранения личных вещей участников экзамена до входа в ППЭ $^{10}$ ;

– отдельного места для хранения личных вещей организаторов ППЭ, медицинского работника, технических специалистов, ассистентов для участников экзамена с ОВЗ, участников экзамена – детей-инвалидов и инвалидов, которое расположено до входа в ППЭ;

– аппаратно-программного комплекса для печати ЭМ, автоматизированных рабочих мест участников экзамена, расположенных в зоне видимости камер в каждой аудитории;

– специально выделенного места в каждой аудитории ППЭ (стола), находящегося в зоне видимости камер видеонаблюдения, для оформления соответствующих форм ППЭ, осуществления раскладки напечатанных бланков регистрации и последующей упаковки организаторами бланков регистрации, собранных у участников экзамена;

– рабочих мест организаторов в аудитории и общественных наблюдателей;

– помещения для руководителя ППЭ (Штаб ППЭ), соответствующего требованиям (раздел 2.8.Методических рекомендаций);

– помещения для медицинского работника;

 $\overline{a}$ 

– журнала учета участников экзамена, обратившихся к медицинскому работнику;

– помещения для лиц, сопровождающих участников экзамена, которое организуется до входа в ППЭ;

– помещения для представителей СМИ, которое организуется до входа в ППЭ;

– помещения, изолированного от аудиторий для проведения экзамена, для общественных наблюдателей;

– заметных обозначений номеров аудитории для проведения ЕГЭ и наименований помещений, используемых для проведения экзамена;

– заметных информационных плакатов о ведении видеонаблюдения в

<sup>10</sup> Вход в ППЭ обозначается стационарным металлоискателем. В случае использования переносных металлоискателей входом в ППЭ является место проведения уполномоченными лицами работ с использованием указанных металлоискателей. В случае организации крупного ППЭ рекомендуется оборудовать несколько входов в ППЭ с присутствием организаторов вне аудитории, сотрудников, осуществляющих охрану правопорядка, и (или) сотрудники органов внутренних дел (полиции) и с наличием необходимого количества стационарных и (или) переносных металлоискателей

аудиториях и коридорах ППЭ;

– не более 25 рабочих мест для участников экзамена в аудиториях, но с учетом вместимости компьютерной техники в аудитории;

– параметры электрических сетей организации, на базе которой расположен ППЭ, позволяют одновременно обеспечить электропитание для планируемого количества компьютеров с установленными станциями КЕГЭ, станциями организатора, подключённых к ним принтеров и сканеров, и техники, расположенной в Штабе ППЭ (необходимо учитывать также дополнительные потребители электроэнергии осветительные приборы, системы охлаждения воздуха (при наличии), рециркуляторы и прочее);

– обозначения каждого рабочего места участника экзамена в аудитории заметным номером;

– часов, находящихся в поле зрения участников экзамена, в каждой аудитории с проведением проверки их работоспособности.

**Не позднее чем за один календарный день до начала проведения экзамена** также необходимо:

– убрать (закрыть) в аудиториях стенды, плакаты и иные материалы со справочно- познавательной информацией по информатике;

– предусмотреть место для проведения инструктажа работников ППЭ внутри ППЭ, например, это может быть одна из аудиторий, холл, Штаб ППЭ);

– подготовить черновики КЕГЭ (на каждого участника экзамена): обеспечить наличие штампа образовательной организации, на базе которой расположен ППЭ, на каждой странице черновика КЕГЭ;

– подготовить черновики;

– получить от технического специалиста и подготовить инструкции по использованию ПО для сдачи КЕГЭ на каждого участника КЕГЭ;

– получить от технического специалиста коды активации экзамена и подготовить их для поаудиторной выдачи организаторам;

– подготовить достаточное количество бумаги для печати бланков регистрации в аудиториях;

– подготовить конверты для упаковки использованных черновиков (по одному конверту на аудиторию, все черновики упаковываются вместе – и черновики КЕГЭ, и стандартные использованные черновики);

– подготовить в необходимом количестве инструкции для участников экзамена, зачитываемые организаторами в аудитории перед началом экзамена (одна инструкция на одну аудиторию);

– проверить пожарные выходы, наличие средств первичного пожаротушения;

– запереть и опечатать помещения, не использующиеся для проведения экзамена;

– провести проверку работоспособности средств видеонаблюдения в ППЭ совместно с техническим специалистом;

– не ранее 5 рабочих дней и не позднее 17:00 календарного дня, предшествующего дню экзамена, обеспечить возможность техническому специалисту провести техническую подготовку ППЭ к экзамену.

– не ранее 2 рабочих дней и не позднее 17:00 календарного дня,

предшествующего дню экзамена, совместно с членом ГЭК и техническим специалистом провести контроль технической готовности ППЭ в соответствии с регламентными сроками проведения этапов подготовки и проведения экзамена, в том числе:

– получить от технического специалиста калибровочные листы (тестовые страницы границ печати) станции организатора и подготовить их для поаудиторной выдачи организаторам;

– получить от технического специалиста коды активации экзамена и подготовить их для поаудиторной выдачи организаторам;

– получить от технического специалиста приложения к паспорту станции КЕГЭ (для каждой станции КЕГЭ, включая резервные) и подготовить их для поаудиторной выдачи организаторам;

– проконтролировать передачу в систему мониторинга готовности ППЭ электронных актов технической готовности основной и резервной станций авторизации;

– проконтролировать передачу в систему мониторинга готовности ППЭ с помощью основной станции авторизации электронных актов технической готовности со всех станций организатора, включая резервные, станций КЕГЭ, включая резервные, основной и резервной станций сканирования в ППЭ;

– проконтролировать передачу в систему мониторинга готовности ППЭ статуса «Контроль технической готовности завершен».

**Важно**! Статус «Контроль технической готовности завершен» может быть передан при условии наличия на специализированном федеральном портале сведений о рассадке, а также при наличии переданных электронных актов технической готовности всех основных станций организатора и всех основных станций КЕГЭ в соответствии с количеством назначенных участников для каждой аудитории.

Заполнить и подписать форму ППЭ-01-01-К «Протокол технической готовности ППЭ к экзамену в компьютерной форме».

Заполнить форму ППЭ-01» Акт готовности ППЭ» совместно с руководителем ОО.

*Заблаговременно провести инструктаж под подпись со всеми работниками ППЭ по порядку и процедуре проведения ЕГЭ и ознакомить:*

– с нормативными правовыми документами, регламентирующими проведение ГИА;

– с инструкциями, определяющими порядок работы организаторов и других лиц, привлекаемых к проведению ЕГЭ в ППЭ;

– с правилами заполнения бланков ЕГЭ;

– с правилами оформления ведомостей, протоколов и актов, заполняемых при проведении ЕГЭ.

Руководитель ППЭ должен назначить одного из технических специалистов (в случае наличия в ППЭ нескольких технических специалистов) ответственным за включение видеонаблюдения в день проведения экзамена.

# **Проведение ЕГЭ в ППЭ**

Руководителю ППЭ необходимо помнить, что экзамен проводится в спокойной и доброжелательной обстановке.

В день проведения экзамена (в период с момента входа в ППЭ и до окончания экзамена) в ППЭ руководителю ППЭ **запрещается**:

а) использовать средствами связи за пределами Штаба ППЭ (пользование средствами связи допускается только в Штабе ППЭ в случае служебной необходимости);

б) оказывать содействие участникам экзамена, в том числе передавать им средства связи, электронно-вычислительную технику, фото-, аудиовидеоаппаратуру, справочные материалы, письменные заметки и иные средства хранения и передачи информации.

В день проведения ЕГЭ руководитель ППЭ должен явиться в ППЭ **не позднее 07:30.**

Руководитель ППЭ несет персональную ответственность за соблюдение мер информационной безопасности и исполнение порядка проведения ГИА в ППЭ на всех этапах проведения ЕГЭ в ППЭ.

## **До начала экзамена руководитель ППЭ должен:**

– **не позднее 7:30**, но до получения от члена ГЭК материалов экзамена обеспечить включение в Штабе ППЭ режима видеонаблюдения, записи, трансляции;

– **не позднее 07:30** получить от членов ГЭК материалы:

– пакет с ВДП и с пакетом руководителя ППЭ (акты, протоколы, формы апелляции, списки распределения участников экзамена и работников ППЭ, ведомости, отчеты и др.) – в случае использования бумажного варианта пакета руководителя ППЭ, а также упаковку в соответствии со схемой, определённой Департаментом, для сбора материалов экзамена.

В ППЭ должны быть выданы ВДП в количестве, равном числу аудиторий, умноженному на 2:

– ВДП для упаковки бланков регистрации в аудитории;

– ВДП для упаковки испорченных и бракованных бланков регистрации.

Заполнить форму ППЭ-14-01-К «Акт приема-передачи экзаменационных материалов в ППЭ» при получении ЭМ от членов ГЭК.

**Не позднее 07:50** назначить ответственного за регистрацию лиц, привлекаемых к проведению ЕГЭ в ППЭ, в соответствии с формой ППЭ-07 «Список работников ППЭ и общественных наблюдателей» из числа организаторов вне аудитории;

– обеспечить контроль за регистрацией работников ППЭ в день экзамена (в случае неявки распределенных в данный ППЭ работников ППЭ произвести замену работников ППЭ по форме ППЭ-19 «Контроль изменения состава работников в день экзамена»);

– дать распоряжение техническим специалистам, отвечающим за организацию видеонаблюдения в ППЭ, о начале видеонаблюдения (в Штабе ППЭ до получения материалов для проведения экзамена, в аудиториях ППЭ не позднее 08:00), о сверке часов во всех аудиториях ППЭ, сверке времени на ПАК (при наличии);

– проверить готовность аудиторий к проведению ЕГЭ.

**Не ранее 8:15** начать проведение инструктажа по процедуре проведения экзамена для работников ППЭ, выдать ответственному организатору вне аудитории

формы ППЭ-06-01 «Список участников экзамена образовательной организации» и ППЭ-06-02 «Список участников экзамена в ППЭ по алфавиту» для размещения на информационном стенде при входе в ППЭ.

Назначить ответственного организатора в каждой аудитории и направить организаторов всех категорий на рабочие места в соответствии с формой ППЭ-07 «Список работников ППЭ и общественных наблюдателей».

Выдать ответственным организаторам в аудитории формы:

– форму ППЭ-05-01 «Список участников экзамена в аудитории ППЭ» (2 экземпляра);

– форму ППЭ-05-02-К «Протокол проведения экзамена в аудитории»;

– форму ППЭ-12-02 «Ведомость коррекции персональных данных участников экзамена в аудитории»;

– форму ППЭ-12-04-МАШ «Ведомость учета времени отсутствия участников экзамена в аудитории»;

–форму ППЭ-16 «Расшифровка кодов образовательных организаций»;

– инструкцию для участников экзамена, зачитываемую организатором в аудитории перед началом экзамена (одна инструкция на аудиторию);

– таблички с номерами аудиторий;

– напечатанную тестовую страницу границ печати (калибровочный лист) станции организатора соответствующей аудитории;

– инструкции по использованию ПО для сдачи КЕГЭ (на каждого участника экзамена);

– приложения к паспорту станции КЕГЭ (на каждую станцию КЕГЭ, подготовленную для проведения экзамена в аудитории);

– код активации экзамена на станции КЕГЭ (код активации экзамена одинаковый для всех станций КЕГЭ в одной аудитории);

– конверт для упаковки использованных черновиков (один конверт на аудиторию);

– 2 ВДП (для упаковки бланков регистрации участников экзамена, для упаковки испорченных и бракованных бланков регистрации).

Руководитель ППЭ должен запланировать необходимое количество листов формы ППЭ-12-04-МАШ на аудиторию и продумать схему передачи в аудитории дополнительных листов формы ППЭ-12-04-МАШ (например, организовать выдачу по 2 листа указанной формы ППЭ либо выдавать дополнительный лист по запросу организаторов в аудитории при необходимости через организатора вне аудитории). Общее количество листов формы ППЭ-12-04-МАШ на ППЭ определяется в РЦОИ при формировании пакета руководителя ППЭ.

Передать медицинскому работнику инструкцию, определяющую порядок его работы во время проведения ЕГЭ в ППЭ, журнал учета участников экзамена, обратившихся к медицинскому работнику.

**Не ранее 09:00** обеспечить допуск:

– участников экзамена согласно спискам распределения;

– сопровождающих обучающихся (присутствуют в день экзамена в помещении, которое организуется до входа в ППЭ).

Если участник экзамена опоздал на экзамен, он допускается к сдаче КЕГЭ в установленном порядке, **при этом инструктаж для такого участника экзамена не проводится и время окончания экзамена не продлевается, о чем сообщается участнику экзамена**. Рекомендуется составить акт в свободной форме. Указанный акт подписывает участник экзамена, руководитель ППЭ и член ГЭК.

В случае отсутствия по объективным причинам у участника ГИА документа, удостоверяющего личность, он допускается в ППЭ после письменного подтверждения его личности сопровождающим (форма ППЭ-20 «Акт об идентификации личности участника ГИА»). Акт об идентификации личности участника ГИА передается участнику ГИА, который сдаёт его организатору на входе в аудиторию. По окончании экзамена организатор в аудитории сдаёт данную форму руководителю ППЭ вместе с остальными материалами.

В случае отсутствия документа, удостоверяющего личность, у выпускника прошлых лет он не допускается в ППЭ.

При отсутствии участника экзамена в списках распределения в данный ППЭ, участник экзамена в ППЭ не допускается, член ГЭК фиксирует данный факт для дальнейшего принятия решения.

В случае отказа участника экзамена от сдачи запрещенного средства (средства связи, электронно-вычислительной техники, фото-, аудио- и видеоаппаратуры, справочных материалов, письменных заметок и иных средств хранения и передачи информации) составляет акт о недопуске указанного участника экзамена в ППЭ. Указанный акт подписывается членом ГЭК, руководителем ППЭ и участником экзамена. Акт составляется в двух экземплярах в свободной форме. Первый экземпляр член ГЭК оставляет у себя для передачи председателю ГЭК, второй передает участнику экзамена. Повторно к участию в ЕГЭ по данному учебному предмету в резервные сроки указанный участник экзамена может быть допущен только по решению председателя ГЭК.

**Не позднее 09:45** выдать в Штабе ППЭ ответственным организаторам в аудиториях:

– черновики КЕГЭ (на каждого участника экзамена);

– черновики.

До начала экзамена руководитель ППЭ должен выдать общественным наблюдателям форму ППЭ-18-МАШ «Акт общественного наблюдения за проведением экзамена в ППЭ» по мере их прибытия в ППЭ.

**Во время экзамена** руководитель ППЭ совместно с членами ГЭК должен осуществлять контроль за ходом проведения экзамена, проверять помещения ППЭ на предмет присутствия посторонних лиц, решать вопросы, не предусмотренные настоящей инструкцией, содействовать членам ГЭК в проведении проверки изложенных в поданной апелляции о нарушении установленного порядка проведения ГИА сведений и в оформлении формы заключения комиссии.

В случае выявления организатором в аудитории расхождения персональных данных участника экзамена в документе, удостоверяющем личность, и в форме ППЭ-05-02-К, и данное расхождение не является опечаткой (т.е. произошла смена фамилии, имени, документа, удостоверяющего личность), к форме ППЭ-12-02 необходимо приложить копии подтверждающих документов. При смене паспорта необходимо приложить копию страницы с данными ранее выданных паспортов. Для копирования подтверждающих документов можно направить участника экзамена в Штаб ППЭ (в сопровождении организатора вне аудитории) либо по желанию участника передать документы организатору вне аудитории для их копирования в Штабе ППЭ.

После получения информации от организаторов из аудиторий об успешном начале экзаменов во всех аудиториях ППЭ должен дать указание техническому специалисту передать в систему мониторинга готовности ППЭ статус «Экзамены успешно начались» с помощью основной станции авторизации.

## **Этап завершения ЕГЭ в ППЭ**

После проведения экзамена руководитель ППЭ должен в Штабе ППЭ за специально подготовленным столом, находящимся в зоне видимости камер видеонаблюдения, в присутствии членов ГЭК:

– получить от всех ответственных организаторов в аудитории следующие материалы по форме ППЭ-14-02-К «Ведомость учета экзаменационных материалов»:

– запечатанный ВДП с бланками регистрации;

– калибровочный лист с каждой станции организатора, использованной в аудитории;

– запечатанный ВДП с испорченными (бракованными) бланками регистрации;

–запечатанный конверт с использованными листами бумаги для черновиков, включая черновики КЕГЭ (на каждом конверте должна быть указана следующая информация: код региона, номер ППЭ (наименование и адрес) и номер аудитории, код учебного предмета, название учебного предмета, по которому проводится ЕГЭ, количество черновиков в конверте);

– неиспользованные черновики;

– форму ППЭ-05-01 «Список участников экзамена в аудитории ППЭ» (2 экземпляра);

– форму ППЭ-05-02-К «Протокол проведения экзамена в аудитории»;

– форму ППЭ-12-02 «Ведомость коррекции персональных данных участников экзамена в аудитории» (при наличии);

– форму ППЭ-12-04-МАШ «Ведомость учета времени отсутствия участников экзамена в аудитории»»;

– форму ППЭ-15 «Протокол проведения процедуры сканирования бланков ГИА в аудитории ППЭ»;

– форму ППЭ-23 «Протокол печати полных комплектов ЭМ в аудитории ППЭ»;

– инструкции по использованию ПО для сдачи КЕГЭ;

– приложения к паспорту станции КЕГЭ;

– служебные записки (при наличии).

После завершения выполнения экзаменационной работы участниками экзамена во всех аудиториях ППЭ (все участники экзамена покинули аудитории) дать указание техническому специалисту ППЭ передать статус «Экзамены завершены» в систему мониторинга готовности ППЭ с помощью основной станции авторизации.

*В случае неявки всех распределенных в ППЭ участников экзамена по согласованию с председателем ГЭК член ГЭК принимает решение о завершении экзамена в данном ППЭ с оформлением соответствующих форм ППЭ. Технический* 

*специалист завершает экзамены на всех станциях организатора и станциях КЕГЭ во всех аудиториях ППЭ, включая резервные станции организатора и станции КЕГЭ. Технический специалист на станциях организатора выполняет печать протоколов использования станции организатора и сохранение электронного журнала работы станции организатора на флеш-накопитель для переноса данных между станциями ППЭ, на станциях КЕГЭ сохраняет электронный журнал работы станции КЕГЭ. Протоколы использования станции организатора подписываются техническим специалистом, членом ГЭК и руководителем ППЭ и остаются на хранение в ППЭ. Электронные журналы работы станции организатора, станции КЕГЭ передаются в систему мониторинга готовности ППЭ. В случае отсутствия участников* экзамена *во всех аудиториях ППЭ технический специалист при участии руководителя ППЭ передает в систему мониторинга готовности ППЭ статус «Экзамен не состоялся».*

Руководитель ППЭ принимает от технического специалиста флеш-накопитель (флеш-накопители) с ответами участников КЕГЭ вместе с сопроводительным(и) бланком(ами) к нему (ним).

Руководитель ППЭ совместно с членом ГЭК сверяет данные сопроводительного бланка (бланков) к флеш-накопителю (флеш-накопителям) с данными формы ППЭ-05-02-К «Протокол проведения экзамена в аудитории»;

– совместно с членом ГЭК контролирует передачу техническим специалистом ППЭ с помощью основной станции авторизации в ППЭ в Штабе ППЭ:

– пакета (пакетов для каждой аудитории) с ответами участников КЕГЭ в РЦОИ (может быть передан вместе с пакетом электронных образов бланков и форм ППЭ после завершения процедуры сканирования);

– электронных журналов всех основных и резервных станций организатора и станций КЕГЭ в систему мониторинга готовности ППЭ (передачу журналов станций КЕГЭ следует выполнять после подтверждения получения пакетов с ответами участников КЕГЭ).

## **После завершения сканирования во всех аудиториях ППЭ:**

– при получении от ответственного организатора ЭМ из аудитории заполнить форму ППЭ-13-03-К ««Сводная ведомость учёта участников и использования экзаменационных материалов в ППЭ» на основе данных Сопроводительного бланка к материалам ЕГЭ, не вскрывая ВДП с бланками.

– принять у общественного (-ых) наблюдателя (-ей) (в случае присутствия в ППЭ в день проведения экзамена) заполненную форму ППЭ-18-МАШ «Акт общественного наблюдения за проведением экзамена в ППЭ» (в случае неявки общественного наблюдателя в форме ППЭ-18-МАШ поставить соответствующую отметку в разделе «Общественный наблюдатель не явился в ППЭ»);

– совместно с членом ГЭК оформить необходимые документы по результатам проведения экзамена в ППЭ по следующим формам:

– форма ППЭ 13-01-К «Протокол проведения ЕГЭ в ППЭ»;

– форма ППЭ 13-03-К «Сводная ведомость учёта участников и использования экзаменационных материалов в ППЭ»;

– форма ППЭ 14-01-К «Акт приёма-передачи экзаменационных материалов в ППЭ»;

– форма ППЭ-14-02-К «Ведомость учета экзаменационных материалов»;

– передать техническому специалисту заполненные формы ППЭ:

– ППЭ-07 «Список работников ППЭ и общественных наблюдателей»;

– ППЭ-13-03-К «Сводная ведомость учёта участников и использования экзаменационных материалов в ППЭ»;

– ППЭ-14-01-К «Акт приёма-передачи экзаменационных материалов в ППЭ»;

– ППЭ-18-МАШ «Акт общественного наблюдения за проведением экзамена в ППЭ» (при наличии);

– ППЭ-19 «Контроль изменения состава работников в день экзамена» (при наличии);

– ППЭ-21 «Акт об удалении участника экзамена» (при наличии);

– ППЭ-22 «Акт о досрочном завершении экзамена по объективным причинам» (при наличии);

– сопроводительный(ые) бланк(и) к флеш-накопителю(ям) с ответами участников экзамена.

Также передаются для сканирования материалы апелляций о нарушении установленного порядка проведения ГИА (формы ППЭ-02 «Апелляция о нарушении установленного порядка проведения ГИА» и ППЭ-03 «Протокол рассмотрения апелляции о нарушении установленного порядка проведения ГИА» (при наличии).

Следующие формы ППЭ сканируются в аудиториях на станциях организатора:

– ППЭ-05-02-К «Протокол проведения экзамена в аудитории»;

– ППЭ-12-02 «Ведомость коррекции персональных данных участников экзамена в аудитории» (при наличии);

– ППЭ-12-04-МАШ «Ведомость учета времени отсутствия участников экзамена в аудитории».

Получить отсканированные формы ППЭ от технического специалиста.

Совместно с членом ГЭК проконтролировать передачу в РЦОИ техническим специалистом ППЭ с помощью основной станции авторизации в ППЭ в Штабе ППЭ:

– пакетов с электронными образами бланков регистрации и форм ППЭ;

– пакета (пакетов) с ответами участников КЕГЭ (если не был передан ранее, пакет (пакеты) с ответами участников КЕГЭ могут быть переданы после завершения сверки руководителем ППЭ и членом ГЭК данных сопроводительного бланка к флешнакопителю с ведомостями сдачи экзамена в аудиториях до завершения сканирования бланков регистрации);

– статуса «Все пакеты сформированы и отправлены в РЦОИ» о завершении передачи материалов в РЦОИ (после того, как статус всех пакетов принимает значение «передан»), проверяя соответствие переданных данных информации о рассадке;

– совместно с членом ГЭК и техническим специалистом ППЭ ожидать в Штабе ППЭ подтверждения от РЦОИ факта успешного получения и расшифровки переданных пакетов с электронными образами бланков и форм ППЭ, пакета (пакетов) с ответами участников КЕГЭ (статус всех пакетов принимает значение «подтвержден»);

– после получения от РЦОИ подтверждения по всем пакетам подписать распечатанный протокол проведения процедуры сканирования в ППЭ;

– совместно с членом ГЭК проконтролировать передачу техническим специалистом ППЭ в систему мониторинга готовности ППЭ с помощью основной станции авторизации в ППЭ в Штабе ППЭ:

– электронных журналов основной и резервной станций сканирования в ППЭ;

– статуса «Материалы переданы в РЦОИ»;

– совместно с руководителем ППЭ ещё раз пересчитывают все бланки регистрации, сверяют информацию на сопроводительных бланках ВДП, в которых бланки регистрации были доставлены из аудиторий в Штаб ППЭ, и нового ВДП, проверяют, что в новые ВДП вложены калибровочные листы и ВДП, в которых бланки регистрации были доставлены из аудиторий в Штаб ППЭ, и запечатывают ВДП с бланками регистрации для хранения и транспортировки.

Передать материалы экзамена члену ГЭК по форме ППЭ 14-01-К «Акт приемапередачи экзаменационных материалов в ППЭ».

**Присутствовать при упаковке членами ГЭК материалов экзамена для последующей передачи на хранение в места, определенные Департаментом, в соответствии со схемой, утверждённой Департаментом, за специально подготовленным столом, находящимся в зоне видимости камер видеонаблюдения**.

Флеш-накопитель (флеш-накопители) с ответами участников КЕГЭ, бланки регистрации участников КЕГЭ после направления ответов участников КЕГЭ и отсканированных изображений бланков регистрации и форм ППЭ хранятся в соответствии со схемой, определённой Департаментом.

Приложение № 24 к приказу Департамента Смоленской области по образованию и науке от «  $\longrightarrow$  2022 г. №

**Инструкция для технического специалиста ППЭ при проведении КЕГЭ**

# **Подготовительный этап проведения КЕГЭ**

**Не позднее чем за 2 недели** до начала экзаменационного периода (до проведения проверки готовности ППЭ членом ГЭК) технический специалист должен обеспечить настройку станции авторизации для подтверждения настроек членом ГЭК и обеспечения процедуры доставки (скачивания) ЭМ по сети «Интернет»:

– получить из РЦОИ дистрибутив ПО станции авторизации;

– проверить соответствие технических характеристик компьютеров (ноутбуков) в Штабе ППЭ, предназначенных для установки ПО станции авторизации, предъявляемым требованиям (раздел 2.8 Методических рекомендаций) (основного и резервного);

– установить полученное ПО станции авторизации на компьютеры (ноутбуки) в Штабе ППЭ (основной и резервный).

Основная станция авторизации должна быть установлена на отдельном компьютере (ноутбуке), резервная станция авторизации в случае необходимости может быть совмещена с другой резервной станцией ППЭ.

На основной и резервной станциях авторизации, установленных в Штабе ППЭ:

– внести при первоначальной настройке и проверить настройки ППЭ: код региона, код ППЭ, уникальный в рамках ППЭ номер компьютера (в случае использования компьютера (ноутбука) для установки нескольких видов ПО номер компьютера должен совпадать), период проведения экзаменов, признак резервной станции для резервной станции;

– указать тип основного и резервного каналов доступа в сеть «Интернет» (либо зафиксировать отсутствие резервного канала доступа в сеть «Интернет»);

– проверить наличие соединения со специализированным федеральным порталом по основному и резервному каналам доступа в сеть «Интернет»;

– в рамках проверки готовности ППЭ предложить члену ГЭК выполнить авторизацию с помощью токена члена ГЭК на основной и резервной станциях авторизации: по результатам авторизации убедиться, что настройки ППЭ станции авторизации подтверждены;

– обеспечить получение интернет-пакетов:

– на основной станции авторизации скачать доступные интернет-пакеты= , в случае длительного процесса скачивания оставить станцию авторизации включенной до завершения скачивания интернет-пакетов;

– полученные интернет-пакеты сохранить на основной и резервный флешнакопители для хранения резервных копий полученных интернет-пакетов (полученные интернет-пакеты также хранятся на станции авторизации в Штабе ППЭ);

– передать основной и резервный флеш-накопители для хранения резервных

копий интернет-пакетов руководителю ППЭ на хранение в сейфе в Штабе ППЭ. Хранение осуществляется с использованием мер информационной безопасности.

**Важно!** Технический специалист должен запускать станцию авторизации для проверки наличия новых интернет-пакетов и обеспечивать их получение в соответствии с описанным выше порядком и сроками предоставления экзаменационных материалов.

Интернет-пакеты становятся доступны за 5 рабочих дней до даты экзамена – для основных дней экзаменационного периода, за 3 рабочих дня – для резервных дней экзаменационного периода и формируются на основе сведений о распределённых по ППЭ участниках и аудиторном фонде ППЭ.

После скачивания интернет-пакета (пакетов) на новую дату и предмет:

– получить от руководителя ППЭ основной и резервный флеш-накопители для хранения резервных копий интернет-пакетов;

– сохранить новые интернет-пакеты на основной и резервный флешнакопители для хранения резервных копий интернет-пакетов;

– передать основной и резервный флеш-накопители руководителю ППЭ для хранения в сейфе Штаба ППЭ.

Интернет-пакеты на каждую дату и предмет экзамена должны быть скачаны до начала технической подготовки к экзамену.

**Не позднее чем за 2 недели до КЕГЭ** технический специалист должен:

– получить из РЦОИ перечень стандартного ПО, предоставляемого обучающемуся во время экзамена, определенный Департаментом, и дистрибутивы этого ПО (текстовые редакторы, редакторы электронных таблиц, среды программирования на языках: Школьный алгоритмический язык, С#, C++, Pascal, Java, Python);

– проверить соответствие технических характеристик компьютеров (ноутбуков), на которые будут установлены станции КЕГЭ, предъявляемым требованиям для установки станции КЕГЭ, а также минимальным требованиям, обеспечивающим стабильную работу версий стандартного ПО, предоставляемого участнику КЕГЭ, включенных в перечень, определенный Департаментом;

– установить<sup>11</sup> (начать установку) на компьютеры (ноутбуки), предназначенные для использования в качестве станций КЕГЭ, стандартное ПО, предоставляемое участнику экзамена во время экзамена (текстовые редакторы, редакторы электронных таблиц, среды программирования на языках: Школьный алгоритмический язык,  $C#$ ,  $C++$ , Pascal, Java, Python) в соответствии с перечнем, полученным из РЦОИ;

– разместить ярлыки для запуска ПО на рабочем столе операционной системы.

**Не позднее чем за 5 календарных дней до проведения экзамена** технический специалист должен:

– получить из РЦОИ следующие материалы:

– дистрибутивы ПО:

 $\overline{a}$ 

<sup>–</sup> станция КЕГЭ;

<sup>11</sup> Участникам КЕГЭ разрешается использовать программу Microsoft Windows «Калькулятор», предназначенную для выполнения вычислительных операций, а также графический редактор Microsoft Paint.

– станция для печати (для установки ПО «Станция организатора»);

– станция сканирования в ППЭ (используется для сканирования форм ППЭ в Штабе ППЭ, а также бланков регистрации в случае возникновения нештатных ситуаций в работе станции организатора на этапе сканирования);

– инструкцию по использованию ПО для сдачи КЕГЭ;

– черновик КЕГЭ;

– проверить соответствие технических характеристик компьютеров (ноутбуков) в аудиториях и Штабе ППЭ, а также резервных компьютеров (ноутбуков) предъявляемым требованиям (раздел 2.8 Методических рекомендаций);

– присвоить всем компьютерам (ноутбукам), включая резервные, уникальный в рамках ППЭ номер компьютера на весь период проведения экзаменов (если не был присвоен ранее);

– проверить соответствие технических характеристик основных и резервных лазерных принтеров, сканеров предъявляемым требованиям (раздел 2.8 Методических рекомендаций);

– установить полученное ПО на все компьютеры (ноутбуки), предназначенные для использования при проведении экзаменов, включая резервные, при этом после установки дистрибутива станции для печати при указании региона будет автоматически развёрнута станция организатора;

– подключить необходимое оборудование: для станции организатора – локальный лазерный принтер и сканер; для станции сканирования в ППЭ – сканер; для станции авторизации – локальный лазерный принтер (для печати сопроводительной документации).

Основная станция сканирования в ППЭ должна быть установлена на отдельном компьютере (ноутбуке), не имеющем подключений к сети «Интернет» на период сканирования, резервная станция сканирования в ППЭ в случае необходимости может быть совмещена с другой резервной станцией ППЭ, в том числе с резервной станцией авторизации.

Выполнить предварительную настройку компьютеров (ноутбуков): внести код региона, код ППЭ, уникальный в рамках ППЭ номер компьютера в установленное ПО (в случае использования компьютера (ноутбука) для установки нескольких видов ПО номер компьютера должен совпадать), код МСУ (только для станции организатора).

В случае использования нового дополнительного компьютера (ноутбука) или замены новым компьютером (ноутбуком) ранее использовавшегося, ему должен быть присвоен новый уникальный для ППЭ номер, не совпадающий с ранее использовавшимися.

Перед каждым экзаменом проводится **техническая подготовка** ППЭ.

До проведения технической подготовки технический специалист должен получить из РЦОИ:

– информацию о номерах задействованных аудиторий и количестве станций КЕГЭ;

– форму ППЭ-01-01-К «Протокол технической готовности ППЭ к экзамену в компьютерной форме».

Для каждого участника должна быть подготовлена индивидуальная станция КЕГЭ, на дату экзамена предусмотрено выполнение экзаменационной работы только

одним участником.

**Не ранее чем за 5 календарных дней, но не позднее чем в 17:00** календарного дня, предшествующего экзамену, и до проведения контроля технической готовности технический специалист должен завершить техническую подготовку ППЭ к экзамену (подробнее о сроках проведения этапов подготовки и проведения экзаменов см. в Методических рекомендациях):

– на основной и резервной станциях авторизации, установленных в Штабе ППЭ:

– проверить, при необходимости скорректировать настройки: код региона, код ППЭ, номер компьютера – уникальный для ППЭ номер компьютера (ноутбука), период проведения экзаменов, признак резервной станции для резервной станции, тип основного и резервного каналов доступа в сеть «Интернет» (либо зафиксировать отсутствие резервного канала доступа в сеть «Интернет»);

– проверить наличие соединения со специализированным федеральным порталом по основному и резервному каналам доступа в сеть «Интернет»;

– получить настройки сервера РЦОИ;

– проверить наличие соединения с сервером РЦОИ по основному и резервному каналам доступа в сеть «Интернет»;

– на основной станции авторизации:

– сохранить файл (файлы) интернет-пакета (пакетов) на дату экзамена и предмет на флеш-накопитель для переноса данных между станциями ППЭ.

В случае невозможности сохранения и повторного получения интернет-пакетов на основной станции авторизации запросить у руководителя ППЭ переданный на хранение основной флеш-накопитель для хранения резервных копий интернетпакетов, в случае неработоспособности основного флеш-накопителя для хранения резервных копий интернет-пакетов использовать резервный флеш-накопитель для хранения резервных копий интернет-пакетов;

– на каждой станции КЕГЭ в каждой аудитории, назначенной на экзамен, и резервных станциях КЕГЭ:

– проверить, при необходимости скорректировать: код региона, код ППЭ, номер компьютера – уникальный для ППЭ номер компьютера (ноутбука);

– внести настройки экзамена: номер аудитории (для резервных станций номер аудитории не указывается), признак резервной станции для резервной станции, период проведения экзаменов, учебный предмет и дату экзамена;

– проверить настройки системного времени;

– загрузить файл интернет-пакета с флеш-накопителя для переноса данных между станциями ППЭ в соответствии с настройками даты и учебного предмета;

– выполнить создание рабочей папки экзамена (указать путь к корневой папке для создания рабочей папки экзамена);

– проверить корректность функционирования интерфейса станции КЕГЭ в части работы с КИМ:

– текст типовых экзаменационных заданий КЕГЭ четкий и хорошо читаемый, элементы управления (кнопки, таблица для ввода ответа) не мешают отображению текста типовых экзаменационных заданий КЕГЭ;

– доступна возможность ввода и сохранения ответа на стандартное задание и на

задание с ответом в табличном виде;

– доступна возможность сохранения прилагаемых файлов к заданиям, сохраненные файлы содержатся в рабочей папке;

– кнопки вызова инструкции в ПО и сворачивания станции работоспособны; проверить, что установленное ранее стандартное ПО корректно работает при запущенной станции КЕГЭ;

– зарегистрировать (проверить регистрацию) стандартное ПО в станции КЕГЭ:

– заполнить таблицу соответствия категорий стандартного ПО и соответствующих им версий стандартного ПО:

– для каждой категории стандартного ПО из числа включённых в Спецификацию КИМ обязательно должно быть указано наименование ПО, выбранное из справочника или введенное самостоятельно. В случае отсутствия регистрации любой категории ПО проверка не может быть завершена;

– для каждого языка программирования из числа включенных в Спецификацию КИМ должна быть зарегистрирована среда программирования. В случае отсутствия регистрации среды программирования для какого-либо языка программирования выдается уведомление об этом, но проверка может быть завершена.

Количество версий стандартного ПО для каждой категории не ограничивается и может быть любым.

Если станции КЕГЭ используются для следующих дней проведения КЕГЭ необходимо безвозвратно удалить сохраненные файлы (в т.ч. из корзины), созданные в ходе выполнения экзаменационных заданий участниками КЕГЭ в предыдущие дни проведения ЕГЭ;

– на каждой станции организатора в каждой аудитории, назначенной на экзамен, и резервных станциях организатора:

– проверить, при необходимости скорректировать: код региона, код ППЭ (впечатываются в бланки регистрации участников экзамена), код МСУ, номер компьютера – уникальный для ППЭ номер компьютера (ноутбука);

– внести настройки экзамена: номер аудитории (для резервных станций номер аудитории не указывается), признак резервной станции для резервной станции, период проведения экзаменов, учебный предмет и дату экзамена;

– проверить настройки системного времени;

– загрузить файл интернет-пакета с флеш-накопителя для переноса данных между станциями ППЭ в соответствии с настройками даты и учебного предмета;

– оценить достаточность ресурса картриджа для проведения экзамена (в дальнейшем проводится в рамках контроля технической готовности);

– выполнить печать калибровочного листа (тестовую печать границ) и тестового бланка регистрации, убедиться в качестве печати: все напечатанные границы видны, на тестовом бланке регистрации и калибровочном листе отсутствуют белые и темные полосы; черные квадраты (реперы), штрихкоды и QR-код, текст хорошо читаем и четко пропечатан; знакоместа на бланке регистрации четко видны. Напечатанные тестовые бланки регистрации со всех станций организатора, включая резервные, предъявляются члену ГЭК при проведении контроля технической готовности;
– принять меры по настройке необходимого качества печати и при необходимости замене картриджа принтера;

– выполнить калибровку сканера с использованием напечатанного на станции организатора калибровочного листа (тестовой страницы печати границ);

– получить от руководителя ППЭ или руководителя ОО достаточное количество бумаги для печати бланков регистрации в каждой аудитории;

– на основной и резервной станциях сканирования в ППЭ, установленных в Штабе ППЭ:

– проверить, при необходимости скорректировать: код региона, код ППЭ, номер компьютера – уникальный для ППЭ номер компьютера (ноутбука), признак резервной станции для резервной станции;

– ввести сведения об экзамене: период проведения экзаменов, учебный предмет и дату экзамена;

– проверить настройки системного времени;

– выполнить калибровку сканера с использованием эталонного калибровочного листа (доступен в виде файла по ссылке в станции сканирования в ППЭ и должен быть распечатан до начала калибровки сканера);

– выполнить тестовое сканирование всех тестовых бланков регистрации, напечатанных на всех станциях организатора, включая резервные, и тестовых форм ППЭ-13-03-К, ППЭ-12-04-МАШ, ППЭ-18-МАШ (доступны в виде файла по ссылке в станции сканирования в ППЭ);

– оценить качество сканирования: все бланки регистрации и формы успешно распознаны и не отмечены как некачественные, черные квадраты (реперы), штрихкоды и QR-код хорошо читаемы, знакоместа на бланках регистрации не слишком яркие;

– принять меры по настройке принтера на станции организатора, на которой напечатаны тестовые бланки регистрации недостаточного качества (при необходимости);

– сохранить тестовый пакет сканирования с отсканированными тестовыми бланками регистрации и формами ППЭ для передачи в РЦОИ.

На основной и резервной станциях авторизации:

– выполнить передачу в РЦОИ тестового пакета сканирования основной и резервной станций сканирования в ППЭ соответственно;

– получить подтверждение от РЦОИ (статус пакетов принимает значение «подтвержден»);

**Подготовить и проверить дополнительное (резервное)оборудование, необходимое для проведения экзамена:**

– принтер, который будет использоваться для печати сопроводительной документации к флеш-накопителям с ответами участников КЕГЭ (может быть использован принтер, подключённый к станции авторизации для печати ДБО № 2 либо принтер, подключённый к любой станции организатора);

– основные и резервные флеш-накопители для сохранения ответов участников КЕГЭ;

– основной и резервный флеш-накопители для переноса данных между станциями ППЭ;

– USB-модем для обеспечения резервного канала доступа в сеть «Интернет». USB-модем используется в случае возникновения проблем с доступом в сеть «Интернет» по основному стационарному каналу связи;

– резервные картриджи для принтеров;

– резервные лазерные принтеры и сканеры, дополнительно к настроенным резервным станциям организатора;

– резервные кабели для подключения принтеров и сканеров к компьютерам (ноутбукам).

По окончании технической подготовки в аудиториях и Штабе ППЭ технический специалист должен передать статус «Техническая подготовка завершена» в систему мониторинга готовности ППЭ с помощью основной станции авторизации.

**Не ранее чем за 2 рабочих дня, но не позднее 17:00 по местному времени**  календарного дня, предшествующего экзамену**,** необходимо совместно с членами ГЭК и руководителем ППЭ провести **контроль технической готовности** ППЭ к проведению экзамена:

– выполнить тиражирование и передать руководителю ППЭ инструкции по использованию ПО для сдачи КЕГЭ;

– выполнить тиражирование и передать руководителю ППЭ черновики КЕГЭ. Необходимо обеспечить одностороннюю печать черновиков КЕГЭ, т.к. участники экзамена могут использовать оборотную сторону для записей;

– на основной и резервной станциях авторизации:

– проверить настройки станции авторизации: код региона, код ППЭ, номер компьютера – уникальный для ППЭ номер компьютера (ноутбука), период проведения экзаменов, признак резервной станции для резервной станции авторизации;

– проверить, при необходимости уточнить: тип основного и резервного каналов доступа в сеть «Интернет» (либо зафиксировать отсутствие резервного канала доступа в сеть «Интернет»);

– проверить настройки системного времени;

– проверить наличие соединения со специализированным федеральным порталом по основному и резервному каналам доступа в сеть «Интернет»;

– предложить всем членам ГЭК, назначенным на экзамен, выполнить авторизацию с помощью токена члена ГЭК (авторизация проводится не ранее 2 рабочих дней и не позднее 17:00 календарного дня, предшествующего экзамену);

– по результатам авторизации убедиться, что все члены ГЭК имеют назначение на экзамен, а также что настройки ППЭ станции авторизации подтверждены;

– проверить наличие соединения с сервером РЦОИ по основному и резервному каналам доступа в сеть «Интернет»;

– проверить наличие подтверждения от РЦОИ по переданному при проведении технической подготовки тестовому пакету сканирования (статус тестового пакета сканирования принимает значение «подтвержден»). В случае изменения настроек печати или настроек сканирования при проведении контроля технической готовности по согласованию с РЦОИ и по усмотрению члена ГЭК может быть выполнена повторная передача обновленного тестового пакета сканирования в РЦОИ и получение подтверждения от РЦОИ;

– на основной станции авторизации:

скачать пакет с сертификатами специалистов РЦОИ для загрузки на все станции КЕГЭ, все станции организатора и все станции сканирования в ППЭ, включая основные и резервные;

– на каждой станции организатора в каждой аудитории, назначенной на экзамен, и резервных станциях организатора:

– проверить настройки станции: код региона, код ППЭ (впечатываются в бланки регистрации участников экзаменов), номер компьютера – уникальный для ППЭ номер компьютера (ноутбука);

– проверить настройки экзамена по соответствующему учебному предмету: номер аудитории (для резервных станций номер аудитории не указывается), признак резервной станции для резервной станции, период проведения экзаменов, предмет и дату экзамена;

– проверить настройки системного времени;

– проверить наличие загруженного интернет-пакета;

– выполнить печать калибровочного листа (тестовую печать границ) в присутствии члена ГЭК;

– предоставить члену ГЭК напечатанный во время технической подготовки тестовый бланк регистрации. Член ГЭК оценивает качество печати калибровочного листа и тестового бланка регистрации: все напечатанные границы видны, на тестовых бланках регистрации и калибровочном листе отсутствуют белые и темные полосы; черные квадраты (реперы), штрихкоды и QR-код, текст хорошо читаемы и четко пропечатаны. По усмотрению члена ГЭК тестовый бланк регистрации может быть напечатан в его присутствии;

– выполнить калибровку сканера с использованием напечатанного на станции организатора калибровочного листа (тестовой страницы печати границ) в присутствии члена ГЭК для демонстрации работоспособности сканера и его настройки;

**Важно!** Напечатанный калибровочный лист (тестовая страница печати границ) передается руководителю ППЭ для последующей передачи организаторам в аудитории.

– загрузить пакет с сертификатами специалистов РЦОИ;

– проверить работоспособность средств криптозащиты с использованием токена члена ГЭК: предложить члену ГЭК подключить к станции организатора токен члена ГЭК и ввести пароль доступа к нему. Каждый член ГЭК должен убедиться в работоспособности своего токена хотя бы на одной станции организатора;

– напечатать протокол технической готовности аудитории для печати полного комплекта ЭМ в аудитории ППЭ (форма ППЭ-01-01);

– сохранить на флеш-накопитель для переноса данных между станциями ППЭ электронный акт технической готовности для последующей передачи в систему мониторинга готовности ППЭ;

– проверить наличие достаточного количества бумаги для печати бланков регистрации в аудитории.

**Важно!** Не рекомендуется перемещать станцию организатора с подключенным принтером и сканером или отключать принтер и сканер от компьютера (ноутбука) после завершения контроля технической готовности.

На каждой станции КЕГЭ в каждой аудитории, назначенной на экзамен, и резервных станциях КЕГЭ:

– проверить настройки станции: код региона, код ППЭ, номер компьютера – уникальный для ППЭ номер компьютера (ноутбука);

– проверить настройки экзамена: номер аудитории (для резервных станций номер аудитории не указывается), признак резервной станции для резервной станции, период проведения экзаменов, учебный предмет и дату экзамена;

– проверить настройки системного времени;

– проверить наличие загруженного интернет-пакета;

– проверить наличие заданного пути к корневой папке для создания рабочей папки экзамена;

– проверить наличие рабочей папки экзамена по указанному адресу;

– провести контроль корректности функционирования станции КЕГЭ в части работы с КИМ:

– текст типовых экзаменационных заданий КЕГЭ четкий и хорошо читаемый, элементы управления (кнопки, таблица для ввода ответа) не мешают отображению текста типовых экзаменационных заданий КЕГЭ;

– доступна возможность ввода и сохранения ответа на стандартное задание и на задание с ответом в табличном виде;

– доступна возможность сохранения прилагаемых файлов к заданиям, сохраненные файлы содержатся в рабочей папке;

– кнопки вызова инструкции в ПО и сворачивания станции работоспособны.

Убедиться в наличии стандартного ПО, предоставляемого участнику экзамена во время экзамена (текстовые редакторы, редакторы электронных таблиц, среды программирования на языках: Школьный алгоритмический язык, С#, C++, Pascal, Java, Python) в соответствии с перечнем, полученным из РЦОИ, и проверить его работоспособность одновременно со станцией КЕГЭ;

– убедиться, что на станции КЕГЭ зарегистрировано установленное на компьютере стандартное ПО, и что список зарегистрированных на станции КЕГЭ программ в точности совпадает с тем ПО, которое установлено на проверяемом компьютере;

– в случае отсутствия зарегистрированной среды программирования для одного или нескольких языков программирования из числа включенных в Спецификацию КИМ решение о возможности завершения контроля технической готовности принимается членом ГЭК, если отсутствие среды программирования для соответствующего языка программирования согласовано Департаментом;

– загрузить пакет с сертификатами специалистов РЦОИ;

– проверить работоспособность средств криптозащиты с использованием токена члена ГЭК: предложить члену ГЭК подключить к станции КЕГЭ токен члена ГЭК и ввести пароль доступа к нему;

– сохранить код активации экзамена (кроме резервных станций КЕГЭ) и передать руководителю ППЭ для предоставления организаторам в аудитории (код активации экзамена одинаковый для всех станций КЕГЭ в одной аудитории);

– заполнить и сохранить на флеш-накопитель для переноса данных между станциями ППЭ паспорт станции КЕГЭ, а также электронный акт технической готовности для передачи в систему мониторинга готовности ППЭ. Сведения об установленном стандартном ПО, зарегистрированном в станции КЕГЭ, сохраняются в электронном акте технической готовности станции КЕГЭ, а также включаются в приложение к паспорту станции КЕГЭ;

– проверить, при необходимости удалить из рабочей папки экзамена (в том числе из корзины), все файлы, сохраненные и/или созданные в ходе технической подготовки или во время предыдущих экзаменов.

На основной и резервной станциях сканирования в ППЭ, установленных в Штабе ППЭ необходимо:

– проверить настройки станции: код региона, код ППЭ, номер компьютера – уникальный для ППЭ номер компьютера (ноутбука), признак резервной станции для резервной станции;

– проверить настройки экзамена по учебному предмету: период проведения экзаменов, учебный предмет и дату экзамена;

– проверить настройки системного времени;

– выполнить тестовое сканирование не менее одного из предоставленных тестовых бланков регистрации повторно, а также (при наличии) напечатанных по решению члена ГЭК тестовых бланков регистрации;

– оценить качество сканирования тестовых бланков регистрации и форм ППЭ: все бланки регистрации и формы ППЭ успешно распознаны и не отмечены как некачественные; черные квадраты (реперы), штрихкоды и QR-код, текст хорошо читаемы, знакоместа на бланках регистрации не слишком яркие;

– загрузить пакет с сертификатами специалистов РЦОИ;

– проверить работоспособность средств криптозащиты с использованием токена члена ГЭК: предложить члену ГЭК подключить к станции сканирования в ППЭ токен члена ГЭК и ввести пароль доступа к нему;

– сохранить на флеш-накопитель протокол технической готовности Штаба ППЭ для сканирования бланков в ППЭ (форма ППЭ-01-02) и электронный акт технической готовности для последующей передачи в систему мониторинга готовности ППЭ;

**Проверить наличие дополнительного (резервного) оборудования, необходимого для проведения экзамена:**

– принтер, который будет использоваться для печати сопроводительной документации к флеш-накопителям с ответами участников КЕГЭ (может быть использован принтер, подключённый к станции авторизации для печати ДБО № 2 либо принтер, подключённый к любой станции организатора);

– основные и резервные флеш-накопители для сохранения ответов участников КЕГЭ; основной и резервный флеш-накопители для переноса данных между станциями ППЭ;

– USB-модем для обеспечения резервного канала доступа в сеть «Интернет». USB-модем используется в случае возникновения проблем с доступом в сеть «Интернет» по основному стационарному каналу связи;

– резервные картриджи для принтеров;

– резервные лазерные принтеры и сканеры, дополнительно к настроенным резервным станциям организатора;

– резервные кабели для подключения принтеров и сканеров к компьютерам (ноутбукам).

По окончании контроля технической готовности аудиторий и Штаба ППЭ к экзамену необходимо:

– напечатать и подписать паспорта станций КЕГЭ;

– передать для каждого участника КЕГЭ приложения к паспорту станции КЕГЭ (на каждую станцию КЕГЭ, включая резервные) руководителю ППЭ для дальнейшей выдачи организаторам в аудитории;

– подписать протокол (протоколы) технической готовности аудиторий (форма ППЭ- 01-01), напечатанные тестовые бланки регистрации являются приложением к соответствующему протоколу;

– напечатать и подписать протокол (протоколы) технической готовности Штаба ППЭ (форма ППЭ-01-02);

– заполнить и подписать форму ППЭ-01-01-К «Протокол технической готовности ППЭ к экзамену в компьютерной форме»;

– передать электронные акты технической готовности основной и резервной станций авторизации через соответствующие станции авторизации;

– передать с помощью основной станции авторизации сформированные по окончании контроля технической готовности электронные акты технической готовности со всех основных и резервных станций КЕГЭ, станций организатора и станций сканирования в ППЭ;

– передать с помощью основной станции авторизации статус «Контроль технической готовности завершён» в систему мониторинга готовности ППЭ.

**Важно!** Статус «Контроль технической готовности завершен» может быть передан при условии наличия на специализированном федеральном портале сведений о рассадке, а также при наличии переданных электронных актов технической готовности всех основных станций организатора и всех основных станций КЕГЭ в соответствии с количеством назначенных участников для каждой аудитории.

**На этапе проведения экзамена технический специалист обязан:**

– **не позднее 7:30**, но до получения руководителем ППЭ ЭМ от члена ГЭК включить режим видеозаписи в Штабе ППЭ;

– **не позднее 08:00** включить режим записи на камерах видеонаблюдения в аудиториях ППЭ;

– **не позднее 09:00** запустить станцию авторизации и проверить доступ к специализированному федеральному порталу;

**– не позднее 09:00** запустить станции КЕГЭ во всех аудиториях; не позднее 09:00 запустить станции организатора во всех аудиториях, включить подключённый к ним принтер и сканер, проверить печать на выбранном принтере средствами станции организатора;

**Важно!** В случае необходимости использования в день экзамена станции организатора или станции КЕГЭ, для которой не был направлен акт технической готовности, необходимо выполнить настройку данной станции как резервной и передать акт технической готовности до начала экзамена. Для расшифровки ЭМ на данной станции потребуется запрос резервного ключа доступа к ЭМ. В день проведения экзамена доступна регистрация (передача акта) только резервных станций организатора и станций КЕГЭ;

**–** по поручению руководителя ППЭ получить и распечатать в присутствии члена ГЭК пакет руководителя ППЭ – в случае использования электронной версии пакета;

**– в 09:30** в Штабе ППЭ с помощью основной станции авторизации скачать ключ доступа к ЭМ при участии члена ГЭК с использованием токена члена ГЭК;

**–** записать ключ доступа к ЭМ на флеш-накопитель для переноса данных между станциями ППЭ;

**–** загрузить ключ доступа к ЭМ на все станции организатора и все станции КЕГЭ во всех аудиториях.

После загрузки ключа доступа к ЭМ член ГЭК выполняет его активацию: подключает к станции организатора или станции КЕГЭ токен члена ГЭК и вводит пароль доступа к нему. После сообщения о завершении работы с токеном члена ГЭК извлекает из компьютера токен члена ГЭК и направляется совместно с техническим специалистом ППЭ к следующему компьютеру (ноутбуку) или в следующую аудиторию ППЭ.

Технический специалист и член ГЭК могут перемещаться по аудиториям раздельно: сначала технический специалист загружает ключ доступа к ЭМ, после чего член ГЭК самостоятельно, без участия технического специалиста ППЭ, выполняет процедуру активации ключа доступа к ЭМ.

При отсутствии доступа к специализированному федеральному порталу по основному и резервному каналам в 09:35 по местному времени технический специалист информирует члена ГЭК о наличии нештатной ситуации, член ГЭК обращается на горячую линию сопровождения ППЭ для оформления заявки на получение пароля доступа к ЭМ. Технический специалист обязан продолжить работы по восстановлению доступа к специализированному федеральному порталу. Пароли доступа к ЭМ (от 1 до 5 паролей на каждую аудиторию в зависимости от количества участников) выдаются не ранее 09:45 по местному времени, если доступ к специализированному федеральному порталу восстановить не удалось.

После получения информации от руководителя ППЭ о завершении печати ЭМ и успешном начале экзамена на всех станциях КЕГЭ во всех аудиториях ППЭ (все участники ввели код активации экзамена и перешли к выполнению экзаменационной работы) технический специалист по указанию руководителя ППЭ передает статус «Экзамены успешно начались» в систему мониторинга готовности ППЭ с помощью основной станции авторизации.

## **Действия в случае нештатной ситуации:**

В случае недостатка доступных для печати комплектов ЭМ (бланков регистрации) организатор в аудитории информирует руководителя ППЭ и члена ГЭК (через организатора вне аудитории) о необходимости использования резервных ЭМ, включенных в состав интернет-пакета, загруженного для проведения экзамена. В этом случае необходимо:

**–** запросить в Штабе ППЭ с помощью основной станции авторизации при

участии члена ГЭК с использованием токена члена ГЭК, резервный ключ доступа к ЭМ для резервных ЭМ, в запросе указывается учебный предмет, номер аудитории, уникальный номер компьютера, присвоенный задействованной станции организатора, установленной в этой аудитории, количество ИК, которое нужно напечатать;

**–** записать новый ключ доступа к ЭМ на флеш-накопитель для переноса данных между станциями ППЭ. Новый ключ доступа к ЭМ включает в себя сведения обо всех основных станциях организатора и станциях КЕГЭ, а также обо всех ранее выданных резервных ключах доступа к ЭМ;

**–** загрузить новый ключ доступа к ЭМ на используемую в аудитории станцию организатора и активировать его токеном члена ГЭК.

В случае необходимости повторно получить ранее запрошенный ключ доступа на резервные ЭМ возможно путем скачивания основного ключа доступа к ЭМ.

В случае сбоя в работе станции организатора при печати член ГЭК или организатор в аудитории приглашают технического специалиста ППЭ для восстановления работоспособности оборудования и (или) системного ПО и (или) станции организатора. При необходимости станция организатора заменяется на резервную, в этом случае необходимо:

**–** запросить в Штабе ППЭ с помощью основной станции авторизации при участии члена ГЭК с использованием токена члена ГЭК резервный ключ доступа к ЭМ для резервной станции организатора, в запросе указывается учебный предмет, номер аудитории, уникальный номер компьютера, присвоенный резервной станции организатора, устанавливаемой в эту аудиторию, и количество ИК, оставшихся для печати;

– записать новый ключ доступа к ЭМ на флеш-накопитель для переноса данных между станциями ППЭ. Новый ключ доступа к ЭМ включает в себя сведения обо всех основных станциях организатора и станциях КЕГЭ, а также обо всех ранее выданных резервных ключах доступа к ЭМ;

– загрузить новый ключ доступа к ЭМ на резервную станцию организатора, при этом автоматически заполнится номер аудитории, указанный при запросе на станции авторизации;

– предложить члену ГЭК активировать ключ доступа к ЭМ на резервной станции организатора с использованием токена члена ГЭК.

**Важно!** Кнопку «Прочитать КИМ» нажимать **не** нужно – это действие приравнивается к вскрытию ЭМ, что запрещено до 10:00.

В случае необходимости повторно получить ранее запрошенный ключ доступа к ЭМ на резервную станцию организатора возможно путем повторного скачивания основного ключа доступа к ЭМ.

**Важно!** В случае возникновения нештатной ситуации при использовании резервного ключа доступа к ЭМ на станциях организатора необходимо незамедлительно обратиться на горячую линию сопровождения ППЭ для выяснения причины. Не нужно делать попытки запросить резервный ключ повторно.

В случае сбоя в работе станции КЕГЭ член ГЭК или организатор в аудитории приглашают технического специалиста ППЭ для восстановления работоспособности оборудования и (или) системного ПО и (или) станции КЕГЭ и (или) стандартного ПО, предоставляемого участнику для выполнения заданий.

В случае восстановления работоспособности станции КЕГЭ для продолжения экзамена необходимо присутствие члена ГЭК:

– член ГЭК с использованием своего токена активирует ранее загруженный ключ доступа к ЭМ и запускает расшифровку КИМ командой «Прочитать КИМ»;

– на странице активации экзамена член ГЭК и организатор проверяют, что номер бланка регистрации, отображаемый на экране компьютера, соответствует номеру в бумажном бланке регистрации, и предлагают участнику ввести код активации и нажать кнопку «Продолжить экзамен».

Экзамен продолжится, время выполнения экзаменационной работы для участника КЕГЭ не увеличивается, т.к. участник продолжает работу с тем же КИМ КЕГЭ.

При необходимости станция КЕГЭ заменяется на резервную, в этом случае необходимо:

– получить у руководителя ППЭ приложение к паспорту станции КЕГЭ для резервной станции КЕГЭ, устанавливаемой в эту аудиторию;

– запросить в Штабе ППЭ с помощью основной станции авторизации при участии члена ГЭК с использованием токена члена ГЭК резервный ключ доступа к ЭМ для резервной станции КЕГЭ, в запросе указывается номер аудитории, уникальный номер компьютера, присвоенный резервной станции КЕГЭ, устанавливаемой в эту аудиторию;

– записать новый ключ доступа к ЭМ на флеш-накопитель для переноса данных между станциями ППЭ. Новый ключ доступа к ЭМ включает в себя сведения обо всех основных станциях организатора и станциях КЕГЭ, а также обо всех ранее выданных резервных ключах доступа к ЭМ;

– загрузить новый ключ доступа к ЭМ на резервную станцию КЕГЭ, при этом автоматически заполнится номер аудитории, указанный при запросе на станции авторизации;

– предложить члену ГЭК активировать ключ доступа к ЭМ на резервной станции КЕГЭ с использованием токена члена ГЭК и запустить расшифровку КИМ командой «Прочитать КИМ»;

– на странице активации экзамена член ГЭК и организатор проверяют, что номер бланка регистрации, отображаемый на экране компьютера, соответствует номеру в бумажном бланке регистрации (тот же номер), и предлагают участнику ввести код активации и нажать кнопку «Начать экзамен».

В случае необходимости повторно получить ранее запрошенный ключ доступа к ЭМ на резервную станцию КЕГЭ возможно путем повторного скачивания основного ключа доступа к ЭМ.

**В случае невозможности самостоятельного разрешения возникшей нештатной ситуации на станции организатора или станции КЕГЭ**, в том числе путем замены оборудования из числа резервного, технический специалист должен записать информационное сообщение, код ошибки (если есть), название экрана и описание последнего действия, выполненного на станции организатора или станции КЕГЭ, и обратиться по телефону горячей линии сопровождения ППЭ. При обращении необходимо сообщить: код и наименование субъекта Российской Федерации, тип

доставки, используемый в субъекте (Интернет-доставка), код ППЭ, контактный телефон и адрес электронной почты, перечисленную выше информацию о возникшей нештатной ситуации.

**По усмотрению участника КЕГЭ возможно завершение экзаменационной работы досрочно по объективным причинам с возможностью повторного прохождения экзамена в резервные сроки соответствующего периода проведения экзаменов (участнику будет предоставлен новый КИМ КЕГЭ).**

**После завершения выполнения экзаменационной работы** участниками экзамена во всех аудиториях ППЭ (все участники экзамена покинули аудитории) технический специалист по указанию руководителя ППЭ передает статус «Экзамены завершены» в систему мониторинга готовности ППЭ с помощью основной станции авторизации и ожидает завершения процедуры сканирования ЭМ в аудиториях.

*В случае неявки всех распределенных в ППЭ участников экзамена по согласованию с председателем ГЭК член ГЭК принимает решение о завершении экзамена в данном ППЭ с оформлением соответствующих форм ППЭ. Технический специалист завершает экзамены на всех станциях организатора и станциях КЕГЭ во всех аудиториях ППЭ, включая резервные станции организатора и станции КЕГЭ. На станциях организатора печатает протоколы использования станции организатора и сохраняет электронный журнал работы станции организатора на флеш-накопитель для переноса данных между станциями ППЭ, на станциях КЕГЭ сохраняет электронный журнал работы станции КЕГЭ. Протоколы использования станции печати подписываются техническим специалистом, членом ГЭК и руководителем ППЭ и остаются на хранение в ППЭ. Электронные журналы работы станции организатора, станции КЕГЭ передаются в систему мониторинга готовности ППЭ. В случае отсутствия участников экзамена во всех аудиториях ППЭ технический специалист при участии руководителя ППЭ передает в систему мониторинга готовности ППЭ статус «Экзамен не состоялся».*

Данные, содержащие ответы участников экзамена, переносятся на флешнакопители для сохранения ответов участников КЕГЭ для формирования пакетов и передачи их в РЦОИ для дальнейшей обработки. Количество флеш-накопителей определяется в соответствии с выбранной схемой сохранения ответов участников экзамена:

1) сохранение ответов с дальнейшим формированием пакета с ответами участников экзамена для каждой аудитории. В этом случае для каждой аудитории (каждого пакета) нужен свой флеш-накопитель;

2) сохранение всех ответов и формирование единого пакета с ответами участников экзамена всего ППЭ, в этом случае нужен один флеш-накопитель, содержащий **все ответы** участников экзамена, **чтобы** после сбора данных с ответами со всех станций КЕГЭ сформировать пакет;

3) сохранение ответов и формирование пакетов для нескольких аудиторий (при этом необходимо учитывать, что ответы из одной аудитории не должны быть сохранены на разных флеш-накопителях), в этом случае необходимо соблюдать общий принцип: количество флеш-накопителей соответствует количеству пакетов.

В каждой аудитории необходимо:

– завершить экзамен на замененных станциях КЕГЭ (при наличии), сохранить электронный журнал работы станции КЕГЭ для передачи в систему мониторинга готовности ППЭ (при возможности), **сохранение ответов участника экзамена с замененной станции КЕГЭ не выполняется**;

– завершить экзамен на остальных станциях КЕГЭ, выполнить сохранение ответов участников экзамена на каждой станции КЕГЭ, включая резервные станции, задействованные при проведении экзамена, на флеш-накопитель для сохранения ответов участников КЕГЭ, одновременно на флеш-накопитель сохраняется электронный журнал работы станции КЕГЭ для последующей передачи в систему мониторинга готовности ППЭ;

– по окончании сохранения всех ответов участников КЕГЭ на флеш-накопитель для сохранения ответов участников КЕГЭ пригласить члена ГЭК с токеном для формирования (экспорта) пакета с ответами участников КЕГЭ для передачи в РЦОИ;

– в присутствии члена ГЭК подключить к станции КЕГЭ флеш-накопитель с сохраненными ответами участников КЕГЭ и выполнить проверку сохраненных ответов;

**Важно!** Для выполнения действия необходимо выбрать станцию КЕГЭ, имеющую два свободных USB-порта. В случае использования USB-концентратора рекомендуется токен подключать непосредственно в USB-порт компьютера, а флешнакопитель через USB-концентратор.

– в случае отсутствия нештатных ситуаций в результате выполненной проверки предложить члену ГЭК подключить к станции КЕГЭ токен и ввести пароль к нему;

– запустить по указанию члена ГЭК формирование (экспорт) пакета.

**Важно!** Нельзя отключать токен члена ГЭК до окончания формирования (экспорта) пакета.

Пакет формируется на основе всех сохраненных на флеш-накопитель ответов участников КЕГЭ. Одновременно выполняется формирование и сохранение сопроводительного бланка к флеш-накопителю, включающего сведения о содержании сформированного пакета.

Распечатать и подписать сопроводительный бланк к флеш-накопителю для сохранения ответов участников КЕГЭ. Указанный сопроводительный бланк может быть распечатан на любом компьютере (ноутбуке) с подключенным принтером.

**Важно!** Каждый пакет должен храниться и передаваться на том флешнакопителе, на котором он был создан. Недопустимо копировать или перемещать пакеты с ответами участников экзамена с одного флеш-накопителя на другой (копировать несколько пакетов на один флеш-накопитель). В случае наличия на флеш-накопителе ранее сформированного пакета и/или сопроводительного бланка они будут удалены.

В случае наличия в результате выполненной проверки сообщений о поврежденных файлах ответов участников КЕГЭ принять меры для повторного сохранения ответов участников КЕГЭ с соответствующих станций КЕГЭ;

После получения информации от организаторов в аудитории о завершении сканирования бланков регистрации участников и форм ППЭ, сканируемых в аудитории, технический специалист совместно с членом ГЭК проходит по аудиториям для формирования пакета с электронными образами бланков регистрации и форм ППЭ и завершения экзамена на станциях организатора:

– совместно с членом ГЭК и организаторами проверяет, что экспортируемые данные не содержат особых ситуаций и сверяет данные о количестве отсканированных бланков регистрации, указанном на станции организатора, с количеством бланков регистрации, указанном в форме ППЭ-11;

– если все данные по аудитории корректны, предлагает члену ГЭК подключить к станции организатора токен члена ГЭК и выполняет экспорт электронных образов бланков регистрации и форм ППЭ;

– сохраняет пакет с электронными образами бланков регистрации и форм ППЭ на флеш-накопитель для переноса данных между станциями ППЭ;

– совместно с организаторами в аудитории печатает и подписывает протокол печати ЭМ в аудитории (форма ППЭ-23), и протокол проведения процедуры сканирования бланков ГИА в аудитории ППЭ (форма ППЭ-15), сохраняет на флешнакопитель для переноса данных между станциями ППЭ электронный журнал работы станции организатора.

Печать протоколов и сохранение электронного журнала работы станции организатора выполняется также на станциях организатора, замененных в ходе экзамена на резервные, и на резервных станциях организатора, не использованных на экзамене.

После сохранения на флеш-накопитель для переноса данных между станциями ППЭ электронных журналов работы со всех станций организатора во всех аудиториях, включая замененные и резервные станции (электронные журналы станций КЕГЭ были сохранены ранее при сохранении ответов участников экзамена), технический специалист прибывает в Штаб ППЭ, в котором должен:

– передать флеш-накопитель (флеш-накопители для каждой аудитории) с ответами участников КЕГЭ и напечатанный сопроводительный бланк (бланки) руководителю ППЭ;

– после завершения сверки руководителем ППЭ и членом ГЭК данных сопроводительного бланка (бланков) к флеш-накопителю с ответами участников КЕГЭ с ведомостями сдачи экзамена в аудиториях получить флеш-накопитель (флеш-накопители для каждой аудитории) с ответами участников КЕГЭ.

По согласованию с руководителем ППЭ и членом ГЭК передать с помощью основной станции авторизации в ППЭ в Штабе ППЭ:

– пакет (пакеты для каждой аудитории последовательно для каждого флешнакопителя) с ответами участников КЕГЭ в РЦОИ (может быть передан вместе с пакетом c электронными образами бланков и форм ППЭ после завершения процедуры сканирования);

– электронные журналы всех основных и резервных станций организатора и станций КЕГЭ в систему мониторинга готовности ППЭ (передачу журналов станций КЕГЭ следует выполнять после подтверждения получения пакетов с ответами участников КЕГЭ).

В случае необходимости повторной передачи ответов участников из ППЭ в РЦОИ для отдельной станции (станций) по согласованию с РЦОИ выбирается один из вариантов действий:

– выгрузка ответов участников КЕГЭ с соответствующей станции (станций) на

**отдельный чистый** флеш-накопитель с последующим формированием пакета (пакетов) для передачи в РЦОИ. В этом случае в состав пакета (пакетов) попадут только ответы участников с запрошенных станций;

– выгрузка ответов участников КЕГЭ с соответствующей станции (станций) на **тот же** флеш-накопитель с последующим формированием пакета (пакетов) для передачи в РЦОИ. В этом случае в состав пакета (пакетов) попадут все сохраненные ответы, включая **обновленные ответы** запрошенных станций и **ранее переданные**  ответы остальных станций.

После сохранения пакетов с электронными образами бланков участников и формами ППЭ со всех станций организатора и завершения экзамена на всех станциях организатора, включая резервные, технический специалист переходит в Штаб ППЭ для **сканирования форм ППЭ**.

Для начала сканирования на станции сканирования в ППЭ технический специалист должен загрузить ключ доступа к ЭМ, содержащий сведения о распределении участников по аудиториям, ключ доступа к ЭМ должен быть активирован токеном члена ГЭК.

**Важно!** Активация станции сканирования в ППЭ должна быть выполнена непосредственно перед началом процесса сканирования ЭМ, поступающих из аудиторий в Штаб ППЭ.

**Важно!** Загрузка журналов работы станции организатора на станцию сканирования в ППЭ в случае сканирования форм ППЭ не выполняется.

После заполнения всех форм ППЭ технический специалист получает от руководителя ППЭ для сканирования следующие формы ППЭ: ППЭ-07, ППЭ-13-03-К, ППЭ-14-01-К, ППЭ-18-МАШ (при наличии), ППЭ-19, ППЭ-21 (при наличии), ППЭ-22, а также сопроводительный(ые) бланк(и) к флеш-накопителю (флеш-накопителям из каждой аудитории) с ответами участников КЕГЭ.

Также передаются для сканирования материалы апелляций о нарушении установленного порядка проведения ГИА (формы ППЭ-02 и ППЭ-03 (при наличии).

Не сканируются в Штабе ППЭ следующие формы ППЭ, отсканированные в аудиториях ППЭ: ППЭ-05-02-К, ППЭ-12-02 (при наличии), ППЭ-12-04-МАШ.

Технический специалист выполняет калибровку станции сканирования в ППЭ на эталонном калибровочном листе (при необходимости), а затем сканирует полученные формы ППЭ и после сканирования возвращает их руководителю ППЭ.

Член ГЭК по приглашению технического специалиста ППЭ проверяет, что экспортируемые данные не содержат особых ситуаций.

Член ГЭК несет ответственность за качество сканирования и соответствие передаваемых данных информации о рассадке.

Если все данные корректны, член ГЭК подключает к станции сканирования в ППЭ токен члена ГЭК и вводит пароль доступа к нему, после чего технический специалист выполняет экспорт электронных образов форм ППЭ: пакет с электронными образами форм ППЭ зашифровывается для передачи в РЦОИ.

Технический специалист сохраняет на флеш-накопитель для переноса данных между станциями ППЭ пакет с электронными образами форм ППЭ, и при участии руководителя ППЭ выполняет передачу на сервер РЦОИ с помощью основной станции авторизации:

– всех пакетов с электронными образами бланков регистрации и форм ППЭ, сформированных на всех станциях организатора и станции сканирования в ППЭ, проверяя соответствие переданных данных информации о рассадке. В случае возникновения нештатной ситуации, связанной с рассадкой, необходимо по телефону получить от РЦОИ код, который позволит выполнить передачу пакетов;

– пакета (пакетов) с ответами участников КЕГЭ (если не были переданы ранее, пакет (пакеты) с ответами участников КЕГЭ может быть передан после завершения сверки руководителем ППЭ и членом ГЭК данных сопроводительного бланка к флешнакопителю с ведомостями сдачи экзамена в аудиториях до завершения сканирования бланков регистрации).

После завершения передачи всех пакетов с электронными образами бланков и форм ППЭ, пакетов с ответами участников КЕГЭ в РЦОИ (статус каждого пакета принимает значение «передан») технический специалист при участии руководителя ППЭ и члена ГЭК передает в РЦОИ статус «Все пакеты сформированы и отправлены в РЦОИ» о завершении передачи ЭМ в РЦОИ, проверяя соответствие переданных данных информации о рассадке.

Член ГЭК, руководитель ППЭ и технический специалист ожидают в Штабе ППЭ подтверждения от РЦОИ факта успешного получения и расшифровки переданных пакетов с электронными образами бланков регистрации и форм ППЭ, и пакета (пакетов) с ответами участников КЕГЭ (статус пакетов принимает значение «подтвержден»).

В случае если по запросу РЦОИ необходимо использовать новый пакет с сертификатами специалистов РЦОИ для экспорта бланков регистрации и (или) форм ППЭ и (или) ответов участников КЕГЭ:

– технический специалист загружает на основной станции авторизации новый пакет с сертификатами специалистов РЦОИ;

– для повторного экспорта пакета с электронными образами бланков регистрации и форм ППЭ, сформированного на станции организатора, технический специалист:

– совместно с членом ГЭК проходит в соответствующую аудиторию ППЭ и возвращает станцию организатора на этап экспорта пакета с электронными образами бланков и форм ППЭ;

– загружает актуальный пакет с сертификатами специалистов РЦОИ;

– совместно с членом ГЭК выполняет повторный экспорт пакета с электронными образами бланков регистрации и форм ППЭ для передачи в РЦОИ.

Для повторного экспорта пакета с электронными образами форм ППЭ, сформированного на станции сканирования в ППЭ, технический специалист:

– загружает актуальный пакет с сертификатами специалистов РЦОИ;

– совместно с членом ГЭК выполняет повторный экспорт пакета с электронными образами форм ППЭ для передачи в РЦОИ.

Для повторного экспорта пакета с ответами участников КЕГЭ, сформированного на основе данных флеш-накопителя на станции КЕГЭ, технический специалист:

– совместно с членом ГЭК проходит в аудиторию ППЭ и возвращает станцию КЕГЭ на этап экспорта пакета с ответами участников КЕГЭ (для формирования (экспорта) пакета может быть задействована любая станция КЕГЭ, на которой было выполнено сохранение ответов участника, повторное сохранение ответов участника на этой станции без запроса из РЦОИ не требуется);

– загружает актуальный пакет с сертификатами специалистов РЦОИ;

– подключает флеш-накопитель с сохраненными ответами участников КЕГЭ к станции КЕГЭ;

– совместно с членом ГЭК выполняет повторную проверку флеш-накопителя с ответами участников КЕГЭ и повторный экспорт пакета с ответами участников КЕГЭ для передачи в РЦОИ, ранее сформированный пакет и сопроводительный бланк к флеш-накопителю при этом удаляются.

После получения от РЦОИ подтверждения по всем переданным пакетам:

– на основной станции сканирования в ППЭ технический специалист сохраняет протокол проведения процедуры сканирования бланков ГИА в ППЭ (форма ППЭ-15) и электронный журнал работы станции сканирования в ППЭ, протокол проведения процедуры сканирования распечатывается и подписывается техническим специалистом ППЭ, руководителем ППЭ и членом ГЭК и остается на хранение в ППЭ;

– на резервной не задействованной для сканирования станции сканирования в ППЭ технический специалист завершает экзамен и сохраняет протокол использования станции сканирования в ППЭ (форма ППЭ-15-01) и электронный журнал работы станции сканирования в ППЭ, протокол использования станции сканирования в ППЭ распечатывается и подписывается техническим специалистом ППЭ, руководителем ППЭ и членом ГЭК и остается на хранение в ППЭ;

– на основной станции авторизации технический специалист выполняет передачу электронного журнала (журналов) работы станции сканирования в ППЭ и статуса «Материалы переданы в РЦОИ» в систему мониторинга готовности ППЭ. Статус «Материалы переданы в РЦОИ» может быть передан, если в РЦОИ было передано подтверждение о завершении передачи ЭМ.

## **Действия в случае нештатной ситуации.**

В случае невозможности самостоятельного разрешения возникшей нештатной ситуации на станции сканирования в ППЭ, в том числе путем замены на резервную, технический специалист должен записать информационное сообщение, название экрана и описание последнего действия, выполненного на станции сканирования в ППЭ, и обратиться по телефону горячей линии сопровождения ППЭ. При обращении необходимо сообщить: код и наименование субъекта Российской Федерации, тип доставки, используемый в субъекте (Интернет-доставка), код ППЭ, контактный телефон и адрес электронной почты, перечисленную выше информацию о возникшей нештатной ситуации.

В случае если по запросу РЦОИ необходимо повторно отсканировать бланки, отсканированные на станции организатора, (в связи с несоответствием состава или качества сканирования) по решению члена ГЭК и по согласованию с РЦОИ выполняется сканирование бланков регистрации соответствующей аудитории в Штабе ППЭ на станции сканирования в ППЭ:

– на станцию сканирования в ППЭ должен быть загружен журнал (журналы) соответствующей станции организатора, на которой выполнялась печать ЭМ;

– руководитель ППЭ передаёт техническому специалисту для сканирования вскрытый ВДП из соответствующей аудитории, предварительно пересчитав бланки регистрации, и калибровочный лист этой аудитории;

– технический специалист выполняет калибровку сканера калибровочным листом данной аудитории;

– технический специалист в соответствии с информацией, указанной на полученном ВДП с бланками регистрации (заполненная форма ППЭ-11), создает новую аудиторию с указанным номером аудитории на станции сканирования в ППЭ, вводит количество бланков регистрации, сведения о количестве не явившихся и не закончивших экзамен участников;

– технический специалист извлекает бланки регистрации из ВДП и выполняет сканирование бланков регистрации с лицевой стороны в одностороннем режиме, проверяет качество отсканированных изображений и ориентацию.

В случае если в аудитории использовались и основная, и резервная(ые) станции организатора, необходимо получить калибровочные листы со всех использованных в этой аудитории станций, далее действовать в зависимости от ситуации:

1. если на основной станции производилась печать, а затем удалось получить калибровочный лист – то провести калибровку сканера на нем, затем сканировать все бланки с аудитории, включая напечатанные на резервной станции (станциях) организатора;

1.1 если качество сканирования всех бланков удовлетворительное, то завершить сканирование аудитории;

1.2 если качество сканирования каких-то бланков неудовлетворительное, то, вероятно, это бланки с резервной станции. В этом случае провести калибровку сканера уже на листе резервной станции, удалить некачественные бланки и повторно их отсканировать;

2. если на основной станции печать не производилась или не удалось получить с неё калибровочный лист, то провести калибровку сканера на калибровочном листе резервной станции и сканировать всю аудиторию;

если калибровочные листы аудитории не удалось получить никаким способом либо калибровка сканера на калибровочном листе резервной станции не позволяет получить удовлетворительное качество сканирования, то калибровать сканер на эталонном калибровочном листе (для использования эталонного калибровочного листа необходимо получить код на горячей линии сопровождения ППЭ) и сканировать бланки при полученных настройках.

После завершения сканирования всех бланков из аудитории в случае отсутствия особых ситуаций технический специалист сверяет количество отсканированных бланков, указанное на станции сканирования в ППЭ, с информацией, указанной на ВДП (заполненная форма «Сопроводительный бланк к материалам ЕГЭ»), из которого были извлечены бланки. При необходимости выполняется повторное или дополнительное сканирование.

В случае если по результатам повторного и дополнительного сканирования устранить особые ситуации не удалось, технический специалист переводит станцию в режим обработки нештатных ситуаций (необходимо получить код на горячей линии сопровождения ППЭ), который позволяет в ручном режиме присвоить тип бланка отсканированному изображению и разрешает экспорт при наличии нештатных ситуаций.

Технический специалист завершает сканирование бланков регистрации текущей аудитории на станции сканирования в ППЭ, помещает бланки регистрации в ВДП, из которого они были извлечены, и возвращает ВДП руководителю ППЭ.

Член ГЭК по приглашению технического специалиста проверяет, что экспортируемые данные не содержат особых ситуаций и сверяет данные о количестве отсканированных бланков по аудиториям, указанные на Станции сканирования в ППЭ, с количеством бланков из формы ППЭ-13-03-К. При необходимости аудитория может быть заново открыта для выполнения дополнительного или повторного сканирования.

Если все данные по всем аудиториям корректны, член ГЭК и технический специалист убедились в качестве сканирования, член ГЭК подключает к станции сканирования в ППЭ токен члена ГЭК, и технический специалист выполняет экспорт электронных образов бланков и форм ППЭ. Пакет с электронными образами бланков регистрации и форм ППЭ зашифровывается для передачи в РЦОИ.

Технический специалист сохраняет на флеш-накопитель пакет с электронными образами бланков регистрации и форм ППЭ и передает его в РЦОИ с использованием основной станции авторизации.

Приложение № 25 к приказу Департамента Смоленской области по образованию и науке

от «  $\longrightarrow$   $2022 \text{ r. } \mathcal{N}$ 

#### **Инструкция для организатора в аудитории при проведении КЕГЭ в ППЭ**

#### **На этапе проведения экзамена организаторы в аудитории обязаны:**

– явиться в ППЭ в 08:00 и зарегистрироваться у ответственного организатора вне аудитории, уполномоченного руководителем ППЭ;

– оставить личные вещи в месте для хранения личных вещей организаторов, которое расположено до входа в ППЭ;

– пройти инструктаж у руководителя ППЭ по процедуре проведения экзамена. Инструктаж проводится не ранее 08:15;

– получить от руководителя ППЭ информацию о назначении ответственных организаторов в аудитории и распределении по аудиториям ППЭ согласно форме ППЭ-07 «Список работников ППЭ и общественных наблюдателей».

Ответственный организатор распределяет роли организаторов в аудитории: на процедуру печати бланков регистрации – организатор, ответственный за печать бланков регистрации, и организатор, ответственный за проверку качества бланков регистрации; на процедуру расшифровки КИМ на станциях КЕГЭ – организатор, ответственный за расшифровку КИМ на станции КЕГЭ, и организатор, ответственный за проведение инструктажа; также определяется организатор, ответственный за сканирование в аудитории.

Получить от руководителя ППЭ:

– форму ППЭ-05-01 «Список участников экзамена в аудитории ППЭ» (2 экземпляра);

– форму ППЭ-05-02-К «Протокол проведения экзамена в аудитории»;

– форму ППЭ-12-02 «Ведомость коррекции персональных данных участников экзамена в аудитории»;

– форму ППЭ-12-04-МАШ «Ведомость учета времени отсутствия участников экзамена в аудитории»;

– форму ППЭ-16 «Расшифровка кодов образовательных организаций»;

– инструкцию для участников экзамена, зачитываемую организатором в аудитории перед началом выполнения экзаменационной работы (одна инструкция на аудиторию);

– напечатанную тестовую страницу границ печати (калибровочный лист) станции организатора соответствующей аудитории;

– таблички с номерами аудиторий;

– конверт для упаковки использованных черновиков (один конверт на аудиторию);

– инструкции по использованию ПО для сдачи КЕГЭ (для каждого участника);

– приложения к паспорту станции КЕГЭ (на каждую станцию КЕГЭ, подготовленную для проведения экзамена в аудитории);

– код активации экзамена на станции КЕГЭ (код активации экзамена

одинаковый для всех станций КЕГЭ в одной аудитории);

– 2 ВДП (для упаковки бланков регистрации участников экзамена, для упаковки испорченных и бракованных бланков регистрации).

Не позднее 08:45 пройти в свою аудиторию, проверить ее готовность к экзамену (в том числе готовность средств видеонаблюдения), проветрить аудиторию (при необходимости);

– повесить у входа в аудиторию один экземпляр формы ППЭ-05-01;

– оформить на доске (информационном стенде) образец регистрационных полей бланка регистрации участника экзамена (оформление на доске регистрационных полей бланка регистрации участника экзамена может быть произведено за день до проведения экзамена), а также подготовить необходимую информацию для заполнения бланков регистрации с использованием полученной у руководителя ППЭ формы ППЭ-16;

– разложить на рабочие места участников экзамена приложения к паспорту станции КЕГЭ в соответствии с номерами компьютеров, указанных в приложении к паспорту станции КЕГЭ (номер компьютера отображён в интерфейсе станции КЕГЭ), а также инструкции по использованию ПО для сдачи КЕГЭ.

# **Проведение КЕГЭ в ППЭ**

Организатору необходимо помнить, что экзамен проводится в спокойной и доброжелательной обстановке.

В день проведения экзамена (в период с момента входа в ППЭ и до окончания экзамена) в ППЭ организатору в аудитории **запрещается**:

а) иметь при себе средства связи, электронно-вычислительную технику, фото-, аудио- и видеоаппаратуру, справочные материалы, письменные заметки и иные средства хранения и передачи информации, художественную литературу и т.д.;

б) оказывать содействие участникам экзамена, в том числе передавать им средства связи, электронно-вычислительную технику, фото-, аудио- и видеоаппаратуру, справочные материалы, письменные заметки и иные средства хранения и передачи информации;

в) выносить из аудиторий и ППЭ ЭМ на электронном носителе, фотографировать ЭМ.

## **Вход участников экзамена в аудиторию**

Ответственный организатор при входе участников экзамена в аудиторию должен:

– сверить данные документа, удостоверяющего личность участника экзамена, с данными в форме ППЭ-05-02-К. В случае расхождения персональных данных участника экзамена в документе, удостоверяющем личность, с данными в форме ППЭ-05-02-К ответственный организатор заполняет форму ППЭ 12-02; если расхождение персональных данных не является опечаткой (т.е. произошла смена фамилии, имени, документа, удостоверяющего личность), к форме ППЭ-12-02 необходимо приложить копии подтверждающих документов. При смене паспорта необходимо приложить копию страницы с данными ранее выданных паспортов. Для копирования подтверждающих документов можно направить участника экзамена в Штаб ППЭ (в сопровождении организатора вне аудитории) либо по желанию

участника передать документы организатору вне аудитории для их копирования в Штабе ППЭ;

– сообщить участнику экзамена номер его места в аудитории.

Участники экзамена могут взять с собой в аудиторию только документ, удостоверяющий личность, гелевую, капиллярную ручку с чернилами черного цвета, при необходимости – лекарства и питание.

#### **Организатор должен:**

– проследить, чтобы участник экзамена занял отведенное ему место строго в соответствии с формой ППЭ-05-01 «Список участников экзамена в аудитории ППЭ»;

– следить, чтобы участники экзамена не менялись местами;

– напомнить участникам экзамена о ведении видеонаблюдения в ППЭ и о запрете иметь при себе уведомление о регистрации на экзамен, средства связи, электронно- вычислительную технику, фото-, аудио- и видеоаппаратуру, справочные материалы, письменные заметки и иные средства хранения и передачи информации.

#### **Выдача ЭМ**

Не позднее 09:45 ответственный организатор в Штабе ППЭ принимает у руководителя ППЭ ЭМ:

– черновики КЕГЭ (на каждого участника экзамена);

– черновики.

 $\overline{\phantom{a}}$ 

**Важно!** Черновики КЕГЭ выдаются участникам экзамена вместе с бланками регистрации, черновики выдаются только во время экзамена по запросу участников экзамена – в случае если им не хватит места для записей в черновике КЕГЭ (включая оборотные стороны его листов).

### **До начала экзамена организатор в аудитории должен:**

– предупредить участников экзамена о ведении видеонаблюдения;

– провести инструктаж участников экзамена.

Инструктаж состоит из двух частей.

Первая часть инструктажа проводится с 9:50 и включает в себя информирование участников экзамена о порядке проведения экзамена, правилах оформления экзаменационной работы, продолжительности выполнения экзаменационной работы, порядке подачи апелляций о нарушении установленного Порядка, о случаях удаления с экзамена, о времени и месте ознакомления с результатами экзамена, о рекомендации соблюдать гигиенические требования при работе за компьютером. Также участники экзамена ознакамливаются с инструкцией по использованию ПО для сдачи КЕГЭ и с приложением к паспорту станции КЕГЭ.

Не ранее 10:00 организатор в аудитории, ответственный за печать бланков регистрации информирует участников экзамена о том, что ЭМ были доставлены по сети «Интернет» в зашифрованном виде и о процедуре печати бланков регистрации в аудитории, вводит количество бланков регистрации для печати, равное количеству участников экзамена, фактически присутствующих <sup>12</sup> в данной аудитории, и

<sup>12</sup> В случае если участник экзамена явился в ППЭ, но был удалён или не завершил экзамен по уважительной причине до начала печати бланков регистрации, бланк регистрации на него всё равно распечатывается для надлежащего оформления факта удаления или не завершения экзамена.

запускает процедуру расшифровки бланков регистрации (процедура расшифровки может быть инициирована, если техническим специалистом ППЭ и членом ГЭК ранее был загружен и активирован ключ доступа к ЭМ), выполняет печать бланков регистрации;

– организатор в аудитории, ответственный за печать бланков регистрации, выполняет печать бланков регистрации, загруженных ранее на станцию организатора;

– организатор, ответственный за проверку качества бланков регистрации, проверяет качество печати бланка регистрации: отсутствие белых и темных полос, текст хорошо читаем и четко пропечатан, черные квадраты (реперы), штрихкоды, QRкод и знакоместа на бланках четко видны; по окончании проверки сообщает результат организатору, ответственному за печать, для подтверждения качества печати в программном обеспечении. Качественные бланки регистрации размещаются на столе для выдачи участникам экзамена, некачественные откладываются.

Напечатанные бланки регистрации раздаются участникам экзамена в аудитории в произвольном порядке. Вместе с бланками раздаются черновики КЕГЭ.

В случае сбоя в работе станции организатора член ГЭК или организатор в аудитории приглашают технического специалиста ППЭ для восстановления работоспособности оборудования и (или) системного ПО и (или) станции организатора. При необходимости станция организатора заменяется на резервную.

Далее начинается вторая часть инструктажа, при проведении которой необходимо:

– организатору, ответственному за расшифровку КИМ на станциях КЕГЭ, запустить процедуру расшифровки КИМ на каждой станции КЕГЭ, используя команду «Прочитать КИМ» (процедура расшифровки может быть инициирована, если техническим специалистом ППЭ и членом ГЭК ранее был загружен и активирован ключ доступа к ЭМ), по окончании расшифровки убедиться, что станция КЕГЭ перешла на страницу ввода номера бланка регистрации. Допустимо данное действие начать выполнять во время выдачи бланков регистрации другим организатором;

– организатору, ответственному за проведение инструктажа:

– дать указание участникам экзамена проверить качество напечатанного бланка регистрации (действия в случае выявления брака бланка регистрации описаны ниже);

– дать указание участникам экзамена приступить к заполнению бланков регистрации (в том числе участник должен поставить свою подпись соответствующем поле регистрационных полей бланков);

– дать указание участникам экзамена внести номер бланка регистрации в ПО для сдачи экзамена, ознакомиться с инструкцией и перейти на страницу регистрации участника экзамена;

– проверить правильность заполнения:

– регистрационных полей на бланке регистрации у каждого участника экзамена и соответствие данных участника экзамена (ФИО, серии и номера документа, удостоверяющего личность) в бланке регистрации и документе, удостоверяющем личность. В случае обнаружения ошибочного заполнения регистрационных полей бланка регистрации организаторы в аудитории дают указание участнику экзамена внести соответствующие исправления;

– номера бланка регистрации, введенного участником экзамена в ПО для сдачи экзамена с бумажного бланка регистрации. В случае ошибочного заполнения организаторы в аудитории дают указание участнику экзамена внести соответствующие исправления в ПО для сдачи экзамена. В случае верного значения подтверждают корректность в ПО для сдачи экзамена;

– после заполнения всеми участниками экзамена бланков регистрации и проверки правильности введенных номеров в ПО для сдачи экзамена:

– указать участникам экзамена на необходимость записывать ответы на экзаменационные задания в соответствующих полях черновика КЕГЭ: в случае замены станции КЕГЭ на резервную во время экзамена потребуется заново ввести все ответы в новую станцию КЕГЭ;

– указать участникам экзамена на то, что на их рабочем месте находится приложение к паспорту станции КЕГЭ;

– объявить и зафиксировать на доске (информационном стенде) код активации экзамена, предварительно выданный руководителем ППЭ;

– объявить начало, продолжительность и время окончания выполнения экзаменационной работы и зафиксировать их на доске (информационном стенде);

– дать указание участникам экзамена ввести код активации экзамена в ПО для сдачи экзамена для начала выполнения экзаменационной работы.

После проведения указанных процедур начинается процесс выполнения экзаменационной работы участниками экзамена.

После объявления начала экзамена и начала выполнения экзаменационной работы всеми участниками экзамена на станциях КЕГЭ организатор в аудитории сообщает организатору вне аудитории информацию о завершении печати бланков регистрации и успешном начале экзамена.

Организаторы в аудитории должны проводить контроль выполнения экзаменационной работы участниками экзамена.

В случае обнаружения участником экзамена брака бланка регистрации:

– организатор, ответственный за проверку качества распечатанных бланков регистрации, изымает некачественный бланк регистрации и приглашает члена ГЭК для выполнения дополнительной печати бланков регистрации;

– организатор, ответственный за печать бланков регистрации, средствами станции организатора бракует бланк регистрации и переходит к дополнительной печати бланка регистрации. Аналогичная замена производится в случае порчи бланка регистрации участником экзамена или опоздания участника экзамена.

Организатор, ответственный за печать бланков регистрации, приглашает члена ГЭК активировать процедуру дополнительной печати с помощью токена члена ГЭК.

В случае недостатка доступных для печати ЭМ (бланков регистрации) организатор информирует руководителя ППЭ и члена ГЭК (через организатора вне аудитории) о необходимости использования резервных ЭМ, включенных в состав интернет-пакета, загруженного для проведения экзамена, в этом случае технический специалист совместно с членом ГЭК в Штабе ППЭ на станции авторизации запрашивают резервный ключ доступа для резервных ЭМ. Резервный ключ доступа к ЭМ загружается техническим специалистом на станцию организатора и активируется токеном члена ГЭК.

**Важно!** После восстановления работоспособности принтера в следующем напечатанном бланке регистрации необходимо проконтролировать номера бланка, сравнив его с предыдущим. В случае обнаружения повторной печати задублированный бланк регистрации должен быть забракован (откладываются оба экземпляра).

В случае возникновения технических сбоев в работе станции КЕГЭ организатор в аудитории (через организатора вне аудитории) приглашает технического специалиста ППЭ для восстановления работоспособности: оборудования, системного ПО, станции КЕГЭ, стандартного ПО, предоставляемого участнику для выполнения заданий.

В случае восстановления работоспособности станции КЕГЭ для продолжения экзамена необходимо присутствие члена ГЭК: член ГЭК с использованием токена активирует ранее загруженный ключ доступа к ЭМ;

– организатор запускает расшифровку КИМ командой «Прочитать КИМ»;

– по окончании расшифровки убеждается, что станция КЕГЭ перешла на страницу ввода номера бланка регистрации;

– на странице активации экзамена член ГЭК и организатор в аудитории проверяют, что номер бланка регистрации, отображаемый на экране компьютера, соответствует номеру в бумажном бланке регистрации, и предлагают участнику экзамена ввести код активации и нажать кнопку «Продолжить экзамен».

Экзамен продолжится, **время выполнения экзаменационной работы для участника КЕГЭ не увеличивается**, т.к. участник продолжает работу с тем же КИМ КЕГЭ. Время окончания экзамена соответствует тому, что указано на доске (информационном стенде).

При необходимости станция КЕГЭ заменяется на резервную. Выполнение экзаменационной работы участником экзамена осуществляется с **тем же бланком регистрации (следовательно, и с тем же КИМ КЕГЭ),** время экзамена для участника экзамена не продлевается. Член ГЭК и организатор в аудитории информируют участника экзамена о необходимости повторного ввода ответов на задания, которые были выполнены на вышедшей из строя станции КЕГЭ.

По усмотрению участника КЕГЭ возможно завершение экзаменационной работы досрочно по объективным причинам с возможностью повторного прохождения экзамена в резервные сроки соответствующего периода проведения экзаменов (участнику предоставляется новый КИМ КЕГЭ).

В данном случае принимается решение, что участник экзамена не завершил экзамен по объективным причинам с оформлением соответствующего акта (форма ППЭ-22) и по решению председателя ГЭК допускается к экзамену по информатике и информационно-коммуникационным технологиям в резервные сроки соответствующего периода.

## **Начало выполнения экзаменационной работы**

Участники экзамена приступают к выполнению экзаменационной работы.

Во время экзамена в каждой аудитории присутствует не менее двух организаторов. В случае необходимости временно покинуть аудиторию следует произвести замену из числа организаторов вне аудитории.

Во время выполнения экзаменационной работы участниками экзамена

организатор в аудитории должен:

– следить за порядком в аудитории, в том числе:

– не допускать разговоров участников экзамена между собой;

– не допускать обмена любыми материалами и предметами между участниками экзамена;

– не допускать наличия уведомления о регистрации на экзамены (при наличии необходимо изъять), средств связи, электронно-вычислительной техники, фото-, аудио- и видеоаппаратуры, справочных материалов, кроме разрешенных, письменных заметок и иных средств хранения и передачи информации;

– не допускать переписывания участниками экзамена заданий КИМ в черновики КЕГЭ, черновики;

– не допускать произвольного выхода участника экзамена из аудитории и перемещения по ППЭ без сопровождения организатора вне аудитории;

– не допускать содействия участникам экзамена, в том числе в передаче им средств связи, электронно-вычислительной техники, фото-, аудио- и видеоаппаратуры, справочных материалов, письменных заметок и иных средств хранения и передачи информации;

– не допускать выноса из аудиторий инструкций по использованию ПО для сдачи КЕГЭ, приложений к паспорту станции КЕГЭ, черновиков КЕГЭ, черновиков, бланков регистрации, письменных принадлежностей, письменных заметок и иных средств хранения и передачи информации;

– не допускать фотографирования ЭМ участниками экзамена, а также организаторами или техническими специалистами;

– следить за состоянием участников экзамена и при ухудшении их самочувствия направлять участников экзамена в сопровождении организаторов вне аудиторий в медицинский кабинет. В этом случае следует напомнить участнику экзамена о возможности досрочного завершения экзамен и возможности прийти на пересдачу.

Организатор не должен препятствовать использованию участниками экзамена программы Microsoft Windows «Калькулятор», предназначенной для выполнения вычислительных операций, а также графического редактора Microsoft Paint.

В случае если участник экзамена предъявил претензию по содержанию задания КИМ КЕГЭ, необходимо зафиксировать в свободной форме суть претензии в служебной записке и передать ее руководителю ППЭ (служебная записка должна содержать информацию об уникальном номере КИМ, номере задания и содержании замечания).

При выходе участника экзамена из аудитории необходимо проверить оставленные им на рабочем столе бланк регистрации, черновики (если выдавались), приложение к паспорту станции КЕГЭ, комплектность черновика КЕГЭ и инструкции по использованию ПО для сдачи КЕГЭ.

### **Случаи удаления с экзамена**

При установлении факта наличия у участников экзамена средств связи и электронно-вычислительной техники, фото-, аудио- и видеоаппаратуры, справочных материалов, письменных заметок и иных средств хранения и передачи информации во время проведения ЕГЭ или иного нарушения ими установленного

Порядка такие участники удаляются с экзамена.

В этом случае ответственный организатор совместно с членом (членами) ГЭК, руководителем ППЭ должен:

– заполнить форму ППЭ-21 в Штабе ППЭ в зоне видимости камер видеонаблюдения; в аудитории завершить экзамен на станции КЕГЭ, нажав кнопку «Завершить экзамен» и пройдя далее до получения на экране контрольной суммы. Дальнейшие действия выполнит технический специалист после завершения экзамена в аудитории;

– в аудитории переписать в соответствующее поле бланка регистрации этого участника экзамена контрольную сумму, автоматически сформированную на станции КЕГЭ, поставить в поле «Удален с экзамена в связи с нарушением порядка проведения ЕГЭ» соответствующую отметку и поставить свою подпись в соответствующем поле;

– в аудитории ППЭ внести соответствующую запись в форму ППЭ-05-02-К и переписать контрольную сумму с бланка регистрации в соответствующее поле.

Рекомендуется продемонстрировать на камеру видеонаблюдения средство связи и электронно-вычислительной техники, фото-, аудио- и видеоаппаратуры, справочные материалы, письменные заметки и иные средстве хранения и передачи информации, обнаруженные у участника экзамена. На камеру проговорить, какой именно предмет обнаружен и его содержание (в случае обнаружения письменных заметок).

В случае если участник экзамена по состоянию здоровья или другим объективным причинам не может завершить выполнение экзаменационной работы, он может покинуть аудиторию. Ответственный организатор должен пригласить организатора вне аудитории, который сопроводит такого участника экзамена к медицинскому работнику и пригласит члена (членов) ГЭК в медицинский кабинет. В случае согласия участника экзамена досрочно завершить экзамен заполняется форма ППЭ-22 в медицинском кабинете членом ГЭК и медицинским работником. Ответственный организатор и руководитель ППЭ ставят свою подпись в указанном акте. Ответственный организатор должен:

– в аудитории завершить экзамен на станции КЕГЭ, нажав кнопку «Завершить экзамен» и пройдя далее до получения на экране контрольной суммы. Дальнейшие действия выполнит технический специалист после завершения экзамена в аудитории;

– в аудитории переписать в соответствующее поле бланка регистрации этого участника экзамена контрольную сумму, автоматически сформированную на станции КЕГЭ, поставить соответствующую отметку в поле «Не завершил экзамен по уважительной причине» и поставить свою подпись в соответствующем поле;

– в аудитории внести соответствующую запись в форму ППЭ-05-02-К, в том числе переписав контрольную сумму с бланка регистрации в соответствующее поле.

**Работа с формой ППЭ-12-04-МАШ «Ведомость учета времени отсутствия участников экзамена в аудитории»**

Каждый выход участника экзамена из аудитории фиксируется организаторами в ведомости учёта времени отсутствия участников экзамена в аудитории (форма ППЭ-12-04- МАШ). Если один и тот же участник экзамена выходит несколько раз, то каждый его выход фиксируется в ведомости в новой строке. При нехватке места на одном листе записи продолжаются на следующем листе (выдаётся в Штабе ППЭ по схеме, установленной руководителем ППЭ).

# **Завершение выполнения экзаменационной работы участниками экзамена и организация сбора ЭМ**

Участник экзамена, завершивший выполнение экзаменационной работы, может покинуть ППЭ. Организатору в аудитории необходимо принять у него бланк регистрации, черновик КЕГЭ и черновики (если выдавались), инструкцию по использованию ПО для сдачи КЕГЭ, приложение к паспорту станции КЕГЭ, перенести в форму ППЭ-05-02-К «Протокол проведения экзамена в аудитории» контрольную сумму, указанную участником экзамена в бланке регистрации, и получить его подпись в форме ППЭ-05-02-К.

За 30 минут и за 5 минут до окончания выполнения экзаменационной работы сообщить участникам экзамена о скором завершении выполнения экзаменационной работы и напомнить о необходимости проверить полноту и правильность внесения ответов на задания экзаменационной работы в ПО для сдачи экзамена и по окончании экзамена внести контрольную сумму, автоматически сформированную на основе введенных участником экзамена ответов в систему, в бланк регистрации.

За 15 минут до окончания выполнения экзаменационной работы:

– пересчитать бланки регистрации в аудитории (испорченные и (или) имеющие полиграфические дефекты);

– неиспользованные черновики;

– отметить в форме ППЭ-05-02-К факты неявки на экзамен участников экзамена, а также проверить отметки фактов (в случае если такие факты имели место) удаления с экзамена, не завершения выполнения экзаменационной работы, ошибок в документах.

## **По окончании выполнения экзаменационной работы участниками экзамена организатор в аудитории должен:**

– в центре видимости камер видеонаблюдения объявить, что выполнение экзаменационной работы окончено;

– попросить завершить экзамен на станции КЕГЭ, нажав на кнопку «Завершить экзамен»;

– попросить ознакомиться с ответами, внесёнными на станцию КЕГЭ, и подтвердить ознакомление нажатием на кнопку «Принять»;

– попросить ознакомиться со сформированным протоколом ответов участника КЕГЭ и перейти на страницу «Экзамен закончен»:

– попросить перенести с экрана компьютера (ноутбука) в бланк регистрации контрольную сумму, автоматически сформированную на основе введенных участником экзамена ответов в систему;

– попросить положить бланки регистрации и черновики на край стола;

– собрать у участников экзамена:

– бланки регистрации, проверив наличие и значение контрольной суммы;

– черновики (если выдавались);

– черновики КЕГЭ;

– инструкции по использованию ПО для сдачи КЕГЭ;

– приложения к паспорту станции КЕГЭ;

– заполнить форму ППЭ-05-02-К, перенеся контрольную сумму из бланков регистрации и получив подписи у участников экзамена, предварительно дав им возможность убедиться в правильности переноса контрольной суммы из бланка регистрации в форму ППЭ-05-02-К.

После того, как последний участник экзамена покинул аудиторию, проинформировать руководителя ППЭ (через организатора вне аудитории) о завершении выполнения экзаменационной работы в аудитории и приступить к сканированию бланков регистрации.

# **Перевод бланков регистрации участников в электронный вид**

Для обеспечения сканирования в аудитории бланков участников экзамена организатор, ответственный за сканирование:

– на станции организатора переходит на этап сканирования, подтверждая, что печать ЭМ не требуется и экзамен завершен;

– размещает на сканере комплект бланков регистрации участников экзамена и форм ППЭ, предназначенных для сканирования в аудитории:

– формы ППЭ-05-02-К (форму не нужно подписывать у руководителя ППЭ и члена ГЭК перед сканированием), ППЭ-12-02 (при наличии), ППЭ-12-04-МАШ;

– вносит сведения о количестве комплектов участников, количестве неявившихся, не завершивших экзамен и удалённых с экзамена;

– запускает процедуру сканирования;

– в случае выявления особой ситуации в результате сканирования предпринимает рекомендованные действия по ее устранению или приглашает технического специалиста;

– по окончании сканирования приглашает в аудиторию (через организатора вне аудитории) технического специалиста и члена ГЭК для экспорта отсканированных материалов и завершения экзамена.

**Важно!** В случае необходимости повторной настройки станции организатора для тестового сканирования необходимо использовать калибровочный лист (тестовую страницу границ печати) станции организатора, напечатанный на данной станции организатора, полученный от руководителя ППЭ.

После печати техническим специалистом протокола печати ЭМ в аудитории (форма ППЭ-23) и протокола проведения процедуры сканирования бланков ГИА в аудитории ППЭ (форма ППЭ-15) организаторы в аудитории подписывают его и передают в Штаб ППЭ вместе с остальными формами ППЭ.

После завершения техническим специалистом ППЭ экзамена на станциях КЕГЭ, сохранения ответов участников экзамена и электронных журналов работы станций КЕГЭ на флеш-накопитель организаторы в аудитории должны:

– запечатать бланки регистрации в ВДП;

– запечатать использованные черновики (в том числе черновики КЕГЭ) в конверт. На конверте необходимо указать: код региона, номер ППЭ (наименование и адрес) и номер аудитории, код учебного предмета, название учебного предмета, по которому проводится ЕГЭ, количество черновиков в конверте;

– запечатать испорченные (бракованные) бланки регистрации (при наличии) в ВДП;

– заполнить необходимые формы ППЭ;

– заполнить форму ППЭ-11 на всех ВДП.

**Важно!** ВДП с бланками регистрации участников экзамена не запаковывается до того, пока не будет произведён экспорт отсканированных материалов либо до принятия решения о сканировании в Штабе ППЭ в случае возникновения нештатной ситуации, которую невозможно решить средствами станции организатора.

**Оформление соответствующих форм, осуществление раскладки и последующей упаковки организаторами бланков регистрации, собранных у участников экзамена, осуществляется в специально выделенном в аудитории месте (столе), находящемся в зоне видимости камер видеонаблюдения.**

**Важно!** В ВДП упаковываются только бланки регистрации участников экзамена.

При этом запрещается:

– использовать какие-либо иные пакеты (конверты и т.д.) вместо выданных ВДП;

– вкладывать вместе с бланками регистрации какие-либо другие материалы;

– скреплять бланки регистрации (скрепками, степлерами и т.п.);

– менять ориентацию бланков регистрации в ВДП (верх-низ, лицеваяоборотная сторона).

По завершении сбора и упаковки бланков регистрации в аудитории ответственный организатор в центре видимости камеры видеонаблюдения объявляет об окончании экзамена. После проведения сбора бланков регистрации и подписания протокола о проведении экзамена в аудитории (форма ППЭ-05-02-К) ответственный организатор на камеру видеонаблюдения громко объявляет все данные протокола, в том числе наименование предмета, количество участников экзамена в данной аудитории и количество бланков регистрации (использованных неиспользованных), а также время подписания протокола. Ответственный организатор также должен продемонстрировать на камеру видеонаблюдения запечатанный ВДП с бланками регистрации участников экзамена.

По завершении соответствующих процедур организаторы проходят в Штаб ППЭ с ЭМ и передают их руководителю ППЭ в присутствии члена ГЭК. Прием ЭМ должен проводиться за специально отведенным столом, находящимся в зоне видимости камер видеонаблюдения.

ЭМ, которые организаторы передают руководителю ППЭ:

– запечатанный ВДП с бланками регистрации;

– калибровочный лист с каждой станции организатора, использованной в аудитории;

– запечатанный ВДП с испорченными (бракованными) бланками регистрации; – запечатанный конверт с использованными черновиками, включая черновики КЕГЭ;

– неиспользованные черновики;

- инструкции по использованию ПО для сдачи КЕГЭ;
- приложения к паспорту станции КЕГЭ;
- формы ППЭ-05-02-К, ППЭ-12-02, ППЭ-12-04-МАШ;

– служебные записки (при наличии);

– формы ППЭ-05-01 (2 экземпляра), ППЭ-23, ППЭ-15.

Организаторы покидают ППЭ после передачи всех ЭМ руководителю ППЭ и с разрешения руководителя ППЭ.

Приложение № 26 к приказу Департамента Смоленской области по образованию и науке от «  $\longrightarrow$  2022 г. №

# **Инструкция для участника экзамена, зачитываемая организатором в аудитории перед началом КЕГЭ**

Текст, который выделен **жирным шрифтом**, должен быть прочитан участникам экзамена слово в слово. Это делается для стандартизации процедуры проведения ЕГЭ. *Комментарии, отмеченные курсивом, не читаются участникам экзамена. Они даны в помощь организатору*. Инструктаж и экзамен проводятся в спокойной и доброжелательной обстановке.

*Подготовительные мероприятия:*

*Не позднее 8:45 по местному времени организаторам в аудитории необходимо оформить на доске (информационном стенде) в аудитории проведения КЕГЭ образец регистрационных полей бланка регистрации участника экзамена, указав код региона, код ППЭ, номер аудитории, который следует писать, начиная с первой позиции, прописывая предшествующие нули, в случае если номер аудитории составляет менее 4-х знаков, код предмета и его название, дату проведения экзамена. Также рекомендуется подготовить на доске (информационном стенде) список кодов образовательных организаций в соответствии с формой ППЭ-16. Код региона, код ППЭ, код предмета и его название, дата проведения экзамена в бланке регистрации будут заполнены автоматически.*

*Код образовательной организации в бланке регистрации заполняется участником экзамена в соответствии с информацией из формы ППЭ-16, предоставленной организатором в аудитории. Самостоятельно участники экзамена заполняют класс, а также ФИО, данные паспорта, используя свои данные из документа, удостоверяющего личность.*

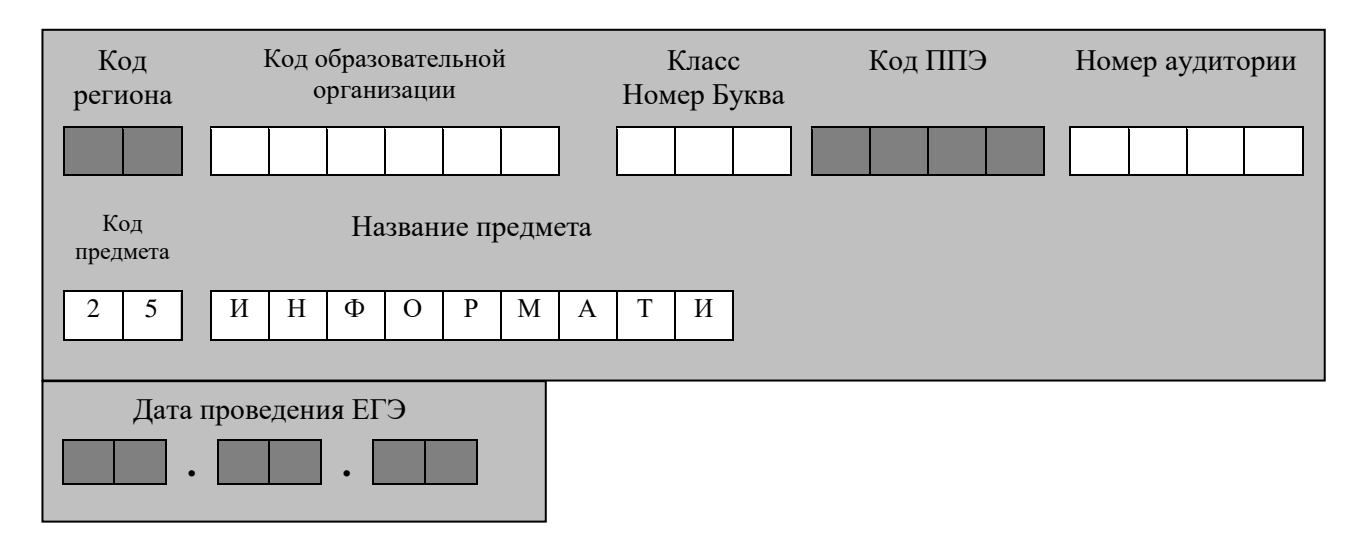

*Во время экзамена на рабочем столе участника экзамена, помимо экзаменационных материалов, могут находиться:*

– *гелевая, капиллярная ручка с чернилами черного цвета;*

– *документ, удостоверяющий личность;*

– *лекарства и питание (при необходимости);*

– *специальные технические средства (для лиц с ограниченными возможностями здоровья, детей-инвалидов и инвалидов);*

– *инструкция для участников КЕГЭ по использованию ПО для сдачи КЕГЭ;*

– *приложение к паспорту станции КЕГЭ;*

– *черновик участника КЕГЭ со штампом образовательной организации, на базе которой организован ППЭ;*

– *черновики (выдаются по запросу участника, если недостаточно черновика КЕГЭ).*

*Инструкция состоит из двух частей, первая из которых зачитывается участникам экзамена после их рассадки в аудитории, а вторая – после получения ими экзаменационных материалов.*

#### *Кодировка учебного предмета*

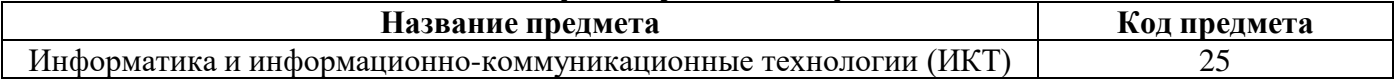

### **Продолжительность выполнения экзаменационной работы**

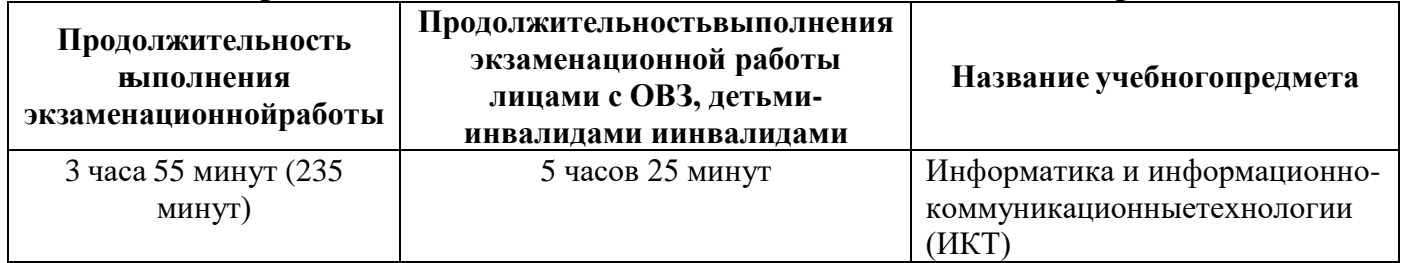

### **Инструкция для участников экзамена**

*Первая часть инструктажа (начало проведения с 9:50):*

**Уважаемые участники экзамена! Сегодня вы сдаете экзамен по информатике и информационно-коммуникационным технологиям в компьютерной форме.**

**ЕГЭ – лишь одно из жизненных испытаний, которое вам предстоит пройти. Будьте уверены: каждому, кто учился в школе, по силам сдать ЕГЭ. Все задания составлены на основе школьной программы, поэтому каждый из вас может успешно сдать экзамен.**

**Вместе с тем напоминаем, что в целях предупреждения нарушений порядка проведения ЕГЭ в аудиториях ППЭ ведется видеонаблюдение.**

**Во время проведения экзамена вы должны соблюдать Порядок.**

**В день проведения экзамена (в период с момента входа в ППЭ и до окончания экзамена) в ППЭ запрещается:**

– **иметь при себе средства связи, электронно-вычислительную технику, фото-, аудио- и видеоаппаратуру, справочные материалы, письменные заметки и иные средства хранения и передачи информации;**

– **иметь при себе уведомление о регистрации на экзамен (при наличии – необходимо сдать его нам);**

– **выносить из аудиторий и ППЭ черновик КЕГЭ, черновики, экзаменационные материалы на электронном носителе, инструкцию для участников КЕГЭ по использованию ПО для сдачи КЕГЭ, приложение к паспорту станции КЕГЭ, включающее сведения об установленном стандартном ПО, предоставляемом для выполнения экзаменационной работы, и рабочей папке, с которой следует работать во время экзамена;**

– **фотографировать экзаменационные материалы;**

– **пользоваться справочными материалами, кроме тех, которые указаны в тексте КИМ и черновике КЕГЭ;**

– **переписывать задания из КИМ в черновики и в черновик КЕГЭ;**

– **перемещаться по ППЭ во время экзамена без сопровождения организатора.**

**Во время проведения экзамена запрещается разговаривать, пересаживаться, обмениваться любыми материалами и предметами.**

**В случае нарушения порядка проведения ЕГЭ вы будете удалены с экзамена.**

**В случае нарушения порядка проведения экзамена работниками ППЭ или другими участниками экзамена вы имеете право подать апелляцию о нарушении порядка проведения ЕГЭ. Апелляция о нарушении порядка проведения ЕГЭ подается в день проведения экзамена члену ГЭК до выхода из ППЭ.**

**Ознакомиться с результатами ЕГЭ вы сможете в школе или на портале checkege.rustest.ru в соответствии с графиком.**

**Плановая дата ознакомления с результатами:** *(назвать дату).*

**После получения результатов ЕГЭ вы можете подать апелляцию о несогласии с выставленными баллами. Апелляция подается в течение двух рабочих дней после официального дня объявления результатов ЕГЭ.**

**Апелляцию вы можете подать в своей школе или в КК.**

**Апелляция по вопросам содержания и структуры заданий по учебным предметам, а также по вопросам, связанным с оцениванием результатов выполнения заданий экзаменационной работы с кратким ответом, с нарушением участником экзамена требований Порядка и неправильным заполнением бланков КЕГЭ, не рассматривается.**

**Апелляция по КЕГЭ не предусматривает повторное оценивание и разъяснения эксперта предметной комиссии по оцениванию ответов на задания КИМ КЕГЭ в связи с отсутствием развернутых ответов, оцениваемых экспертами предметной комиссии. Будут рассматриваться только вопросы, связанные с возможными техническими проблемами при проведении КЕГЭ.**

**Обращаем внимание, что во время экзамена на вашем рабочем столе, помимо бланков регистрации, могут находиться только:**

– **гелевая, капиллярная ручка с чернилами черного цвета;**

– **документ, удостоверяющий личность;**

– **лекарства и питание (при необходимости);**

– **черновик КЕГЭ;**

– **инструкция для участника КЕГЭ по использованию ПО для сдачи экзамена;**

– **приложение к паспорту станции КЕГЭ;**

– **специальные технические средства (для участников с ограниченными возможностями здоровья, детей-инвалидов, инвалидов).**

**Черновики, которые используются на других экзаменах, будут выданы при необходимости по вашему запросу.**

**Во время выполнения экзаменационной работы для сохранения рабочих файлов – как тех, которые приложены к заданиям на станции КЕГЭ, так и тех, которые вы создаёте самостоятельно, – необходимо использовать рабочую папку экзамена. Её адрес указан в приложении к паспорту станции КЕГЭ, которое лежит у вас на столе. По всем вопросам, связанным с проведением экзамена (за исключением вопросов по содержанию КИМ), вы можете обращаться к нам.**

**В случае необходимости выхода из аудитории оставьте ваши бланки регистрации, а также документ, удостоверяющий личность, черновик ЕГЭ, черновики (при наличии), инструкцию для участника КЕГЭ по использованию ПО для сдачи экзамена по информатике и ИКТ в компьютерной форме, приложение к паспорту станции КЕГЭ и письменные принадлежности на своем рабочем столе. На территории ППЭ вас будет сопровождать организатор.**

**В случае плохого самочувствия незамедлительно обращайтесь к нам. В ППЭ присутствует медицинский работник. Напоминаем, что при ухудшении состояния здоровья и по другим объективным причинам вы можете досрочно завершить выполнение экзаменационной работы и прийти на пересдачу.**

**Выполнение экзаменационной работы будет проходить на компьютере. Настоятельно рекомендуем соблюдать гигиенические требования при работе с компьютером и периодически делать перерывы в работе с монитором. Во время таких перерывов вы можете продолжать работать над решением экзаменационных заданий, используя черновик КЕГЭ или черновики. Также вы можете выполнять известные вам упражнения для глаз и на расслабление мышц плечевого пояса. Рекомендуется первый такой перерыв сделать не позднее, чем через полчаса после начала работы за компьютером, далее через каждые 20 минут.**

*Обратите внимание участников экзамена на следующий момент:*

**У вас на столах находится инструкция для участника КЕГЭ по использованию ПО для сдачи экзамена по информатике и ИКТ в компьютерной форме. Эта инструкция будет вам доступна на протяжении всего экзамена. Ознакомьтесь с ней.**

*Сделайте паузу для ознакомления участников экзамена с указанной инструкцией.*

*Не ранее 10:00 организатор в аудитории обращает внимание участников экзамена станцию организатора.*

**Экзаменационные материалы с бланками регистрации поступили на станцию организатора в зашифрованном виде.**

**Бланки регистрации будут распечатаны и выданы вам. Печать начнётся ровно в 10:00.**

**Экзаменационные материалы с КИМ поступили на станции для сдачи экзамена по информатике и ИКТ в компьютерной форме в зашифрованном виде. Они будут расшифрованы после выдачи бланков регистрации.**

*Не ранее 10:00 организатор, ответственный за печать бланков регистрации, вводит количество бланков регистрации для печати и запускает процедуру расшифровки бланков регистрации (процедура расшифровки может быть инициирована, если техническим специалистом и членом ГЭК ранее был загружен и активирован ключ доступа к ЭМ).*

*Выполняется печать бланков регистрации и проверка качества печати бланка регистрации: отсутствие белых и темных полос, текст хорошо читаем и четко пропечатан; результат проверки сообщается организатору, ответственному за печать, для подтверждения качества печати на станции организатора. Качественный бланк регистрации размещается на столе для выдачи участникам, некачественный – откладывается.*

*Далее начинается вторая часть инструктажа.*

**Вам выдаются напечатанные в аудитории ППЭ бланки регистрации, а также черновики КЕГЭ.**

*Организатор в аудитории, ответственный за проведение инструктажа, раздает участникам распечатанные бланки регистрации в произвольном порядке, а также черновики КЕГЭ. Организатор в аудитории, ответственный за расшифровку КИМ на станциях КЕГЭ, запускает процедуру расшифровки КИМ на станциях КЕГЭ нажатием кнопки «Прочитать КИМ». По окончании расшифровки убеждается, что станция КЕГЭ перешла на страницу ввода номера бланка регистрации.*

*После выдачи бланков регистрации и одновременно с расшифровкой КИМ:*

**Возьмите выданный бланк регистрации и проверьте качество его печати. В случае если вы обнаружили некачественную печать, обратитесь к нам.**

**Сделайте паузу для проверки участниками экзамена качества печати бланка регистрации.**

*При обнаружении типографских дефектов замените бланк регистрации, выполнив дополнительную печать бланка регистрации.*

**Приступаем к заполнению бланка регистрации.**

**Записывайте буквы и цифры в соответствии с образцом на бланке. Каждая цифра, символ записывается в отдельную клетку.**

**Поля «Код региона», «Код ППЭ», «Код предмета», «Название предмета», «Дата проведения ЕГЭ» заполнены автоматически.**

**Заполните поля «Код образовательной организации» и «Номер аудитории» в соответствии с информацией на доске (информационном стенде).**

*Обратите внимание участников экзамена на доску (информационный стенд).* **Заполните поле «Класс».**

**Поля «служебная отметка» и «резерв-1» не заполняются.**

**Заполняем сведения об участнике экзамена, поля: «Фамилия», «Имя», «Отчество (при наличии)», «Данные документа, удостоверяющего личность».**

*Сделайте паузу для заполнения участниками экзамена бланков регистрации.*

**Поставьте вашу подпись в поле «Подпись участника ЕГЭ», расположенном в нижней части бланка регистрации.**

*В случае если участник экзамена отказывается ставить личную подпись в бланке регистрации, организатор в аудитории ставит в бланке регистрации свою подпись.*

**Приступаем к работе на станции КЕГЭ. Внесите номер бланка регистрации в ПО для сдачи экзамена, нажмите кнопку «Далее», ознакомьтесь с инструкцией по выполнению работы, появившейся на экране, и остановитесь на странице регистрации участника для проверки организатором.**

*Сделать паузу для выполнения участниками экзамена указанных действий.*

**Сейчас мы пройдём и проверим правильность заполнения бланка регистрации и результата ввода номера бланка регистрации в ПО для сдачи экзамена.**

*Организаторы в аудитории проверяют правильность заполнения:*

– *регистрационных полей на бланках регистрации экзамена у каждого участника экзамена и соответствие данных участника экзамена (ФИО, серии и номера документа, удостоверяющего личность) в бланке регистрации и документе, удостоверяющем личность. В случае обнаружения ошибочного заполнения регистрационных полей бланка организаторы в аудитории дают указание участнику экзамена внести соответствующие исправления;*

– *номера бланка регистрации, введенного участником экзамена в ПО для сдачи экзамена с бумажного бланка регистрации. В случае ошибочного заполнения организаторы в аудитории дают указание участнику экзамена внести соответствующие исправления в ПО для сдачи экзамена. В случае верного значения организаторы в аудитории подтверждают корректность введённых данных в ПО для сдачи экзамена.*

*После проверки бланков регистрации у всех участников экзамена:*

**Вы внесли номер бланка регистрации и ознакомились с инструкцией по выполнению работы. Данная инструкция будет доступна и во время выполнения экзаменационной работы. Сейчас вам будет назван код активации экзамена, после ввода которого начнется выполнение экзаменационной работы в ПО для сдачи экзамена. Код активации вводите только после соответствующей нашей команды. Отображаемое в ПО оставшееся до окончания экзамена время является ориентировочным, экзамен будет завершён в соответствии со временем, указанным на доске (информационном стенде).**

**Для подготовки ответов на задания вы можете использовать установленное стандартное программное обеспечение, перечень которого указан в приложении к паспорту станции КЕГЭ. Приложение находится у вас на рабочих столах. Ознакомьтесь с ним.**

*Дать время для ознакомления с перечнем стандартного ПО, предоставленного участнику экзамена во время экзамена.*

**Ответы на задания необходимо внести в ПО для сдачи экзамена и зафиксировать их нажатием кнопки «Сохранить».**

**Настоятельно рекомендуем записывать свои ответы в специально отведенные для этого поля черновика КЕГЭ, так как в случае сбоя в работе компьютера и замены его на резервный вам придётся заново внести полученные** 

**вами ранее ответы. Обращаем внимание, что при наличии технических сбоев при выполнении экзаменационной работы вы сможете продолжить выполнение экзаменационных заданий за этим же (если его работоспособность будет восстановлена) или другим компьютером (ноутбуком) с использованием того же КИМ. В случае смены компьютера (ноутбука) необходимо будет внести ранее полученные ответы заново. При этом время, отведенное на экзамен, не продлевается.**

**Либо, по вашему желанию, экзамен может быть досрочно завершен. В таком случае вы будете повторно допущены к экзамену по информатике и ИКТ в резервные сроки, однако вам будет предоставлен другой вариант КИМ.**

**В случае самостоятельного завершения экзамена Вы можете нажать кнопку «Завершить экзамен», после чего на вашем экране появится «Протокол ответов участника КЕГЭ» – таблица с внесенными вами ответами. Убедитесь в полноте и достоверности отображаемой в этом окне информации, подтвердите соответствие данной таблицы внесенным ответам. В случае необходимости вы можете вернуться к выполнению заданий и исправить данные вами ответы.**

**Если вы завершаете выполнение заданий по истечении времени, отведенного на экзамен, у вас не будет возможности исправить свои ответы после просмотра протокола.**

**По истечении времени, отведенного для сдачи экзамена, изменение внесённых в ПО ответов становится невозможным. Вы переходите к просмотру сформированного автоматически «Протокола ответов участника КЕГЭ».**

**Вам будет необходимо подтвердить соответствие данной таблицы внесенным ответам. Окно с формой протокола не может быть закрыто без подтверждения участником КЕГЭ просмотра и согласия с внесенными ответами. После нажатия кнопок «Принять» и «Закрыть» необходимо перейти к странице «Экзамен закончен», на которой отображается краткая информация о количестве сохраненных ответов и контрольной сумме.**

**Далее необходимо перенести в специально предназначенное для этих целей поле в бланке регистрации контрольную сумму, автоматически сформированную в ПО для сдачи экзамена на основе введенных ответов. Внося контрольную сумму, вы также подтверждаете, что ваши ответы внесены и сохранены в ПО для сдачи экзаменов верно.**

**Код активации экзамена:** *(сообщите код активации экзамена, полученный от руководителя ППЭ).* **Начало выполнения экзаменационной работы:** *(объявите время начала экзамена).*

**Окончание выполнения экзаменационной работы:** *(укажите время).*

*Запишите на доске (информационном стенде) код активации экзамена, время начала и окончания выполнения экзаменационной работы.*

*Важно! Время, отведенное на инструктаж и заполнение регистрационных полей бланка регистрации, в общее время выполнения экзаменационной работы не включается.*

*Теперь вы можете внести код активации экзамена в ПО для сдачи экзамена и начать выполнение экзаменационной работы.*

**Инструктаж окончен. Желаем удачи!**
*Важно! При необходимости (в случае возникновения технических сбоев) станция КЕГЭ заменяется на резервную. Выполнение экзаменационной работы участником экзамена осуществляется с тем же бланком регистрации, время окончания экзамена для участника экзамена не меняется и определяется временем, объявленным организатором в момент начала экзамена. Член ГЭК и организатор в аудитории информируют участника экзамена о необходимости повторного ввода ответов на задания, которые были выполнены на вышедшей из строя станции, а также о том, что время экзамена не продлевается.*

*В случае если участник не согласен на выполнение экзаменационной работы на резервной станции КЕГЭ, принимается решение, что он не завершил экзамен по объективным причинам с оформлением соответствующего акта (форма ППЭ-22 «Акт о досрочном завершении экзамена по объективным причинам») и направляется на пересдачу экзамена в резервный день по решению председателя ГЭК.*

*За 30 минут до окончания выполнения экзаменационной работы необходимо объявить:*

До окончания выполнения экзаменационной работы осталось 30 минут. Не забудьте проверить корректность внесения и сохранения Ваших ответов на задания в ПО для сдачи экзамена. После завершения экзамена в ПО для сдачи экзамена не забудьте перенести в бланк регистрации контрольную сумму.

*За 5 минут до окончания выполнения экзаменационной работы необходимо объявить:*

До окончания выполнения экзаменационной работы осталось 5 минут. Не забудьте проверить корректность внесения и сохранения Ваших ответов на задания в ПО для сдачи экзамена. После завершения экзамена в ПО для сдачи экзамена не забудьте перенести в бланк регистрации контрольную сумму. При завершении экзамена по окончании отведенного времени у вас не будет возможности изменения ответов.

*По окончании выполнения экзаменационной работы (экзамена) объявить:*

**Выполнение экзаменационной работы окончено. Завершите экзамен в ПО для сдачи экзамена и перенесите в бланк регистрации контрольную сумму, автоматически сформированную в ПО на основе введенных вами ответов в систему. Положите экзаменационные материалы на край стола. Мы пройдем и соберем ваши экзаменационные материалы.**

*Организаторы в аудитории осуществляют сбор экзаменационных материалов с рабочих мест участников экзамена в организованном порядке, сверяя контрольную сумму в бланке регистрации с контрольной суммой в станции КЕГЭ.*

Приложение № 27 к приказу Департамента Смоленской области по образованию и науке от «  $\longrightarrow$  2022 г. №

### **Текст инструктажа для организаторов, проводимого в ППЭ перед началом КЕГЭ**

*Инструктаж должен начинаться не ранее 8:15 и проводиться на территории ППЭ (после прохода организаторов через рамку металлоискателя). Ниже приведён текст инструктажа. Текст, выделенный курсивом, не читается, он содержит справочную и/или уточняющую информацию для руководителя ППЭ.*

Здравствуйте, уважаемые коллеги!

Сегодня, « » 2022 года в ППЭ № проводится экзамен по информатике и ИКТ в компьютерной форме.

Экзамен проходит в форме ЕГЭ, в аудиториях № произведена спецрассадка (аудиторий со спецрассадкой нет). Плановая дата ознакомления участников экзамена с результатами – *(назвать дату)*.

Все категории сотрудников действуют в соответствии со своими инструкциями.

Сейчас мы проговорим основные моменты подготовки и проведения экзамена.

*1. Подготовка аудиторий ППЭ.*

До начала экзамена в аудитории необходимо проверить следующее:

– номера аудиторий заметно обозначены и находятся в зоне видимости камер видеонаблюдения;

– номер каждого рабочего места участника экзамена заметно обозначен;

– в аудитории есть табличка, оповещающая о ведении видеонаблюдения в ППЭ;

– в аудитории есть часы, находящиеся в поле зрения участников экзамена, которые показывают правильное время;

– компьютер (ноутбук), принтер для печати бланков регистрации и сканер находятся в зоне видимости камер видеонаблюдения; подготовлено достаточно бумаги для печати бланков регистрации;

– подготовлен калибровочный лист (тестовая страница границ печати) станции организатора;

– специально выделенное место в аудитории (стол) для раскладки и упаковки ЭМ участников экзамена находится в зоне видимости камер видеонаблюдения;

– все рабочие места участников экзамена расположены в зоне видимости камер видеонаблюдения.

Организатору вне аудитории необходимо проверить наличие на месте дежурства таблички, оповещающей о ведении видеонаблюдения в ППЭ.

*2. Требования к соблюдению порядка проведения экзамена в ППЭ.*

Напоминаю, что во время экзамена запрещается:

– участникам экзамена – иметь при себе средства связи, электронновычислительную технику, фото-, аудио- и видеоаппаратуру, справочные материалы, письменные заметки и иные средства хранения и передачи информации, а также выносить из аудиторий и ППЭ ЭМ на бумажном или электронном носителях, фотографировать ЭМ;

– организаторам, медицинским работникам, ассистентам, оказывающим необходимую помощь участникам экзамена с ОВЗ, участникам экзамена – детям инвалидам и инвалидам, техническим специалистам – иметь при себе средства связи и выносить из аудиторий и ППЭ ЭМ на бумажном или электронном носителях, фотографировать ЭМ;

– всем находящимся лицам в ППЭ – оказывать содействие участникам экзамена, в том числе передавать им средства связи, электронно-вычислительную технику, фото-, аудио- и видеоаппаратуру, справочные материалы, письменные заметки и иные средства хранения и передачи информации.

Лица, допустившие нарушение указанных требований или иное нарушение порядка проведения экзамена, удаляются из ППЭ.

*3. Допуск участников экзамена в ППЭ.*

С 09:00 начинается допуск участников экзамена в ППЭ. Участники экзамена допускаются в ППЭ при наличии у них документов, удостоверяющих их личность, и при наличии их в списках распределения в ППЭ.

Нужно напомнить участникам экзамена о требованиях порядка проведения экзамена, в том числе:

– о запрете иметь при себе средства связи, электронно-вычислительную технику, фото, аудио и видеоаппаратуру;

– о необходимости оставить личные вещи в специально выделенном месте для хранения личных вещей до входа в ППЭ;

– о последствиях выявления у участников экзамена запрещенных средств.

Если участник экзамена отказывается сдать запрещенные средства, следует сообщить об этом руководителю ППЭ.

Если у участника ГИА (выпускника текущего года) нет документа, удостоверяющего личность, он допускается в ППЭ после письменного подтверждения его личности сопровождающим (для этого оформляется форма ППЭ-20 «Акт об идентификации личности участника экзамена», которую можно взять у руководителя ППЭ).

Если у участника ЕГЭ (выпускника прошлых лет) нет документа, удостоверяющего личность, он не допускается в ППЭ. В этом случае руководитель ППЭ в присутствии члена ГЭК составляет акт о недопуске такого участника в ППЭ.

При входе участников экзамена непосредственно в аудиторию ответственный организатор должен сверить данные документа, удостоверяющего личность участника экзамена, с данными в форме ППЭ-05-02-К. В случае расхождения персональных данных участника экзамена в документе, удостоверяющем личность, с данными в форме ППЭ-05- 02-К ответственный организатор заполняет форму ППЭ-12-02; если расхождение персональных данных не является опечаткой (т.е. произошла смена фамилии, имени, документа, удостоверяющего личность), к форме ППЭ-12-02 необходимо приложить копии подтверждающих документов. При смене паспорта необходимо приложить копию страницы с данными ранее выданных паспортов. Для копирования подтверждающих документов можно направить участника экзамена в Штаб ППЭ (в сопровождении организатора вне аудитории) либо по желанию

участника передать документы организатору вне аудитории для их копирования в Штабе ППЭ.

Если участник экзамена опоздал на экзамен, он допускается к сдаче экзамена, при этом время окончания экзамена не продлевается, и об этом сообщается участнику экзамена. Повторный общий инструктаж для опоздавших участников экзамена не проводится.

# *4. Проведение экзамена.*

Непосредственно перед началом экзамена – не позднее, чем в 9:45 по местному времени ответственный организатор должен получить в Штабе ППЭ у руководителя ППЭ черновик КЕГЭ (на каждом листе которого проставлен штамп образовательной организации, на базе которой расположен ППЭ), черновики.

Второй организатор при этом остается в аудитории.

Черновик КЕГЭ НЕ нужно раскладывать заранее на рабочие места участников экзамена, вы выдадите его вместе с бланками регистрации. «Обычные» черновики выдаются в аудитории в небольшом количестве, они также не раскладываются заранее на рабочие места участников экзамена, а выдаются только во время экзамена по запросу участников экзамена в случае, если им не хватает места для записей в черновике КЕГЭ (включая оборотные стороны его листов).

До начала экзамена на столы раскладываются инструкции по использованию ПО для сдачи КЕГЭ и приложения к паспорту станции КЕГЭ. Приложение к паспорту станции КЕГЭ раскладывается в соответствии с номером компьютера, указанным в интерфейсе станции КЕГЭ.

В 9:50 начать проведение первой части инструктажа для участников экзамена.

Текст инструктажа, зачитываемый участникам экзамена, будет выдан по окончании настоящего инструктажа. Его необходимо зачитать участникам экзамена слово в слово.

Ответственный организатор распределяет роли организаторов в аудитории: на процедуру печати бланков регистрации – организатор, ответственный за печать бланков регистрации и организатор, ответственный за проверку качества бланков регистрации; на процедуру расшифровки КИМ на станциях КЕГЭ – организатор, ответственный за расшифровку ЭМ на станции КЕГЭ, и организатор, ответственный за проведение инструктажа, а также определяет ответственного за сканирование в аудитории.

Не ранее 10:00 нужно начать печать бланков регистрации в соответствии с инструкцией организатора в аудитории.

После окончания печати нужно раздать участникам экзамена бланки регистрации в произвольном порядке, черновики КЕГЭ и провести вторую часть инструктажа для участников экзамена. Одновременно с раздачей бланков регистрации и проведением второй части инструктажа запустить расшифровку КИМ на станциях КЕГЭ, используя кнопку «Прочитать КИМ». По окончании расшифровки убедиться, что станция КЕГЭ перешла на страницу ввода номера бланка регистрации.

При проведении инструктажа необходимо контролировать действия участников экзамена, в том числе пресекать невыполнение требований организаторов в процессе проверки комплектности выданных материалов и заполнения бланков, не допускать начала выполнения экзаменационной работы до объявления времени

начала экзамена.

Проверить правильность заполнения бланков регистрации и полей в окне ввода номера бланка регистрации на станции КЕГЭ.

Обратить внимание участников экзамена на необходимость записи ответов на задания в черновик КЕГЭ – в случае замены станции КЕГЭ нужно будет повторно ввести ответы в новую станцию КЕГЭ.

Указать, что сведения о рабочей папке для сохранения и (или) создания электронных файлов в ходе выполнения экзаменационной работы находятся в приложении к паспорту станции КЕГЭ.

Объявить код активации экзамена, время начала и окончания экзамена, зафиксировать их на доске (информационном стенде). До объявления кода активации экзамена писать его на доске (информационном стенде) категорически запрещено!

Время до окончания экзамена, отображаемое на станции КЕГЭ, является ориентировочным, временем начала и окончания экзамена является время, объявленное организатором и записанное на доске (информационном стенде).

По просьбе участника экзамена необходимо выдавать черновики – в случае если участнику экзамена не хватает места для записей в черновике КЕГЭ, включая оборотные стороны его листов.

Если участник экзамена по состоянию здоровья или другим объективным причинам не может завершить выполнение экзаменационной работы, то он может досрочно завершить экзамен. Организатор в аудитории (с помощью организатора вне аудитории) должен сообщить о плохом самочувствии участника экзамена медицинскому работнику, члену ГЭК и руководителю ППЭ.

Если участник экзамена хочет подать апелляцию о нарушении порядка проведения экзамена, организатор в аудитории должен пригласить члена ГЭК.

Во время экзамена участники экзамена имеют право выходить из аудитории и перемещаться по ППЭ только в сопровождении организатора вне аудитории. Каждый выход участника экзамена из аудитории фиксируется организаторами в ведомости учёта времени отсутствия участников экзамена в аудитории (форма ППЭ-12-04-МАШ) в соответствии с инструкцией организатора в аудитории. При нехватке места на одном листе записи продолжаются на следующем листе *(следующие листы выдаются в Штабе ППЭ по схеме, установленной руководителем ППЭ – объяснить схему*).

Участники экзамена, досрочно завершившие выполнение экзаменационной работы, могут сдать ее организаторам в аудитории и покинуть ППЭ, не дожидаясь окончания экзамена. Организатору необходимо принять у них все ЭМ и проверить правильность переноса контрольной суммы с экрана компьютера в бланк регистрации, а также убедиться, что участник экзамена прошёл все этапы завершения экзамена на станции КЕГЭ и оставляет станцию КЕГЭ на странице «Экзамен завершён» (на данной странице имеется окно для ввода пароля технического специалиста и кнопка «Перейти к экспорту результатов»).

*5. Завершение экзамена.*

– за 30 минут и за 5 минут до окончания экзамена необходимо сообщить участникам экзамена о скором завершении экзамена и необходимости проверки корректности внесения и сохранения ответов на задания в ПО для сдачи экзамена, а также о необходимости переноса в бланк регистрации контрольной суммы;

– по истечении установленного времени объявить участникам экзамена в центре видимости камер(-ы) видеонаблюдения об окончании времени выполнения заданий и попросить завершить экзамен на станции КЕГЭ, проверить полноту и корректность внесённых ответов в станцию КЕГЭ и подтвердить это в соответствующем окне. Далее проинформировать о необходимости пройти на станции КЕГЭ до страницы «Экзамен завершён» и перенести контрольную сумму, автоматически сформированную в ПО, в соответствующее поле в бланке регистрации.

Собрать все бланки регистрации, проверив правильность переноса контрольной суммы, а также убедившись, что на станции КЕГЭ отображается страница «Экзамен закончен», оформить протокол проведения экзамена в аудитории (форма ППЭ-05-02- К). При получении подписи участника экзамена предложить ему убедиться в правильности переноса контрольной суммы из бланка регистрации в форму ППЭ-05- 02-К.

После завершения выполнения экзаменационной работы участниками экзамена (все участники покинули аудиторию):

– проинформировать руководителя ППЭ через организатора вне аудитории о завершении выполнения экзаменационной работы в аудитории;

– выполнить сканирование бланков регистрации участников и форм ППЭ, предназначенных для сканирования в аудитории;

– по окончании сканирования пригласить технического специалиста и члена ГЭК для экспорта электронных образов бланков регистрации и форм ППЭ и печати протоколов работы станции организатора;

– подписать протокол печати полных комплектов ЭМ в аудитории ППЭ (форма ППЭ- 23) и протокол проведения процедуры сканирования бланков ГИА в аудитории ППЭ (форма ППЭ-15);

– упаковать бланки регистрации и другие материалы в соответствии с инструкцией организатора в аудитории в зоне видимости камер видеонаблюдения.

По завершении этих процедур организаторы в аудитории проходят в Штаб ППЭ с ЭМ и передают ЭМ руководителю ППЭ в соответствии с инструкцией организатора в аудитории.

*6. Направление работников ППЭ на рабочие места и выдача документов.*

По окончании инструктажа руководитель должен объявить ответственных организаторов в аудитории (для сокращения времени проведения инструктажа руководить должен провести назначение ответственных организаторов заранее), и направить организаторов на рабочие места в соответствии с распределением (форма ППЭ-07), выдав им материалы.

Выдать ответственным организаторам в аудитории:

– формы ППЭ-05-01 (2 экземпляра), ППЭ-05-02-К, ППЭ-12-02, ППЭ-12-04- МАШ, ППЭ-16;

– инструкцию для участников экзамена, зачитываемую организатором в аудитории перед началом экзамена (одна инструкция на аудиторию);

– напечатанную тестовую страницу границ печати станции организатора соответствующей аудитории;

– таблички с номерами аудиторий;

– инструкции по использованию ПО для сдачи КЕГЭ (на каждого участника экзамена);

– приложения к паспорту станции КЕГЭ;

– конверт для упаковки использованных черновиков (один конверт на аудиторию);

 $-2$  ВДП.

Приложение № 28 к приказу Департамента Смоленской области по образованию и науке от « $2022 \text{ r. } \mathcal{N}$ 

### **Инструкция для члена ГЭК при проведении ГВЭ в ППЭ**

**На подготовительном этапе проведения ГВЭ член ГЭК** проводит проверку готовности ППЭ **не позднее чем за две недели** до начала экзаменов (по решению председателя ГЭК).

Члену ГЭК необходимо помнить, что экзамен проводится в спокойной и доброжелательной обстановке.

В день проведения экзамена члену ГЭК в ППЭ **запрещается**:

а) оказывать содействие участникам ГВЭ, в том числе передавать им средства связи, электронно-вычислительную технику, фото-, аудио- и видеоаппаратуру, справочные материалы, письменные заметки и иные средства хранения и передачи информации;

б) пользоваться средствами связи вне Штаба ППЭ (пользование средствами связи допускается только в Штабе ППЭ в случае служебной необходимости).

### **На этапе проведения ГВЭ член ГЭК:**

– обеспечивает доставку ЭМ в ППЭ в день проведения экзамена

– передает ЭМ руководителю ППЭ в Штабе ППЭ по форме ППЭ-14-01-ГВЭ «Акт приемки-передачи экзаменационных материалов в ППЭ»:

– осуществляет контроль хранения ЭМ до начала экзамена;

– контролирует вход работников ППЭ и участников ГВЭ в ППЭ, в том числе соблюдение ими требований к хранению личных вещей и наличию запрещенных средств в ППЭ;

– присутствует при проведении руководителем ППЭ инструктажа организаторов ППЭ, который проводится **не ранее 8:15**;

– присутствует при заполнении сопровождающим формы ППЭ-20 «Акт об идентификации личности участника ГИА» в случае отсутствия у участника экзамена документа, удостоверяющего личность;

– контролирует соблюдение порядка проведения ГИА в ППЭ;

– оказывает содействие руководителю ППЭ в решении возникающих в процессе экзамена ситуаций, не регламентированных нормативными правовыми актами и настоящей инструкцией;

– в случае принятия решения об удалении с экзамена участника ГВЭ совместно с руководителем ППЭ и ответственным организатором в аудитории заполняет форму ППЭ-21 «Акт об удалении участника экзамена» в Штабе ППЭ в зоне видимости камер видеонаблюдения;

– по приглашению организатора вне аудитории приходит в медицинский кабинет (в случае если участник ГВЭ по состоянию здоровья или другим объективным причинам не может завершить выполнение экзаменационной работы);

– в случае ухудшения состояния здоровья участника ГВЭ и при согласии участника ГВЭ досрочно завершить экзамен совместно с медицинским работником заполняет соответствующие поля формы ППЭ-22 «Акт о досрочном завершении экзамена по объективным причинам» в медицинском кабинете. Ответственный организатор в аудитории и руководитель ППЭ ставят свою подпись в указанном акте;

– в случае заполнения форм ППЭ-21 «Акт об удалении участника экзамена» и (или) ППЭ-22 «Акт о досрочном завершении экзамена по объективным причинам» осуществляет контроль наличия соответствующих отметок, поставленных ответственным организатором в аудитории («Удален с экзамена в связи с нарушением порядка проведения экзамена» и (или) «Не завершил экзамен по уважительной причине»), в бланках регистрации таких участников ГВЭ;

– в случае технического сбоя при сдаче ГВЭ в устной форме принимает решение, что участник ГВЭ не завершил экзамен по объективным причинам с оформлением соответствующего акта (форма ППЭ-22 «Акт о досрочном завершении экзамена по объективным причинам»). Указанный участник направляется на пересдачу экзамена в резервный день решением ГЭК;

– принимает от участника ГВЭ апелляцию о нарушениях установленного порядка проведения ГИА (в двух экземплярах) по форме ППЭ-02 в Штабе ППЭ в зоне видимости камер видеонаблюдения;

– организует проведение проверки изложенных в апелляции сведений о нарушении порядка проведения ГИА при участии организаторов в аудитории, не задействованных в аудитории, в которой сдавал экзамен участник экзамена, технических специалистов, ассистентов, общественных наблюдателей (при наличии), сотрудников, осуществляющих охрану правопорядка, и (или) сотрудников органов внутренних дел (полиции), медицинских работников и заполняет форму ППЭ-03 «Протокол рассмотрения апелляции о нарушении установленного Порядка проведения ГИА» в Штабе ППЭ в зоне видимости камер видеонаблюдения;

– принимает решение об остановке экзамена в ППЭ или в отдельных аудиториях ППЭ по согласованию с председателем ГЭК (заместителем председателя ГЭК) в случае отсутствия средств видеонаблюдения, неисправного состояния или отключения указанных средств во время проведения экзамена, которое приравнивается к отсутствию видеозаписи экзамена, а также при форс-мажорных обстоятельствах с последующим составлением соответствующих актов в свободной форме.

# **По окончании проведения ГВЭ член ГЭК:**

**– осуществляет контроль за получением руководителем ППЭ от ответственных организаторов в аудитории за специально подготовленным столом, находящимся в зоне видимости камер видеонаблюдения в Штабе ППЭ:**

– запечатанного ВДП с бланками ГВЭ *(на ВДП должна быть представлена следующая информация: код региона, номер ППЭ (наименование и адрес), номер аудитории, код учебного предмета, название учебного предмета, по которому проводится ГВЭ, форма ГВЭ (письменная или устная)*;

– запечатанного конверта с КИМ ГВЭ;

– запечатанного конверта с использованными черновиками;

– формы ППЭ-05-02-ГВЭ «Протокол проведения ГВЭ в аудитории»;

– формы ППЭ-12-02 «Ведомость коррекции персональных данных участников экзамена в аудитории»;

– формы ППЭ-12-04-МАШ «Ведомость учета времени отсутствия участников экзамена в аудитории»;

– неиспользованных ДБО;

 $\overline{a}$ 

– неиспользованных черновиков;

– неиспользованных комплектов бланков ГВЭ;

– служебных записок (при наличии).

В случае проведения в ППЭ ГВЭ в устной форме член ГЭК осуществляет контроль за получением аудиозаписей устных ответов участников ГВЭ, записанных на внешний носитель, руководителем ППЭ от технического специалиста в Штабе ППЭ за специально подготовленным столом, находящимся в зоне видимости камер видеонаблюдения.

Член ГЭК совместно с руководителем ППЭ оформляет необходимые документы по результатам проведения ГВЭ в ППЭ по следующим формам:

– форма ППЭ 13-01-ГВЭ «Протокол проведения ГВЭ в ППЭ»;

– форма ППЭ 14-01-ГВЭ «Акт приёмки-передачи экзаменационных материалов в ППЭ»;

– форма ППЭ-14-02-ГВЭ «Ведомость учета экзаменационных материалов».

По завершении экзамена члены ГЭК составляют отчет о проведении ГВЭ в ППЭ (форма ППЭ-10)<sup>13</sup>, который в тот же день передается в ГЭК.

После окончания экзамена член ГЭК доставляет ЭМ и формы ППЭ в РЦОИ.В случае сканирования экзаменационных работ участников ГВЭ в ППЭ (по решению Департамента), материалы доставляются после их сканирования.

<sup>13</sup> Если в ППЭ проводятся ЕГЭ и ГВЭ в один день, то отдельный отчет ППЭ-10 о проведении ГВЭ составлять не нужно. Данные о проведении ЕГЭ и ГВЭ вносятся в один отчет.

Приложение № 29 к приказу Департамента Смоленской области по образованию и науке от «  $\longrightarrow$  2022 г. №

### **Инструкция для руководителя ППЭ при проведении ГВЭ**

#### **Подготовка к проведению ГВЭ**

 $\overline{a}$ 

Руководитель ППЭ совместно с руководителем ОО, **обязан не позднее чем за один рабочий день** до проведения экзамена обеспечить готовность ППЭ и аудиторий ППЭ к проведению экзамена.

В случае распределения в ППЭ участников ГВЭ с ОВЗ, участников ГВЭ – детейинвалидов и инвалидов готовятся аудитории, учитывающие состояние их здоровья, особенности психофизического развития и индивидуальных возможностей. При этом Департамент (по согласованию с ГЭК) направляет **не позднее двух рабочих дней до проведения экзамена** по соответствующему учебному предмету информацию о количестве таких участников ГВЭ в ППЭ и о необходимости организации проведения ГВЭ в ППЭ, в том числе аудиториях ППЭ, в условиях, учитывающих состояние их здоровья, особенности психофизического развития.

В случае распределения в ППЭ участников ГВЭ с ОВЗ, участников ГВЭ – детейинвалидов и инвалидов особенности подготовки ППЭ к проведению ГВЭ аналогичны особенностям подготовки ППЭ к проведения ЕГЭ и ОГЭ (см. Методические рекомендации по организации и проведению государственной итоговой аттестации по образовательным программам основного общего и среднего общего образования в форме основного государственного экзамена и единого государственного экзамена для лиц с ограниченными возможностями здоровья, детей-инвалидов и инвалидов в 2022 году).

**Не позднее чем за один рабочий день до проведения экзамена** руководитель ППЭ и руководитель ОО, обязаны обеспечить и проверить наличие:

– аудиторий, необходимых для проведения ГВЭ, в том числе аудиторий, необходимых для проведения ГВЭ для участников ГВЭ с ОВЗ, участников ГВЭ – детей-инвалидов и инвалидов;

– рабочих мест (столы, стулья) для организаторов вне аудитории, сотрудников, осуществляющих охрану правопорядка, и (или) сотрудников органов внутренних дел (полиции);

– отдельного места для хранения личных вещей участников ГВЭ до входа в ППЭ<sup>14</sup>;

– отдельного места для хранения личных вещей организаторов ППЭ, медицинского работника, технических специалистов, ассистентов, которое расположено до входа в ППЭ;

<sup>14</sup> Вход в ППЭ обозначается стационарным металлоискателем. В случае использования переносных металлоискателей входом в ППЭ является место проведения уполномоченными лицами работ с использованием указанных металлоискателей. В случае организации крупного ППЭ рекомендуется оборудовать несколько входов в ППЭ с присутствием организаторов вне аудитории, сотрудников, осуществляющих охрану правопорядка, и (или) сотрудников органов внутренних дел (полиции) и с наличием необходимого количества стационарных и (или) переносных металлоискателей.

– специально выделенного места в каждой аудитории ППЭ (стола), находящегося в зоне видимости камер видеонаблюдения, для оформления соответствующих форм ППЭ, осуществления раскладки и последующей упаковки организаторами ЭМ, собранных у участников ГВЭ;

– Штаба ППЭ;

– журнала учета участников ГВЭ, обратившихся к медицинскому работнику (приложение 4 Методических рекомендаций по организации и проведению ГВЭ по образовательным программам среднего общего образования в 2022 году);

– помещения для представителей образовательных организаций, сопровождающих участников ГВЭ, которое организуется до входа в ППЭ;

– помещений для общественных наблюдателей, медицинских работников, изолируемых от аудиторий, используемых для проведения экзамена;

– помещения для представителей средств массовой информации, расположенного до входа в ППЭ;

– заметных обозначений номеров аудитории для проведения ГИА и наименований помещений, используемых для проведения экзамена;

– заметных информационных плакатов о ведении видеонаблюдения в аудиториях и коридорах ППЭ о запрете использования средств связи, электронновычислительной техники, фото-, аудио- и видеоаппаратуры;

– не более 25 рабочих мест для участников ГВЭ в аудиториях;

– обозначения каждого рабочего места участника ГВЭ в аудитории заметным номером;

– часов, находящихся в поле зрения участников ГВЭ, в каждой аудитории с проведением проверки их работоспособности.

**Не позднее чем за один рабочий день до начала проведения экзамена** также необходимо:

– убрать (закрыть) в аудиториях стенды, плакаты и иные материалы со справочно-познавательной информацией по соответствующим учебным предметам;

– подготовить черновики на каждого участника ГВЭ (минимальное количество – два листа), а также дополнительные черновики;

– подготовить технические средства для осуществления цифровой аудиозаписи ответов участников экзамена при проведении ГВЭ в устной форме (в случае проведения ГВЭ в ППЭ в указанной форме);

– подготовить конверты для упаковки использованных черновиков и КИМ ГВЭ (по одному конверту на аудиторию на каждый вид ЭМ);

– подготовить в необходимом количестве инструкции для участников ГВЭ, зачитываемые организаторами в аудитории перед началом экзамена (одна инструкция на одну аудиторию, кроме аудиторий, в которых участникам экзамена инструкция предоставляется в напечатанном виде);

– проверить пожарные выходы, средства первичного пожаротушения;

– запереть и опечатать помещения, не использующиеся для проведения экзамена;

– провести проверку работоспособности средств видеонаблюдения в ППЭ совместно с техническим специалистом;

– заполнить форму ППЭ-01-ГВЭ «Акт готовности ППЭ к ГВЭ» совместно с руководителем организации, на базе которой организован ППЭ.

# **Проведение ГВЭ в ППЭ**

Руководителю ППЭ необходимо помнить, что экзамен проводится в спокойной и доброжелательной обстановке.

В день проведения экзамена (в период с момента входа в ППЭ и до окончания экзамена) в ППЭ руководителю ППЭ запрещается:

а) пользоваться средствами связи за пределами Штаба ППЭ;

б) оказывать содействие участникам ГВЭ, в том числе передавать им средства связи, электронно-вычислительную технику, фото-, аудио- и видеоаппаратуру, справочные материалы, письменные заметки и иные средства хранения и передачи информации.

В день проведения ГВЭ руководитель ППЭ должен явиться в ППЭ **не позднее 07:30:**

Руководитель ППЭ несет персональную ответственность за соблюдение мер информационной безопасности и обеспечение порядка проведения ГИА в ППЭ на всех этапах проведения ГВЭ в ППЭ, а также контролирует выдачу ответственными организаторами в аудиториях участникам ГВЭ с ОВЗ, участникам ГВЭ – детяминвалидам и инвалидам КИМ ГВЭ с соответствующим номером варианта КИМ ГВЭ по категориям участников ГВЭ с ОВЗ, участников ГВЭ – детей-инвалидов и инвалидов.

**До начала экзамена руководитель ППЭ должен:** – **не позднее 07:30:**

– получить ЭМ от члена ГЭК в том числе:

– комплекты бланков ГВЭ: бланк регистрации, бланк ответов (двусторонний);

 $-$  ДБО;

– КИМ ГВЭ;

– пакет руководителя ППЭ;

– ВДП для упаковки бланков ГВЭ после проведения экзамена;

– проверить комплектность и целостность ЭМ;

– заполнить форму ППЭ-14-01-ГВЭ «Акт приемки-передачи экзаменационных материалов в ППЭ» при получении ЭМ от членов ГЭК;

– разместить ЭМ в сейфе, расположенном в Штабе ППЭ в зоне видимости камер видеонаблюдения, и обеспечить их надежное хранение до момента передачи ответственным организаторам в аудиториях;

– вскрыть пакет руководителя ППЭ с отчетными формами ППЭ;

**– не позднее 07:50** назначить ответственного за регистрацию лиц, привлекаемых к проведению ГВЭ в ППЭ, в соответствии с формой ППЭ-07 «Список работников ППЭ и общественных наблюдателей» из числа организаторов вне аудитории;

– обеспечить контроль за регистрацией работников ППЭ в день экзамена (в случае неявки распределенных в данный ППЭ работников ППЭ произвести замену работников ППЭ по форме ППЭ-19);

– проверить готовность аудиторий к проведению ГВЭ;

– дать распоряжение техническим специалистам, отвечающим за организацию видеонаблюдения в ППЭ, о начале видеонаблюдения (в Штабе ППЭ до получения ЭМ, в аудиториях ППЭ **в 09:00**);

#### **– не ранее 8:15:**

– начать проведение инструктажа по процедуре проведения экзамена для работников ППЭ, выдать организатору вне аудитории формы ППЭ-06-01 «Список участников ГВЭ образовательной организации» и ППЭ-06-02 «Список участников ГВЭ в ППЭ по алфавиту» для размещения на информационном стенде при входе в ППЭ;

– назначить ответственного организатора в каждой аудитории и направить организаторов всех категорий на рабочие места в соответствии с формой ППЭ-07 «Список работников ППЭ и общественных наблюдателей»;

– выдать ответственным организаторам в аудитории:

– форму ППЭ-05-01-ГВЭ «Список участников ГВЭ в аудитории ППЭ» (2 экземпляра);

– форму ППЭ-05-02-ГВЭ «Протокол проведения ГВЭ в аудитории»;

– форму ППЭ-12-02 «Ведомость коррекции персональных данных участников экзамена в аудитории»;

– форму ППЭ-12-04-МАШ «Ведомость учета времени отсутствия участников экзамена в аудитории»;

– форму ППЭ-16 «Расшифровка кодов образовательных организаций ППЭ»;

– инструкцию для участников ГВЭ, зачитываемую организатором в аудитории перед началом экзамена (одна инструкция на аудиторию);

– таблички с номерами аудиторий;

– черновики *(минимальное количество листов бумаги для черновиков – два листа на одного участника);*

– конверты для упаковки использованных черновиков и КИМ ГВЭ (два конверта на аудиторию);

– внешние носители для перенесения записанных устных ответов участников ГВЭ (в случае проведения ГВЭ в устной форме);

– ВДП для упаковки бланков ГВЭ после проведения экзамена;

– передать медицинскому работнику инструкцию, определяющую порядок его работы во время проведения ГВЭ в ППЭ, журнал учета участников ГВЭ, обратившихся к медицинскому работнику;

### **– не ранее 09:00:**

– обеспечить допуск:

– участников ГВЭ согласно спискам распределения;

– лиц, сопровождающих обучающихся (присутствуют в день экзамена в помещении, которое организуется до входа в ППЭ).

При отсутствии участника экзамена в списках распределения в данный ППЭ участник ГВЭ в ППЭ не допускается, член ГЭК фиксирует данный факт для дальнейшего принятия решения;

**– не позднее 09:45** выдать в Штабе ППЭ ответственным организаторам в аудиториях ЭМ по форме ППЭ-14-02-ГВЭ «Ведомость учета экзаменационных материалов», в том числе ДБО.

#### **Этап завершения ГВЭ в ППЭ**

После проведения экзамена руководитель ППЭ должен в Штабе ППЭ за специально подготовленным столом, находящимся в зоне видимости камер видеонаблюдения, в присутствии членов ГЭК получить от всех ответственных организаторов в аудитории следующие материалы:

– запечатанный ВДП с бланками ГВЭ;

– запечатанный конверт с КИМ ГВЭ;

– запечатанный конверт с использованными черновиками;

– неиспользованные (или имеющие полиграфические дефекты) комплекты бланков ГВЭ, КИМ ГВЭ;

– неиспользованные ДБО;

– неиспользованные черновики;

– формы ППЭ;

– служебные записки (при наличии).

После проведения ГВЭ в устной форме руководитель ППЭ должен в Штабе ППЭ за специально подготовленным столом, находящимся в зоне видимости камер видеонаблюдения, в присутствии членов ГЭК получить от технического специалиста аудиозаписи устных ответов участников ГВЭ, записанные на внешний носитель.

После приема ЭМ руководитель ППЭ должен:

– заполнить формы:

– ППЭ-14-01-ГВЭ «Акт приёмки-передачи экзаменационных материалов в ППЭ»;

– ППЭ-13-01-ГВЭ «Протокол проведения ГВЭ в ППЭ»;

– ППЭ-14-02-ГВЭ «Ведомость учета экзаменационных материалов»;

– передать все необходимые материалы по форме ППЭ-14-01-ГВЭ «Акт приемки-передачи экзаменационных материалов в ППЭ» (два экземпляра) члену ГЭК.

Приложение № 30 к приказу Департамента Смоленской области по образованию и науке

от « $\longrightarrow$  2022 г. №

### **Инструкция для организатора в аудитории при проведении ГВЭ в ППЭ**

#### **В день проведения ГВЭ организатор в аудитории ППЭ должен:**

– явиться в ППЭ **в 08:00** и зарегистрироваться у ответственного организатора вне аудитории, уполномоченного руководителем ППЭ;

– оставить личные вещи в месте для хранения личных вещей организаторов, которое расположено до входа в ППЭ;

– пройти инструктаж у руководителя ППЭ по процедуре проведения экзамена. Инструктаж проводится **не ранее 08:15**;

– получить у руководителя ППЭ информацию о назначении ответственных организаторов в аудитории и распределении по аудиториям ППЭ согласно форме ППЭ-07 «Список работников ППЭ и общественных наблюдателей»;

– получить у руководителя ППЭ:

– форму ППЭ-05-01-ГВЭ «Список участников ГВЭ в аудитории ППЭ» (2 экземпляра);

– форму ППЭ-05-02-ГВЭ «Протокол проведения ГВЭ в аудитории»;

– форму ППЭ-12-02 «Ведомость коррекции персональных данных участников экзамена в аудитории»;

– форму ППЭ-12-04-МАШ «Ведомость учета времени отсутствия участников экзамена в аудитории»;

– форму ППЭ-16 «Расшифровка кодов образовательных организаций ППЭ»;

– инструкцию для участников ГВЭ, зачитываемую организатором в аудитории перед началом экзамена (одна инструкция на аудиторию);

– таблички с номерами аудиторий;

– черновики *(минимальное количество черновиков – два черновика на одного участника)*;

– конверты для упаковки черновиков и КИМ ГВЭ (два конверта на аудиторию);

– внешние носители для перенесения записанных устных ответов участников ГВЭ (в случае проведения ГВЭ в устной форме);

#### – **не позднее 8:45:**

– пройти в свою аудиторию, проверить ее готовность к экзамену (в том числе готовность средств видеонаблюдения), проветрить аудиторию (при необходимости) и приступить к выполнению своих обязанностей;

– вывесить у входа в аудиторию один экземпляр формы ППЭ-05-01-ГВЭ «Список участников ГВЭ в аудитории ППЭ»;

– раздать на рабочие места участников ГВЭ черновики (минимальное количество – два листа);

– оформить на доске образец регистрационных полей бланка регистрации участника ГВЭ<sup>15</sup> , а также подготовить необходимую информацию для заполнения бланков регистрации с использованием полученной у руководителя формы ППЭ-16 «Расшифровка кодов образовательных организаций ППЭ».

#### **Проведение экзамена**

Организатору в аудитории необходимо помнить, что экзамен проводится в спокойной и доброжелательной обстановке.

В день проведения экзамена (в период с момента входа в ППЭ и до окончания экзамена) в ППЭ организатору в аудитории **запрещается**:

а) иметь при себе средства связи, электронно-вычислительную технику, фото-, аудио- и видеоаппаратуру, справочные материалы, письменные заметки и иные средства хранения и передачи информации, художественную литературу и т.д.;

б) оказывать содействие участникам ГВЭ, в том числе передавать им средства связи, электронно-вычислительную технику, фото-, аудио- и видеоаппаратуру, справочные материалы, письменные заметки и иные средства хранения и передачи информации;

в) выносить из аудиторий и ППЭ экзаменационные материалы (ЭМ) на бумажном или электронном носителях, фотографировать ЭМ.

### **Вход участников ГВЭ в аудиторию**

 $\overline{a}$ 

*Ответственный организатор в аудитории при входе участников ГВЭ в аудиторию должен:*

– сверить данные документа, удостоверяющего личность участника ГВЭ, с данными в форме ППЭ-05-02-ГВЭ «Протокол проведения ГВЭ в аудитории». В случае расхождения персональных данных участника ГВЭ в документе, удостоверяющем личность, с данными в форме ППЭ-05-02-ГВЭ «Протокол проведения ГВЭ в аудитории» ответственный организатор в аудитории заполняет форму ППЭ 12-02 «Ведомость коррекции персональных данных участников экзамена в аудитории»;

– сообщить участнику ГВЭ номер его места в аудитории;

– напомнить участнику ГВЭ о разрешенных на экзамене предметах и средствах обучения и воспитания:

Участники ГВЭ могут взять с собой в аудиторию только документ, удостоверяющий личность, гелевую, капиллярную ручку с чернилами черного цвета, специальные технические средства (для участников ГВЭ с ОВЗ, участников ГВЭ – детей- инвалидов, инвалидов), при необходимости – лекарства и питание, а также средства обучения и воспитания.

На ГВЭ разрешается пользоваться следующими дополнительными материалами:

**– при проведении экзамена в письменной форме:** по русскому языку – орфографические и толковые словари; по математике – линейка, справочные

<sup>15</sup> Оформление на доске регистрационных полей бланка регистрации участника ГВЭ может быть осуществлено за день до проведения экзамена.

материалы, содержащие основные формулы курса математики образовательной программы основного общего и среднего общего образования; по географии – непрограммируемый калькулятор, географические атласы для 5-10 классов; по физике – непрограммируемый калькулятор, линейка; по химии – непрограммируемый калькулятор, Периодическая система химических элементов Д.И. Менделеева, таблица растворимости солей, кислот и оснований в воде, электрохимический ряд напряжений металлов;

**– при проведении экзамена в устной форме:** по математике – линейка, справочные материалы, содержащие основные формулы курса математики образовательной программы основного общего и среднего общего образования; по географии – непрограммируемый калькулятор, географические атласы для 5-10 классов; по физике – непрограммируемый калькулятор, справочные материалы, содержащие основные формулы курса физики образовательной программы основного общего и среднего общего образования; по химии – непрограммируемый калькулятор, Периодическая система химических элементов Д.И. Менделеева, таблица растворимости солей, кислот и оснований в воде, электрохимический ряд напряжений металлов; по истории – атласы по истории России для 6-11 классов; по иностранным языкам – двуязычный словарь; по информатике и информационнокоммуникационным технологиям (ИКТ) – компьютерная техника, не имеющая доступ к сети «Интернет».

Непрограммируемые калькуляторы:

– обеспечивают выполнение арифметических вычислений (сложение, вычитание, умножение, деление, извлечение корня) и вычисление тригонометрических функций (sin, cos, tg, ctg, arcsin, arccos, arctg);

– не осуществляют функции средства связи, хранилища базы данных и не имеют доступ к сетям передачи данных (в том числе к сети «Интернет»).

### **Организатор должен:**

– проследить, чтобы участник ГВЭ занял отведенное ему место строго в соответствии с формой ППЭ-05-01-ГВЭ «Список участников ГВЭ в аудитории ППЭ»;

– следить, чтобы участники ГВЭ не менялись местами;

– напомнить участникам ГВЭ о ведении видеонаблюдения в ППЭ и о запрете иметь при себе уведомление о регистрации на экзамен, средства связи, электронновычислительную технику, фото-, аудио- и видеоаппаратуру, справочные материалы, письменные заметки и иные средства хранения и передачи информации.

# **Выдача ЭМ:**

**Не позднее 09:45** ответственный организатор в аудитории в Штабе ППЭ принимает у руководителя ППЭ ЭМ:

 $-$  ДБО;

– ВДП для упаковки бланков ГВЭ после проведения экзамена;

– комплекты бланков ГВЭ в письменной форме: бланк регистрации и двусторонний бланк ответов;

– КИМ ГВЭ.

**При проведении ГВЭ в письменной форме организатору в аудитории необходимо:**

– провести первую часть инструктажа;

– раздать всем участникам ГВЭ комплекты бланков ГВЭ;

– раздать глухим, слабослышащим и позднооглохшим обучающимся в напечатанном виде «Правила по заполнению бланков ГВЭ» и «Инструкцию для участника ГВЭ, зачитываемую организатором в аудитории перед началом экзамена»;

– раздать КИМ ГВЭ (в случае, если для данной формы экзамена или для определенной категории участников с ОВЗ, детей-инвалидов и инвалидов предполагается выдача КИМ ГВЭ);

– провести вторую часть инструктажа;

– проверить совпадение кода работы на бланке регистрации и бланке ответов;

– дать указание участникам ГВЭ приступить к заполнению бланков регистрации, регистрационных полей бланков ответов;

– проверить правильность заполнения регистрационных полей на всех бланках ГВЭ у каждого участника ГВЭ и соответствие данных участника ГВЭ (ФИО, серии и номера документа, удостоверяющего личность) в бланке регистрации и документе, удостоверяющем личность;

– после заполнения всеми участниками ГВЭ бланков регистрации и регистрационных полей бланков ответов объявить начало, продолжительность и время окончания выполнения экзаменационной работы, время начала экзамена и его окончания зафиксировать на доске (информационном стенде).

**При проведении ГВЭ в устной форме организатору в аудитории необходимо:**

– проверить совместно с техническим специалистом средства цифровой аудиозаписи, чтобы осуществить качественную запись устных ответов;

– провести первую часть инструктажа;

– раздать всем участникам бланки регистрации и бланки ответов<sup>16</sup>;

– раздать КИМ ГВЭ (для определенной категории участников с ОВЗ, детейинвалидов и инвалидов предполагается выдача соответствующего КИМ ГВЭ );

– провести вторую часть инструктажа;

 $\overline{a}$ 

– дать указание участникам ГВЭ приступить к заполнению бланков регистрации (в случае если участник экзамена с ОВЗ, участник экзамена – ребенокинвалид или инвалид не может самостоятельно заполнить бланки ГВЭ, за него это делает ассистент или организатор);

– проверить правильность заполнения бланков регистрации у каждого участника ГВЭ и соответствие данных участника ГВЭ (ФИО, серии и номера документа, удостоверяющего личность) в бланке регистрации и документе, удостоверяющем личность;

– после заполнения всеми участниками бланков регистрации объявить начало, продолжительность и время окончания выполнения экзаменационной работы, время начала и окончания экзамена зафиксировать на доске (информационном стенде).

На подготовку устного ответа отводится: от 30 до 60 минут $^{\rm 17}$ .

<sup>16</sup> Бланк ответов при проведении ГВЭ в устной форме необходим для полноценной обработки всего комплекта бланков. Дополнительные бланки ответов при проведении устного экзамена могут при необходимости использоваться в случае осуществления аудиозаписи устных ответов участника ГВЭ с одновременным протоколированием его устных ответов.  $17$  По математике, литературе, географии и физике составляет 1 час(60 минут); по биологии – 50 минут; по информатике

и информационно-коммуникационным технологиям (ИКТ) – 45 минут; по русскому языку, обществознанию и истории

<sup>–</sup> 40 минут; по химии, иностранным языкам (английский, французский, немецкий, испанский, китайский) – 30 минут.

После подготовки участника ГВЭ приглашают к средству цифровой аудиозаписи. Участник экзамена по команде организатора громко и разборчиво даёт устный ответ на задание. Во время ответа одного участника остальные участники присутствуют в аудитории.

Организатор предоставляет участнику экзамена возможность прослушать запись его ответа и убедиться, что она произведена без технических сбоев.

В случае осуществления аудиозаписи устных ответов участника ГВЭ с одновременным протоколированием его устных ответов участнику экзамена предоставляется возможность ознакомиться с его запротоколированным ответом и убедиться, что он записан верно.

Если во время записи произошел технический сбой, принимается решение, что участник ГВЭ не завершил экзамен по объективным причинам с оформлением соответствующего акта (форма ППЭ-22 «Акт о досрочном завершении экзамена по объективным причинам»). Указанный участник направляется на пересдачу экзамена в резервный день решением ГЭК.

После окончания экзамена организаторы в аудитории собирают у участников экзамена бланки ГВЭ и укладывают их в ВДП. Аудиозаписи устных ответов участников экзамена сохраняются техническим специалистом с присвоением в качестве имени уникального идентификатора (кода работы). КИМ ГВЭ упаковываются в отдельный конверт и запечатываются. Использованные черновики также упаковываются в отдельный конверт.

Технический специалист в ППЭ осуществляет копирование всех аудиозаписей устных ответов участников экзамена в ППЭ поаудиторно на внешний носитель. По завершении записи передает внешний носитель в Штабе руководителю ППЭ в присутствии члена ГЭК за специально отведенным столом, находящимся в зоне видимости камер видеонаблюдения.

**Выдача ДБО** *(при проведении ГВЭ в устной форме ДБО могут при необходимости использоваться в случае осуществления аудиозаписи устных ответов с одновременным протоколированием устных ответов участника ГВЭ)*.

В случае если участник полностью заполнил бланк ответов, включая его оборотную сторону, организатор должен:

– убедиться, что бланк ответов полностью заполнен, включая его оборотную сторону;

– выдать по просьбе участника ДБО;

– дать указание заполнить все поля в соответствии с информацией, внесенной в бланк ответов участника ГВЭ, обратить особое внимание на заполнение поля «Код работы», он должен быть аналогичным «Коду работы», указанному в бланке регистрации и бланке ответов;

– в поле «Лист №» при выдаче ДБО вносится порядковый номер листа работы участника (при этом листом № 1 является основной бланк ответов, который участник получил в составе комплекта бланков ГВЭ);

– проверить правильность заполнения ДБО.

**По окончании выполнения экзаменационной работы участниками ГВЭ организатор в аудитории должен:**

– в центре видимости камер видеонаблюдения объявить, что выполнение экзаменационной работы окончено;

– попросить положить все ЭМ на край стола (включая КИМ ГВЭ и черновики);

– собрать у участников ГВЭ: бланки регистрации, бланки ответов, ДБО (в случае если ДБО выдавались участникам ГВЭ). В случае если бланки ответов и ДБО (если такие выдавались по просьбе участника) содержат незаполненные области (за исключением регистрационных полей), то их необходимо погасить следующим образом: «Z»;

– КИМ ГВЭ;

– черновики;

– заполнить форму ППЭ-05-02-ГВЭ «Протокол проведения ГВЭ в аудитории». **Упаковка ЭМ**

Оформление соответствующих форм ППЭ, осуществление раскладки и последующей упаковки организаторами в аудитории ЭМ, собранных у участников ГВЭ, осуществляется в специально выделенном в аудитории месте (столе), находящемся в зоне видимости камер видеонаблюдения.

В ВДП упаковываются все бланки ГВЭ участников ГВЭ. При упаковке ЭМ необходимо пересчитать все типы бланков ГВЭ и запечатать их в ВДП, (бланки должны быть сложены последовательно по каждому участнику ГВЭ отдельно: сначала бланк регистрации, затем бланк ответов, затем его ДБО).

## **При этом запрещается:**

– вкладывать вместе с бланками ГВЭ какие-либо другие материалы;

– скреплять бланки ГВЭ (скрепками, степлерами и т.п.);

– менять ориентацию всех бланков ГВЭ и их последовательность в ВДП.

Использованные и неиспользованные черновики необходимо пересчитать. Использованные черновики необходимо упаковать в конверт и запечатать. На конверте необходимо указать: код региона, номер ППЭ (наименование и адрес) и номер аудитории, код учебного предмета, название учебного предмета, по которому проводится ГВЭ, количество черновиков в конверте.

КИМ ГВЭ также необходимо пересчитать и упаковать в отдельный конверт.

**По завершении** соответствующих процедур организаторам в аудитории необходимо пройти в Штаб ППЭ с ЭМ. В Штабе ППЭ за специально подготовленным столом, находящимся в зоне видимости камер видеонаблюдения, передать ЭМ и отчетные формы руководителю ППЭ по форме ППЭ-14-02-ГВЭ «Ведомость учета экзаменационных материалов».

Организаторы в аудитории покидают ППЭ с разрешения руководителя ППЭ после передачи всех ЭМ руководителю ППЭ.

Приложение № 31 к приказу Департамента Смоленской области по образованию и науке от « $\longrightarrow$  2022 г. №

# **Инструкция для участника ГВЭ, зачитываемая организатором в аудитории перед началом экзамена**

Текст, который выделен **жирным шрифтом**, должен быть прочитан участникам ГВЭ слово в слово. Это делается для стандартизации процедуры проведения ГВЭ. *Комментарии, выделенные курсивом, не читаются участникам ГВЭ. Они даны в помощь организатору.* Инструктаж и экзамен проводятся в спокойной и доброжелательной обстановке.

*Подготовительные мероприятия:*

*Не позднее 8:45 оформить на доске (информационном стенде) в аудитории образец регистрационных полей бланка регистрации участника ГВЭ<sup>18</sup> . Заполнить поля: «Код региона», «Код пункта проведения ГВЭ», «Номер аудитории», «Код предмета», «Название предмета», «Дата проведения ГВЭ». Поле «Код образовательной организации» заполняется в соответствии с формой ППЭ-16 (оформляется на доске или информационном стенде), поле «Класс. Номер. Буква» участники ГВЭ заполняют самостоятельно, поле «Номер варианта» заполняется участником ГВЭ (при этом корректность указанного участником номера варианта обязательно проверяется организатором в аудитории), поле «Код работы» (на бланке регистрации заполнено автоматически), поля «ФИО», «Данные документа, удостоверяющего личность» заполняются в соответствии с документом, удостоверяющим личность (при этом корректность указанной участником информации обязательно проверяется организатором в аудитории). Поля «Код региона», «Код предмета», «Код пункта проведения ГВЭ», «Номер аудитории» следует заполнять, начиная с первой позиции.*

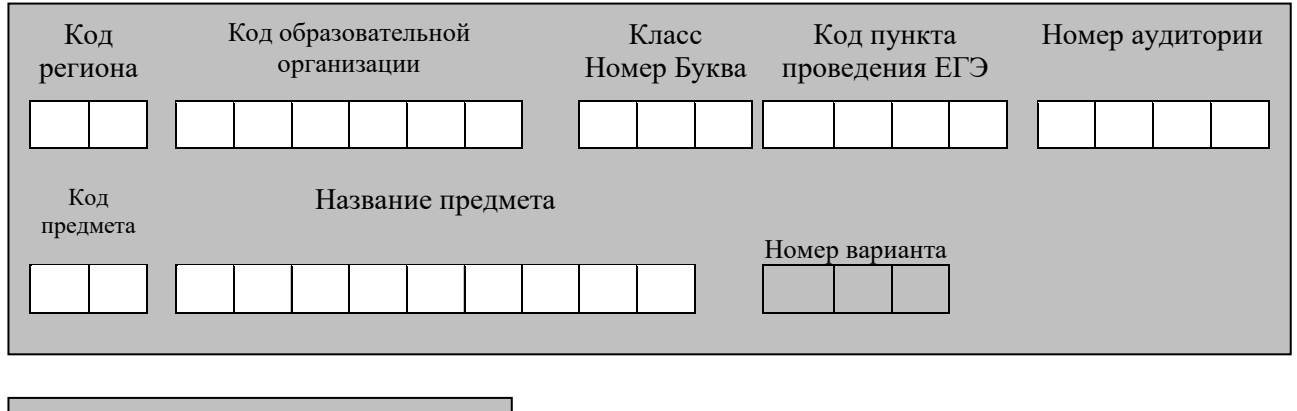

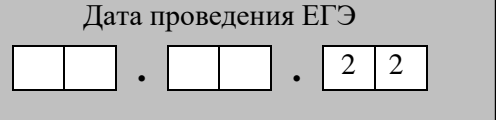

 $\overline{a}$ 

<sup>18</sup> Оформление на доске регистрационных полей бланка регистрации участника ГВЭ может быть произведено за день до проведения экзамена

*Во время экзамена на рабочем столе участника ГВЭ, помимо ЭМ, могут находиться:*

*– гелевая или капиллярная ручка с чернилами черного цвета;* 

*– документ, удостоверяющий личность;*

*– лекарства и питание (при необходимости);*

*– средства обучения и воспитания по отдельным учебным предметам:*

*– при проведении экзамена в письменной форме: по русскому языку орфографические и толковые словари; по математике - линейка, справочные материалы, содержащие основные формулы курса математики образовательной программы основного общего и среднего общего образования; по географии – непрограммируемый калькулятор, географические атласы для 5-10 классов; по физике – непрограммируемый калькулятор, линейка; по химии – непрограммируемый калькулятор, Периодическая система химических элементов Д.И. Менделеева, таблица растворимости солей, кислот и оснований в воде, электрохимический ряд напряжений металлов;*

*– при проведении экзамена в устной форме: по математике - линейка, справочные материалы, содержащие основные формулы курса математики образовательной программы основного общего и среднего общего образования; по географии – непрограммируемый калькулятор, географические атласы для 5-10 классов; по физике – непрограммируемый калькулятор, справочные материалы, содержащие основные формулы курса физики образовательной программы основного общего и среднего общего образования; по химии – непрограммируемый калькулятор, Периодическая система химических элементов Д.И. Менделеева, таблица*  растворимости солей, кислот и оснований в воде, электрохимический ряд *напряжений металлов; по истории – атласы по истории России для 6-11 классов; по иностранным языкам – двуязычный словарь; по информатике и информационнокоммуникационным технологиям (ИКТ) – компьютерная техника, не имеющая доступ к сети «Интернет»;*

*– специальные технические средства (для участников ГВЭ с ОВЗ, участников ГВЭ - детей-инвалидов, инвалидов);*

*– черновики;*

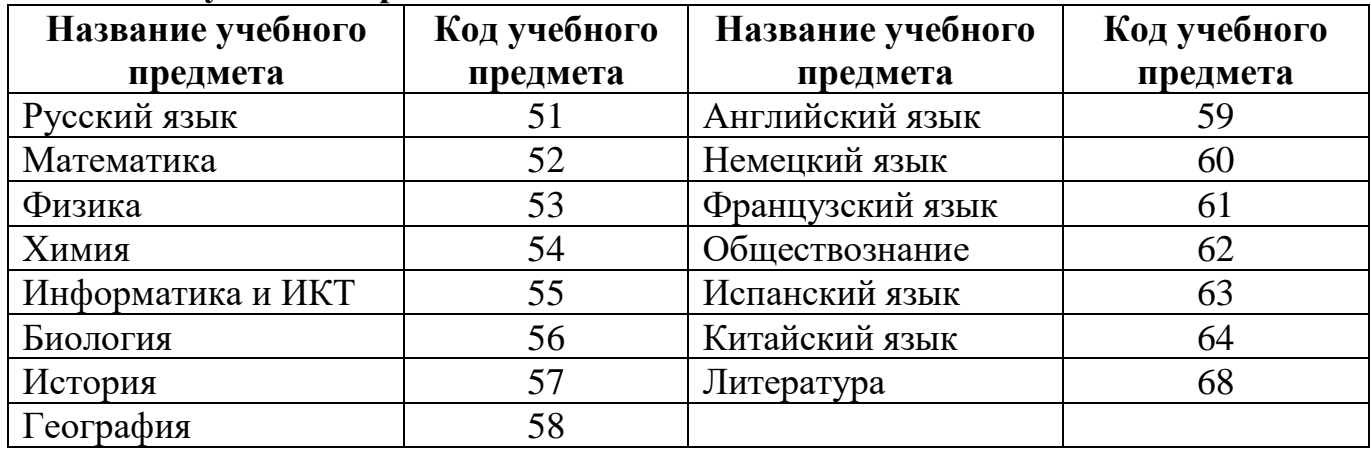

### **Коды учебных предметов**

#### **Продолжительность выполнения экзаменационной работы**

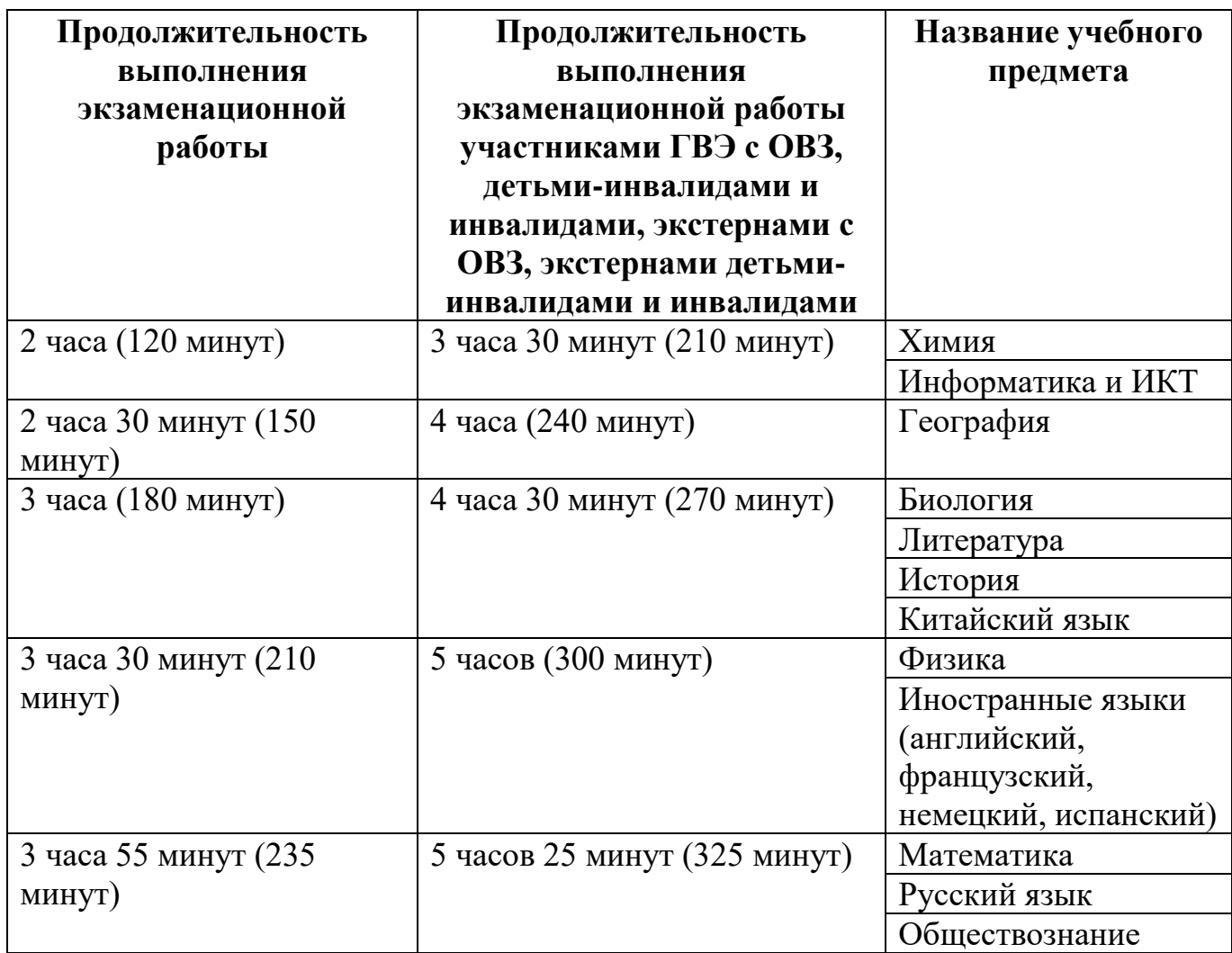

# **Инструкция для участников ГВЭ**

*Первая часть инструктажа (начало проведения с 9:50):*

**Уважаемые участники экзамена! Сегодня Вы сдаете экзамен по \_\_\_\_\_\_\_\_\_ (***назовите соответствующий учебный предмет***) в форме государственного выпускного экзамена (ГВЭ).**

**ГВЭ – лишь одно из жизненных испытаний, которое вам предстоит пройти. Будьте уверены: каждому, кто учился в школе, по силам сдать ГВЭ. Все задания составлены на основе школьной программы. Поэтому каждый из вас может успешно сдать экзамен.**

**Вместе с тем напоминаем, что в целях предупреждения нарушений порядка проведения ГИА в аудиториях ППЭ ведется видеонаблюдение.**

**Во время проведения экзамена вам необходимо соблюдать порядок проведения ГИА.**

**В день проведения экзамена (в период с момента входа в ППЭ и до окончания экзамена) запрещается:**

**– иметь при себе средства связи, электронно-вычислительную технику, фото-, аудио- и видеоаппаратуру, справочные материалы, письменные заметки и иные средства хранения и передачи информации;**

**– иметь при себе уведомление о регистрации на экзамен (при наличии – необходимо сдать его нам);**

**– выносить из аудиторий и ППЭ черновики, экзаменационные материалы на бумажном или электронном носителях, фотографировать экзаменационные материалы;**

**– пользоваться справочными материалами, кроме тех, которые указаны в тексте контрольных измерительных материалов ГВЭ (КИМ ГВЭ);**

**– перемещаться по ППЭ во время экзамена без сопровождения организатора.**

**Во время проведения экзамена запрещается разговаривать, пересаживаться, обмениваться любыми материалами и предметами.**

**В случае нарушения порядка проведения ГИА Вы будете удалены с экзамена.**

**В случае нарушения порядка проведения ГИА работниками ППЭ или другими участниками экзамена Вы имеете право подать апелляцию о нарушении порядка проведения ГИА. Апелляция о нарушении порядка проведения ГИА подается в день проведения экзамена члену ГЭК до выхода из ППЭ.**

**Ознакомиться с результатами ГВЭ Вы сможете в своей школе.**

**Плановая дата ознакомления с результатами: \_\_\_\_\_\_\_\_\_** *(назвать дату).*

**После получения результатов ГВЭ Вы можете подать апелляцию о несогласии с выставленными баллами. Апелляция подается в течение двух рабочих дней после официального дня объявления результатов ГВЭ.**

**Апелляцию Вы можете подать в своей школе.**

**Апелляция по вопросам содержания и структуры заданий по учебным предметам, а также по вопросам, связанным с нарушением участником ГВЭ требований порядка заполнения бланков ГВЭ и неправильным оформлением экзаменационной работы, не рассматривается.**

**Обращаем ваше внимание, что во время экзамена на вашем рабочем столе, помимо экзаменационных материалов, могут находиться только:**

**– гелевая, капиллярная ручка с чернилами черного цвета;**

**– документ, удостоверяющий личность;**

**– черновики;**

**– лекарства и питание (при необходимости);**

**– средства обучения и воспитания по отдельным учебным предметам:**

*при проведении экзамена в письменной форме: по русскому языку – орфографические и толковые словари; по математике - линейка, справочные материалы, содержащие основные формулы курса математики образовательной программы основного общего и среднего общего образования; по географии – непрограммируемый калькулятор, географические атласы для 5-10 классов; по физике – непрограммируемый калькулятор, линейка; по химии – непрограммируемый калькулятор, Периодическая система химических элементов Д.И. Менделеева, таблица растворимости солей, кислот и оснований в воде, электрохимический ряд напряжений металлов;*

*– при проведении экзамена в устной форме: по математике – линейка, справочные материалы, содержащие основные формулы курса математики образовательной программы основного общего и среднего общего образования; по географии – непрограммируемый калькулятор, географические атласы для 5-10 классов; по физике – непрограммируемый калькулятор, справочные материалы, содержащие основные формулы курса физики образовательной программы основного общего и среднего общего образования; по химии – непрограммируемый калькулятор, Периодическая система химических элементов Д.И. Менделеева, таблица*  растворимости солей, кислот и оснований в воде, электрохимический ряд *напряжений металлов; по истории – атласы по истории России для 6-11 классов; по иностранным языкам – двуязычный словарь; по информатике и информационнокоммуникационным технологиям (ИКТ) – компьютерная техника, не имеющая доступ к сети «Интернет».*

*Вторая часть инструктажа (начало проведения не ранее 10:00). Ответственный организатор раздает:*

*– участникам ГВЭ без ОВЗ в произвольном порядке КИМ ГВЭ;*

*– участникам ГВЭ с ОВЗ, участникам ГВЭ – детям-инвалидам и инвалидам КИМ ГВЭ с соответствующим номером варианта по категориям участников ГВЭ с* 

*ОВЗ, участников ГВЭ – детей-инвалидов и инвалидов;*

*– комплекты бланков ГВЭ (бланк регистрации и бланк ответов, связанные между собой единым кодом работы).*

**Проверьте целостность комплекта бланков ГВЭ. Комплект бланков ГВЭ включает в себя:**

**– бланк регистрации;**

**– бланк ответов.**

**Проверьте совпадение 7-значного кода работы на бланке регистрации и бланке ответов.**

# **В случае если вы обнаружили несовпадения, обратитесь к нам.**

*Сделайте паузу для проверки участниками комплекта бланков ГВЭ.*

*При обнаружении несовпадений кода работы, наличия лишних (нехватки) бланков, типографских дефектов заменить полностью комплект бланков ГВЭ на новый.*

*Необходимо попросить участников ГВЭ проверить выданные КИМ ГВЭ на наличие типографских дефектов, наличие/отсутствие страниц. В случае обнаружения типографских дефектов, затрудняющих выполнение экзаменационной работы, лишних/отсутствующих страниц полностью заменить выданный КИМ ГВЭ).*

**Приступаем к заполнению бланка регистрации.**

**Записывайте буквы и цифры в соответствии с образцом на бланке регистрации. Каждая цифра, символ записывается в отдельную клетку, начиная с первой клетки.**

**Заполните регистрационные поля в соответствии с информацией на доске (информационном стенде) гелевой, капиллярной ручкой с чернилами черного** 

**цвета. При отсутствии такой ручки обратитесь к нам, так как бланки, заполненные иной ручкой, не обрабатываются и не проверяются.**

*Обратите внимание участников на доску.*

**Заполните в соответствии с информацией на доске (информационном стенде) следующие поля: «Код региона»** *(пауза)***, «Код пункта проведения ГВЭ»**  *(пауза),* **«Номер аудитории»** *(пауза),* **«Код предмета»** *(пауза),* **«Название предмета»**  *(пауза),* **«Дата проведения ГВЭ»** *(пауза),* **«Код образовательной организации»**  *(пауза)***. Поля «Номер варианта» и «Класс» заполните самостоятельно** *(пауза)***. Поле «Код работы» заполнено автоматически. Поля «Резерв» не заполняются.**

**Заполните самостоятельно сведения о себе: фамилия, имя, отчество, данные документа, удостоверяющего личность.**

*Сделать паузу для заполнения участниками бланков регистрации.*

**Поставьте вашу подпись строго внутри окошка «подпись участника ГВЭ», расположенного в нижней части бланка регистрации.**

*В случае если участник ГВЭ отказывается ставить личную подпись в бланке регистрации, организатор в аудитории ставит в бланке регистрации свою подпись.*

**Приступаем к заполнению регистрационных полей бланка ответов.**

**Регистрационные поля в бланке ответов заполняются в соответствии с информацией на доске.**

**Служебные поля «Резерв» не заполняйте.** *Сделать паузу для заполнения участниками бланков ответов.*

*Организаторы проверяют правильность заполнения регистрационных полей на всех бланках ГВЭ у каждого участника ГВЭ и соответствие данных участника ГВЭ в документе, удостоверяющем личность, и в бланке регистрации.*

**Напоминаем основные правила по заполнению бланка ответов.**

**Обращаем ваше внимание, что на бланке ответов запрещается делать какие- либо записи и пометки, не относящиеся к ответам на задания, в том числе содержащие информацию о личности участника ГВЭ. Также обращаем ваше внимание на то, что ответы, записанные в черновиках и КИМ ГВЭ, не проверяются.**

**В случае нехватки места в бланке ответов Вы можете обратиться к нам за дополнительным бланком ответов.**

**По всем вопросам, связанным с проведением экзамена (за исключением вопросов по содержанию КИМ ГВЭ), Вы можете обращаться к нам. В случае необходимости выхода из аудитории оставьте ваши экзаменационные материалы и черновики на своем рабочем столе. Организатор проверит комплектность оставленных вами экзаменационных материалов, после чего Вы сможете выйти из аудитории. На территории ППЭ вас будет сопровождать организатор.**

**В случае плохого самочувствия незамедлительно обращайтесь к нам. В ППЭ присутствует медицинский работник. Напоминаем, что по состоянию здоровья Вы можете досрочно завершить экзамен и прийти на пересдачу.**

**Инструктаж закончен. Перед началом выполнения экзаменационной работы, пожалуйста, успокойтесь, сосредоточьтесь.**

**Начало выполнения экзаменационной работы:** *(объявить время начала)* **Окончание выполнения экзаменационной работы:** *(указать время)*

*Запишите на доске время начала и окончания выполнения экзаменационной работы.*

*Время, отведенное на инструктаж и заполнение регистрационных полей бланков ГВЭ, в общее время выполнения экзаменационной работы не включается.*

**Не забывайте переносить ответы из черновиков и КИМ ГВЭ в бланки ответов черной гелевой или капиллярной ручкой.**

### **Вы можете приступать к выполнению заданий. Желаем удачи!**

*За 30 минут до окончания выполнения экзаменационной работы необходимо объявить:*

**До окончания выполнения экзаменационной работы осталось 30 минут.**

**Не забывайте переносить ответы из КИМ ГВЭ и черновиков в бланки ответов черной гелевой или капиллярной ручкой.**

*За 5 минут до окончания выполнения экзаменационной работы необходимо объявить:*

**До окончания выполнения экзаменационной работы осталось 5 минут.**

**Проверьте, все ли ответы вы перенесли из КИМ ГВЭ и черновиков в бланки ответов.**

*По окончании выполнения экзаменационной работы объявить:*

**Выполнение экзаменационной работы окончено. Сложите бланки ГВЭ в следующем порядке: бланк регистрации, бланк ответов, дополнительные бланки ответов по порядку. Положите комплект бланков ГВЭ, КИМ ГВЭ и черновики на край стола. Мы пройдем и соберем Ваши экзаменационные материалы.**

*Организаторы осуществляют сбор экзаменационных материалов с рабочих мест участников ГВЭ в организованном порядке.*